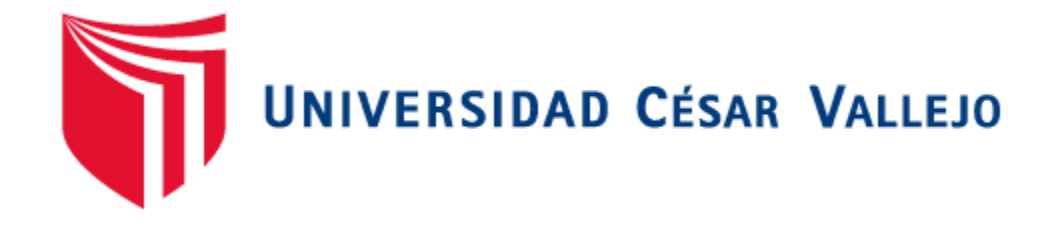

# **ESCUELA DE POSGRADO**

# PROGRAMA ACADÉMICO DE MAESTRÍA EN INGENIERÍA CIVIL CON MENCIÓN EN DIRECCIÓN DE EMPRESAS DE LA CONSTRUCCIÓN

Evaluación del proyecto Desembarcadero Pesquero Artesanal mediante la metodología BIM, Ilo, provincia de Moquegua, 2022.

**AUTOR:** Almeida Solano, Angélica Isabel (ORCID: [0000-0002-9012-6074\)](https://orcid.org/0000-0002-9012-6074)

**ASESOR:** Rodríguez Beltrán, Eduar José (ORCID: [0000-0002-9289-9732\)](https://orcid.org/0000-0002-9289-9732)

> **LÍNEA DE INVESTIGACIÓN:** Dirección de Empresas de la Construcción

**LÍNEA DE RESPONSABILIDAD SOCIAL UNIVERSITARIA:**

Desarrollo económico, empleo y emprendimiento

TRUJILLO — PERÚ 2022

# <span id="page-1-0"></span>**Dedicatoria**

A Dios, quien inspiro a mi espíritu, por haberme dado salud, por permitirme lograr segunda meta en mi vida profesional.

A mi familia, especialmente a mi madre Flor Solano y mi abuela Rosa Chunga, quienes desde el cielo me siguen dando las fuerzas necesarias para luchar por mis sueños y la confianza que apostaron en mí que nunca será defraudada.

# *Por Almeida Solano Angélica Isabel.*

# <span id="page-2-0"></span>**Agradecimientos**

# A Dios

Gracias por darme la sabiduría para elegir lo correcto y la fortaleza para salir adelante en mis estudios. Dame señor, la fuerza y la voluntad para hacer que perdure.

# A mi familia

Son un pilar fundamental en el desarrollo de mi persona, siempre apoyándome y dándome la fuerza en momentos difícil, gracias por su incondicional apoyo y amor que me entregan cada día y por estar siempre ahí cuando los necesito. Gracias por creer en mí.

#### A mi persona

Por no desfallecer en ningún momento y siempre mantenerme persistente.

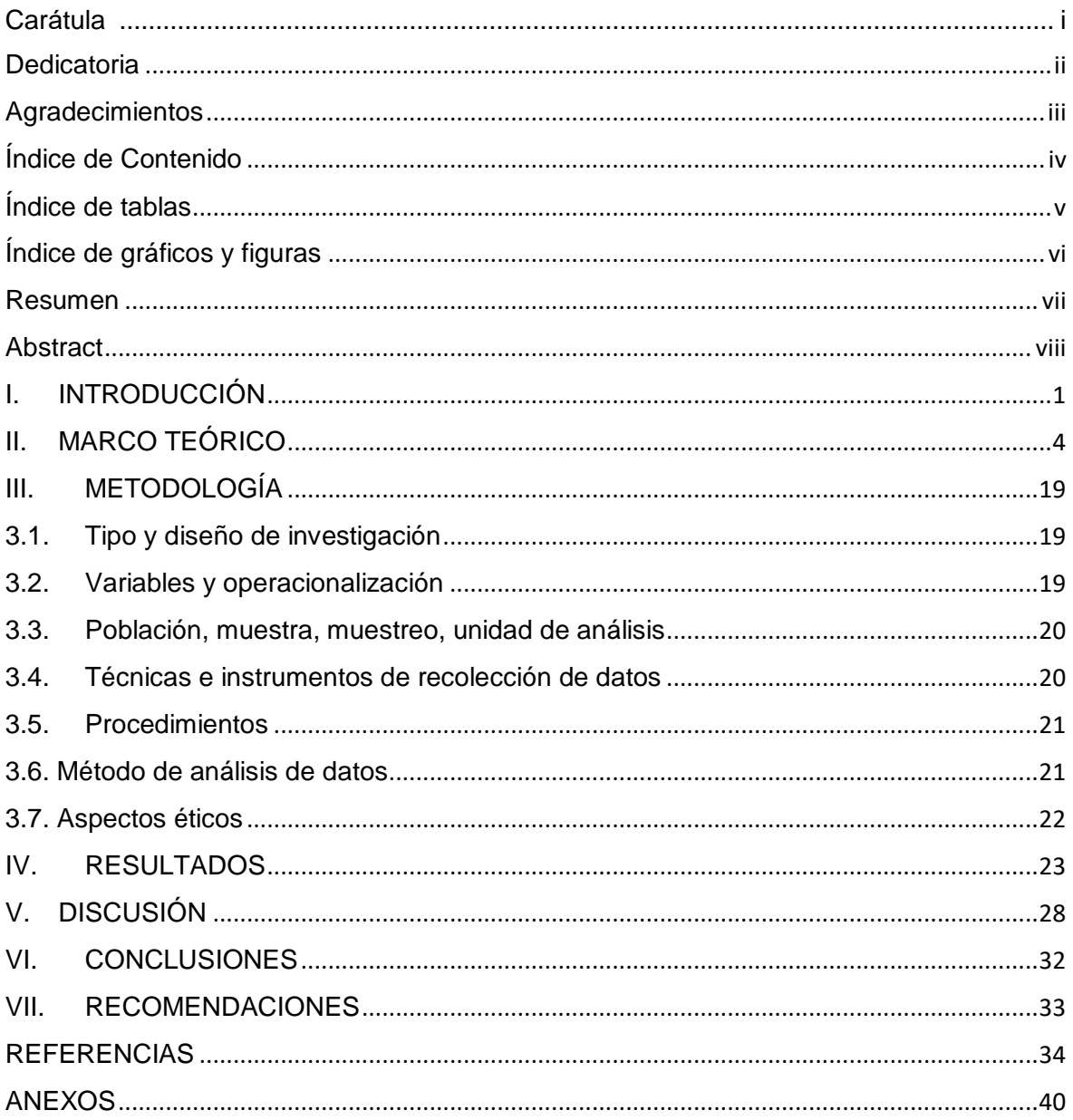

# <span id="page-3-0"></span>Índice de Contenido

# **Índice de tablas**

<span id="page-4-0"></span>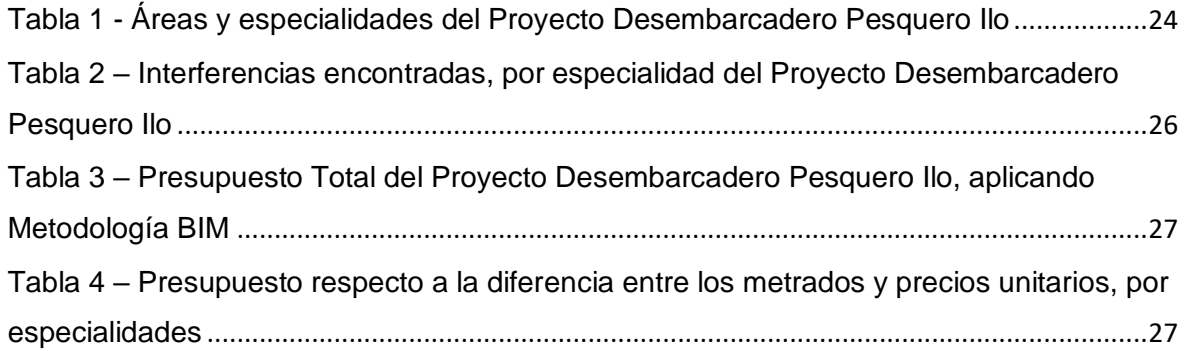

# **Índice de gráficos y figuras**

<span id="page-5-0"></span>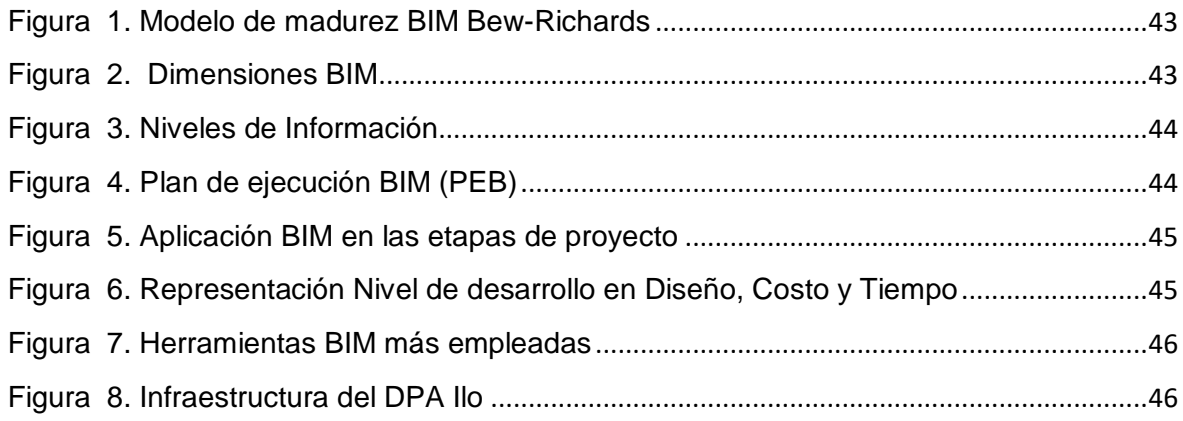

#### **Resumen**

<span id="page-6-0"></span>La presente investigación esta referido a la metodología BIM enfocada al Desembarcadero Pesquero Artesanal, teniendo como objetivo general es evaluar el proyecto Desembarcadero Pesquero Artesanal mediante la metodología BIM, Ilo, provincia Moquegua, 2022.

Para analizar esta problemática es necesario mencionar las causas, como la falta de información en la etapa de planeamiento, la misma que se evidencia al no guardar relación entre las diferentes especialidades componentes del proyecto, en especificaciones técnicas, metrados y planos, llevándonos a la pregunta ¿De qué manera la evaluación del proyecto Desembarcadero Pesquero Artesanal optimizará al aplicar la metodología BIM, Ilo, provincia de Moquegua, 2022?.

La investigación de esta problemática se realizó por el interés de conocer la identificación de los componentes y la aplicación de los modelos paramétricos en los diseños de las especialidades del proyecto. En el ámbito profesional, permite evaluar los proyectos Desembocadero Pesquero Artesanal de Ilo a través de la metodología BIM, aportando nuevas investigaciones sobre la evaluación y gestión de proyectos en las etapas de planificación y diseño en proyectos públicos y privados.

La investigación fue de tipo aplicativa, ya que hizo uso de la metodología BIM de una forma práctica mediante el desarrollo de un plan de ejecución BIM, el diseño fue experimental ya que manipulo la variable independiente metodología BIM, además se realizó recolección de datos a través del análisis documental y análisis del contenido del expediente técnico del proyecto, para lo cual se utilizó diversos instrumentos como el expediente técnico del DPA, cuadro de registro, planos, softwares (Revit y Navisworks), tabla de metrados y presupuestos.

Concluyendo que se debe compatibilizar todas especialidades de las diferentes áreas que forman parte de un proyecto, para que nos generen las interferencias las cuales deben ser detectadas durante la etapa de diseño con el fin de corregirlas y no invertir recursos y tiempo en su ejecución.

**Palabras clave:** metodología BIM, plan de ejecución BIM, estándar BIM.

#### **Abstract**

<span id="page-7-0"></span>The present investigation is referred to the BIM methodology focused on the Artisanal Fishing Landing, with the general objective of evaluating the Artisanal Fishing Landing project through the BIM methodology, in Ilo, a Moquegua province.

To analyze this problem, it's necessary to mention the causes, such as the lack of information in the planning stage, which is evidenced by the lack of relationship between the different component specialties of the project, in technical specifications, measurements and plans, leading us to the question How will the evaluation of the Artisanal Fishing Landing project optimize when applying the BIM methodology, in Ilo.

The investigation of this problem was carried out in the interest of knowing the identification of the components and the application of the parametric models in the designs of the specialties of the project. In the professional field, it allows the evaluation of the Ilo Artisanal Fishing Landing projects through the BIM methodology, providing new research on the evaluation and management of projects in the planning and design stages in public and private projects.

The research was of an applicative type, since it made use of the BIM methodology in a practical way through the development of a BIM execution plan, the design was experimental since it manipulated the independent variable BIM methodology, in addition, data collection was carried out through of the documentary analysis and analysis of the content of the technical file of the project, for which various instruments were used such as the technical file of the DPA, registration table, plans, software (Revit and Navisworks), table of measurements and budgets.

Concluding that all specialties of the different areas that are part of a project must be made compatible, so that they generate interferences which must be detected during the design stage in order to correct them and not invest resources and time in their execution.

 **Keywords:** BIM methodology, execution plan BIM, BIM standard.

#### <span id="page-8-0"></span>**I. INTRODUCCIÓN**

En el Perú, las tecnologías en el sector construcción se vienen implementando gradualmente, esto debido a la adopción progresiva del Building Information Modeling (BIM) en los procesos constructivos, requiriéndose para ello que toda la documentación se encuentre enlazada a través de un marco colaborativo, lo cual no se realiza al enfocarse solo a decisiones individuales entre las especialidades componentes de un proyecto (Ministerio de Economía y Finanzas [MEF], 2021). La metodología BIM, es denominado modelado de información para la construcción, viene hacer un conjunto de técnicas y métodos los cuales permiten diseñar y construir la infraestructura de manera colaborativa a través de un entorno virtual generando información a través de modelos, permitiendo garantizar una buena calidad, productividad y sustentabilidad. (Soto et al., 2021).

A nivel mundial, el sector construcción se encuentra en auge, debido a la demanda de proyectos, requiriéndose la utilización, así como la implementación de nuevas tecnologías (software) orientadas a la gestión de proyectos, permitiendo mitigar posibles problemas al momento de la ejecución. En estos tres últimos años como señala el estudio de la Universidad de Chile en la cual muestra que el 31% corresponde a no usuarios del uso de tecnologías de software (programas) en el sector construcción orientados a la gestión de proyectos y obras de construcción de los cuales la mitad lo hace de manera regular 34%, de otra parte un 29% declara hacerlo de manera ocasional o a través de empresas constructoras y por ultimo un 6% manifiesta ser usuario indirecto, así mismo se muestra la concentración de los procesos en tareas como visualización, documentación y coordinación no priorizando procesos de la fase constructiva, la mayoría de usuarios no utiliza las herramientas ocasionando diferencias entre las especialidades por desconocimiento ocasionando fallas en la etapa de diseño y posterior construcción (Loyola, 2019, p.13).

Según The American Institute of Architects (AIA) manifiesta que uno de los problemas asociados al sector construcción es el relacionado a la planificación convencional de los proyectos, fallas que son producidas debido a la falta de información o control sobre los proyectos trayendo consigo un desperdicio de los materiales de la industria de la construcción al momento de la ejecución de este, el 90% de los proyectos terminan con un sobrecosto de más del 10%, el 92% consideran que la información del diseñador es insuficiente para la construcción de los proyectos, y el 95% de estos nunca se terminan a tiempo como se estipula en los plazos de entrega (Benites Toro, 2019).

Nuestro país respecto a esta problemática de la falta de información que existen en la etapa de planeamiento, en el sector construcción es a causa de la baja capacitación de los profesionales en manejo de software especializado en temas de gestión de proyectos, trayendo como consecuencia complicaciones en el proceso constructivo como incumplimientos de plazo, baja calidad y productividad, incremento de costos, altos índices de accidentes, conflictos legales y sociales para las empresas contratistas. De continuar con esta situación el pronóstico se garantiza paralizaciones del proyecto, desempleo y por consiguiente pérdidas económicas en el sector construcción.

Esta problemática de falta de información en la etapa de planeamiento se evidencia en el proyecto de Desembarcadero Pesqueros Artesanales, encontrándose durante su ejecución problemas donde la información técnica no guarda relación entre las especialidades, especificaciones técnicas, planos y metrados generando déficit de la gestión de los procesos constructivos como retrasos, aumento de costos y deficiencia en productividad.

Es debido a esto que se ha formulado la pregunta de investigación ¿De qué manera la evaluación del proyecto Desembarcadero Pesquero Artesanal optimizará al aplicar la metodología BIM, Ilo, provincia de Moquegua, 2022?, realizándose para ello las preguntas específicas siguientes : 1) ¿Cómo Identificamos los componentes del estudio básico del proyecto Desembarcadero Pesquero Artesanal en Ilo?; 2) ¿Qué semejanzas y diferencias existen al aplicar las interacciones en las especialidades para los modelos paramétricos del proyecto Desembarcadero Pesquero Artesanal en Ilo?; 3 ¿Cuáles fueron las interferencias encontradas al analizar las interacciones de las especialidades del proyecto Desembarcadero Pesquero Artesanal en Ilo?;4 ¿Qué detalla los reportes operacionales al analizar interferencias constructivas de las especialidades del proyecto Desembarcadero Pesquero Artesanal en Ilo?; 5) ¿Qué efectiva es la evaluación del diseño basados en los costos y presupuestos de las diferentes especialidades del proyecto Desembarcadero Pesquero Artesanal en Ilo?.

Justificación Técnica servirá para evaluar los proyectos Desembocadero Pesquero Artesanal de Ilo a través de la metodología BIM, aportando nuevas investigaciones sobre la evaluación y gestión de proyectos en las etapas de planificación y diseño en proyectos públicos y privados. En lo Económico, los beneficios que proporcionará este trabajo serán mediante su aplicación en diferentes proyectos, teniendo el control de las materias primas, avance, productividad, presupuesto en la etapa de ejecución, cumpliendo con los plazos establecidos y no excediendo en los gastos presupuestados. En lo Social, los beneficiarios son los pescadores artesanales y pobladores del puerto de Ilo, mejorando las condiciones del Desembarcadero Pesquero Artesanal, ordenando las instalaciones para los procesos de desembarque, manipuleo y procesamiento artesanal de los productos hidrobiológicos.

El objetivo general de esta investigación es evaluar el proyecto Desembocadero Pesquero Artesanal mediante la metodología BIM, Ilo, provincia de Moquegua, 2022; considerando como objetivos específicos: a) Identificar los componentes del estudio básico del proyecto; b) aplicar los modelos paramétricos en los diseños de las especialidades; c) analizar interferencias constructivas de las especialidades; d) elaborar los reportes operacionales de las especialidades; e) evaluar el diseño del proyecto en función a los costos y presupuestos del Desembarcadero Pesquero Artesanal en Ilo.

Teniendo como hipótesis que la evaluación del proyecto Desembocadero Artesanal mejorará mediante la aplicación de la metodología BIM, Ilo, provincia de Moquegua, 2022, a través de diseños y modelos digitales confiables que permitan acompañar la ejecución, a través de un trabajo colaborativo y complementario en las diferentes especialidades del proyecto.

# <span id="page-11-0"></span>**II. MARCO TEÓRICO**

Para el estudio se tomó como antecedentes de investigación, **estudios internacionales,** en Colombia, Antonio y Liévano (2017), realizaron su tesis de maestría en la ciudad de Bogotá, cuyo objetivo principal fue diseñar un plan de trabajo para una compañía del sector de la construcción, utilizando procesos estandarizados y herramientas digitales para mejorar el ciclo de vida de un proyecto. El tipo de investigación utilizado fue de tipo aplicativa y enfoque cuantitativo. La población y muestra que consideraron fue la empresa constructora donde realizaron el estudio respectivo para detectar cuáles son sus debilidades y fortalezas, así como el diagnóstico que les permitió tomar las decisiones correctas para cada fase del proyecto, los instrumentos y herramientas que utilizaron fueron un cuadro de registro de la información las cuales se obtuvieron de datos en campo y gabinete es decir las partidas de estudio básico de los proyectos, información de soporte qué permitió obtener los modelamientos paramétricos e integración de las especialidades como la arquitectura, estructuras, instalaciones eléctricas e hidrosanitaria. Llegando a la conclusión que la implementación BIM optimiza la garantía de los proyectos, reduciendo los costos teniendo y obteniendo entregables de calidad. Esta tesis aportó en considerar que previo al modelamiento de cada una de las especialidades, inicialmente se debe concatenar la información obtenida del estudio básico del proyecto para posterior hacer uso de las herramientas que ayudaran a obtener un buen diseño del proyecto mediante los softwares AutoCAD y Revit tomando los estándares que integran el proceso de BIM, así mismo aportará la información de los costos, detectando la diferencia existente optando por la decisión optima que permita viabilizar y reducir los costos y el tiempo del proyecto.

Del mismo modo Vera Galindo (2018), en Colombia, realizó su tesis de Maestría, tuvo como objetivo principal aplicar la metodología BIM, Modelo BIM 5D costes, para un proyecto de construcción en un corredor de transporte de un complejo industrial. Teniendo como población y muestra la construcción de una obra lineal. Considerando para ello una investigación básica con diseño descriptivo. Concluyendo que aplicar BIM es de suma importancia en este tipo de proyectos civiles y arquitectónicos mejorando la producción, disminuye costos e incrementa las ganancias. Esta tesis aporto al igual que las demás investigaciones los tipos de herramientas BIM que se tendrá en cuenta para el diseño en edificación como es el Revit, AutoCAD, si se trata de un diseño de obra civil en 3D se aplica el Power civil y para el diseño conceptual el Infraworks ,para las herramientas de planificación en 4D se tendrá que emplear el Navisworks que será útil para simulaciones con el fin subsanar las interferencias que se hayan encontrado en la etapa de planificación procurando mejorarlas para tener una etapa constructiva óptima.

Como expresa Giraldo Aguirre (2019), realizó su tesis de maestría en Ingeniería Civil, buscando desarrollar una propuesta mediante la implementación de la metodología BIM en la ejecución de nuevos proyectos de infraestructura de la Policía Nacional de Colombia. El tipo de investigación considerado por el autor es de tipo descriptivo y aplicativo donde se evaluó que factible fue emplear la metodología BIM en una entidad pública. El autor en esta investigación utilizo la técnica de análisis de contenido ya que el enfoque principal estuvo centrado en la etapa de planeamiento del proyecto que sería presentado como propuesta a la entidad. Como conclusión principal se tuvo que es viable y factible la implementación BIM en nuevos proyectos de infraestructuras en entidades privadas y públicas adoptando aspectos similares a estas. Esta tesis aportó respecto a la técnica a emplear como análisis documental y análisis de contenido.

De igual manera Márquez y Porras(2020), en su tesis de maestría, cuyo objetivo general fue evaluar financieramente el proyecto Prado de Valverde a realizarse en Yopal ubicado en Casanare - Colombia, utilizando para ello metodología BIM en la etapa de planeación. El tipo de investigación utilizada fue de tipo aplicativa, la población y muestra que tomaron es el mencionado proyecto, las técnicas que se emplearon en la investigación corresponden a un análisis documental, análisis de contenido y observación, se tomaron en cuenta dos de las cinco fases de la metodología BIM, 1) planificación y 2) ejecución donde analizaron y revisaron las partidas y estudios básicos como planos, documentos preliminares, presupuesto y cronograma inicial para posterior a ello proceder a comparar con el cuaderno de obra, ejecución de procesos constructivos y cronograma real de obra, determinándose si se ha llegado a cumplir con lo estipulado, iniciándose el modelado con el software Revit de cada una de las especialidades a fin de detectar las afectaciones, inconsistencias e interferencias en los diseños los cuales a través del informe de colisiones operacionales se verán plasmadas donde intervienen los cuadros comparativos del presupuesto, metrados, cronograma inicial con el BIM, informe que permitirá subsanar las interferencias con posibles alternativas que ayuden a obtener un flujo de caja para identificar la inversión al implementar la metodología BIM y el cronograma real. Los autores concluyeron que para la aplicación de BIM el estudio y análisis del expediente del proyecto les permitió a través del modelado identificar las interferencias y determinando una nueva programación y presupuesto, los cuales alteraron los costos y tiempo iniciales evaluando financieramente las diferencias entre ambos teniendo como resultado que utilizar la metodología BIM brindo varios beneficios permitiendo visualizar de manera acertada el modelo, mediante la generación de un cronograma eficaz, donde los rendimientos y plazos establecidos no generen variaciones representativas que afecte la rentabilidad del proyecto. Esta tesis aporto en considerar el orden del análisis de las fases que comprende el proyecto para su posterior implementación.

De acuerdo con Pinzón Flores (2020), en su tesis de maestría su objetivo principal consistió en implementar la metodología BIM construyendo un modelo virtual del proyecto Carrá para gestionar todo el proceso de Supervisión Técnica en su etapa de estructura. El tipo de investigación que realizó el autor es de alcance aplicativo y la población que ha tomado estaba dirigida a la empresa del sector construcción enfocada en la Interventoría, supervisión técnica y empresas constructoras. Utilizando para ello las técnicas de análisis de contenido donde se recopilo información del proyecto como planos, especificaciones técnicas y análisis documental como tablas de Estándar BIM, así como el software Revit el cual está orientado a la creación de modelos gráficos tridimensionales, complementándose con programas informáticos para la entrega del informe operacional final del modelo BIM. La conclusión a que llego el autor es que a través de la implementación de la metodología BIM permitió al equipo de profesionales gestionar el proceso de supervisión en las diferentes etapas del proyecto aportando mejoras en los diseños y programación de obra con llevando a una eficiente y eficaz gestión del proyecto. Esta tesis aportó en identificar los instrumentos y herramientas a utilizar para la aplicación de la metodología BIM, como softwares: Revit, Navisworks, Autodesk para la creación de los modelos en 3D del proyecto y optimizar la gestión dentro de las etapas que conforman el proyecto.

En cuanto a los **antecedentes Nacionales** tenemos la investigación de Salinas y Ulloa (2013), en su trabajo investigación de maestría, plantearon como objetivo proponer mejoras en los procesos de diseño y construcción de dos proyectos de la empresa Marcan mediante la implementación de BIM. El tipo de investigación que realizaron los autores fueron de nivel descriptivo, tipo correlacional y metodología cuantitativa. Aplicando las técnicas de observación directa y el análisis documental para el modelado de los dos proyectos haciendo uso del software Revit en las cuales se hallaron diversas interferencias en las distintas especialidades. Los autores concluyeron que para mejorar el proceso de diseño y construcción implementando la metodología BIM se debe iniciar mediante un mapeo de los diferentes procesos involucrados, al igual que las especialidades para proceder a realizar los modelados de las diversas especialidades y durante el proceso identificar las incompatibilidades que se pueden hallar y corregir estas interferencias virtualmente obteniendo como resultado un proyecto más eficiente. Esta tesis aportó en identificar las diversas interferencias al momento de la integración de las especialidades, detectándose y modificándose virtualmente permitiendo ahorrar tiempos innecesarios en la etapa de construcción.

De acuerdo con Almonacid et al. (2015), en su tesis de maestría plantearon como objetivo general proponer mejoras en los proyectos de edificaciones que desarrolla la empresa constructora e inmobiliaria "IJ Proyecta", mediante la implementación de la metodología de trabajo BIM. Los autores en su investigación emplearon las técnicas de análisis de contenido y análisis documental, para la primera mediante los estudios básicos del proyecto los cuales deben estar analizados y procesados adecuadamente y para la segunda mediante el modelado donde se integró las diversas especialidades haciendo uso de software como el Revit, Archicad, Nemestscheck, Autocad, Bentley Architecture. Los autores concluyeron que para evitar reprocesos debido al cambio de diseño en la etapa de ejecución del proyecto los cuales generaron impactos en el incremento de mayores costos se debe implementar BIM buscando con ello una buena relación entre las especialidades el cual permitirá a través de su modelado identificar las fallas (interferencias) para poderlas subsanar. Esta tesis aportó que es indispensable realizar un adecuado modelado para determinar los metrados reales y por consiguiente los costos generados, a partir de los insumos a emplearse en la ejecución del proyecto, evitando reprocesos y demoras en la construcción del proyecto.

Por su parte, Cabezas et al. (2019), en su tesis de maestría platearon como objetivo implementar la metodología BIM para identificar las incompatibilidades, entre las especialidades durante la etapa de diseño y eliminar los reprocesos en la etapa de ejecución de obra. Los autores desarrollaron una investigación aplicativa, con enfoque cuantitativo y diseño cuasiexperimental. Empleando como área de estudio la construcción de un edificio multifamiliar que costa de 10 pisos compuesto por 48 departamentos, 2 sótanos y 1 semisótano, primero se realizó el mapeo de procesos de acuerdo a los planos, estudios básicos del proyecto, posterior a ello se empezó con el modelamiento del proyecto para ello se hace uso del software Revit en las etapas de diseño y construcción con el fin de obtener los metrados directos del modelo y del software Navisworks para la detección de las interferencias encontradas dentro de los modelados de cada una de las especialidades, las cuales generan reportes operacionales de acuerdo a la valoración de costos para poder levantar las observaciones encontradas obteniendo un mayor control y mejora en la programación con respecto a los procesos constructivos. Concluyendo que al emplear esta metodología permitirá obtener entregables con información exacta, así como detectar a tiempo los errores que aparecen en la etapa de planificación a través de las simulaciones que se obtiene producto de la aplicación de los softwares, evitando así retrasos en la etapa de ejecución, obteniendo ganancias. Esta tesis aportó la búsqueda de software orientado al modelamiento para identificación de incompatibilidades que me generaran las diversas especialidades al momento de integrarse.

Igualmente, Andrades y Flores (2020), en su trabajo investigación de maestría plantearon como objetivo Implementar un plan de ejecución BIM para la gestión de un proyecto de oficina en Lima Metropolitana. El tipo de investigación que realizaron los autores fue de nivel descriptivo, tipo aplicativo y diseño no experimental. Como materia de investigación se tiene la ejecución del modelo de dos oficinas de Lima metropolitana, para llevar a cabo este modelado primero se procede a la revisión de los documentos por cada especialidad los cuales deben estar ordenados y concatenados de acuerdo a la especialidad analizada, después se procede a distribuir las áreas en el modelado del software Revit teniendo en consideración el nivel de piso terminado de cada área en las diferentes especialidades: estructuras, arquitectura e instalaciones eléctricas y sanitarias, asimismo de la revisión del diseño se encuentra interferencias mediante el software Navisworks en la especialidad de estructura, realizando un reporte operacional el cual servirá para gestionar y agilizar el proyecto. Los autores concluyeron que la información del estudio básico del proyecto fue útil en un 80% ya que el porcentaje restante se tendrá que analizar debido a las interferencias encontradas al momento de modelar el proyecto. Esta tesis aporta en la obtención de un modelado óptimo, considerando para ello la información contenida en el expediente como: estudios básicos, planos, presupuestos, metrados, cronogramas del proyecto ya que es fuente principal para tener el diseño final del proyecto de acuerdo a cada especialidad.

Como señala, Mendoza Baldeón (2020), en su tesis de maestría buscó demostrar mediante la aplicación de la metodología BIM en la etapa de planificación y control de obra, mejorar la productividad y toma de decisiones en el trabajo. El autor empleo un tipo de investigación aplicativa, con enfoque cuantitativo cuya técnica fue de análisis documental haciendo uso de softwares como Revit para la etapa de diseño de las diferentes especialidades y de Navisworks para la integración de los modelos y su revisión en la etapa de diseño donde se encontraron incompatibilidades entre las especialidades para posterior búsqueda de soluciones previas a la etapa de ejecución. El autor concluyó de acuerdo a los resultados obtenidos la metodología BIM permitió identificar las incompatibilidades para subsanarlas ahorrando tiempo y aportando un valor agregado de lo tradicional como múltiplos dibujos. Esta tesis aporta en tener una visión amplia sobre las diferentes especialidades al plasmarlo en el modelado del proyecto reduciendo tiempos y costos respecto a los softwares tradicionales empleados.

De igual manera Fernández et al. (2018), en su tesis de maestría cuyo objetivo fue mejorar la productividad en la construcción de universidades, implementando la metodología BIM. Los autores desarrollaron una investigación aplicativa, con enfoque cuantitativo y diseño experimental, emplearon como técnica la observación con su instrumento diario de campo y el análisis de contenido para ello se consideró el conjunto de documentos de construcción que sirvió para el modelado de las diversas especialidades donde se compatibilizó y detectó interferencias las cuales se reportaron mediante un informe operacional con la finalidad de buscar una solución para estas, se analizó el diseño con el fin de obtener una programación de obra dentro de los plazos establecidos, el cual generó reducción en costo y tiempo. Los autores concluyeron que, para mejorar la productividad, consiguiendo reducir costos en la especialidad de estructuras, disminuyendo la variabilidad al compatibilizar las diferentes especialidades del proyecto. Esta tesis aportó en conocer la metodología BIM y de qué manera mejorará al proyecto de estudio.

Referente al marco teórico de la investigación, el presente trabajo de investigación se encuentra compuesto por dos variables que empezaremos a definir, la primera corresponde a la metodología BIM y la segunda variable es proyecto Desembarcadero Pesquero Artesanal (DPA).

Building Information Modeling (BIM) es una técnica metodológica que sirve para crear y gestionar proyectos en edificación, su fin es centrar la información a través de un modelo digital donde se evidencia información de geometría en 3D, de tiempos en 4D, de costes en 5D, ambientales en 6D y de mantenimiento en 7D.El uso del BIM no solo se ve en la etapa del diseño sino que abarca todas las etapas del proyecto permitiendo reducir costos de operación (Building Smart Spanish Chapter, 2012), también (Vicencio Salazar, 2015, p. 26) define BIM como "el empleo de modelos digitales que incluyen diversas disciplinas tanto en el diseño como en la construcción conteniendo en cuenta los modelos de procesos, productos y organizaciones con el fin de apoyar los negocios explícitos y públicos"

Existen diversos conceptos para BIM, puede definirse como una presentación virtual y digitalizada con características funcionales y físicas; así como un conjunto de métodos, estándares que emplean tecnologías para poder diseñar, planificar y construir una edificación en un espacio virtual. BIM forma parte del concepto de entrega de proyectos integrados, donde los procesos son colaborativos con el fin de reducir el desperdicio y optimizar la eficiencia en todas las etapas del proyecto en especial la etapa de diseño y ejecución (Scott Glick, 2009)

Permite conocer toda la información de un proyecto de manera confiable a través del soporte que han brindado las tecnologías, generando y gestionando esta información mediante modelos virtuales, mientras que las metodologías basadas en estándares dan acceso a interrelacionar la información de una manera organizada, formando así un trabajo multidisciplinario creando un valor indispensable para los proyectos durante su desarrollo, detectando y compatibilizando interferencias encontradas en las diversas especialidades, generar automáticamente documentación del proyecto, optimizar los procesos constructivos además de controlar y compatibilizar los cambios en proyecto (Almeida Del Savio, 2018) BIM se viene ejecutando de una manera rápida, analizando la dificultad y complejidad que demanda un proyecto (Hilfie et al., 2019, p. 1) debido a ello se va emplear BIM en las etapas de planificación y diseño.

La metodología BIM consta de diversos niveles de madurez en los modelos conectados con los trabajos colaborativos de los profesionales involucrados, existen 04 fases desde el 0 al 3 (Ver figura 1) siendo la ultima la más óptima ya que nos permite interactuar con las distintas disciplinas del proyecto (Almeida Quilez, 2018, p. 19).

Según (Bhupinder et al., 2020) mencionaron que existen distintas dimensiones BIM, esto depende de lo que se busque solucionar, generando un impacto considerable en las diferentes etapas del proyecto (p.5) (ver figura 02)

Por ello se ha dado mayor énfasis a las dimensiones de modelos tridimensionales y de programación, ya que, con ello se simulará las diversas especialidades como es la de arquitectura, estructura y MEP un ambiente digital, mediante software como Navisworks Manage 2022 que permitirá detectar

11

interferencias, para posterior a ello realizar entregables (metrados, plano, presupuestos) con información necesaria y optima de acuerdo al proyecto. Emplear BIM ha beneficiado para la elaboración de los metrados que hecho que estos sean más precisos y sincerados, eliminando las interferencias encontradas en el proyecto (Alfaro Llique, 2019, p. 94).

BIM consta de diversos niveles que se pueden aplicar de manera general, por especialidades o elementos (Figura 3). Lo ideal es manejar un Nivel con información detalladas NDI-3, que ayudara a las etapas de planificación y diseño en el proyecto.

Según (Soto et al., 2021, p. 52) indica que "usar BIM es aplicar un método durante las etapas de vida de un proyecto para poder logras un conjunto de metas" (p.52). esta utilización explica las partes involucradas a como emplear esta metodología, utilizando 25 formas que forma parte del estándar BIM para alcanzar el propósito planteado en el estudio. Según Fargnoli & Lombardi (2020) al aplicarse BIM se está buscando solucionar problemas existentes en proyectos y que sean (p.15), como ejemplo tenemos los proyectos relacionados a las medidas de bioseguridad frente a Covid-19, pueden aprovecharse para implementar modelos paramétricos BIM desarrollados en la edificación o para el caso de edificaciones ecológicas donde comprenden diversas funciones de softwares para modelar, como menciona (Soto et al., 2021)Independientemente del proyecto que se llegue a ejecutar se puede usar BIM en todas sus etapas de los proyectos (p.52) (Ver figura 4), pero en esta investigación solo nos centraremos en las etapas de diseño y construcción.

Con base en Manríquez Fuentealba (2019), donde menciona el ISO 19650- 1, para llevar acabo las etapas de un proyecto aplicando BIM lo que se necesita en todas estas corresponde a la información del proyecto a modelar, la cual debe ser brindada por la organización y adaptada por los especialista BIM.

Según (Pennsylvania State University, 2020), la metodología BIM tiene un gran potencial para realizar el modelado a detalle en la etapa de diseño además mejorado y adaptado en la etapa de construcción para que posterior en la etapa de

12

operación se pueda observar en los resultados la buena gestión debido a que se disminuirían los costos y tiempo(Ver figura 5).

El modelo BIM ha sido adaptado a los diversos proyectos empezando desde la especialidad de estructura y arquitectura para luego involucrarse con las diferentes especialidades, con el fin de resolver las interferencias antes de que se ejecuten en proyecto, evitando generar retrabajos. Estas especialidades se caracterizan por adaptarse al tiempo, alcance y costo de inversión, estas adaptaciones obedecen a los diseños de forma típica (Mendoza Baldeón, 2020, p.41).

Según Resolución Ministerial N° 242-2019-VIVIENDA (2019), el grado de confiabilidad para los elementos BIM de un modelo generado por elemento físicos reales hace referencia de nivel de desarrollo Level lof Development (LOD), este modelo BIM es considerado como modelo de tres dimensiones. BIM en comparación con las demás metodologías considera el nivel de detalle enfocado a cada proyecto es por ello que tiene mayor éxito, en el nivel de desarrollo que se aplica a los proyectos debe ser proporcional a la extracción de información con la que se desea trabajar. Para la etapa de planificación ya teniendo el modelado del proyecto bajo la metodología BIM, hace que se genere metrados más concisos y a la vez detectar interferencias para la mejora del proyecto, desarrollando procedimientos de trabajo a detalle. Es preciso indicar que al aplicar la metodología BIM su modelo sectoriza el nivel de detalle por cada especialidad.

Según el gráfico que presenta Coloma Pico (2015) (Ver figura 6), concluye que la representación del nivel de desarrollo es decir el diseño de un proyecto esta en función del costo y tiempo del mismo, donde el costo es el análisis que definirá objetivamente el nivel de desarrollo en función del detalle del modelo no gráfico del elemento, por ende todos los elementos generados por BIM tendrán un valor agregado si es que se cuenta con toda la información necesaria obtenida de sus estudios básicos y expedientes, debido a no contar con los recurso y agentes involucrados según González Márquez et al.(2014), se empieza a detectar errores en las etapas posteriores causadas por ello recomienda que en la elaboración del modelo en 3D se incorporé toda la información posible, con ello se podrá realizar reconstrucciones y detectar interferencias para dar posibles respuestas de solución en todas las fases del proyecto, mejorando la planificación y proceso constructivo.

La metodología BIM no solo se alimenta de modelos y aplicaciones también de herramientas que son software o programas donde se desarrollaran los proyectos haciendo uso de tecnologías.

De la misma manera Universidad de Chile (2016), realizó una encuesta (Ver figura 7), donde describe que la herramienta de mayor uso a nivel software es Autodesk Revit, seguida de Graphisoft ArchiCAD y Autodesk Navisworks.

En primer lugar, Autodesk Revit es un software encargado de diseñar, con elementos de modelación y dibujo paramétrico, permite a sus usuarios diseñar en 3D como en 2D, Revit se encarga de recopilar información y coordina con las especialidades involucradas en el proyecto (Autodesk, 2018). Como señala Espacio BIM - Social ROOM (2016), Revit integra en su plataforma diversas funciones de diseño ya sea de arquitectura, estructura y MEP.

En segundo lugar, Navisworks es un software de Autodesk encargado de la revisión de modelos en 3D y hace énfasis en su capacidad de agregar datos al modelo, también es capaz de hacer uso de las dinámicas 4D y 5D, y automáticamente capturar material desde los diseños de 2D y 3D. El Navisworks manager es un producto completo para solución BIM, controla la calidad del modelado, el diseño y la construcción, desde el dispositivo nos ayudará a visualizar todo lo que necesitamos saber del modelo, permite tener el control total de todas las variables que afecta a las tareas de construcción con el fin de llevar un control de calidad exhaustivo desde el modelo haciendo énfasis del uso de la información proporcionada por los proyectos para mejorar la calidad de la construcción el cual integra todos los modelo BIM. Navisworks se usa para a) gestionar información y coordinar especialidades comprobando estándares rutinarios del modelo ajustado al contrato, b) gestionar conflictos del modelado para ello Navisworks facilitará en la visualización de estos, c) fiscalizar el modelo BIM como antesala a la realidad preconstruida donde se detectan las incoherencias y/o interferencias que se van encontrando al interactuar las diversas especialidades (Hernández, 2020).

El modelo BIM de un proyecto se crea a partir de información de construcción que comprende las especialidades de estructuras, arquitectura y MEP, esta información se plasma en el diseño del modelado del software Revit y se revisa en el software de Navisworks, con estos modelos se logra los siguientes beneficios: Identificar los conflictos entre las especialidades para resolverlas antes de ser ejecutadas en campo, coordinar el diseño de manera mejorada, evita aumento de los costos, orienta a la mejora y/o modificación de los diseños (Azhar et al., 2008).

Como menciona Sánchez Morales (2017), Mediante un plan de ejecución BIM se pueden plantear pautas necesarias para obtener un flujo de información adecuado que ayude a tener un modelado más preciso, este flujo de información debe presentar las etapas del ciclo de vida de la información propuesta así como las especialidades que intervendrán en el proyecto, teniendo como resultado una matriz de planificación del trabajo BIM esquematizada.

Cuando se tiene ya el modelo del proyecto se procede a analizarlo para verificar su diseño a través del recorrido virtual observando cada detalle que componen la infraestructura, es ahí cuando se detectan interferencias entre especialidades obligando a rectificar el diseño, estas interferencias cuando no son tratadas pueden incidir en el proyecto negativamente tanto en los plazos como en los costos. Estas incompatibilidades son problemas que se originan debido a la incorrecta representación gráfica en los planos es decir cuando los elementos no guardan relación con lo indicado en los planos, cuando ya es detectado este error, causa en la tapa de construcción incertidumbre, por ello se necesita en la etapa de diseño subsanarla para no crear problemas futuros, estas identificaciones de incompatibilidades se pueden visualizar en el software Navisworks, a través de Clash Detective que permite compatibilizar el modelo BIM -3D con las especialidades de arquitectura, estructura y las instalaciones es decir, al final se tienen distintos modelos BIM3D por especialidad, que pueden ser integrados y centralizados en uno solo de tal manera de visualizar el proyecto como un todo y encontrar interferencias y conflictos entre los elementos sólidos 3D de estas especialidades, para subsanar estas interferencias lo podemos ejecutar a través de la herramienta del software Revit Architecture, para ello se requiere hacer un ajuste en el modelo virtualmente (Candela Rafael y Carbajal Calampa, 2019).

Del mismo modo Zabalaga Cari (2021), menciona que posterior a la generación de incompatilidades en el proceso de revisión del modelado del proyecto, se debe realizar un reporte operacional, el cual buscara dar a conocer a detalle resumido las interferencias existentes para que sean levantadas o mejoradas en el proceso del diseño.

Las incompatibilidades de un proyecto se presentan en problemas 9ocasionados por la representación gráfica inexacta, estos errores son mayormente detectados en los planos de las diversas especialidades, ocasionando incertidumbres durante la etapa de construcción de las actividades constructivas, mayormente para levantar estas observaciones en esta etapa requiere de tiempo buscando soluciones o posibles respuestas que se traduce en tiempo no productivo (Taboada et al., 2011)

Según Ccora Huaman (2018), las interferencias constructivas traen consigo incidencias significativas en sus costos, ya que al detectarlas a tiempo pueden ser subsanadas y evitar tener problemas en la etapa de ejecución, para ello luego de levantar esas observaciones se evalúa a través de costos cuando ha sido el ahorro detectar a tiempo estas interferencias en comparación si se hubiesen detectado en la etapa de ejecución donde se tendrá como resultado un ahorro en costos y tiempo.

Cuando se tiene el proceso de modelado ejecutado en Revit, se determina las cantidades de obra extraídas de una tabla de planificación, las cuales se comparan con la información de presupuesto original, teniendo consigue estas cantidades calculadas fueron un poco menor al que calcularon con la metodología tradicional. La metodología BIM permite realizar simulaciones del proceso constructivo exportándolo al software Autodesk Navisworks uniendo a una línea de tiempo de programación que facilita mejorar en tiempo y costo (Naranjo Bejarano, 2021)

La tecnología BIM en la constructabilidad ha revolucionado la gestión de la información estructurada y de calidad para los proyectos, buscando diseños integrales, basada en una actividad vinculada y ordenada para la etapa de la ejecución, la tecnología BIM en relación con la constructibilidad de un proyecto, propone un control de costes y de coordinación con las especialidades de manera inteligente que permitan invertir tiempos, desde la fase de concepto programado y actualizando diseños a tiempo real (Príncipe y Mendoza, 2021)

En cuanto a la variable dependiente de estudio tenemos el proyecto de Desembarcadero Pesquero Artesanal (DPA), es una infraestructura portuaria donde se desarrollan actividades como desembarque, comercialización y tareas previas de recursos hidrobiológicos destinados para el consumo de las personas. (Resolución Directoral N° 320-2018-PRODUCE/DGPA. (2018, 03 de Septiembre), s. f.), en este estudio mejoraremos la gestión de procesos constructivo en las etapas de planificación y diseño obteniendo entregables con información precisa que permita tener una adecuada ejecución el proyecto para que puedan brindar un servicio de calidad tanto a los pescadores artesanales como a las familias consumidoras de productos marítimos.

El diseño del desembarcadero artesanal pesquero tiene como finalidad orientar el ordenamiento de sus instalaciones en función al análisis de sus procesos de desembarque, manipuleo y procesamiento artesanal de sus recursos hidrobiológicos, este estudio está conformado por dos grandes zonas: Obras en el Mar y en Tierra (Ver figura 8). Para las obras realizadas en el mar se tiene un muelle de tipo marginal el cual consistirá en colocar una cobertura para el desembarque de los productos pesqueros a tareas previas en el muelle adjunto y en las obras en tierra se contempla el mejoramiento de la infraestructura ya existente cumpliendo con la normativa sanitaria y reordenamiento de los flujos de trabajo de acuerdo a la sectorización que tienen como es desinfección, tareas previas, frio, administrativo, servicio complementarios, servicios generales, además de ello también se tomara en cuenta las instalaciones y equipamiento para la evacuación de efluentes industriales provenientes de los procesos que se lleven a cabo en las zonas de tares previas además cuentan con un PTAR.

Respecto a la presente investigación busca evaluar dicho el proyecto Desembocadero Pesquero Artesanal mediante la metodología BIM haciendo uso de herramientas digitales conllevando a mejores beneficios en la etapa de ejecución ya que va a permitir identificar, anticipar y mitigar las interferencias que se encuentren en el desarrollo del proyecto de la misma manera ayudara a tener un control eficiente en la gestión de los procesos constructivos, con una interacción optima entre las especialidades que conforman el proyecto.

#### <span id="page-26-0"></span>**III. METODOLOGÍA**

#### <span id="page-26-1"></span>**3.1.Tipo y diseño de investigación**

#### **Tipo de investigación:**

Como dice Padrón (2006) menciona respecto a la investigación aplicada, este tipo de estudio científico se encuentra encaminado a solucionar dificultades o problemas habituales o controlando situaciones practicas generadas en nuestro quehacer diario.

El tipo de investigación es aplicada, debido a que vamos hacer uso en forma práctica de la metodología BIM a través del desarrollo del plan de ejecución, obteniendo el modelo integrado del proyecto de estudio.

#### **Diseño de investigación:**

Con respecto a diseño de investigación experimental, Hernández Sampieri et al.,(2010) señala que el primer requisito corresponde a la manipulación intencional de una variable independiente, considerando esta como la supuesta causa en la relación de las variables, provocando el efecto en la denominada variable dependiente.

La presente investigación, tuvo un diseño experimental, debido a la manipulación de la variable Independiente Metodología BIM a través del uso de tecnologías observando sus efectos en la variable dependiente Proyecto Desembarcadero Pesquero Artesanal obteniendo un diseño de modelo integrado.

#### <span id="page-26-2"></span>**3.2.Variables y operacionalización**

#### **Variable Independiente: Metodología BIM**

**Definición Conceptual:** Se define: presentación visual y digital a través de un software, el cual tiene como objetivo mejorar las etapas de planificación, coordinación y control en los procesos constructivos (Universidad Autónoma de Chile, 2012, p.09).

**Definición Operacional**: Utilizaré la metodología, desarrollando un plan de ejecución BIM, apoyándome a través de tecnologías que permita gestionar la información del proyecto, mediante modelos de las diferentes especialidades, evidenciándose las deficiencias e interferencias del proceso constructivo para poder generar reportes operacionales y mejorar el control del proyecto.

# **Variable Dependiente: Proyecto Desembarcadero Pesquero Artesanal**

**Definición Conceptual:** Viene hacer la infraestructura portuaria donde se desarrollan las actividades como desembarque, comercialización y tareas previas de los recursos hidrobiológicos destinados al consumo directo. Se divide en dos grandes partes 1) Muelle espigón, ubicada en el mar, 2) Infraestructura en tierra como edificios, Osmosis, PTAR y zona de patios para el desarrollo de las actividades. (Ministerio de Producción, 2018)

**Definición Operacional**: Mediante el diseño de un modelo integrado donde el proyecto gestione una manera colaborativa entre las diferentes especialidades encontradas en sus partidas de su estudio básico.

# <span id="page-27-0"></span>**3.3. Población, muestra, muestreo, unidad de análisis**

**Población:** tenemos como población de estudio el conjunto de proyectos Desembarcaderos Pesqueros Artesanales a lo largo de la costa del Perú.

**Muestra:** La muestra para el presente estudio es el Desembarcadero Pesquero Artesanal en la localidad de Ilo, provincia Moquegua cuya área es de 5388.76m2.

# <span id="page-27-1"></span>**3.4. Técnicas e instrumentos de recolección de datos**

Corresponden a las técnicas propuestas para la obtención de datos e información para el desarrollo del estudio.

**1) Diseño de investigación documental** empleando para ello las técnicas como análisis documental, instrumentos como computadora y sus unidades de almacenaje; la técnica de análisis de contenido utilizando como instrumento los cuadros de registros y clasificación de las categorías.

**2) Diseño de investigación de campo** utilizando la técnica de observación mediante los instrumentos como cuaderno de obra, cámara fotográfica.

El material utilizado: a) de escritorio como agenda, útiles de escritorio, calculadora, laptop y softwares tales como Autodesk 360, AutoCAD 2022, AutoCAD 3D, Revit 2022, Navisworks 2022, Excel, Lucid Chart, b) De servicios como planos, expediente técnico, memoria descriptiva, costos y presupuestos.

# <span id="page-28-0"></span>**3.5. Procedimientos**

Se utilizará el procedimiento para seguir el plan de ejecución BIM, que tiene como estrategia fundamental los pilares conformados por los procesos, personas, estándares, y tecnologías desarrollando la metodología a lo largo de sus etapas de planificación y diseño hasta obtener como entregable final el modelado integral del proyecto.

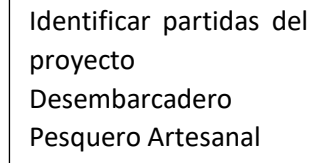

Aplicar los modelos paramétricos en las diferentes especialidades

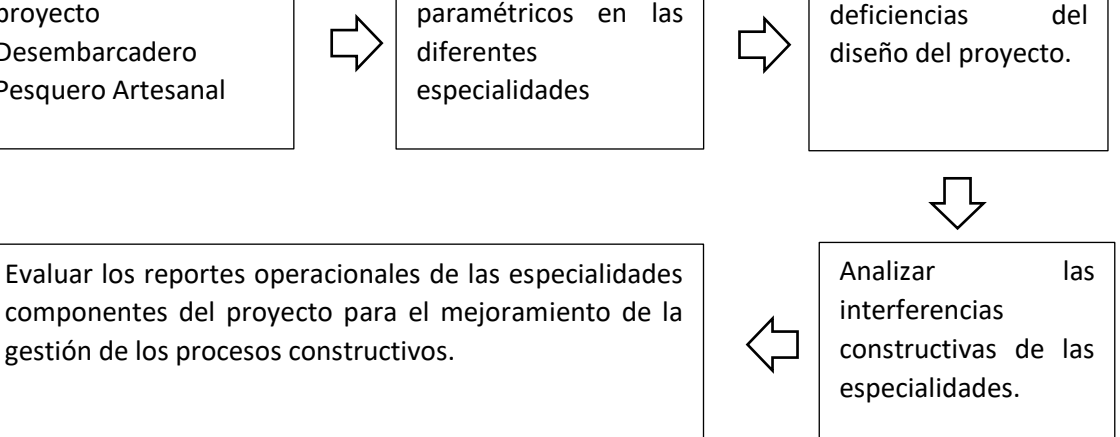

Reconocer las

Fuente: Elaboración propia.

gestión de los procesos constructivos.

# <span id="page-28-1"></span>**3.6. Método de análisis de datos**

Para el análisis de datos se analizó mediante software de gestión de la construcción, como el programa Revit donde se desarrollarán los modelos integrales paramétricos, en la que se almacena la información del mencionado proyecto para la planificación y diseño cumpliendo con los estándares y usos del plan de ejecución, permitiendo asegurar la integración de las diversas

especialidades en la infraestructura del desembarcadero pesquero artesanal de manera bidireccional.

Las especialidades se empleará Software CDE Autodesk 360, permitiendo a través de este gestionar en tiempo real la información de acuerdo a los avances del modelo a desarrollar, Navisworks que servirá de soporte para la visualización del modelo en tercera dimensión para las especialidades de arquitectura, estructura y MEP y posterior a ello detectar y analizar las interferencias encontradas que estén ligadas a las necesidades del proyecto para que al final estas sean evaluadas a través de sus reportes operacionales evaluando y buscando mejorar la gestión constructiva del proyecto, reduciendo costos y presentando los entregables en tiempos establecidos.

#### <span id="page-29-0"></span>**3.7. Aspectos éticos**

Esta investigación procede al cumplimiento de veracidad de la información presentada mediante fuentes confiables, técnicas e instrumentos utilizando para esto el análisis de los indicadores para el cumplimiento de los objetivos y la autenticidad que son generadas en la bibliografía presentada haciendo uso de la norma ISO 690, así como también la autenticidad de la autora siguiendo los lineamientos de la guía metodológicas de la Universidad.

# <span id="page-30-0"></span>**IV. RESULTADOS**

#### **4.1. Partidas del estudio básico del proyecto.**

En primer orden se debe contar con toda la información que compone el proyecto, como: expediente técnico del proyecto, como planos, metrados y costos, memorias descriptivas, especificaciones técnicas y estudios básicos, información la cual facilitará obtener el modelo del proyecto, mediante la matriz del plan de entrega de información por especialidad (MIDP), donde se especifica codifica la información del modelo con los componentes de área y especialidad a trabajar, describiendo los campos de identificador de proyecto, lugar, especialidad, zona o referencia, ubicación, tipo de documento y nivel.

En el proyecto se ha considerado 18 áreas, plasmadas en la matriz del plan de entrega de información por especialidad, la misma que se detalla los anexos de la presente investigación. Cabe indicar que al momento de organizar la información se detectó la ausencia de información que no permitió agilizar el modelado, para la especialidad que se estaba procesando, procediéndose a evaluar in situ las faltas de información y consultando a cada especialista, para así poder integrar la falta de información y generar el modelo.

# **4.2. Modelos paramétricos en los diseños de las especialidades del proyecto.**

De los modelos paramétricos aplicados al proyecto desembarcadero pesquero han determinado 18 áreas con sus respectivas especialidades que ha permitido la integración para la formación de un modelo General (LOD300), siendo estas: 1. Administración, 2. Área de fríos, 3. caseta de captación de agua salada, 4. caseta de sopladores ,5. cerco perimétrico. 6. Área de Comercialización, 7. Depósito de Carretillas, taller maestranza, grupo electrógeno, sub estación, 8. Guardianía, 9 Higienización y Desinfección, 10. Lavado de Cajas, oficina de control, patio de despacho directo, 11 oficina de control de pesaje, 12. patio general, 13. Tareas, 14. Reactor Biológico, 15. Cuarto de bombas, 16.Servicios higiénicos del

persona, 17.Entrada principal, 18.Camara de bomba de desagüe; modeladas mediante el Software Revit, recopilando información y coordinar toda la entradas de datos con las especialidades involucradas en el proyecto, generando para ello el modelamiento en 3d y 2d respectivamente; ofreciendo herramientas para las etapas de diseño y construcción en forma eficiente.

El modelamiento es mediante objetos inteligentes (familias paramétricas) y obtenidos en 3D sobre la marcha a medida que se ha desarrollado el proyecto desde la planta baja hacia las plantas superiores, permitiendo el diseño y realización de modificaciones (cambios) evidenciándose la interacción de las diferentes especialidades, obteniéndose un modelado único que abarque todas las áreas que componen el proyecto como es el caso de las instalaciones sanitarias e instalaciones eléctricas.

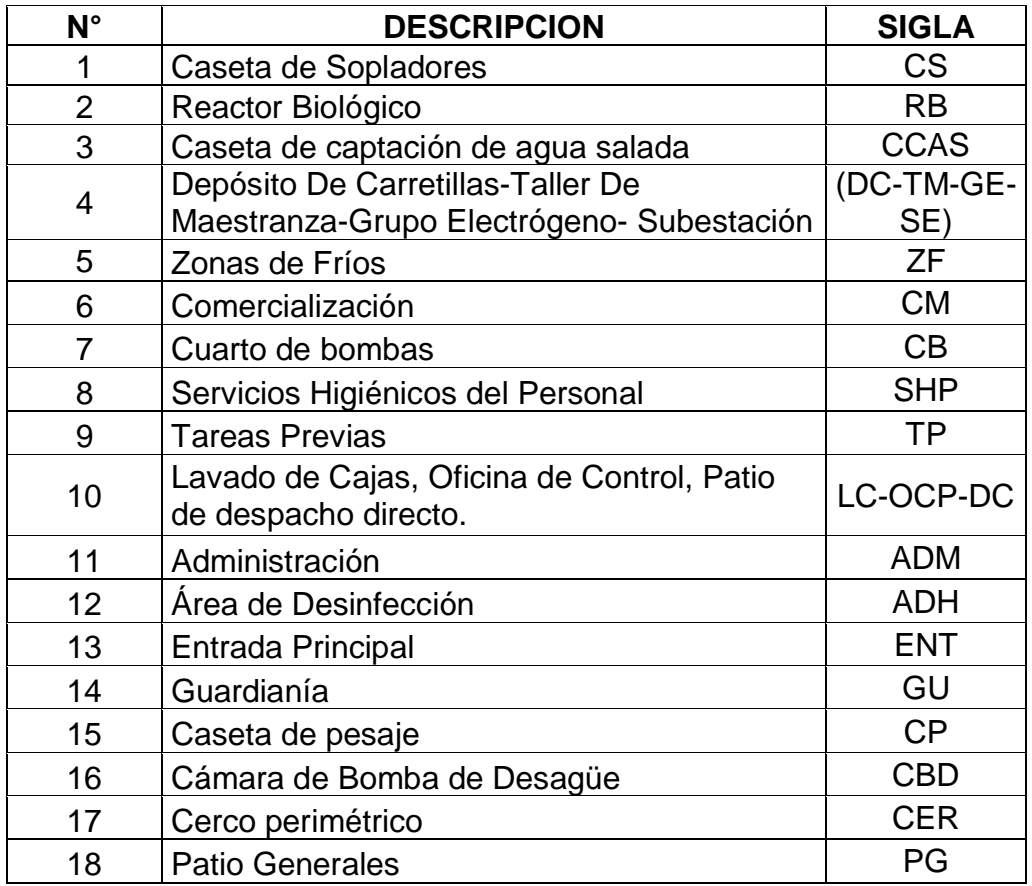

<span id="page-31-0"></span>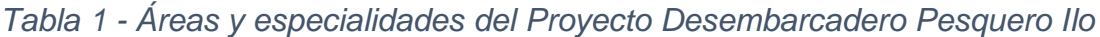

Fuente: Elaborado por el investigador

# **4.3. Analizar interferencias constructivas de las especialidades del proyecto.**

Para el análisis de interferencias constructivas de las diferentes especialidades, estas se han detectado de 02 maneras, la primera es mediante la visualización que el software Navisworks genera y se pueden identificar a través del recorrido virtual de todo el proyecto, detectándose las incompatibilidades de mayor incidencia para este proyecto corresponden a 21 de la especialidad de estructuras, 11 en la especialidad de arquitectura, 06 de la especialidad de instalaciones eléctricas y 16 de instalaciones sanitarias, haciendo un total de 54 interferencias halladas visualmente. Las principales incidencias tenemos:

- Se ha podido determinar que una columna se intercepta o pasa tubería de agua fría o agua caliente.
- Tuberías se intercepta con la caja de desagüe.
- Exposición de las cajas de desagüe a desnivel del piso terminado.

La siguiente forma es mediante Clash Detective, donde se realiza pruebas al compatibilizar dos especialidades, así en este proyecto se compatibilizo las especialidades de estructuras y arquitectura, para 12 áreas que conforman el proyecto obteniéndose un total de 2410 interferencias de las cuales al analizarse cada una de ellas, mediante la normativa vigente se encuentra que el desface permisible a considerarse debe ser 0.001m, en base a esto se absuelven 2378 interferencias encontradas, faltando 32 interferencias activas luego de generarse los reportes operacionales, con la finalidad de evaluar una solución antes de la etapa de la construcción, con ello se culminaría la clasificación de las interferencias del proyecto, las cuales se detallan en la siguiente tabla.

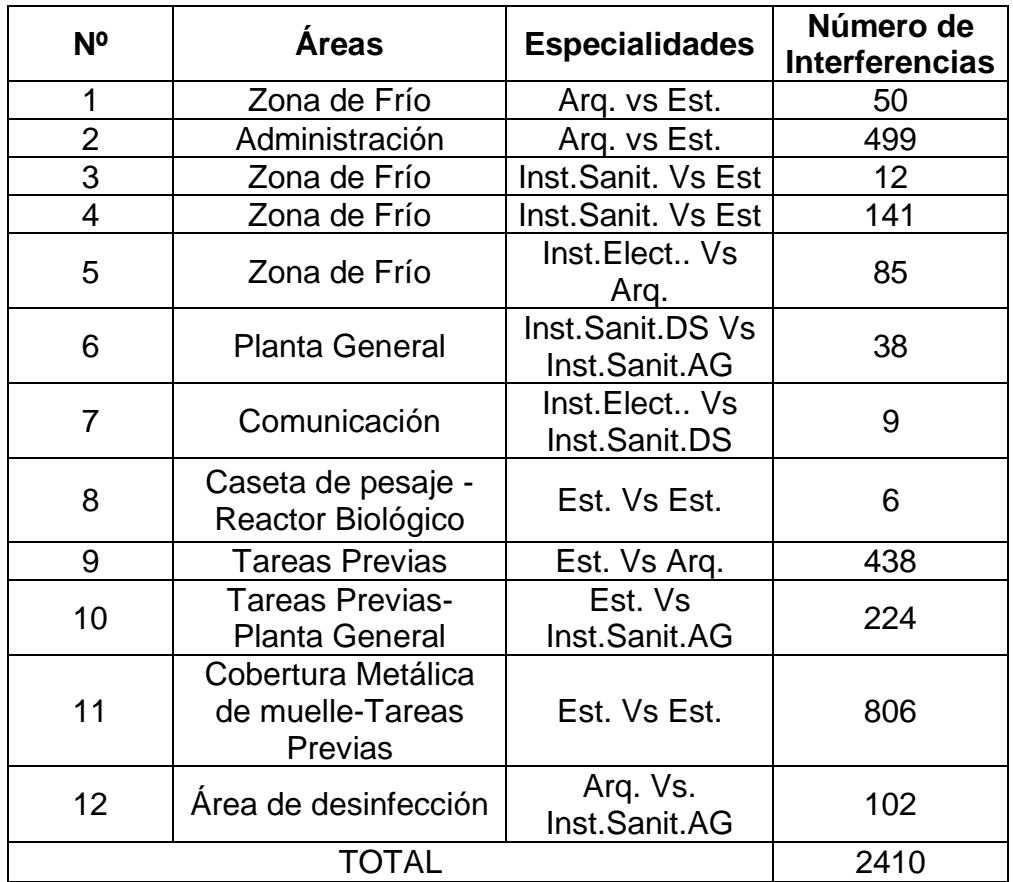

<span id="page-33-0"></span>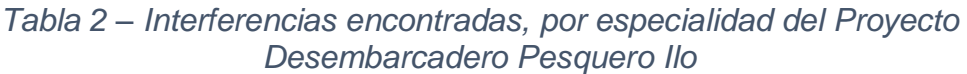

Fuente: Elaboración propia.

# **4.4. Reportes operacionales de las especialidades del proyecto.**

Al elaborar los reportes operacionales estos se han realizado tomando como base a las interferencias encontradas por cada especialidad componente del Proyecto Desembarcadero pesquero, los campos de estos reportes operacionales corresponde a: Nombre, Distancia, Descripción, Estado, Punto de conflicto, Ubicación de rejilla, Fecha de creación, así como la generación de los elementos 1 y 2 conteniendo el ID de elemento, Capa, Elemento Nombre y Elemento Tipo, obtenidos mediante el software Navisworks, obteniéndose un total de 15 reportes operacionales, en un formato html.

# **4.5. Evaluar el diseño del proyecto en función a los metrados y costos**

Al evaluar el diseño del proyecto en función a los metrados y costos, se ha encontrado un costo total aplicando la metodología BIM para el proyecto del desembarcadero pesquero de Ilo de S/ 1´463,414.37 soles, costo el cual está distribuido a nivel de las especialidades desagregado según el siguiente detalle:

<span id="page-34-0"></span>*Tabla 3 – Presupuesto Total del Proyecto Desembarcadero Pesquero Ilo, aplicando Metodología BIM*

| <b>Descripción</b>                    |       | Monto S/.    |
|---------------------------------------|-------|--------------|
| <b>Estructuras</b>                    |       | 354,831.01   |
| Arquitectura                          |       | 379,722.74   |
| Sanitarias (Agua fría/Agua salada)    |       | 11,037.59    |
| Sanitarias (Desagüe)                  |       | 185,823.10   |
| Instalaciones eléctricas-baja y media |       |              |
| tensión                               |       | 58,481.05    |
| <b>COSTO DIRECTO</b>                  |       | 989,895.50   |
| <b>GASTOS GENERALES</b>               | 15.28 | 151,296.63   |
| <b>UTILIDADES</b>                     | 10.00 | 98,989.55    |
| <b>SUBTOTAL</b>                       |       | 1,240,181.67 |
| IGV                                   | 18.00 | 223,232.70   |
| <b>Presupuesto Total</b>              |       | 1,463,414.37 |

Fuente: Elaborado por el investigador.

Respecto a la diferencia entre los metrados y precio unitario Utilizando Revit se Obtiene un Total de S/ 629,828.43 Soles, información técnica que se obtiene por cada especialidad, como se puede apreciar en la siguiente tabla.

<span id="page-34-1"></span>*Tabla 4 – Presupuesto respecto a la diferencia entre los metrados y precios unitarios, por especialidades* 

| Descripción de la Especialidad        | <b>Diferencia</b> |
|---------------------------------------|-------------------|
| <b>Estructuras</b>                    | 329,443.25        |
| Arquitectura                          | 320,393.67        |
| Sanitarias (Agua fría/Agua salada)    | 10,053.26         |
| Sanitarias (Desagüe)                  | $-68,730.37$      |
| Instalaciones eléctricas-baja y media |                   |
| tensión                               | 38,668.62         |
| <b>TOTAL</b>                          | 629,828.43        |

Fuente: Elaboración propia.

# <span id="page-35-0"></span>**V. DISCUSIÓN**

Mediante la Identificación de la información de los componentes de los estudios básicos del proyecto de Desembarcadero pesquero, se logró identificar 18 áreas y 4 especialidades, las cuales se concatenaron obteniendo la matriz de plan de entrega de información la misma que codifica los campos del proyecto, Estos datos guardan relación con los sostenido por Antonio y Liévano (2017), la información que le ayudaron a obtener los modelos estuvo basada en las partidas del estudio básico de los proyecto generadas en gabinete y campo, así mismo Márquez y Porras(2020), antes de dar inicio a la etapa de diseño se encargaron de analizar y revisar partidas y estudios básicos del proyecto como planos, documentos preliminares, presupuesto y cronogramas para con ello proceder a comparar con el cuaderno de obra y con ello proceder al modelado, de modo idéntico Cabezas et al. (2019), realizaron el mapeo de procesos de acuerdo a los planos y estudios básicos conllevando al modelamiento del proyecto. En este sentido concordamos con lo expuesto por los investigadores debiéndose inicialmente identificar en todo proyecto los componentes e información básica, así como los déficits de información por especialidad las cuales se deberán subsanar mediante la vista a campo para generar el modelamiento evitando vacíos en su matriz y procesamiento inicial.

Al aplicar los modelos paramétricos en los diseños de las diferentes especialidades del proyecto de Desembarcadero pesquero; este se ha efectuado mediante el nivel de desarrollo existente con la finalidad de obtener un nivel de desarrollo que tendrá el modelo en cada una de las especialidades, obteniéndose 18 áreas, haciendo un paralelismo del LOD del proyecto mostrando en este la importancia de los parámetros como sistema de control de información del entorno de cada especialidad, aplicándose en esta investigación el LOD300 referido a los documentos para construcción, el modelamiento es representado como un sistema especifico objeto o llamado ensamblaje agrupando términos de cantidad, tamaño, forma y ubicación. Modelamiento teniendo en cuenta lo indicado por Salinas y Ulloa, que en todo proceso donde interviene el diseño y construcción
implementando la metodología BIM, inicia a través de un mapeo de los procesos involucrados de cada una de las especialidades para posterior a ello empezar a modelar las diferentes especialidades, como expresa Almonacid, que al modelar se puede integrar estas especialidades haciendo uso el software Revit, así como también otros más, empleando las palabras de Andrades y Flores se debe considerar para iniciar el modelado determinar el nivel de piso terminado con las que se va a trabajar cada área en las diferentes especialidades involucradas, como arquitectura, estructuras, instalaciones eléctricas e instalaciones sanitarias. Para tener en cuenta un modelo no solo se debe considerar los parámetros LOD, sino también el planteamiento del proyecto en sus diferentes dimensiones, para así obtener un modelo integrado próximo a la realidad.

Al analizar las interferencias constructivas del proyecto desembarcadero pesquero, se encontró básicamente incompatibilidades en el área de estructuras, arquitectura, con mayor incidencia en la parte de instalaciones sanitarias; haciendo un total de 2410 interferencias, las cuales generan retrasos en tiempo de la ejecución de los trabajos, la finalidad de encontrar dichas interferencia es corregirlas en la etapa de diseño para que al momento de pasar a la etapa de construcción no generen costos elevados, retrasos en los procesos constructivos o retrabajos. Dichos resultados tienen relación con lo planteado por Mendoza Baldeón, el cual al demostrar que mediante la aplicación de la metodología BIM en las etapas de planificación y control de obra a través de los softwares Revit e integrando los modelos mediante Navisworks detectándose incompatibilidades, permitiendo su solución previas a la etapa de ejecución optimizando para ellos los costó y tiempo en los mencionados procesos constructivos; así mismo Fernández al mejorar la productividad orientado implementando la metodología BIM en la construcción de universidades, procede a detectar interferencias obteniéndose con ello una adecuada programación de obra inmerso en los plazos y costos establecidos; de la misma forma Andrades y Flores en su proyecto de oficinas en Lima Metropolitana de la revisión de documentos para cada especialidad procede al modelamiento encontrando interferencias

en las especialidades. Detectar las interferencias en la etapa de diseño es importante a fin de corregirlas a tiempo, evitando que en la etapa de construcción generen pérdidas económicas y retrasos en los trabajos constructivos.

Respecto a la generación de los reportes operacionales estas se encuentran en función a las interferencias encontradas en las diferentes especialidades, para el proyecto en mención se ha generado un total de 12 reportes operacionales; cada reporte operacional depende de la cantidad de interferencias por bloque y en base a la especialidad que se ha analizado el cual contiene diferentes campos. La información generada en los reportes guarda relación con lo manifestado por Cabezas al implementar la metodología BIM, realiza un mapeo, procede al modelamiento, detecta las interferencias y genera los reportes operacionales de acuerdo a la valoración de costos encontrados; de la misma forma Andrades y Flores proceden a la revisión de los documentos, distribuir las áreas en el modelado, revisión de interferencia finalizando con su reporte operacional el mismo que sirve para gestionar y agilizar el proyecto de oficinas en Lima Metropolitana. Todos estos resultados y generación de reportes operacionales concuerdan con los trabajos realizados en el procesamiento y con la generación de información del proyecto de desembarcadero pesquero. Los reportes operacionales son importantes ya que detalla de manera resumida las interferencias encontradas en la integración de las especialidades las cuales nos ayudarán a mejorarlas en caso queden activas para no tener problemas posteriores en la etapa de construcción.

En la investigación se procedió a evaluar el diseño del proyecto en función a los metrados y costos, encontrándose una diferencia entre el presupuesto inicial del proyecto y el presupuesto utilizando la metodología BIM haciende a S/ 629,828.43 Soles y el costo total del proyecto es de S/ 1´463,414.37 soles; toda esta información es obtenida a través del software Revit y permite determinar el grado de significancia valorativa en el costo del proyecto. Según Márquez y Porras al utilizar la metodología BIM se ha determinado una nueva programación y por ende presupuestos los cuales

30

procedieron a alterar los costos y tiempos inicial proyectados en el proyecto Valverde en Colombia, de la misma manera Fernández analizó mediante la implementación de la metodología BIM, compatibilizando la información básica inicial, las interferencia, elaborando los informes operacionales, llegando al análisis del diseño obteniendo una programación en costos y tiempos. Esta evaluación mediante la aplicación de metodología BIM permite encontrar primero incongruencias en el proyecto que significaran mayores costos al momento de la ejecución del proyecto, segundo permite analizar todo el proyecto en las diferentes especialidades que lo componen, generando un reporte operacional donde se analiza el diseño y programamos los tiempos y costos aplicando Revit, generando los déficit y superávit que tendremos en las diferentes especialidades a fin de tomar los criterios y decisiones acordes para la ejecución del proyecto.

### **VI. CONCLUSIONES**

- 1. Se concluyó en la identificación de los componentes del proyecto constan de 18 áreas distribuidas en las especialidades de estructuras, arquitectura, sanitaria y eléctricas, información que fue tabulada en la matriz plan de entrega de información generándose las correspondientes codificaciones para cada área y procediéndose con la misma en el modelamiento inicial del desembarcadero pesquero.
- 2. Se concluye al aplicar los modelos paramétricos en cada una de especialidades del proyecto, se debe considerar del apoyo de un software, parámetros del análisis y el criterio de los profesionales especialistas para obtener un verdadero modelo integrador, así mismo para tener un modelo exacto, generar un único modelado general donde intervengan las especialidades de instalaciones eléctricas y sanitarias, así evitando posibles problemas de intersección al desear su separación.
- 3. Podemos concluir que se debe compatibilizar todas especialidades de las diferentes áreas que forman parte de un proyecto, para que nos generen las interferencias las cuales deben ser detectadas durante la etapa de diseño con el fin de corregirlas y no invertir recursos y tiempo en su ejecución.
- 4. Al elaborar los reportes operacionales se pueden conocer cuáles fueron las fallas encontradas en las diferentes especialidades que nos ayudaran a tomar en cuenta para el momento de la ejecución de un proyecto.
- 5. La mejor forma de evaluar el diseño del proyecto en función a los metrados y costos, aplicando BIM es mediante la generación de metrados y costos donde se evidencia si se ha incrementado o disminuye estos, así mismo nos ayuda a analizar la rentabilidad del proyecto a ejecutar, evidenciándose a través de ganancia y no perdidas al momento de la ejecución.

### **VII. RECOMENDACIONES**

- Para la evaluación de futuros proyectos mediante la metodología BIM se recomienda identificar los componentes de los proyectos que son el pilar fundamental para llevar a cabo el modelado, para lo cual esta información debe estar completa, concisa y sintetizada, ayudando a determinar las áreas involucradas en el proyecto conjuntamente con sus especialidades.
- Se recomienda antes de empezar con el modelamiento se debe conocer el nivel de piso terminado, valor el cual debe ser compatible en las diferentes especialidades de análisis del proyecto, así mismo el procesador para el Software Revit debe tener un procesador de última generación (Core i7) como mínimo, debido que este software requiere de muchos recursos para la diagramación.
- Se recomienda no solo quedarse con las interferencias generadas mediante software, sino generar todas las posibles pruebas entre las especialidades de las diversas áreas, para saber cuántos conflictos tendrán y cuales quedan activos para poder mejorarlo en su diseño.
- Se recomienda para la generación de los reportes revisar todos los reportes generados debido a que contendrá observaciones las cuales predicen la generación de problemas en la etapa de construcción.
- Al momento de evaluar algún diseño del proyecto en función a los metrados y costos, mediante la aplicación de la Metodología BIM, no se debe quedar solo con el análisis de las interferencias, sino también se debe generar metrados por especialidad, así como sus respectivos costos, obteniendo los valores reales y precisos.

## **REFERENCIAS**

Alfaro Llique, L. (2019). *Incidencia en presupuesto aplicando la metodología Building Information Modelling (BIM) para la ugel-Bambamarca y bloque 1 del hospital de Jaén.* [Tesis de Pregrado, Universidad Nacional de Cajamarca]. http://hdl.handle.net/20.500.14074/3353

Almeida Del Savio, A. (2018). Beneficios del BIM en ingeniería. *El Ingeniero de Lima,* Vol. 1(86), 40.

https://repositorio.ulima.edu.pe/bitstream/handle/20.500.12724/6981/Almeida\_Alexandre\_ beneficios%20BIM.pdf?sequence=1&isAllowed=y

Almeida Quilez, F. (2018). *La universidad, el eslabón olvidado para la implantación BIM en España.* [Tesis de Maestría, Universidad de Valladolid]. https://uvadoc.uva.es/bitstream/handle/10324/32214/TFM-A-043.pdf?sequence=1&isAllowed=y

Almonacid, K., Navarro, J., & Rodas, I. (2015). *Propuesta de metodología para la implementación de la tecnología BIM en la empresa constructora e inmobiliaria "IJ Proyecta"* [Tesis de Maestría, Universidad Peruana de Ciencias Aplicadas]. https://repositorioacademico.upc.edu.pe/bitstream/handle/10757/617477/Proyecto%20Te sis\_MDC.pdf?sequence=5&isAllowed=y

Andrades Bernuy, S. A., y Flores Velarde, A. A. (2020). *Plan de ejecución BIM para la gestión de un proyecto de oficina en Lima metropolitana.* [Tesis de Maestría, Universidad San Martin de Porras].

https://repositorio.usmp.edu.pe/bitstream/handle/20.500.12727/8567/andrades\_bsaflores\_vaa.pdf?sequence=1&isAllowed=y

Antonio Cerón, I., y Liévano Ramos, D. (2017). *Plan de implementación de metodología BIM en el ciclo de vida en un proyecto.* [Tesis de Maestría, Universidad Católica de Colombia].

https://repository.ucatolica.edu.co/bitstream/10983/15347/1/PLAN%20DE%20IMPLEMEN TACI%c3%93N%20DE%20METODOLOGIA%20BIM.pdf

Autodesk. (2018). *¿Qué es Revit de Autodesk y para qué sirve? -* RENDERSFACTORY®. RF AECO Competence Center. https://www.rfaeco.com/que-es-revit-de-autodesk-y-paraque-sirve/

Azhar, S., Nadeem, A., Mok, Yj. . N., y Leung, B. H. Y. (2008). *Building information modeling: Planning and managing construction projects with 4D CAD and simulations.* McGraw-Hill. https://d1wqtxts1xzle7.cloudfront.net/35698780/045-with-cover-pagev2.pdf?Expires=1657672305&Signature=WiKxUdKEQskBA3Knus7gNk2Q1 qoZH2NjhKUd3kPbIgODIt1V4g-JQJDKpDkiLdTd7X2waFet18-rCx9OIaVvr0uAjDXSpbFLWj8wn4iIxd0lLzAFA19CLnbnuEb5B4x0yLPThS2Y7ag~Ctn7ux0pdo0KZjWHWkbb3uS92NQ9jxkSoHdCdlQ5iljk~DQJz 1J1ptckb3YxWOJBpX6CG0AYpWeaBQE7dRO~mn3ul0Y-AZqDJncRWarMvSpHwnbaLffe9VS6UuImO0HvfrhnPBlqL3UFwD9p4iTv2~pUIb9kXtJBIW QWZb8MQGbh-fhS-w0mmTTutQKhxVeKHjgdzKg\_\_&Key-Pair-Id=APKAJLOHF5GGSLRBV4ZA

Benites Toro, V. (2019). *El futuro es hoy BIM* [conferencia]. BIM, Guadalajara, México. https://slidetodoc.com/el-futuro-es-hoy-bim-datos-relevantes-en/

Bhupinder, S., Hardeep, R., y Kulvinder, M. (2020). Necessity of implementing the digital technique in construction industry using BIM. Journal of Critical Reviews, 7(19), 6. https://drive.google.com/file/d/1BAsDHkG4jP9iSxVC8h1-IK52N92858lL/view

Building Smart Spanish Chapter. (2012). *¿Qué es BIM?* http://www.buildingsmart.es/bim/

Cabezas Escurra, L., Cortés Montufar, G., Ramírez Mendoza, M., y Santa Cruz Alcántara, A. (2019). *Uso de la metodología BIM para la mejora del Proyecto de Habilitación Urbana, San Antonio de Pachacamac, Etapa 7 – Manchay.* [Tesis de Maestría, Universidad Peruana de Ciencias Aplicadas].

https://repositorioacademico.upc.edu.pe/bitstream/handle/10757/628153/Cabezas\_EL.pdf ?sequence=11&isAllowed=y

Candela Rafael, R., y Carbajal Calampa, O. (2019). *Modelado virtual de información para el control De edificación del instituto de seguridad minera, Distrito la Victoria, año-2019* [Tesis de Pregrado, Universidad Ricardo Palma]. https://core.ac.uk/download/pdf/337285818.pdf

Ccora Huamán, N. (2018). *Costo de las Interferencias constructivas de edificaciones con la aplicación de la metodología BIM.* [Tesis de Maestría, Universidad Nacional del Centro del Perú]. https://repositorio.upt.edu.pe/bitstream/handle/20.500.12969/2074/Zabalaga-Cari-Jean.pdf?sequence=1&isAllowed=y

Coloma Pico, Eloi. (2015, abril 16). *BIMNESS: Generando nuevos modelos de innovación y negocio BIM* [Conferencia], Catalunya, Barcelona. https://issuu.com/upc\_school/docs/eloi\_coloma\_otbimnessok

Resolución Directoral N° 320-2018-PRODUCE/DGPA. (2018, 03 de septiembre), Diario Oficial el Peruano, 320. https://www.gob.pe/institucion/produce/normas-legales/200243- 320-2018-produce-dgpa

Resolución Ministerial N° 242-2019-VIVIENDA. (2019, 17 de Julio), Diario Oficial el Peruano, 242. https://cdn.www.gob.pe/uploads/document/file/343163/RM\_-\_242-2019- VIVIENDA.pdf

Espacio BIM - Social ROOM. (2016, septiembre). Revit, de Autodesk *¿qué es Revit?* | Software BIM Store. Espacio BIM. https://www.espaciobim.com/software-bim/revit

Fargnoli, M., & Lombardi, M. (2020). *Building Information Modelling (BIM) to Enhance Occupational Safety in Construction Activities: Research Trends Emerging from One Decade of Studies. Buildings,* 10(6), 98. https://doi.org/10.3390/buildings10060098

Fernández López, A. O., Jara Ortiz, C. A., & Jara Ortiz, R. (2018). *Optimización de indicadores de producción de obras, para mejorar la productividad, con la implementación de herramientas BIM, en proyectos de construcción, en el sector universitario, de Lima, Perú* [Tesis de Maestría, Universidad Tecnológica del Perú].

https://repositorio.utp.edu.pe/bitstream/handle/20.500.12867/3403/Alex%20Fernandez\_C esar%20Jara\_Ricardo%20Jara\_Trabajo%20de%20Investigacion\_Maestria\_2018.pdf?seq uence=4&isAllowed=y

Giraldo Aguirre, J. D. (2019). *Propuesta para la implementación de la metodología BIM en el desarrollo de nuevos proyectos de infraestructura en la policía nacional de Colombia.* [Tesis de Maestría, Pontificia Universidad Javeriana].

https://repository.javeriana.edu.co/bitstream/handle/10554/47308/Giraldo%20Aguirre%20 Juan%20David%202019.pdf?sequence=1&isAllowed=y

González Márquez, R. J., Choclán Gámez, F., y Soler Severino, M. (2014). *Introducción a la metodología BIM. The Spanish Journal of BIM*, 14, 48-54.

Hernández Sampieri, R., Fernández Collado, C., & Baptista Lucio, M. del P. (2010). *Metodología de la Investigación Científica* (quinta edición). Mc Graw Hi. https://independent.academia.edu/YeissonFabianPerezMartinez

Hernández, V. (2020, julio 13). *Qué es Navisworks: Gestión BIM fácil* [Video]. Especialista 3D. https://especialista3d.com/que-es-navisworks-bim-management-facil/

Hilfie, I., Norfashiha, H., y Khairool, A. (2019). *The Potential Benefits of Building Information Modelling (BIM) in Construction Industry. IOP Conference Series: Earth and*  *Environmental Science,* 385(1), 11. https://iopscience.iop.org/article/10.1088/1755- 1315/385/1/012047/pdf

Loyola, M. (2019). Encuesta Nacional BIM 2019: *Informe de Resultados.* Universidad de Chile. https://dearquitectura.uchile.cl/index.php/RA/article/view/32544

Manríquez Fuentealba, S. (2019, enero). *¿Qué es la ISO19650? ¿Cómo se relaciona con el Estándar BIM para proyectos públicos?* Clare Naden, https://bimforum.cl/wpcontent/uploads/2020/01/20191217\_Presentaci%C3%B3n-ISO-19650-y-EBPPP\_v01.pdf

Márquez Feduyo, C. A., y Porras Gutiérrez, B. L. (2020). *Análisis del retorno de la inversión utilizando la metodología (Building Information Modeling) BIM en la etapa de planeación de un proyecto de vivienda de interés social (vis), aplicado al municipio de Yopal, Casanare.* [Tesis de Maestría, Universidad Católica de Colombia]. https://repository.ucatolica.edu.co/bitstream/10983/24649/2/TRABAJO%20DE%20GRAD O%2023%20JUNIO%202020l\_551396\_551377.pdf

Mendoza Baldeón, L. E. (2020). *Aplicación de la metodología BIM para la etapa de planificación y control de obra bajo lineamientos Lean Construction en proyectos multifamiliares.* [Tesis de Maestría, Universidad Peruana de Ciencias Aplicadas]. https://repositorioacademico.upc.edu.pe/bitstream/handle/10757/654792/MendozaB\_L.pdf ?sequence=3&isAllowed=y

Ministerio de Economía y Finanzas [MEF]. (2021, junio). Plan de implementación y hoja de ruta del Plan BIM Perú.

https://www.mef.gob.pe/contenidos/inv\_publica/anexos/anexo\_RD0002\_2021EF6301.pdf

Ministerio de Producción. (2018). Plan de supervisión de la gestión administrativa de los Desembarcaderos Pesqueros Artesanales No Transferidos y los formatos de hoja de supervisión. [Diario Oficial El Peruano Nro 320.].

https://www.produce.gob.pe/produce/descarga/dispositivos-legales/96956\_1.pdf

Naranjo Bejarano, D. (2021). *Implementación de la metodología BIM para la gestión de proyectos de Construcción.* [Tesis de Pregrado, Universidad Militar de Nueva Granada]. https://repository.unimilitar.edu.co/handle/10654/40139

Padrón G., J. (2006). *Bases del concepto de «investigación aplicada».* http://padron.entretemas.com.ve/InvAplicada/index.htm

Pennsylvania State University. (2020, marzo 12). *Usos BIM y Objetivos | Referencia de estos conceptos.* Portal Editeca. https://editeca.com/usos-y-objetivos-bim/

Pinzón Florez, H. H. (2020). *Implementación de la metodología BIM en el proyecto Carra-Cusezar para la supervisión técnica en etapa de estructura.* [Tesis de Maestría, Universidad Católica de Colombia].

https://repository.ucatolica.edu.co/bitstream/10983/24452/2/551362-Pinz%C3%B3n-Fl%C3%B3rezHH-TdG.pdf

Príncipe, F. I., y Mendoza, J. C. (2021). *Relación de la tecnología BIM y la optimización de la constructibilidad en el proyecto de infraestructura hospitalaria móvil durante la emergencia sanitaria (covid19) en el distrito de Chancay 2021.* [Tesis de Maestría, Universidad Tecnológica del Perú]. https://repositorio.utp.edu.pe/handle/20.500.12867/5134?show=full

Salinas Saavedra, J. R., y Ulloa Román, K. A. U. (2013). *Mejoras en la implementación de BIM en los procesos de diseño y construcción de la empresa Marcan.* [Tesis de Maestría, Universidad Peruana de Ciencias Aplicadas]. http://rgdoi.net/10.13140/RG.2.1.2147.8564

Sánchez Morales, R. J. (2017). *Aplicación de la metodología BIM (Modelación de la Información en la Construcción) a un proyecto de interés social.* [Tesis de Pregrado, Instituto Tecnológico de Costa Rica].

https://repositoriotec.tec.ac.cr/bitstream/handle/2238/10483/aplicacion\_metodologia\_bim\_ proyecto\_interes\_social.pdf?sequence=1&isAllowed=y

Scott Glick, Ph.D. (2009). *IPD and BIM: Benefits and Opportunities for Regulatory Agencies. Proceedings of the 45th ASC National Conference*, 1-8. http://ascpro0.ascweb.org/archives/cd/2009/paper/CPGT172002009.pdf

Soto, C., Manríquez, S., y Godoy, P. (2021). *Estándar BIM para Proyectos Públicos. Corfo* (1era ed.). https://www.bimloading.com/post/estándar-bim-para-proyectos-públicos

Taboada, J., Alcántara, V., Lovera, D., Santos, R., & Diego, J. (2011). *Detección de interferencias e incompatibilidades en el diseño de proyectos de edificaciones usando tecnologías BIM.* Revista del Instituto de investigación de la Facultad de minas, metalurgia y ciencias geográficas, 14 (28).

https://revistasinvestigacion.unmsm.edu.pe/index.php/iigeo/article/view/672

Universidad Autónoma de Chile. (2012). *Teoría BIM* [Conferencia]. Santiago, Chile. https://www.learnchile.cl/biblioteca/

Universidad de Chile, R. (2016). *Encuesta Nacional BIM 2016.* Revista de Arquitectura, 18(26), 84. https://doi.org/10.5354/0719-5427.2012.32544

Vera Galindo, C. (2018). *Aplicación de la metodología BIM a un proyecto de construcción de un corredor de transporte para un complejo industrial. Modelo BIM 5D Costes* [Tesis de Maestría, Universidad de Sevilla]. https://idus.us.es/handle/11441/84165

Vicencio Salazar, G. (2015). *Desarrollo del sistema último planificador usando tecnología BIM-4d en proyectos de construcción.* [Tesis de Pregrado, Universidad Nacional de Ingeniería]. https://docplayer.es/71065010-Universidad-nacional-de-ingenieria-facultadde-ingenieria-civil.html

Zabalaga Cari, E. (2021). *Implementación de un plan de ejecución BIM (PEB) en el consorcio victoria para la ejecución de proyectos, Tacna.* [Tesis de Pregrado, Universidad Privada de Tacna].

https://repositorio.upt.edu.pe/bitstream/handle/20.500.12969/2074/Zabalaga-Cari-Jean.pdf?sequence=1&isAllowed=y

## **ANEXOS**

## **Cuadro Nº 01 – OPERACIONALIZACIÓN DE VARIABLES**

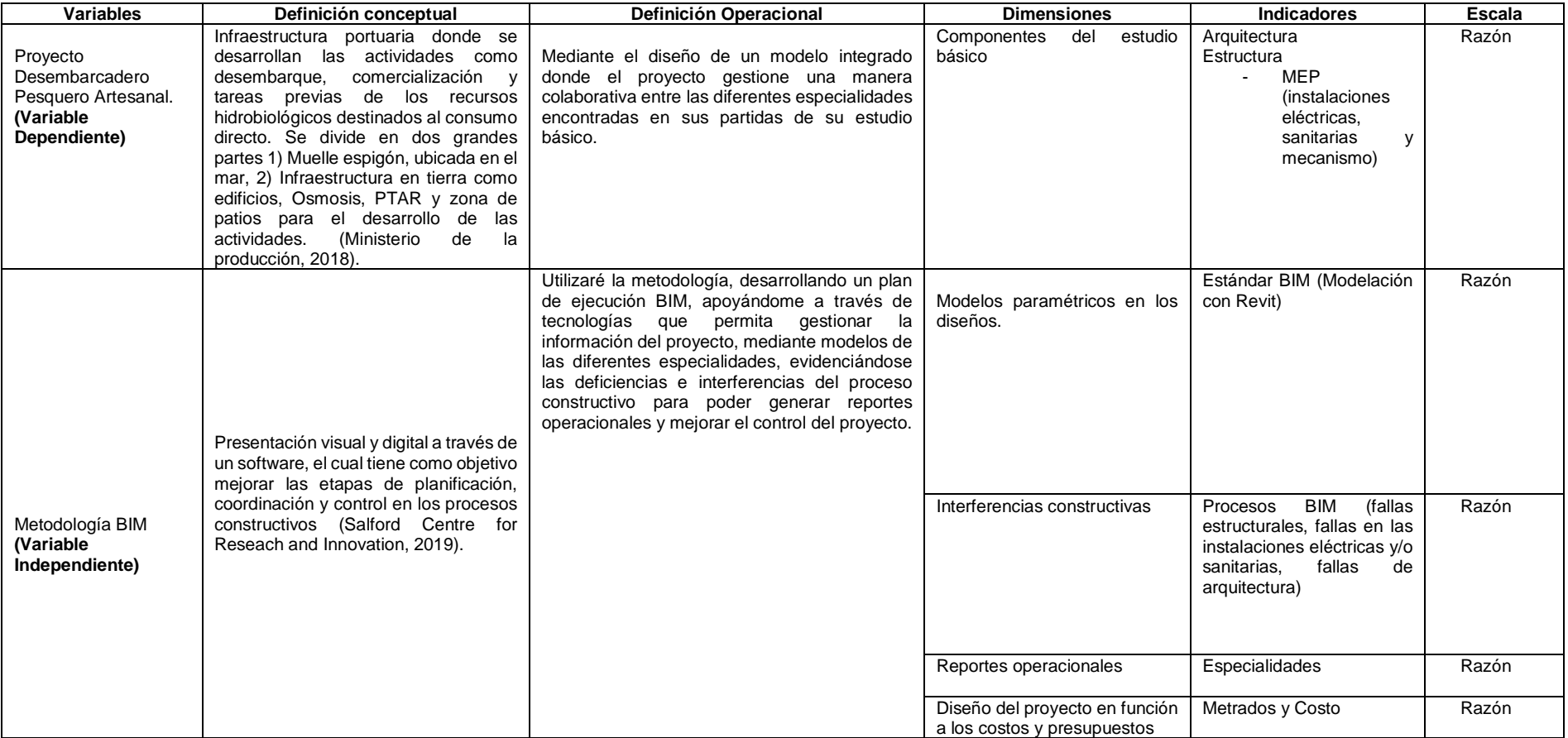

Fuente: Elaboración propia.

## **MATRIZ DE CONSISTENCIA**

Título: Evaluación del proyecto Desembarcadero Pesquero Artesanal mediante la metodología BIM, Ilo, provincia de Moquegua, 2022.

Autor: Almeida Solano, Angélica Isabel (ORCID: 0000-0002-9012-6074)

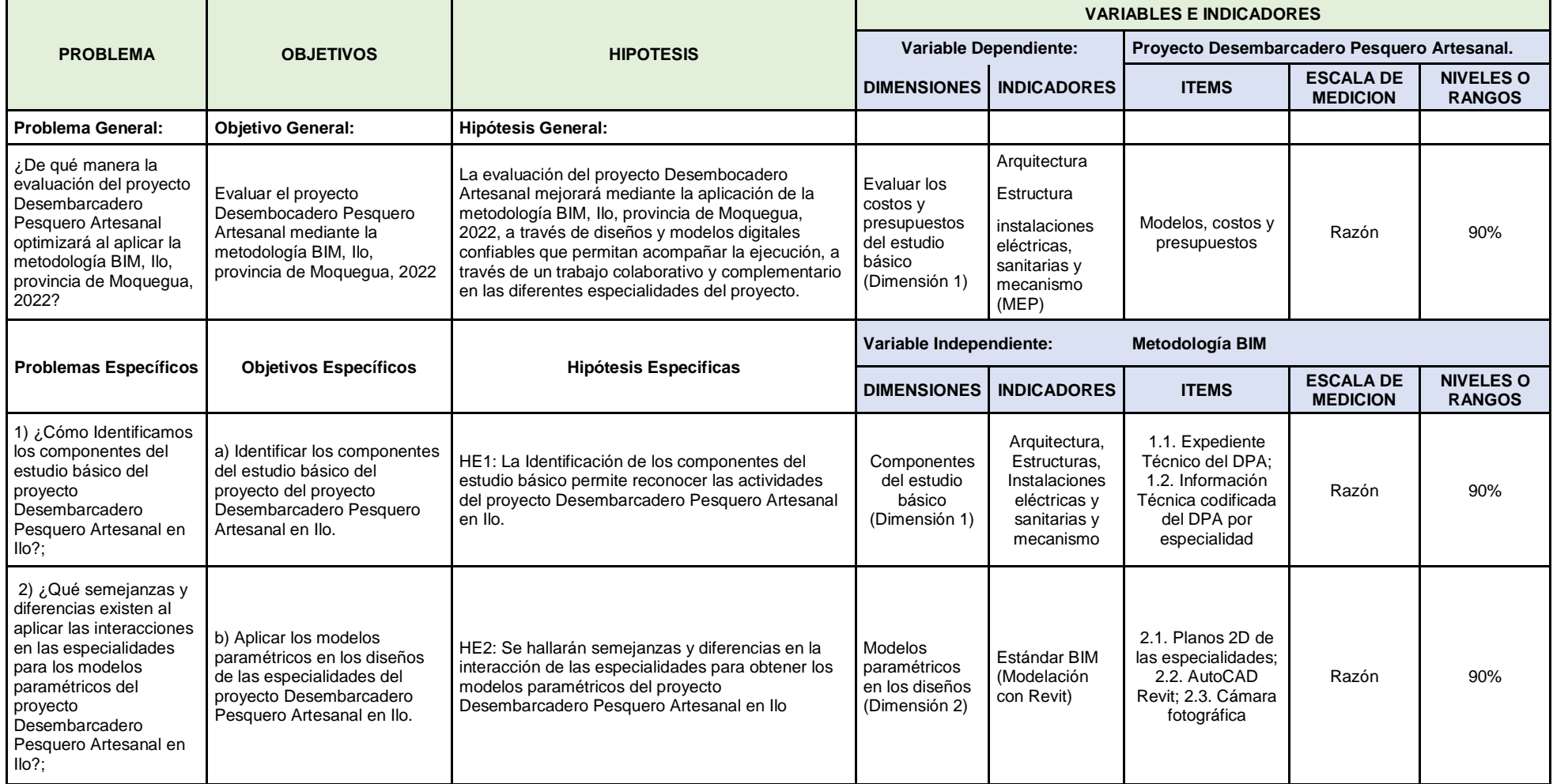

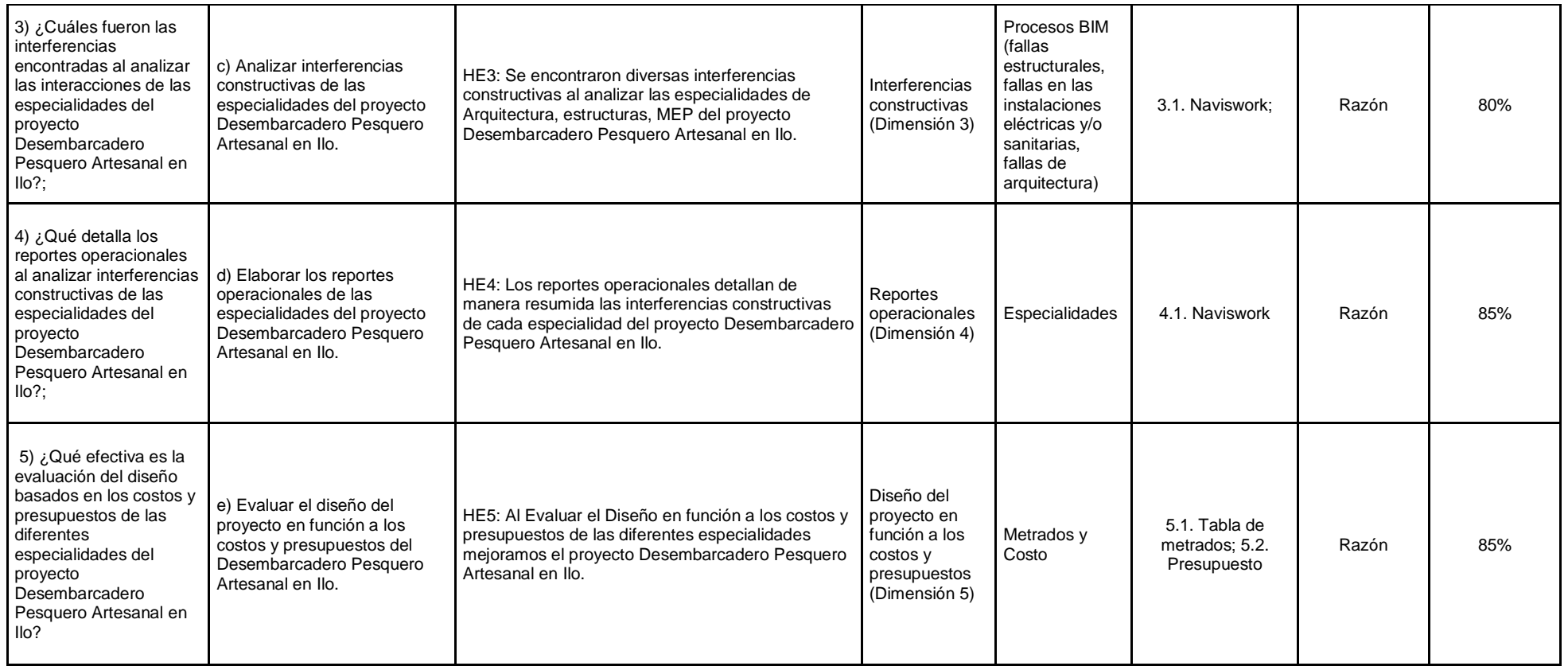

Fuente: Elaboración propia.

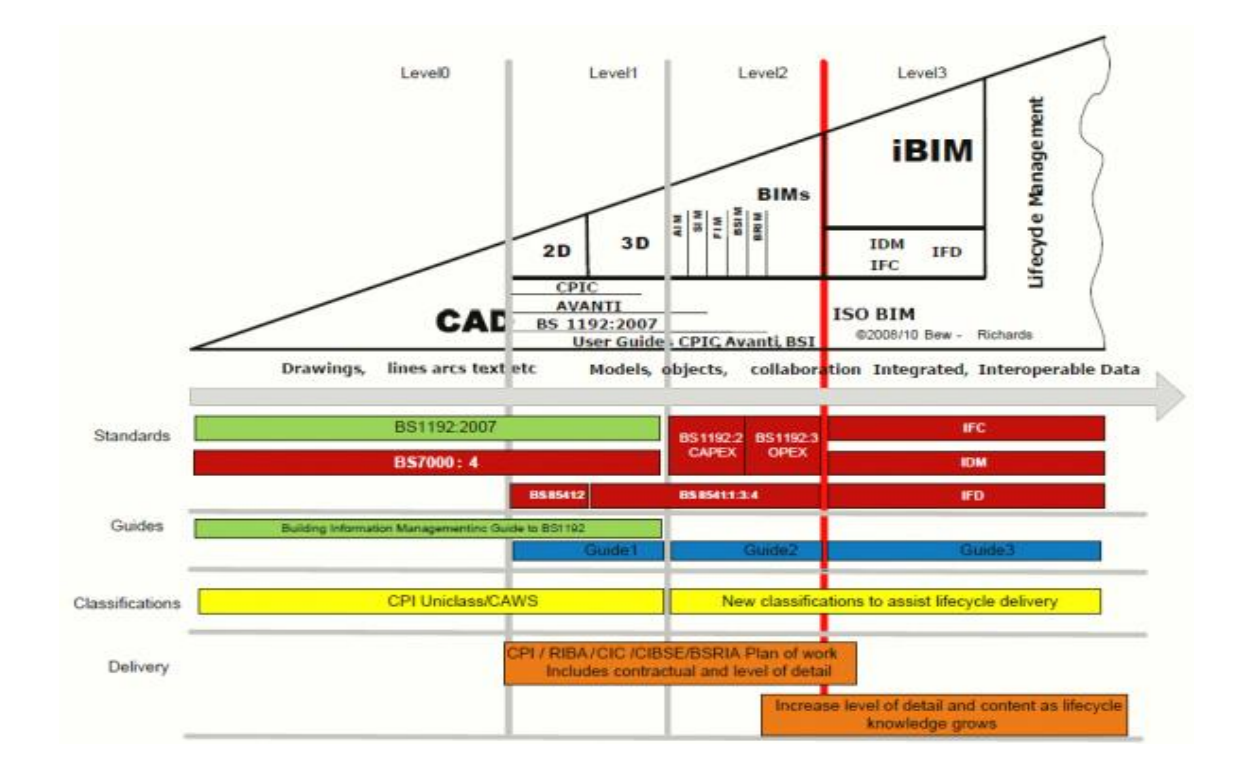

*Figura 1. Modelo de madurez BIM Bew-Richards*

Fuente: [www.espaciobim.com/madurez-bim-level-0-1-2-3](http://www.espaciobim.com/madurez-bim-level-0-1-2-3)

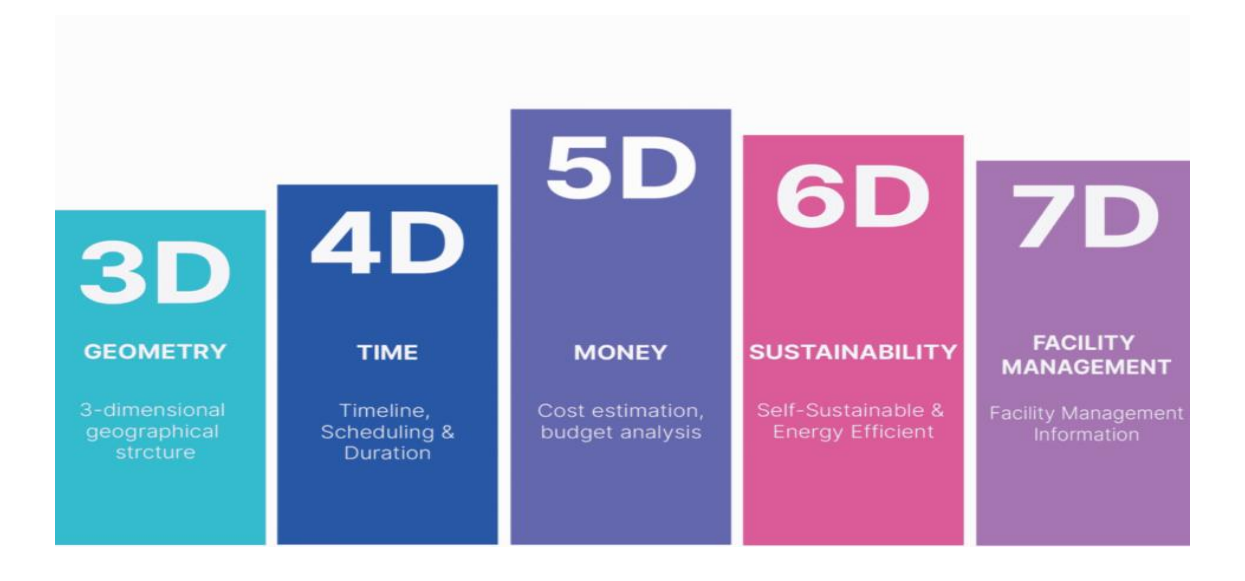

*Figura 2. Dimensiones BIM*

Fuente: BIM Planning Guide for Facility Owners

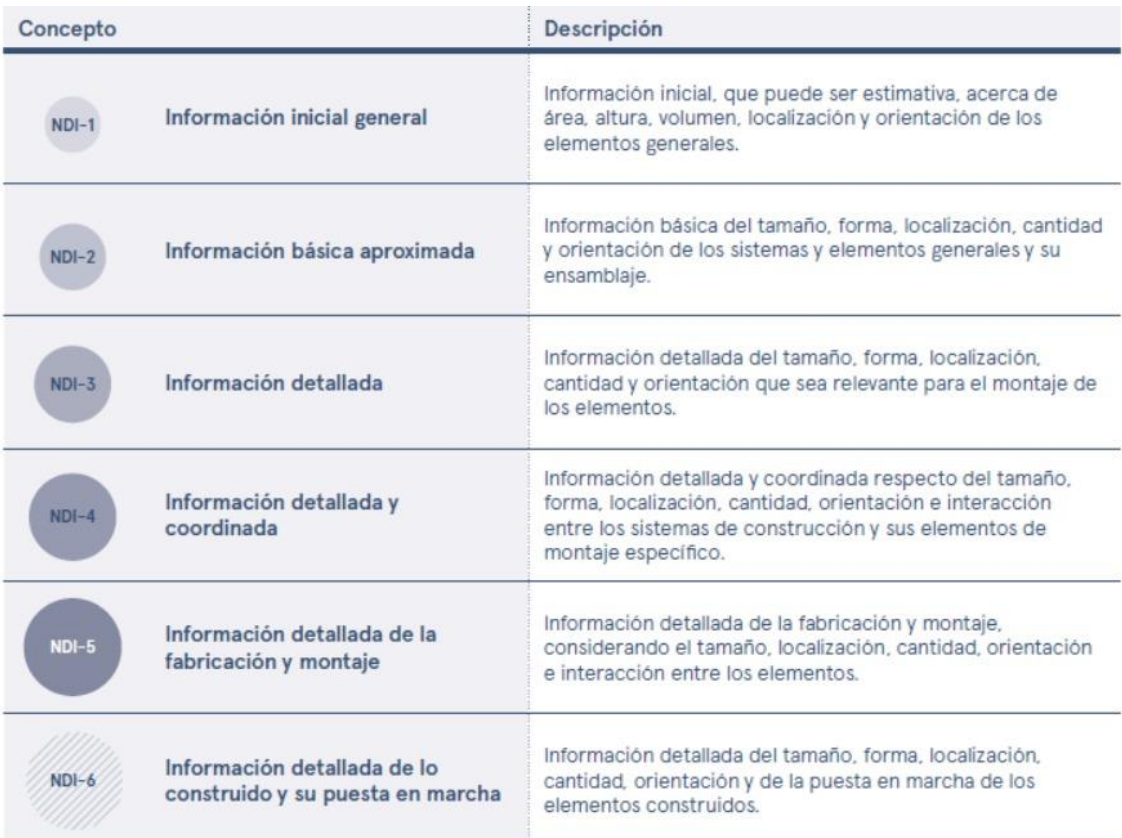

Elaborada por Planbim, basado en G202-2013 - Project Building Information Modeling Protocol Form de AlA y en el Level of Development Specification de BIMForum USA

#### *Figura 3. Niveles de Información*

#### Fuente: Elaborado por Plan BIM, Universidad Autónoma de Chile

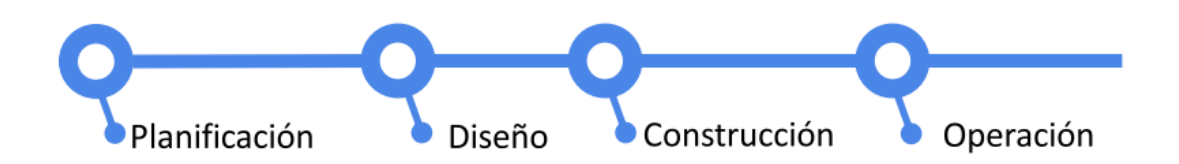

*Figura 4. Plan de ejecución BIM (PEB)*

Fuente[: www.bim.psu.edu](http://www.bim.psu.edu/)

| <b>DEFINICIÓN</b>                 | <b>DISEÑO</b>                | <b>CONSTRUCCIÓN</b>                | <b>OPERACIÓN</b>                     |
|-----------------------------------|------------------------------|------------------------------------|--------------------------------------|
| Condiciones existentes del modelo |                              |                                    |                                      |
| <b>Estimación de costos</b>       |                              |                                    |                                      |
| Fase de planificación             |                              |                                    |                                      |
| Programación                      |                              |                                    |                                      |
| Análisis de sitio                 |                              |                                    |                                      |
|                                   | Revisiones del diseño        |                                    |                                      |
|                                   | Validación de diseño         |                                    |                                      |
|                                   | <b>Análisis Energético</b>   |                                    |                                      |
|                                   | Análisis estructural         |                                    |                                      |
|                                   | Análisis Lumínico            |                                    |                                      |
|                                   | Análisis Mecánico            |                                    |                                      |
|                                   | Otros análisis de ingeniería |                                    |                                      |
|                                   | Evaluación LEED              |                                    |                                      |
|                                   | Código de validación         |                                    |                                      |
|                                   |                              | Coordinación 3D                    |                                      |
|                                   |                              | Planificación del uso del sitio    |                                      |
|                                   |                              | Diseño del sistema<br>constructivo |                                      |
|                                   |                              | <b>Fabricación digital</b>         |                                      |
|                                   |                              | Planificación y control 3D         |                                      |
|                                   |                              |                                    | Registro del modelo                  |
|                                   |                              |                                    | Programación del mantenimiento       |
|                                   |                              |                                    | Análisis del sistema de construcción |
| Usos primarios de BIM             |                              |                                    | Gestión de activos                   |
| Usos secundarios de BIM           |                              |                                    | Gestión y rastreo de espacios        |
|                                   |                              |                                    | Planificación de desastres           |

*Figura 5. Aplicación BIM en las etapas de proyecto*

Fuente: Pennsylvania State University, 2011

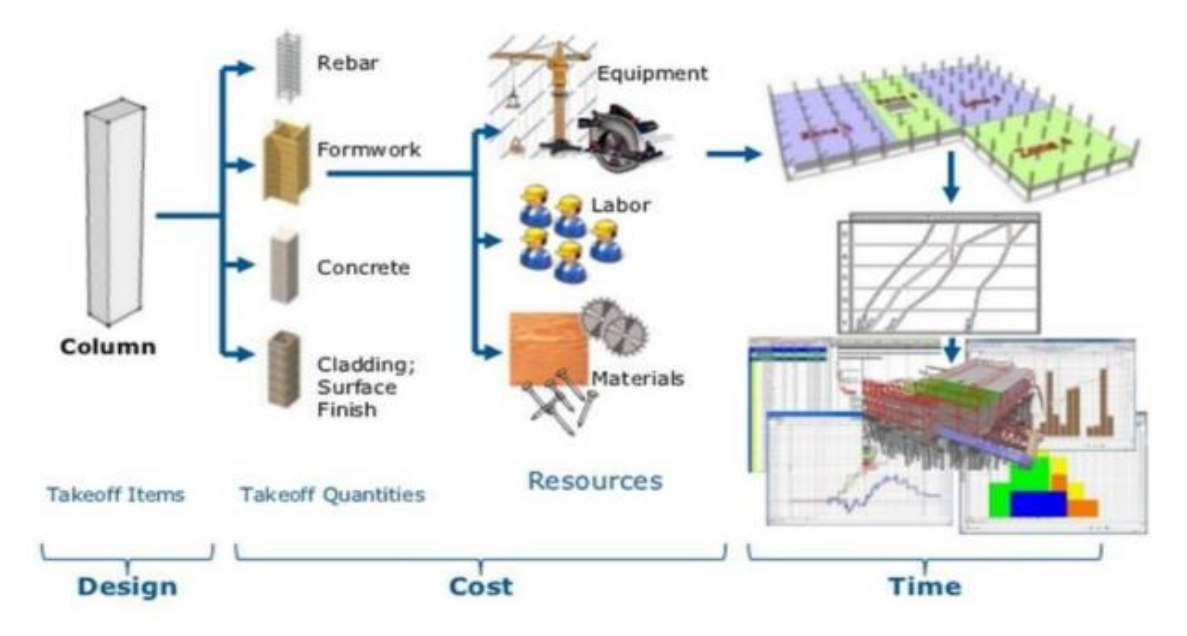

*Figura 6. Representación Nivel de desarrollo en Diseño, Costo y Tiempo* Fuente: (Coloma Pico, 2015)

# **Herramientas BIM Usadas**

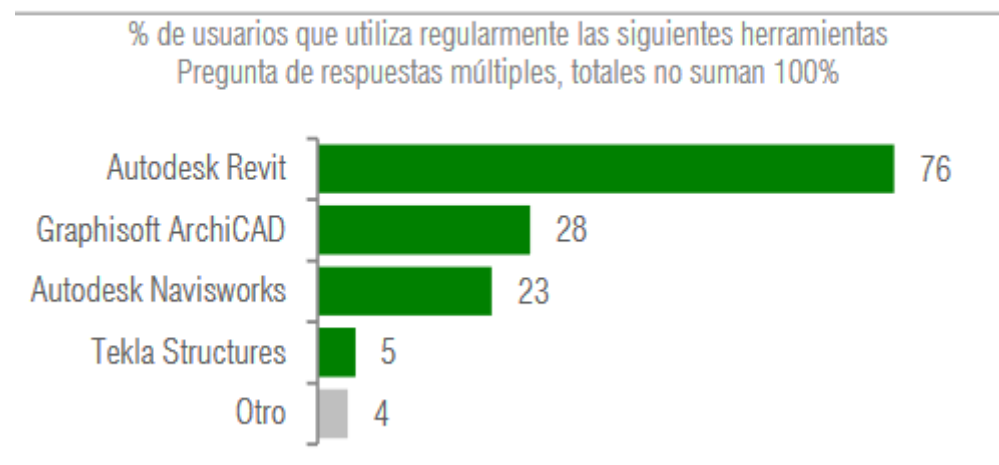

*Figura 7. Herramientas BIM más empleadas* Fuente: (Universidad de Chile, 2016)

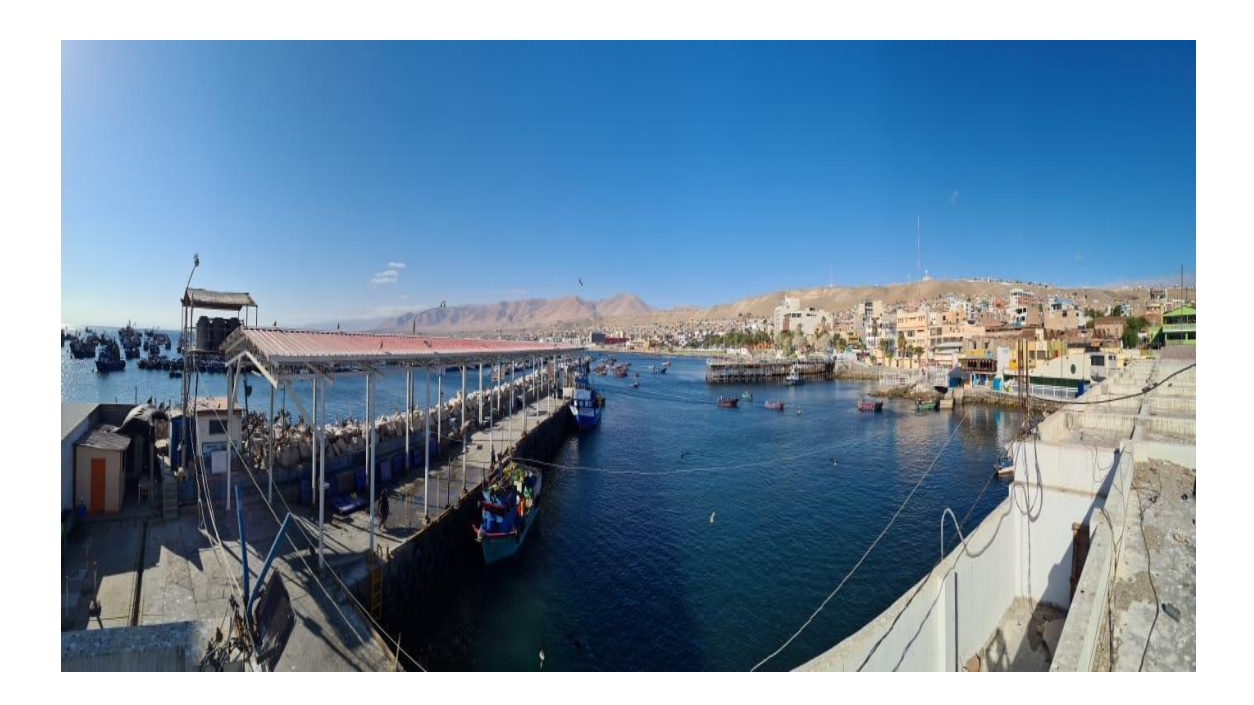

*Figura 8. Infraestructura del DPA Ilo* Fuente: elaboración propia.

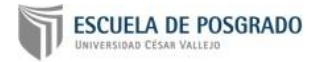

# **DOCUMENTOS PARA VALIDAR LOS INSTRUMENTOS DE MEDICIÓN A TRAVÉS DE JUICIO DE EXPERTOS**

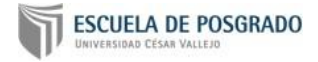

## **CARTA DE PRESENTACIÓN**

### Señor: **Manuel Asmat Córdova** Presente

Asunto: Validación de instrumentos a través de juicio de experto

Me es muy grato comunicarme con usted para expresarle mi saludo y así mismo, hacer de su conocimiento que, siendo estudiante del programa de **Dirección de Empresas de la Construcción** de la Universidad César Vallejo, en la sede **Trujillo**, promoción **2022-I**, aula **A,** requiero validar el instrumento con el cual recogeré la información necesaria para poder desarrollar mi trabajo de investigación.

El título del proyecto de investigación es: **Evaluación del proyecto Desembarcadero Pesquero Artesanal mediante la metodología BIM, Ilo, provincia de Moquegua, 2022** y siendo imprescindible contar con la aprobación de profesionales especializados para poder aplicar los instrumentos en mención, he considerado conveniente recurrir a usted, ante su connotada experiencia en temas de Project Management Professional y gerencia de proyectos.

El expediente de validación, que le hago llegar contiene:

- Matriz de Consistencia.
- Expediente Técnico del DPA.
- Información Técnica codificada del DPA por especialidad.
- Planos 2D de las especialidades.
- AutoCAD Revit (Modelamiento / Capturas de Pantalla).
- Navisworks (Modelamiento / Capturas de Pantalla).
- Presupuesto.

Expresándole mis sentimientos de respeto y consideración me despido de usted, no sin antes agradecerle por la atención que dispense a la presente.

Atentamente

**ALMEIDA SOLANO, ANGÉLICA ISABEL DNI: 72883618**

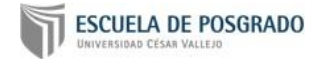

## **Cuadro Nº 01 – Operacionalización de Variables**

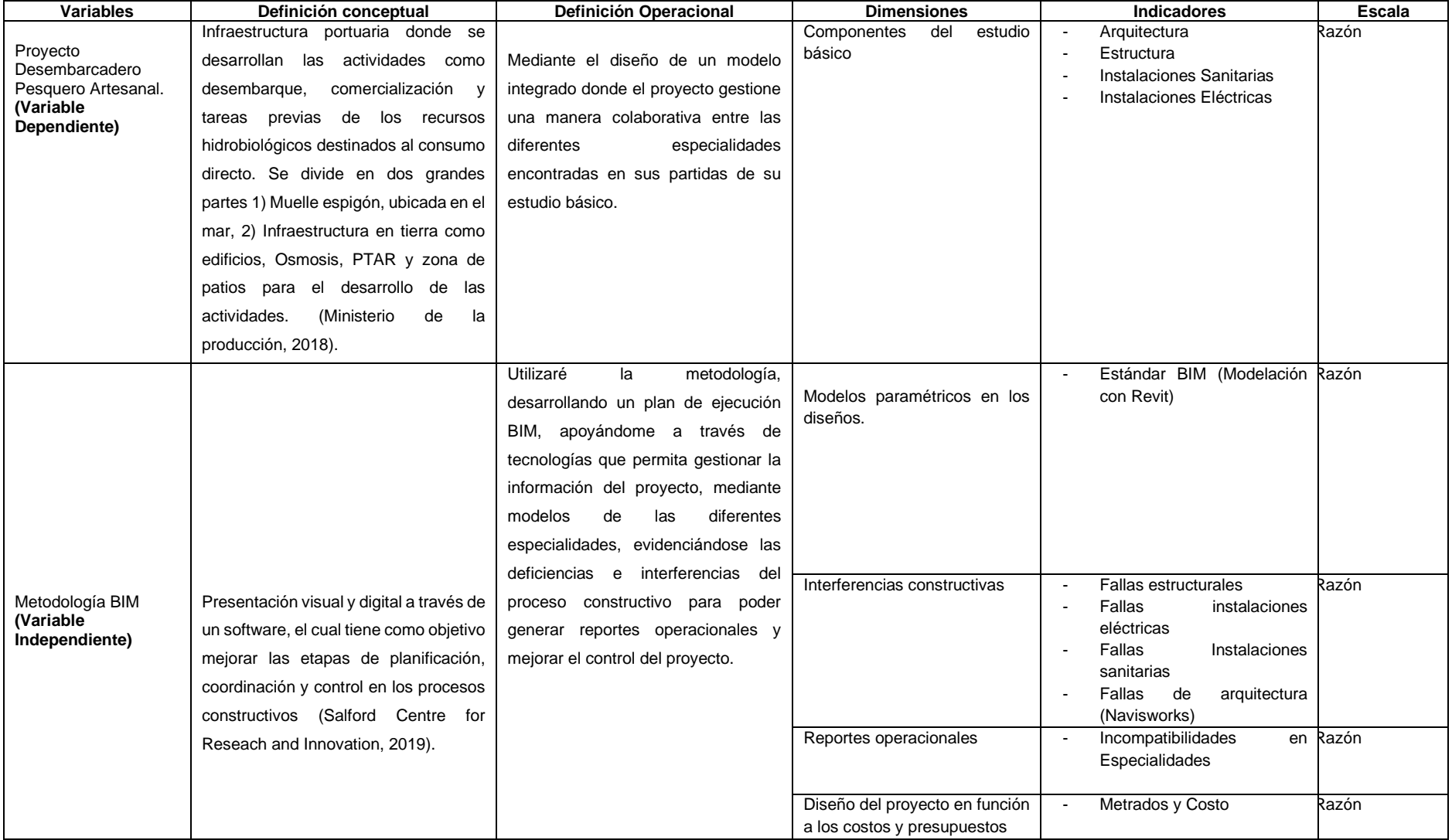

Fuente: Elaborado por el Investigador

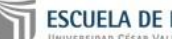

# **ESCUELA DE POSGRADO**

### **Matriz de Consistencia**

Titulo: Evaluación del proyecto Desembarcadero Pesquero Artesanal mediante la metodología BIM, Ilo, provincia de Moquegua, 2022.

# Autor: Almeida Solano, Angélica Isabel (ORCID: 0000-0002-9012-6074)

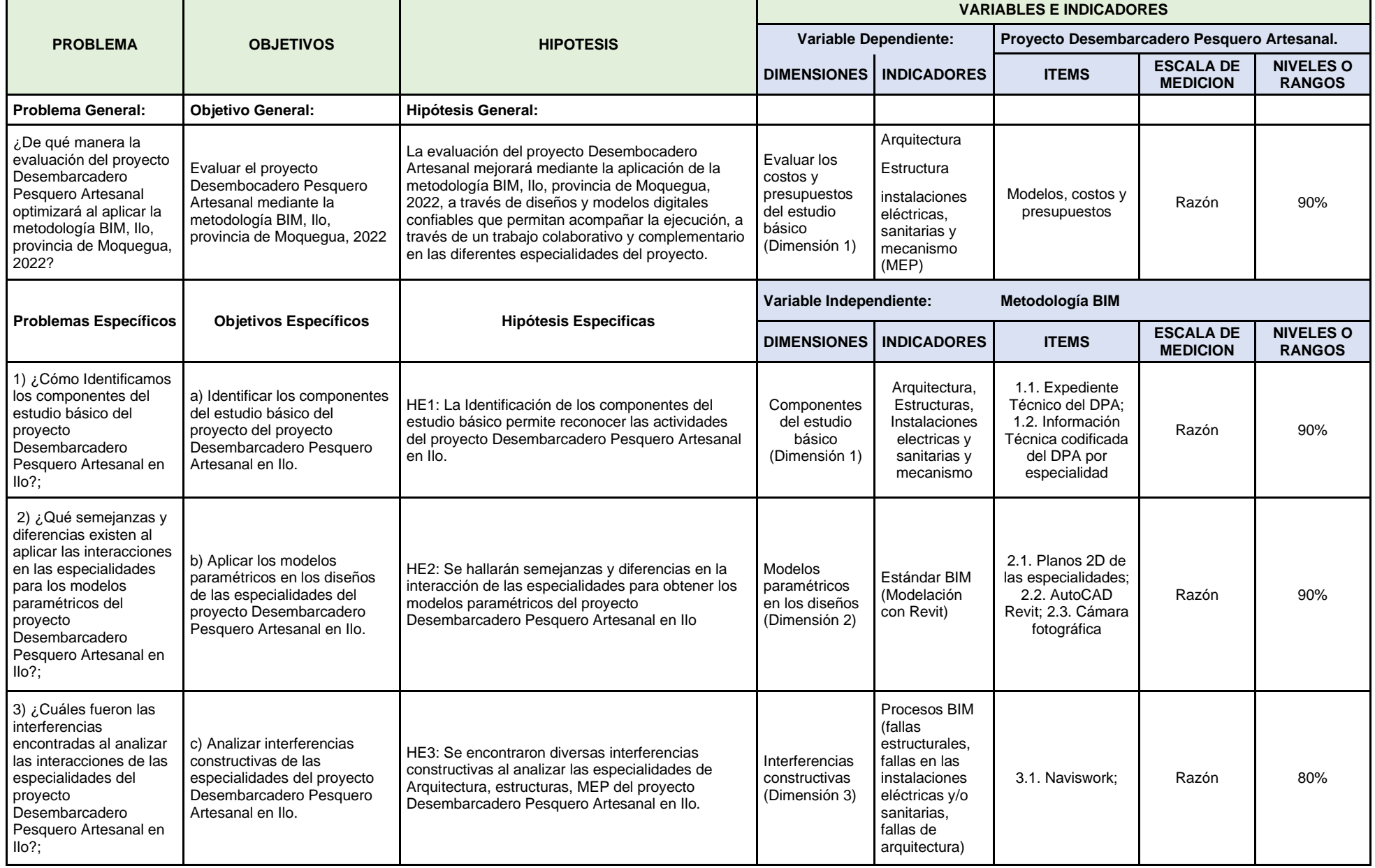

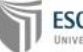

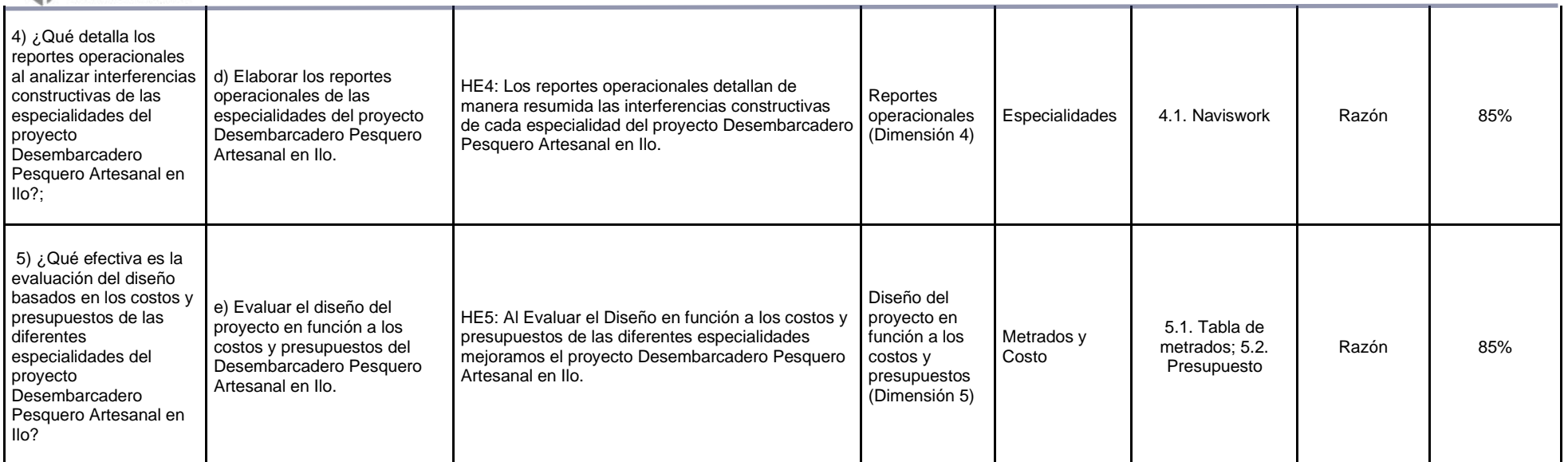

Fuente: Elaborado por el investigador.

## **CERTIFICADO DE VALIDEZ DE CONTENDO DEL INSTRUMENTO QUE MIDE LAS DIMENSIONES DEL TRABAJO DE INVESTIGACION**

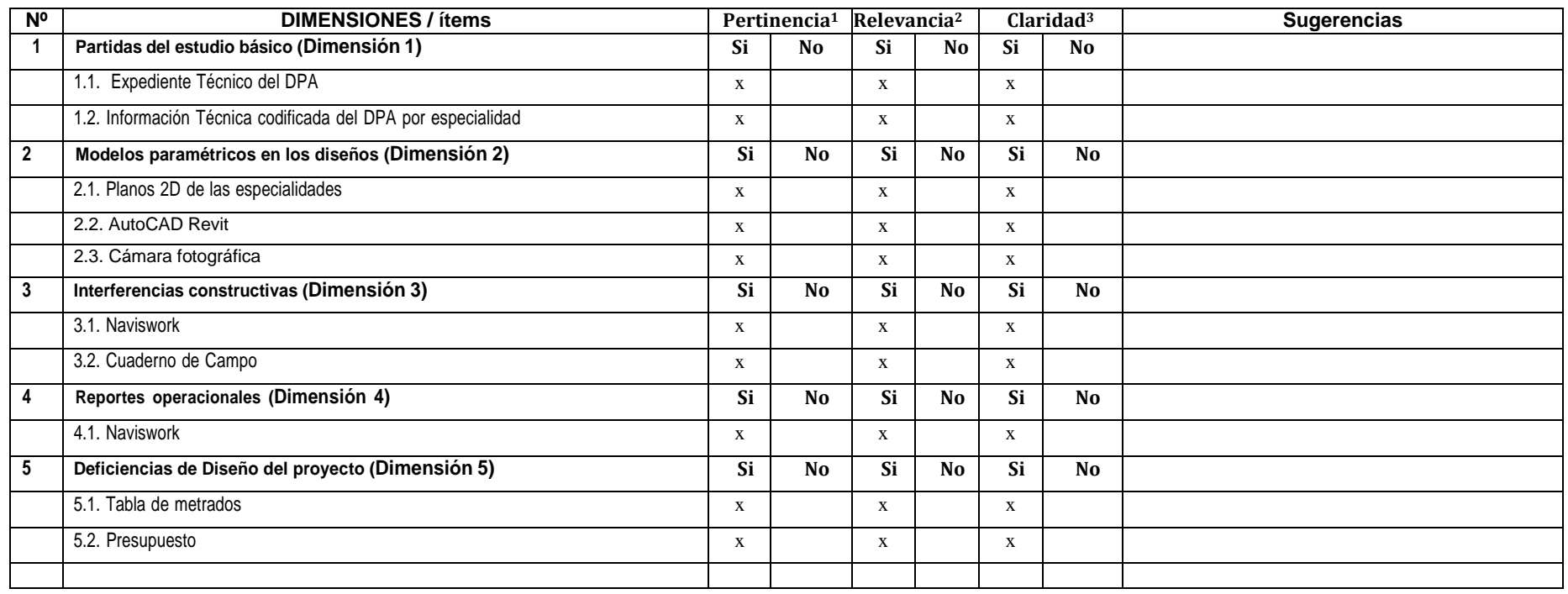

**Observaciones (precisar si hay suficiencia):**

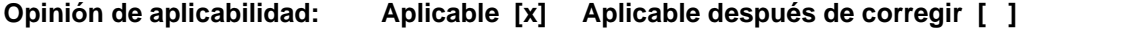

**No aplicable**  $[$  **]** 

Apellidos y nombres del juez validador. Dr/ Mg: Manuel Alain Asmat Córdova (1998) en manumana de DNI: 41771336

**Especialidad del validador:**Magister en Administración de Negocios por la Pontificia Universidad Catolica del Peru/ Ingeniero Civil

**<sup>1</sup>Pertinencia:**El ítem corresponde al concepto teórico formulado.

**<sup>2</sup>Relevancia:** El ítem es apropiado para representar al componente o dimensión específica del constructo **<sup>3</sup>Claridad:** Se entiende sin dificultad alguna el enunciado del ítem, es conciso, exacto y directo

**Nota**: Suficiencia, se dice suficiencia cuando los ítems planteados son suficientes para medir la dimensión

**Trujillo de 11 de Julio del 2022** Manuel Alain Asmat Cordova Ingeniero Civil CIP. N° 86824

**Firma del Experto Informante.**

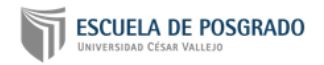

# **DOCUMENTOS PARA VALIDAR LOS INSTRUMENTOS DE MEDICIÓN A TRAVÉS DE JUICIO DE EXPERTOS**

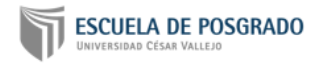

## **CARTA DE PRESENTACIÓN**

#### Señor: **Joaquín Gabriel Varias Ruiz**  Presente

Asunto: Validación de instrumentos a través de juicio de experto

Me es muy grato comunicarme con usted para expresarle mi saludo y así mismo, hacer de su conocimiento que, siendo estudiante del programa de **Dirección de Empresas de la Construcción** de la Universidad César Vallejo, en la sede **Trujillo**, promoción **2022-I**, aula **A,** requiero validar el instrumento con el cual recogeré la información necesaria para poder desarrollar mi trabajo de investigación.

El título del proyecto de investigación es: **Evaluación del proyecto Desembarcadero Pesquero Artesanal mediante la metodología BIM, Ilo, provincia de Moquegua, 2022** y siendo imprescindible contar con la aprobación de profesionales especializados para poder aplicar los instrumentos en mención, he considerado conveniente recurrir a usted, ante su connotada experiencia en temas de BIM Management en Infraestructura e Ingeniería Civil.

El expediente de validación, que le hago llegar contiene:

- Matriz de Consistencia.
- Expediente Técnico del DPA.
- Información Técnica codificada del DPA por especialidad.
- Planos 2D de las especialidades.
- AutoCAD Revit (Modelamiento / Capturas de Pantalla).
- Navisworks (Modelamiento / Capturas de Pantalla).
- Presupuesto.

Expresándole mis sentimientos de respeto y consideración me despido de usted, no sin antes agradecerle por la atención que dispense a la presente.

Atentamente

\_\_\_\_\_\_\_\_\_\_\_\_\_\_\_\_\_\_\_\_\_\_\_\_\_\_\_\_\_ **ALMEIDA SOLANO, ANGÉLICA ISABEL DNI: 72883618**

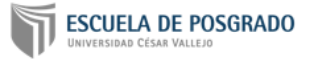

# **Cuadro Nº 01 – Operacionalización de Variables**

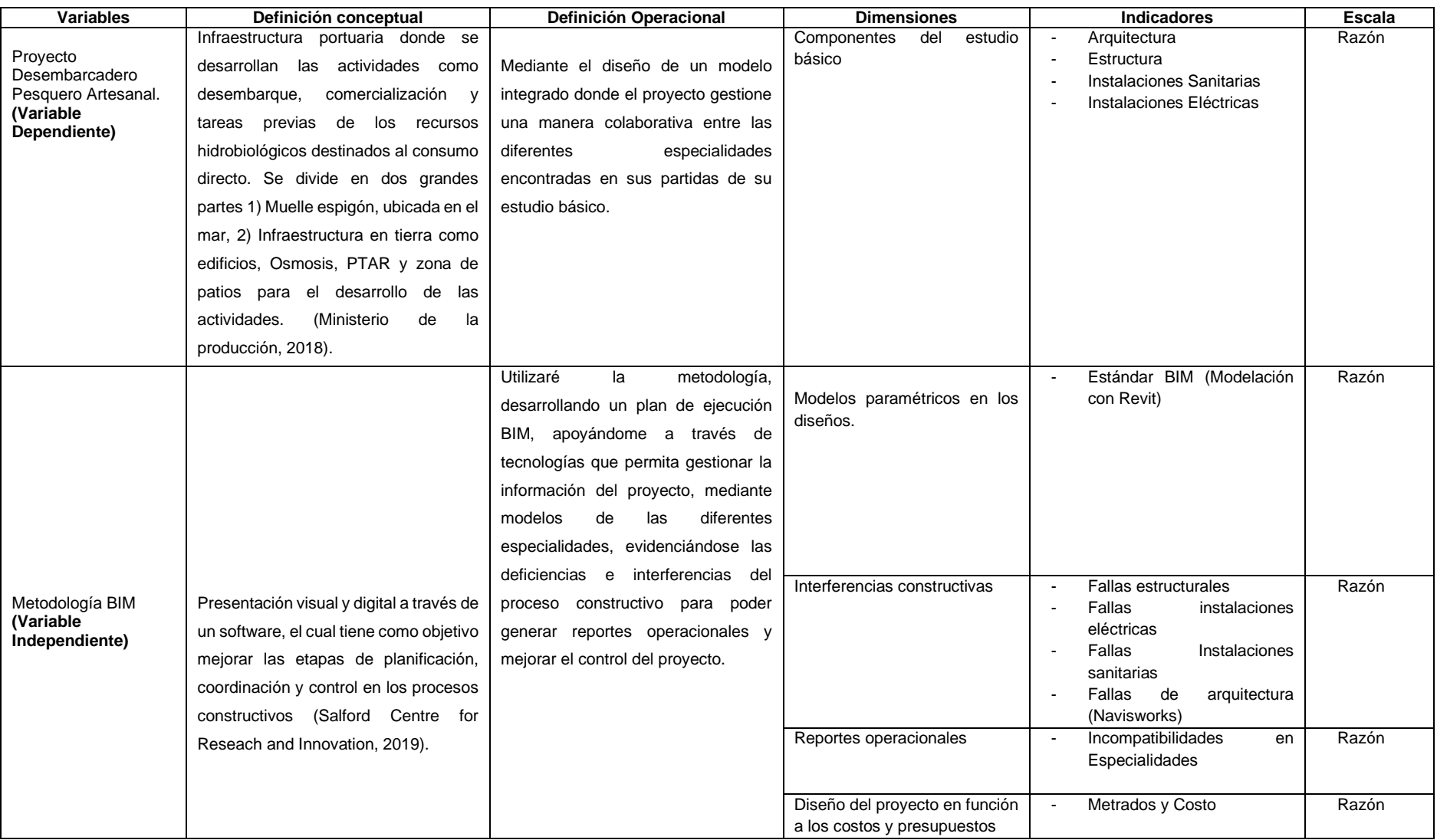

Fuente: Elaborado por el Investigador

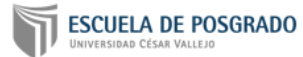

#### **Matriz de Consistencia**

Titulo: Evaluación del proyecto Desembarcadero Pesquero Artesanal mediante la metodología BIM, Ilo, provincia de Moquegua, 2022.

Autor: Almeida Solano, Angélica Isabel (ORCID: 0000-0002-9012-6074)

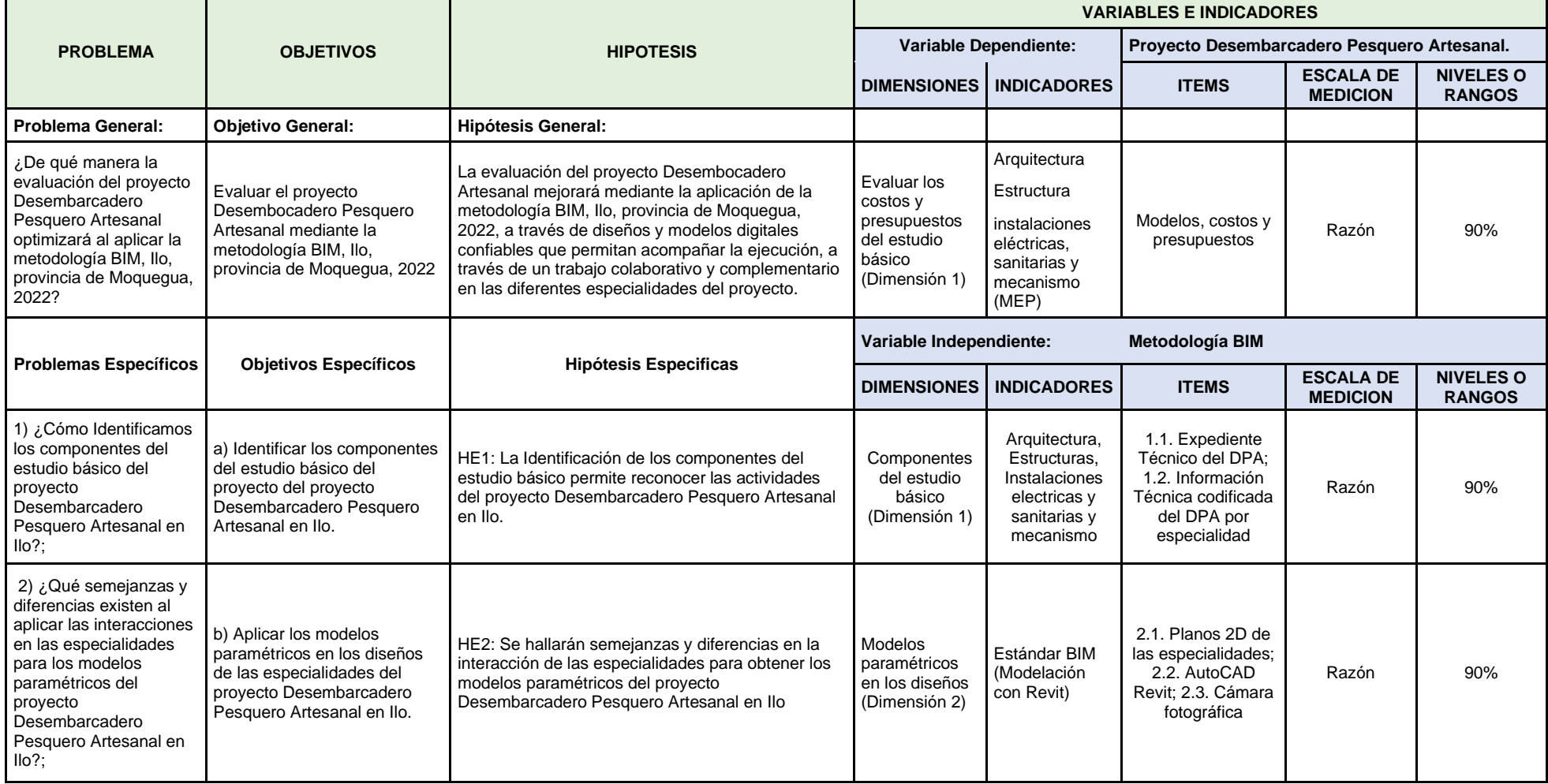

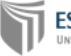

# **ESCUELA DE POSGRADO**

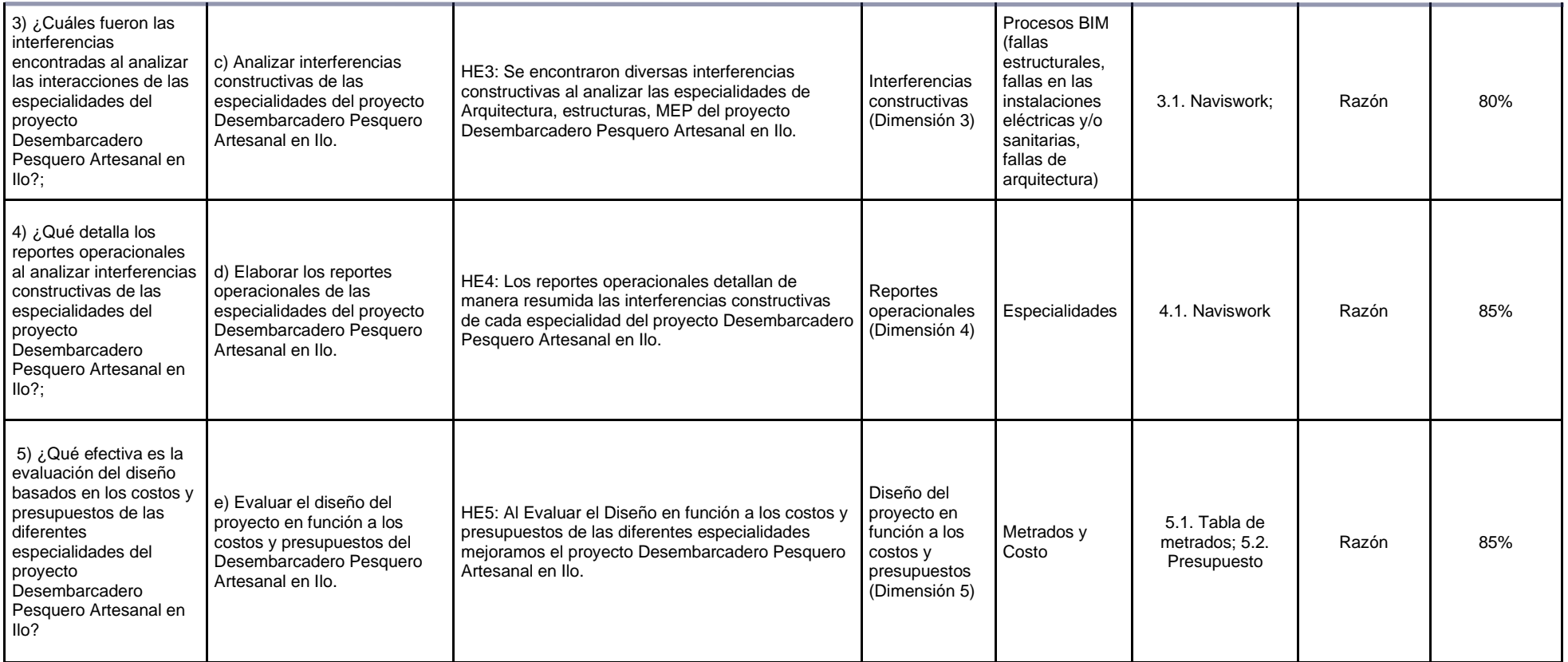

Fuente: Elaborado por el investigador.

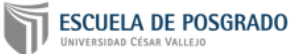

### **CERTIFICADO DE VALIDEZ DE CONTENDO DEL INSTRUMENTO QUE MIDE LAS DIMENSIONES DEL TRABAJO DE INVESTIGACION**

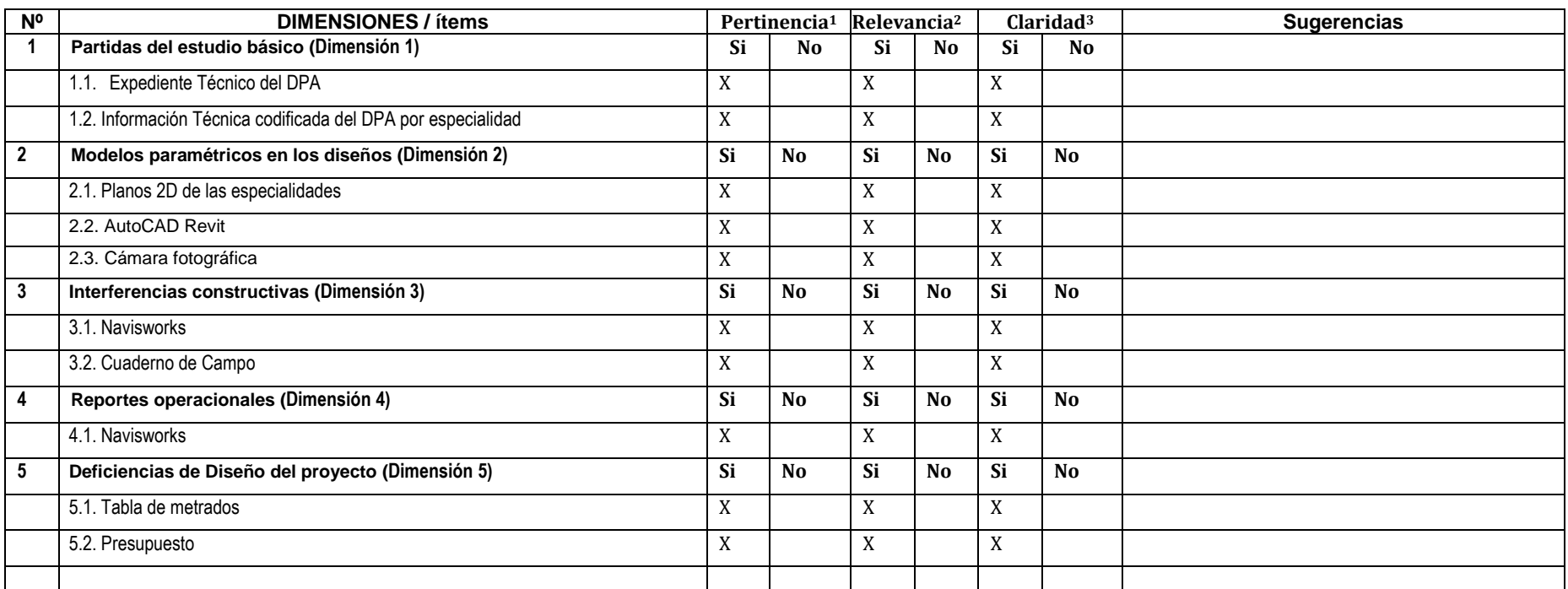

Observaciones (precisar si hay suficiencia):

**Opinión de aplicabilidad:** Aplicable [X] Aplicable después de corregir [ ] No aplicable [ ]

**Apellidos y nombres del juez validador.** Dr/ Mg**: Joaquín Gabriel Varías Ruiz DNI: 72917257**

**Especialidad del validador: Máster en BIM Management en Infraestructuras e Ingeniería Civil / Ingeniería Civil**

**<sup>1</sup>Pertinencia:**El ítem corresponde al concepto teórico formulado.

**<sup>2</sup>Relevancia:** El ítem es apropiado para representar al componente o dimensión específica del constructo **<sup>3</sup>Claridad:** Se entiende sin dificultad alguna el enunciado del ítem, es conciso, exacto y directo

Nota: Suficiencia, se dice suficiencia cuando los ítems planteados son suficientes para medir la dimensión

 **Trujillo de 13 de Julio del 2022**

**Firma del Experto Informante.**

#### **Instrumentos**

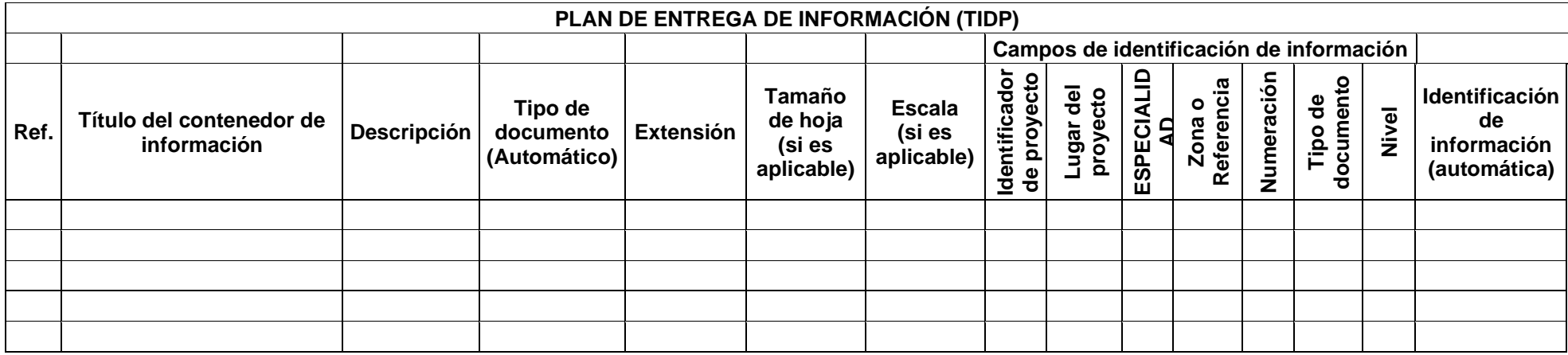

#### **9.1. Identificar los componentes del estudio básico**

Ubicación Geográfica

El actual Desembarcadero Pesquero Artesanal (DPA) Ilo, El Proyecto en cuestión se ubicará en el Distrito de Ilo, Provincia de Ilo, Región Moquegua.

La Región Moquegua se encuentra ubicada en la zona suroccidental del país. Por el norte limita con Arequipa, por el sur con Tacna, por el este con Puno y por el oeste con el Océano Pacífico. Su territorio abarca zonas de costa y sierra, con un clima seco y cálido en la costa mientras en la sierra mantiene temperaturas altas en las mañanas y frías en las noches. Su temperatura promedio es de 25°C. Las coordenadas geográficas de la Región Moquegua son las siguientes: entre los 15° 57' y 17° 53' de Latitud Sur y los 70° 00' y 71° 23' de Longitud Oeste.

La Provincia de Ilo limita al norte con la provincia de Mariscal Nieto, al este con la Provincia de Jorge Basadre (Tacna), al sur con el océano Pacífico y al oeste con la Provincia de Islay (Arequipa). Cuenta con una superficie territorial de 1 523,44 km², 3 distritos y 161 centros poblados.

El Distrito de Ilo, es una de los tres distritos de la Provincia de Ilo y se encuentra ubicada a orillas del Ocena Pacífico. Cuenta con una superficie territorial de 295.6 km² y una altitud de 15 msnm. La ciudad más próxima a Ilo es Mollendo, ubicada 99 Km. al noroeste de Ilo.

Coordenadas Distrito de Ilo: Se encuentra situada entre las coordenadas 17°38′45″ de Latitud Sur y 71°20′43″ de Longitud Oeste.

El Desembarcadero Pesquero Artesanal de Ilo se encuentra ubicado en Jr. Jirón Abtao s/n Esquina Jr. Abtao y Matará en el Distrito de Ilo, Provincia de Ilo, Región Moquegua.

El proyecto se ubica en:

Región :Moquegua Provincia :Ilo Distrito :Ilo

**GRAFICO N°1:** Ubicación del Proyecto

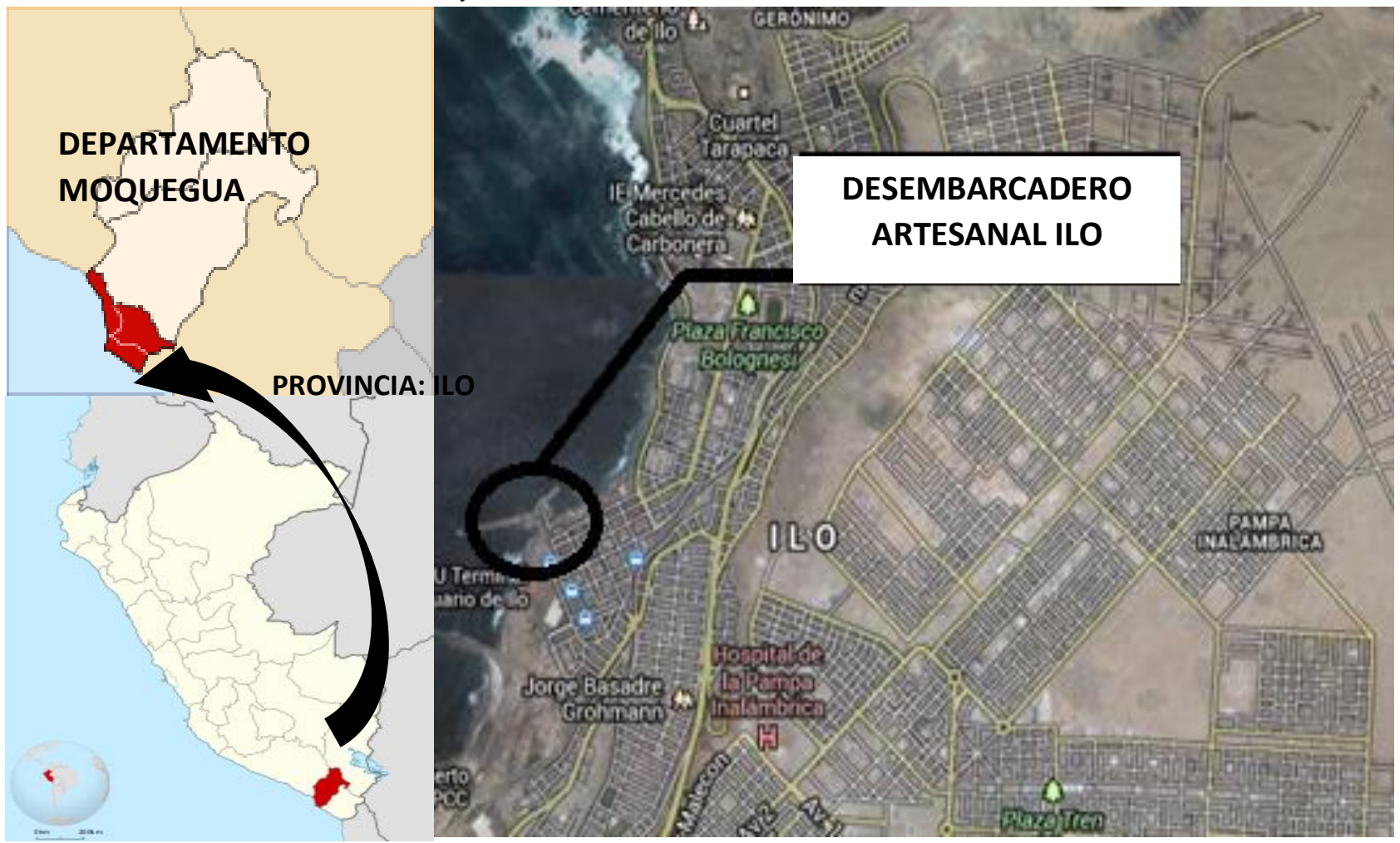

### **9.1.1 Arquitectura**

La concepción del diseño aplicado al actual desembarcadero de ILO está orientada hacia el ordenamiento de las instalaciones en función al análisis de los procesos de "Desembarque" y "Manipuleo y Procesamiento" Artesanal de los recursos hidrobiológicos.

El desembarcadero está conformado por un muelle destinado al embarque y desembarque de recursos hidrobiológicos; asimismo las salas de procesamiento primario deben estar separadas unas de otras y comunicarse directamente con la zona de desembarque, igualmente de acuerdo a la envergadura y/o niveles de procesamiento se pueden dividir en varios sectores.

La propuesta desarrollada ha sido lograda a partir del análisis funcional de los procesos productivos que se ejecutan como resultado de la actividad pesquera considerados en la Norma Técnica Sanitaria del DS 040-2001PE.

En ese entendido el DPA se dividen en dos (02) zonas:

## **Obras en tierra**

La propuesta contempla el mejoramiento de la infraestructura existente, requeridos por la normativa sanitaria y reordenamiento de los flujos de trabajo.

El proyecto cuenta con la siguiente sectorización; desinfección, tareas previas, frio, administrativo, servicios complementarios, servicios generales y obras de mar (cobertura muelle marginal). Se incluyen además instalaciones y equipamiento para la evacuación de efluentes industriales provenientes de los procesos que se llevan a cabo en la zona de tareas previas, cuenta con PTAR.

## **Obras en Mar**

Muelle tipo marginal, se colocará solo cobertura para el desembarque de productos de la pesca a tareas Previas en el muelle marginal adjunto.

### **Componente De Arquitectura De Obras En Tierra**

Las metas físicas de estructuras y arquitectura en general, son las de construir las siguientes zonas.

## **Zona de comercialización:**

Área de venta de pescado y ocupado por personal capacitado para ello, ésta zona poseerá 36 mesas de acero inoxidable para exhibición y estará ubicado al lado del ingreso principal del DPA, asimismo, esta zona poseerá un acceso desde el exterior del DPA.

## **Zona administrativa:**

La edificación está constituida de dos pisos o niveles, la cual esta contiene en el primer piso los ambientes de , oficina de contabilidad Log y RR.HH, caja, archivo y un pasadizo que conecta a la escalera que va al segundo piso y en ella se tiene los ambientes de oficina, secretaria, almacén de archivo, administrativa, ss.hh. de varones y mujeres.

## **Zona de desinfección:**

La zona de desinfección según las actividades específicas, será ocupado por el personal trabajador del embarque y desembarque para el cambio de uniformes y lavado de los mismos. Asimismo, incluye vestidores y baños para el personal, una oficina de control de calidad para los productos hidrobiológicos y baños públicos. Se ha considerado en esta edificación un depósito temporal de residuos orgánicos.

Su ubicación se encuentra definida al lado de la zona de tareas previas.
### **Zona de tareas previas y despacho:**

De dominio exclusivo de los Procesadores Primarios, operarios de hielo y peones de lavado de cajas; con control sanitaria, higiénico y administrativo, ubicado en la parte central de la plataforma del D.P.A., colindante a la zona de embarque y desembarque.

El acceso a esta zona es restringido por medidas sanitarias normadas en el D.S. 040-2001-PE y complementadas por el Reglamento Nacional de Edificaciones según la NORMA A.010 y la NORMA A.060.

### **Zona de frio:**

Es la zona que albergará los equipos de producción de hielo en bloque de 10 Tn y en escamas de 10 Tn, asimismo, se tendrá una cámara de conservación de 10Tn. Comprende también ambiente de almacenamiento de hielo, depósito y lavado de cajas y oficina de control de pesaje.

#### **Zona complementaria A:**

### **Zona de fuerza:**

Esta zona albergará en un ambiente amplio las carretas, tendrá un ambiente de maestranza, de grupo electrógeno y sub estación eléctrica con buzón de media tensión.

### **Cisterna y tanque elevado:**

Se ha considerado la construcción de dos cisternas de 15 m3 cada una, tanto para agua salada como potable, igualmente se tiene dos tanques elevados de 15 m3 para agua salada y potable, mayor indicación en II.SS.

### **Caseta de captación:**

Se ha considerado un ambiente para para la captación del agua salada, mayor indicación en II.SS.

### **Zona complementaria b:**

### **Planta de tratamiento de aguas residuales:**

El sistema de la planta está conformado por una cámara de rejas, trampa de sólidos, trampa de grasas, tanque digestor sedimentador, cámara de lodos, sedimentador secundario y cámara de bombeo, mayor indicación en II.SS.

### **Caseta de sopladores:**

Se ha considerado un área de sopladores, ampliando la que actualmente existe en el DPA, mayor indicación en II.SS.

### **4.1.2 Estructura**

### **Intervenciones Obras En Tierra**

Las intervenciones son en varios puntos de la infraestructura existente la cual se lista a continuación:

### **Cortes Y Demoliciones**

- Corte en losa de piso interior, pavimento rígido en patio de maniobras y zona de sopladores y la proyección de la zona de Capitación de agua salada, muros de albañilería.
- Demoliciones de muros de tabiquería, sobrecimientos, losa aligerada, vigas, columnas, losa de piso interior, pavimento de concreto, en pequeñas áreas de la cisterna, picados en la base del tanque elevado cámaras de recolección y picado de muro de trampas de grasa, cerco perimétrico, cimentación según intervenciones.
- Relleno con material elastomérico en patio de maniobra y/o circulación existente en las juntas realizadas.

### **FIGURA N° 1**

Vista de Falta de relleno elastomérico en juntas

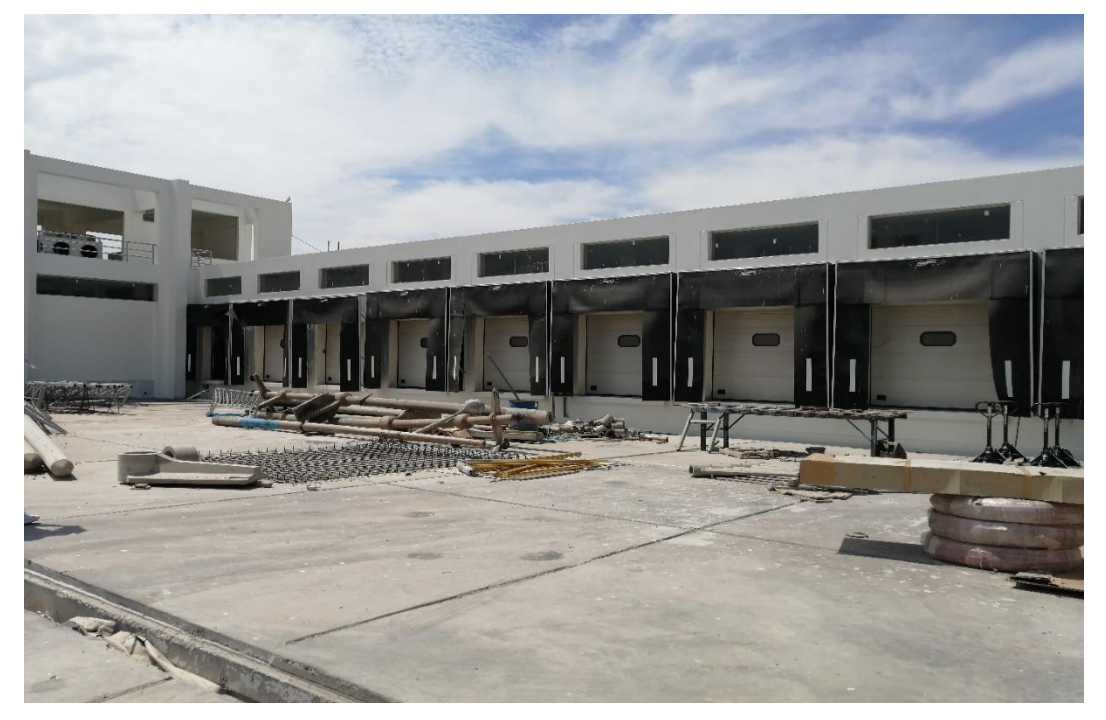

Nota: en la figura se muestra la no existencia de un material eslastomérico entre paños

# **Figura 2**

Vista del patio de maniobra cerca del ingreso principal

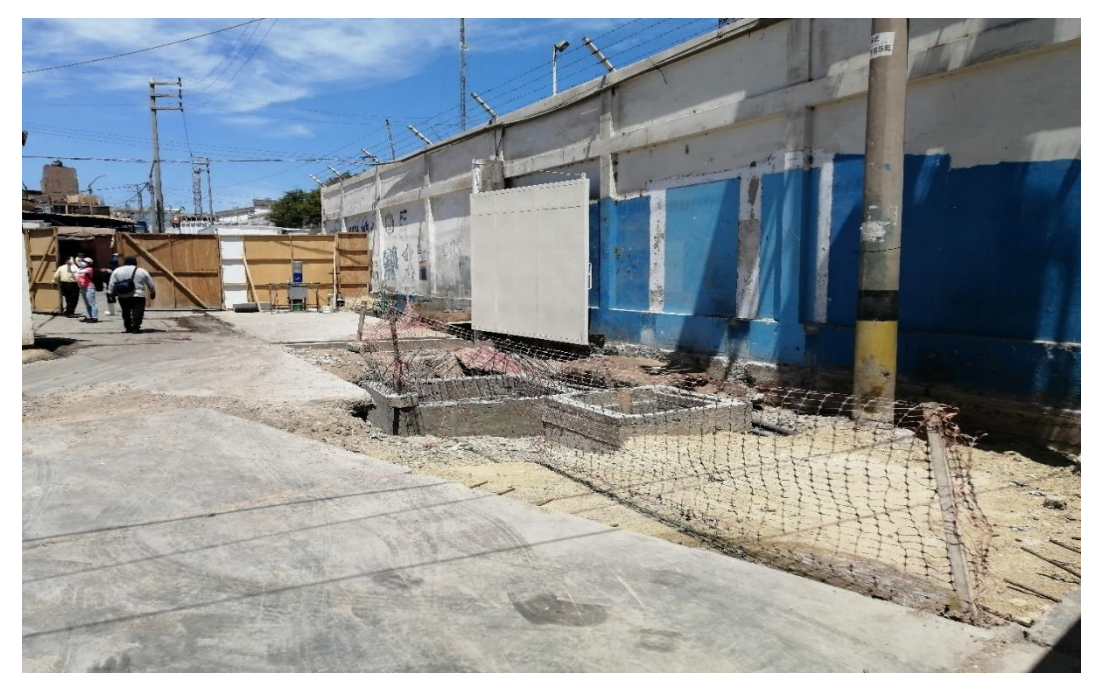

Nota: en la figura se muestra maniobras cerca al ingreso principal

### **Estructuras En Tierra**

Se describe las intervenciones puntuales en cada zona existente y nuevos bloques de edificación.

- Movimiento de tierra localizada de cada intervención.
- Rellenos con material granular.
- Eliminación de material excedente en botaderos o acopios autorizados.
- Concreto simple para solados, sub cimentación de F'c= 100 kg/cm2 y cimientos corridos de hasta una resistencia de concreto de F'c= 175 kg/cm2.
- Concreto armado en sobrecimientos, zapatas, vigas de cimentación, canaletas, pedestales, losa de piso interior, columnas principales y de confinamiento, vigas principales y de confinamiento, losa aligerada, losa maciza, pavimentos rígidos en patio de circulación de vehículo.
- Juntas de aislamiento y control.
- Pruebas y curado según especificaciones.

### **Figura 3**

Intervención para nuevo bloque de sopladores y plataforma metálica anexa

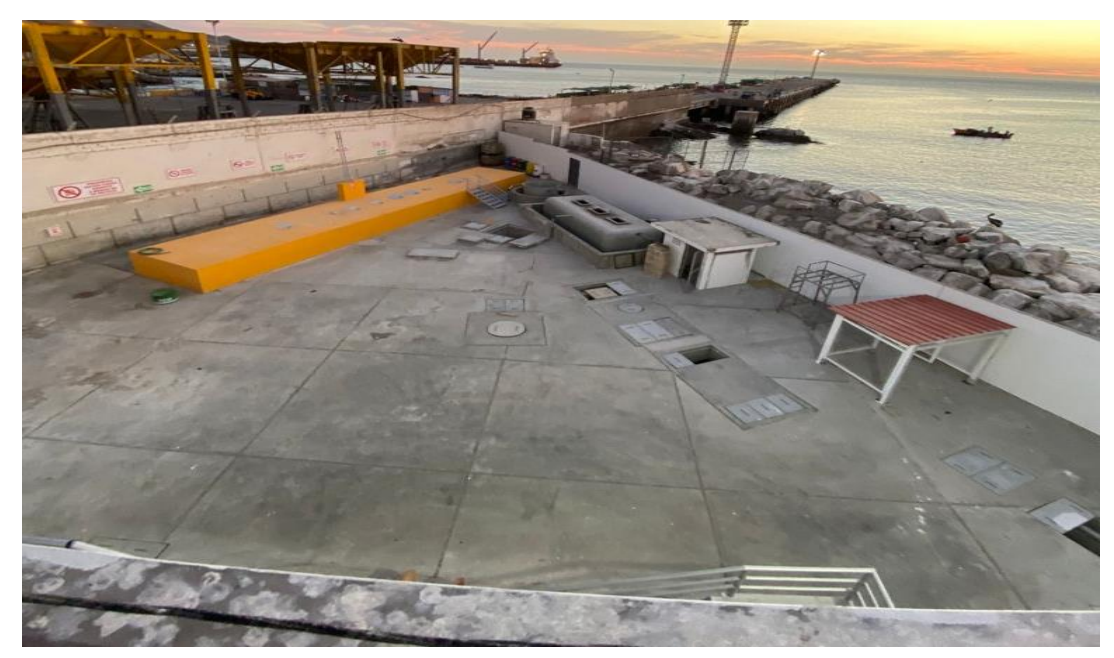

Nota: en la figura se muestra intervención para en el bloque de sopladores y plataforma metálica anexa

Intervención para nuevo bloque del área de Captación de Agua Salada

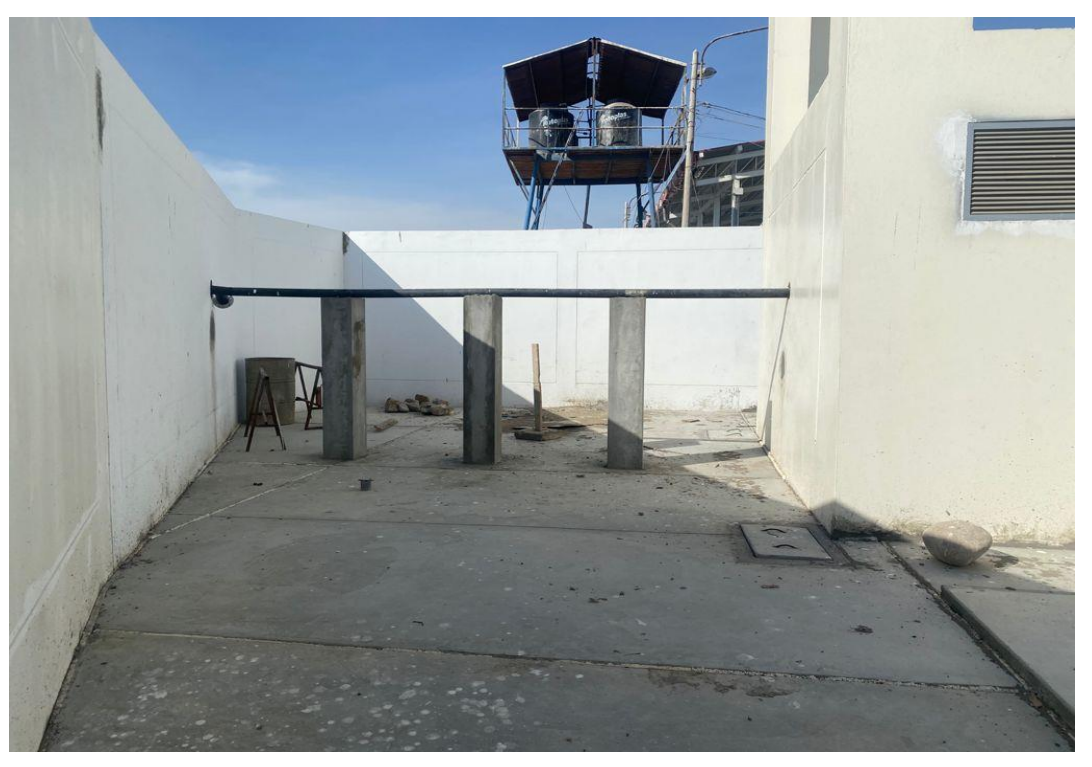

Nota: en la figura se muestra intervención para en el bloque de área de captación de agua salada.

# **Figura 5**

Intervención en el área anexa al cuarto de bomba y/o tanque elevado

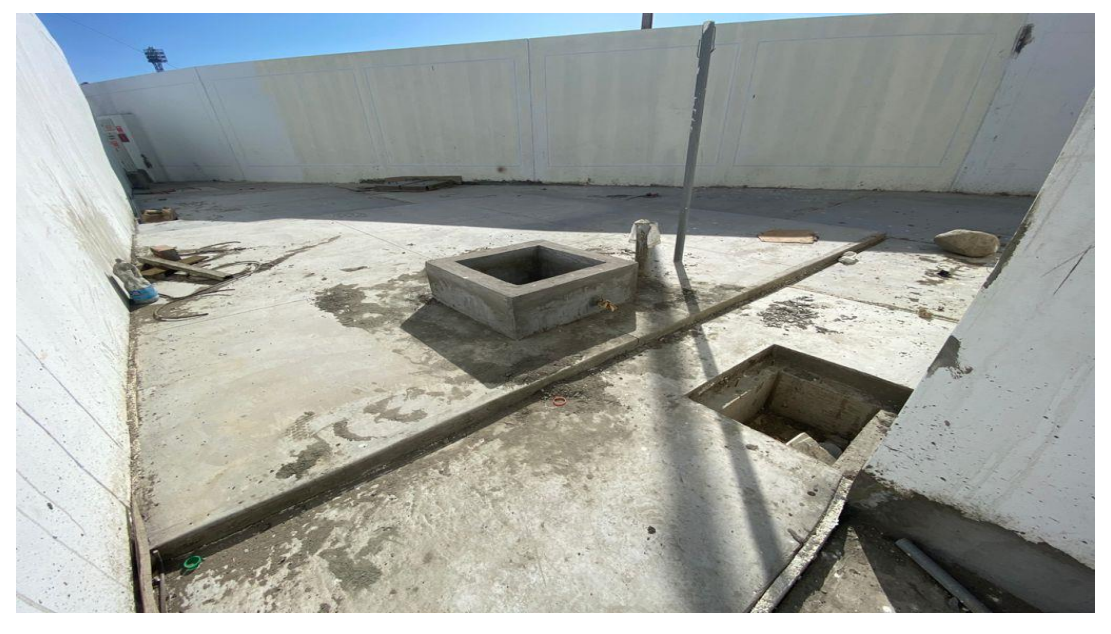

Nota: en la figura se muestra intervención para el cuarto de bomba y/o tanque elevado.

Patio de maniobras existente cerca de ingreso principal

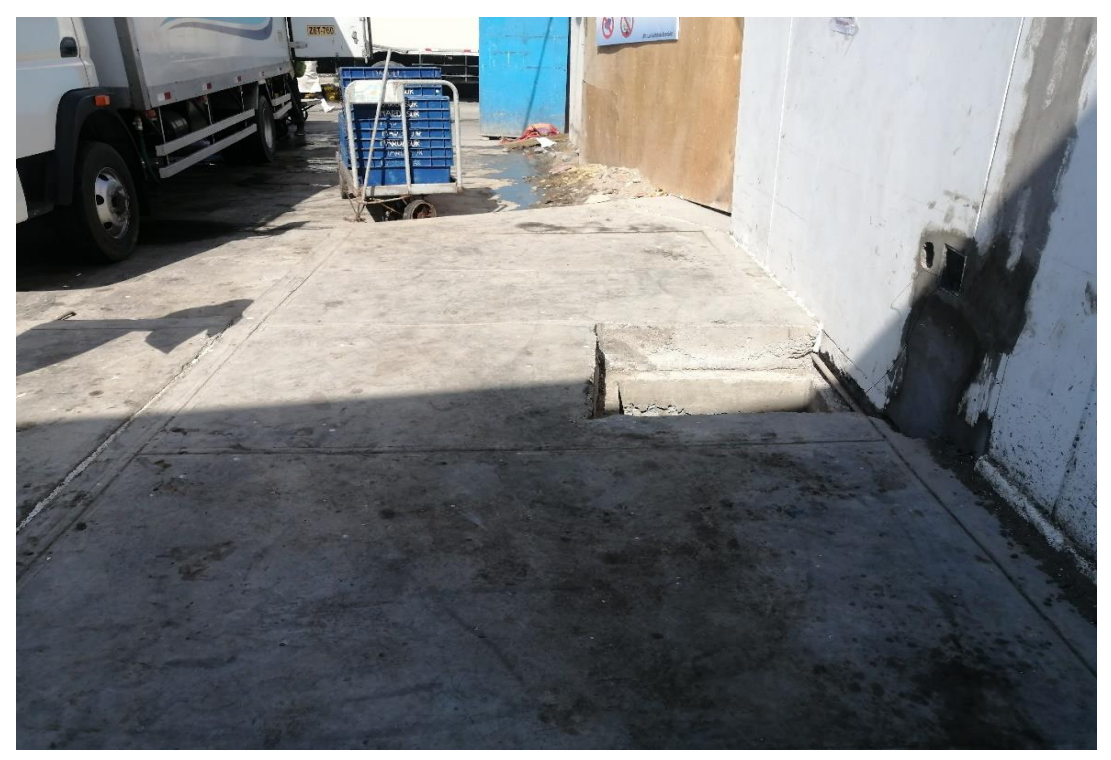

Nota: en la figura se muestra patio de obra existente cerca de ingreso principal.

**Figura 7** Ubicación cobertura ligera

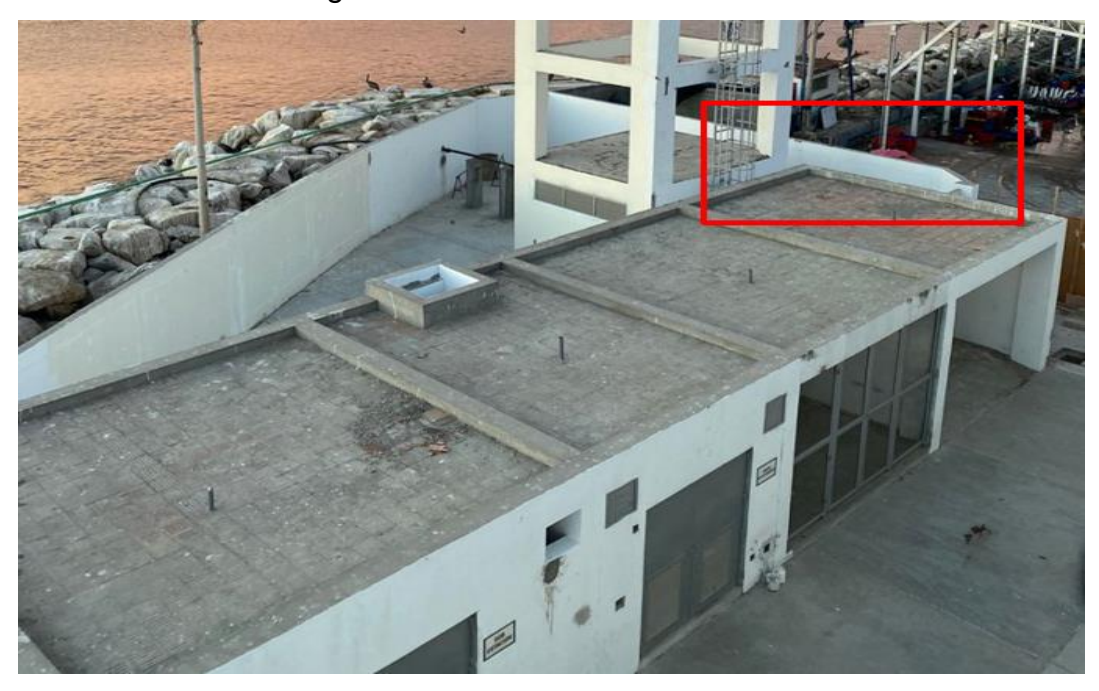

Nota: en la figura se muestra ubicación de cobertura ligera

Área de Frio donde ha intervenir para instalación de cobertura ligera

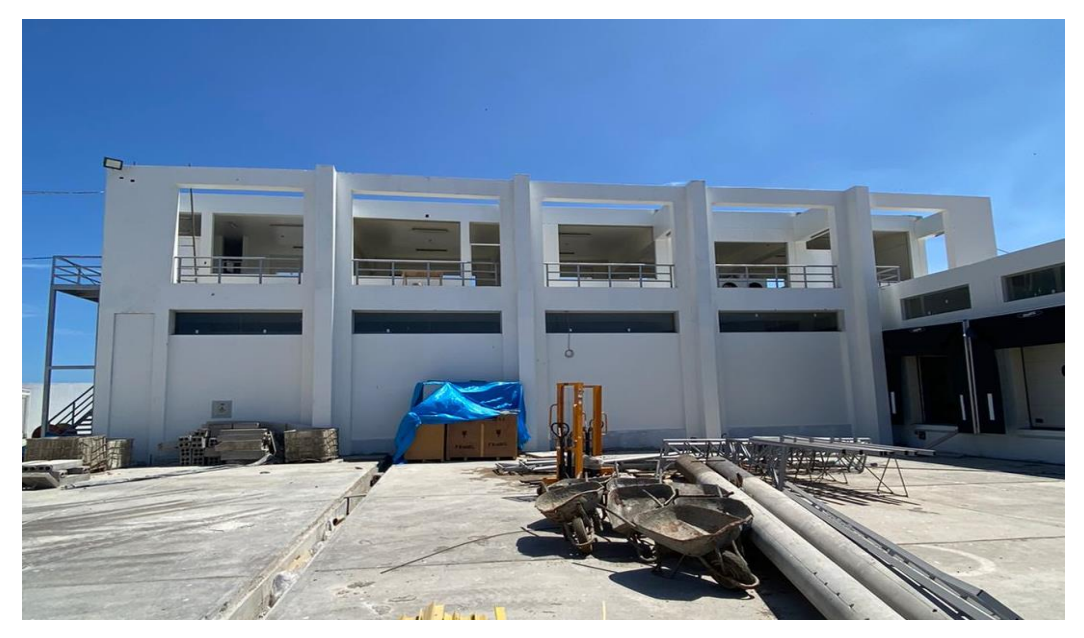

Nota: en la figura se muestra instalación de cobertura ligera en área de

frio

## **Figura 9**

Área de Pesaje N°1 donde ha intervenir para instalación de cobertura ligera

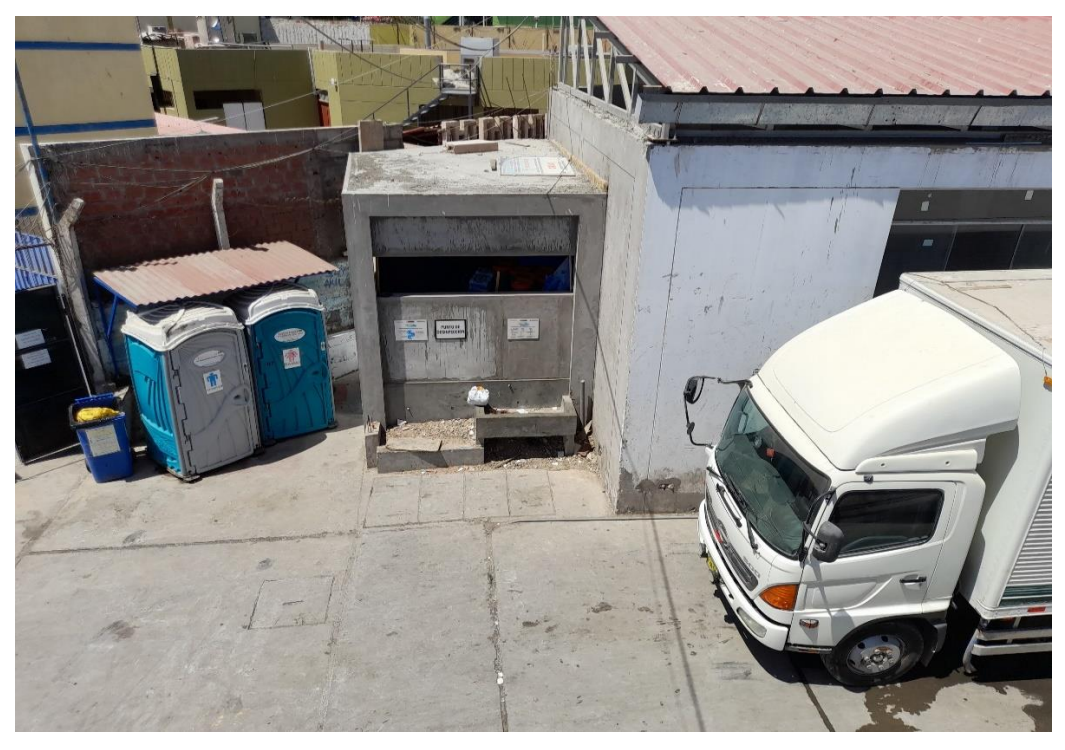

Nota: en la figura se muestra intervención para instalación de cobertura

### **Estructura Metálica Para Cobertura**

- Corte y picado localizado para base de estructura sea en piso, losa, columnas y vigas.
- Mortero autonivelante grout.
- Suministro, fabricación y montaje de estructura metálica.
- Granallado de perfiles según indicaciones en planos.
- Pintura protectora.
- Pruebas de control de soldadura y espesor de pintura.

### **Estructuras Sanitarias**

- Excavación manual localizada y equipo pesado.
- Relleno con material granular seleccionado.
- Eliminación de material excedente en botaderos o acopios autorizados.
- Concreto simple para solados.
- Concreto armado en cisternas, buzones, trampa de grasa, base para bombas, canaleta, trampa de sólidos, estructura de planta de tratamiento de aguas residuales.
- Juntas.
- Pruebas y curado según especificaciones.

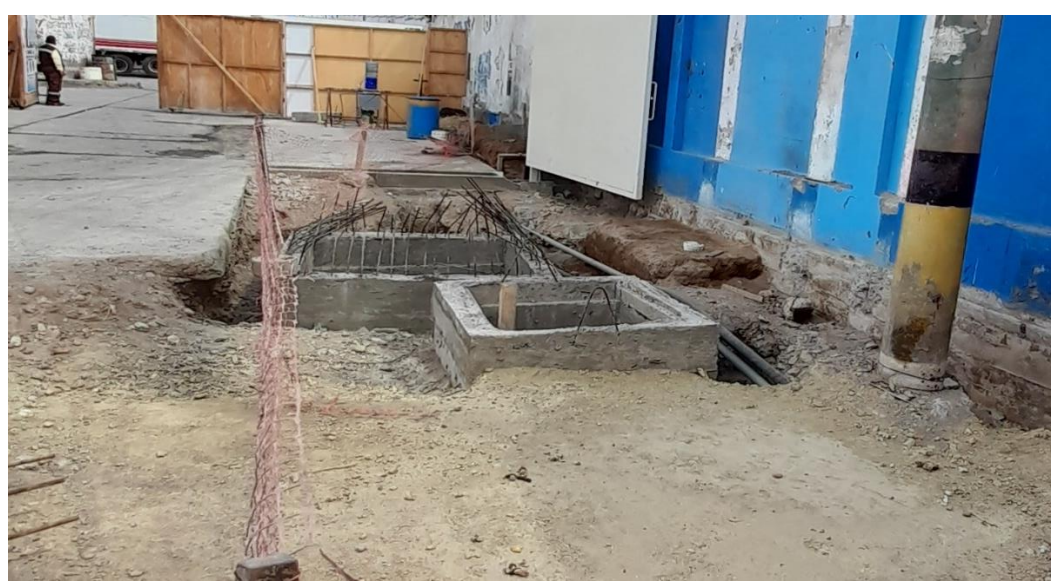

Buzones en patio de maniobra del área de ingreso principal

Nota: En la figura se muestra buzones de maniobra en el área de ingreso principal

# **Figura 11**

Área de patio de maniobra se completará las tapas de concreto en buzones

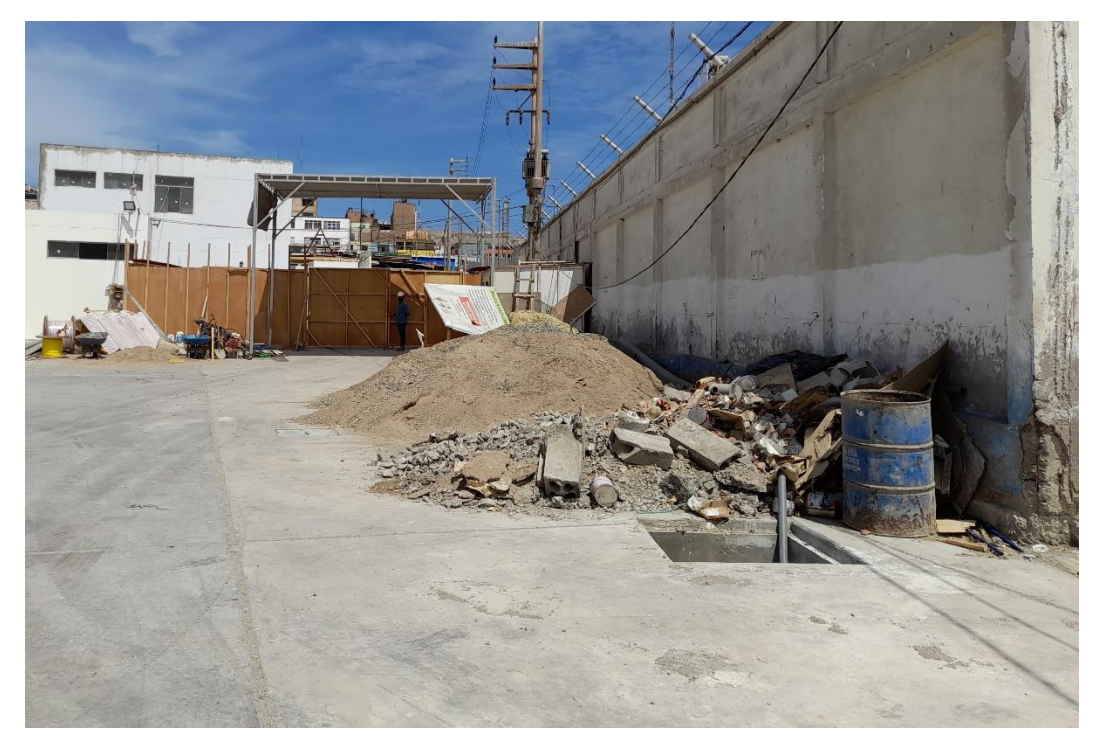

Nota: En la figura se muestra buzones de maniobra en el área de ingreso principal

**Intervenciones Obras En Mar**

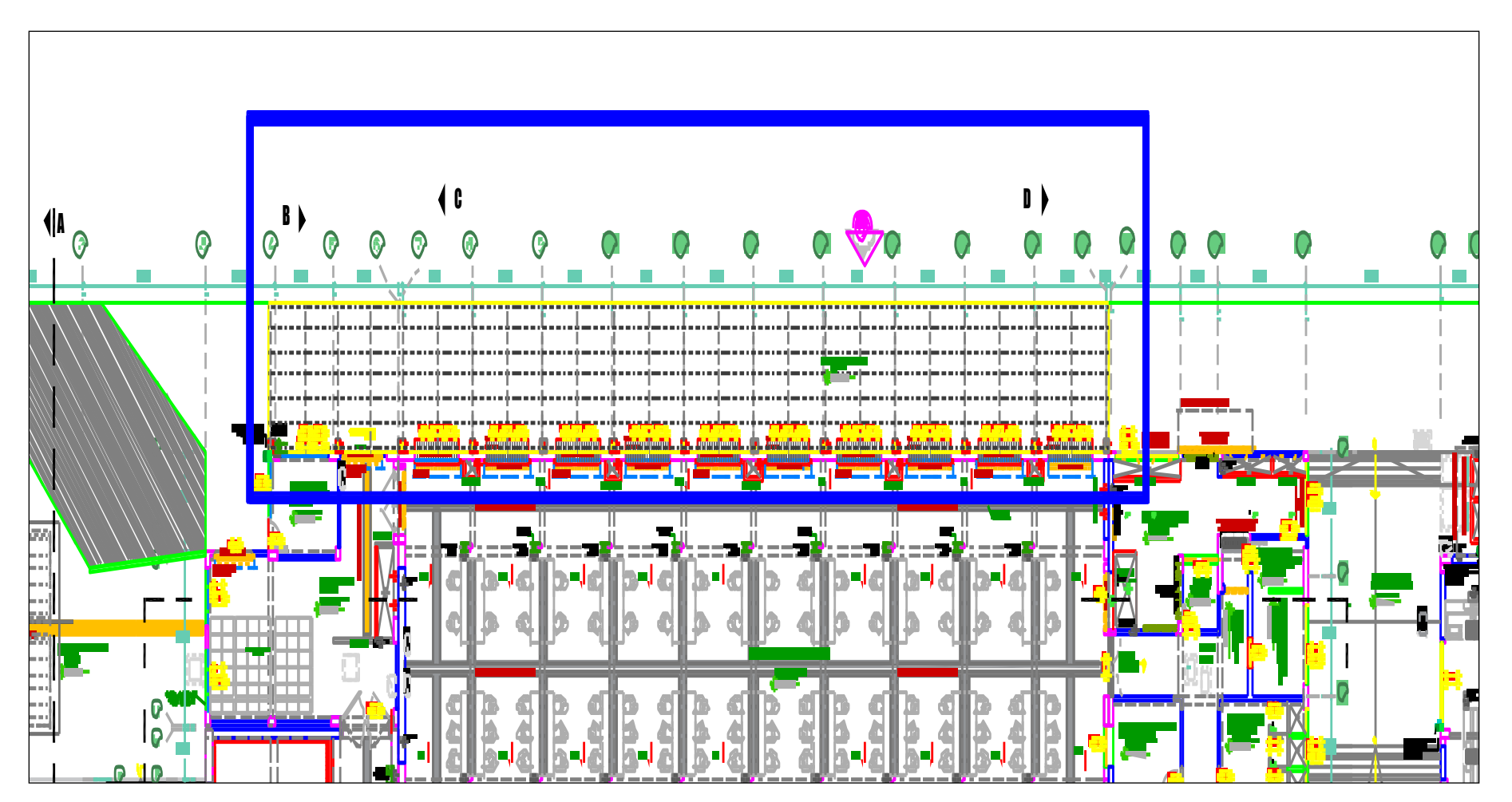

Nota: En la figura se muestra Intervención en zona de mar según planteamiento de especialidad de arquitectura e inspección de la estructura existente ,se considera en el expediente técnico de especialidad de estructuras.

# **Figura 12**

## **Cobertura En Cabezo De Muelle Marginal**

- Corte superficial con disco para pedestal.
- Picado localizado hasta 5 centímetros.
- Eliminación de material excedente en botaderos o acopios autorizados.
- Concreto armado en pedestales.
- Anclaje en pedestal, incluido el uso de aditivos de adherencia de concreto y mortero autonivelante grout.
- Estructura metálica de perfil tubular para cobertura en cabezo de muelle.
- Granallado de perfiles metálicos.
- Pintura de protección y acabado.
- Prueba de soldadura y pintura.

### **Figura 13**

Área para nueva cobertura en muelle marginal.

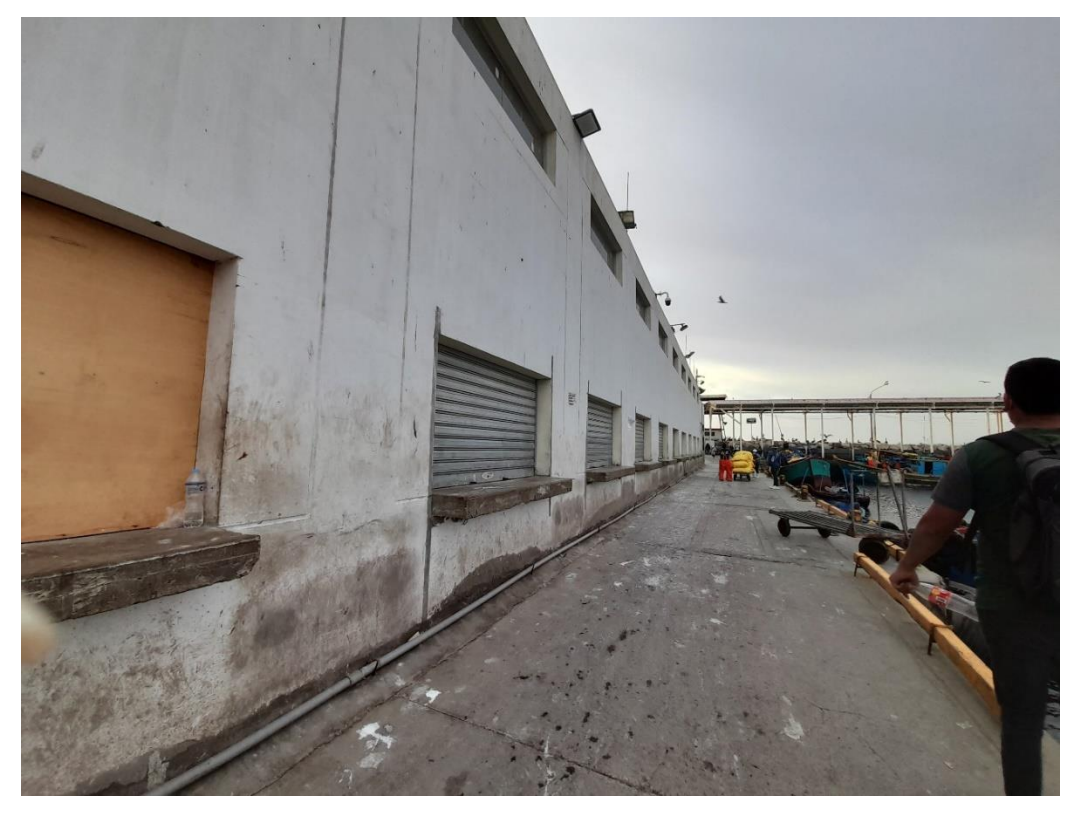

Nota: En la figura se muestra buzones de maniobra en el área de ingreso principal

# **Instalaciones Eléctricas Instalaciones Existentes.** 9**.1.3 Instalaciones Eléctricas, Sanitarias y Mecanismo (MEP)**

Actualmente el DPA ILO, se encuentra en paralización de obra y requiere la urgencia del funcionamiento para el desarrollo comercial de la Localidad de Ilo.

Luego de la visita técnica al DPA Ilo, se ha encontrado que las distribuciones de sus ambientes están ejecutadas parcialmente, estos ambientes se encuentran conformado por las siguientes zonas como sigue:

#### **Zona 01: Comercialización**

En la zona de comercializacion se encuentra el Tablero TD-05A, según se muestra la Fig. N°14

# **Figura 14** Tablero TD-05A,

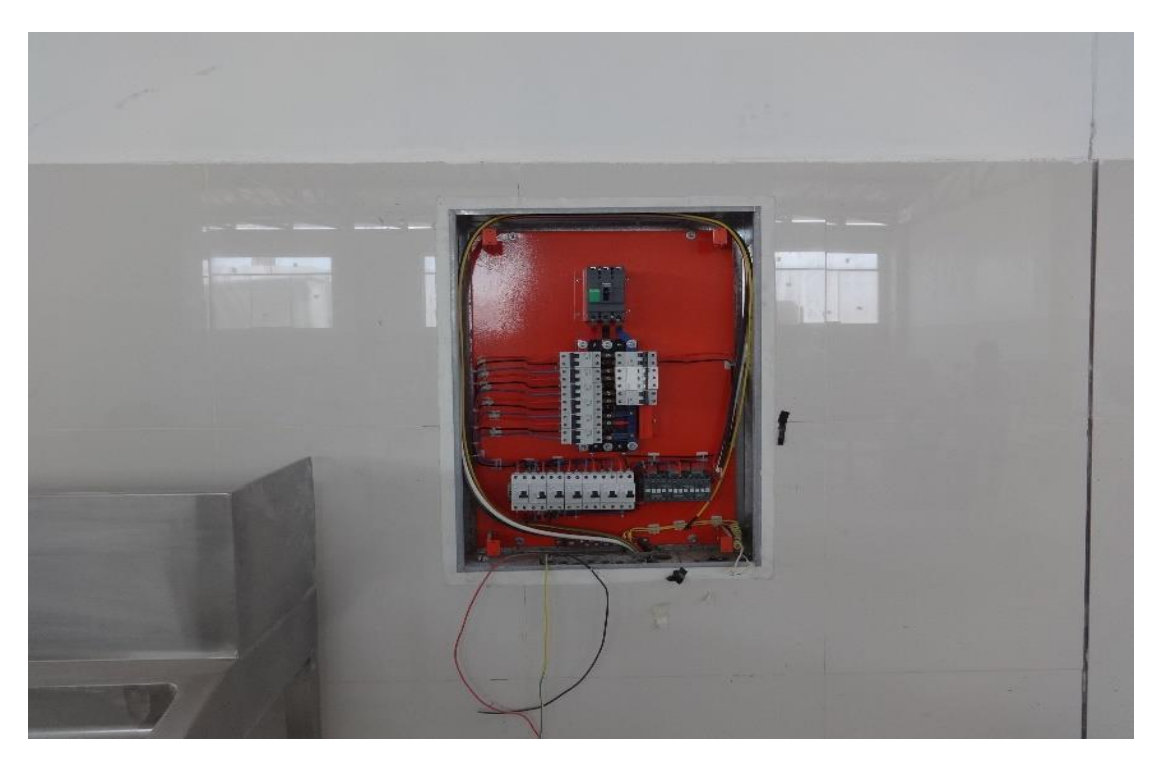

Nota: En la figura se muestra Tablero TD-05A,

## **Zona 02: Desinfección**

En la zona de Desinfección se encuentra el Tablero TD-04A, según se muestra la Fig.N°15

 **Figura 15** Tablero TD-04A

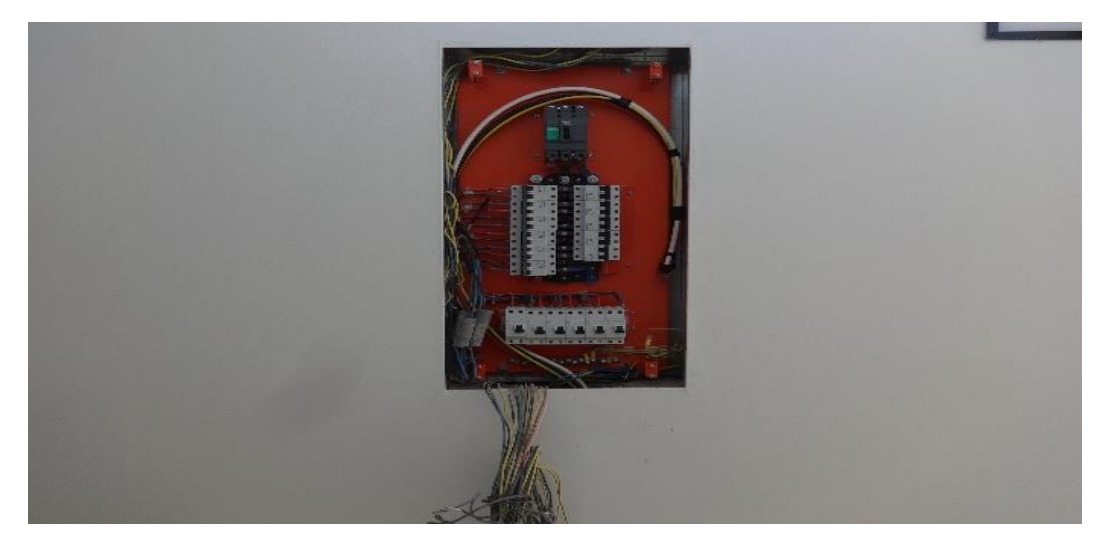

Nota: En la figura se muestra Tablero TD-04A,

## **Zona 03: Tareas previas y despacho**

En la zona Tareas previas y despacho se encuentra el Tablero TD-03A y STA-03-02, según se muestra la Fig. N°16

# **Figura 16**

Tablero TD-03A y STA-03-02

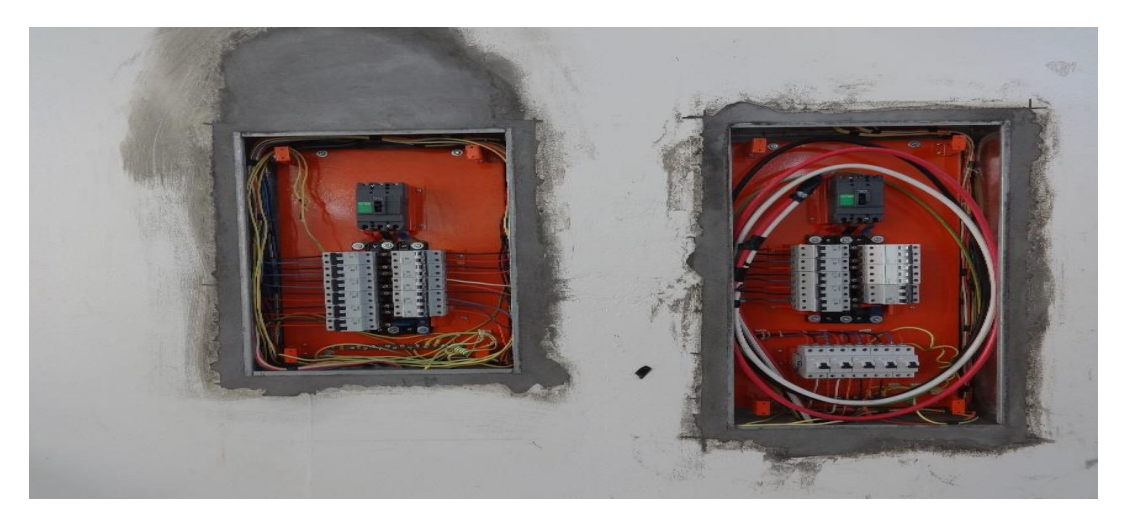

Nota: En la figura se muestra Tableros TD-03A y STA-03-02

# **Zona 04: Área de frío**

En la zona de Área de frío se encuentra el Tablero TD-02A según se muestra la Fig.N°17

## **Figura 17**

Tablero TD-02A

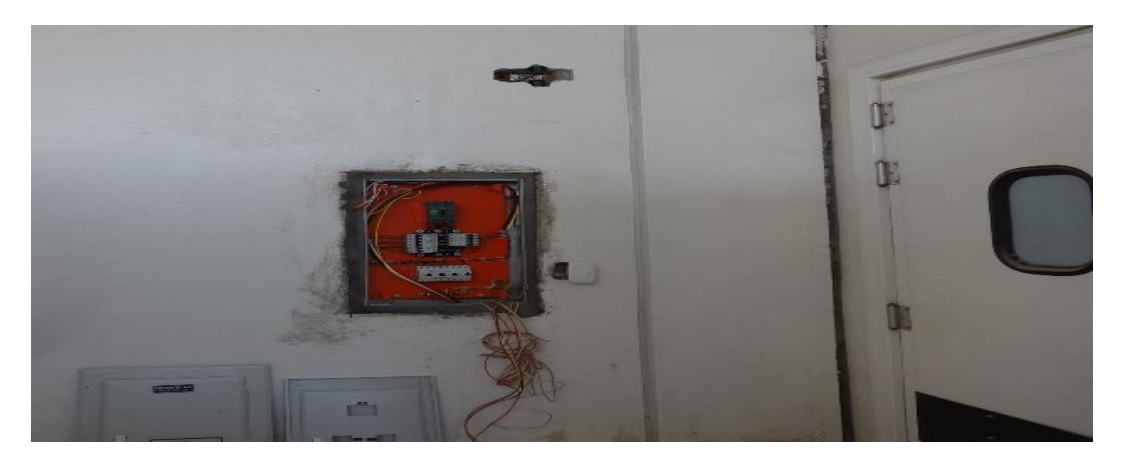

Nota: En la figura se muestra Tablero TD-02A

## **Zona 05: Área de Talleres**

En esta zona están los ambientes para carretas, maestranza, grupo electrógeno y subestación eléctrica. según se muestra en la Fig. N°18.

Ubicación del ambiente de la subestacion eléctrica y del grupo electrógeno

### **Figura 18**

Area de carretas, maestranza, grupo electrógeno y subestación eléctrica

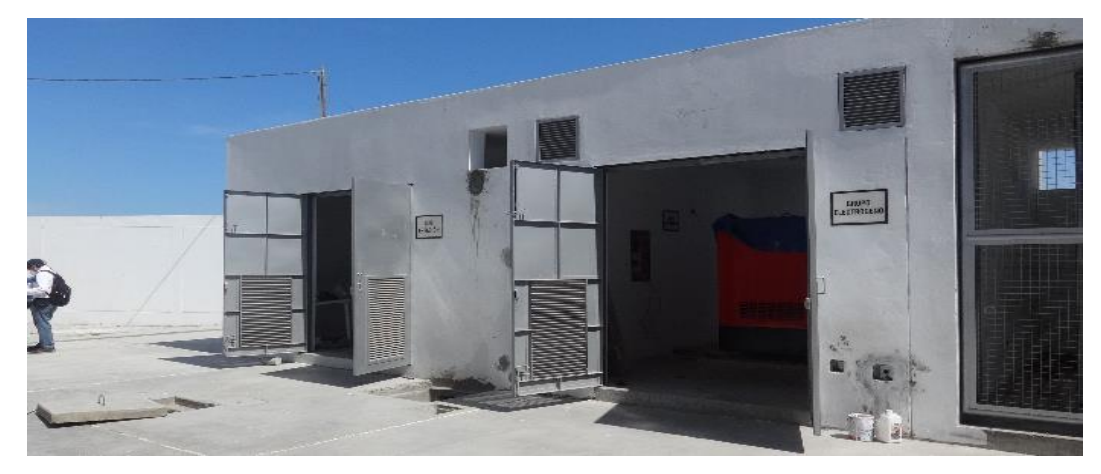

Nota: En la figura se muestra el área de carretas, maestranza, grupo electrógeno y subestación eléctrica

## **Zona 07: Planta de tratamiento de aguas residuales**

En la zona de Planta de Tratamiento de Aguas Residuales se encuentra tendido de tuberias de PVC que se encuentran preparados para los tableros en la T-PTAR, TFC-BS, T-SO, TSE, según se muestra en la Fig. N°19

## **Figura 19**

Tendido de tuberias de PVC en planta de tratamiento de aguas residuales

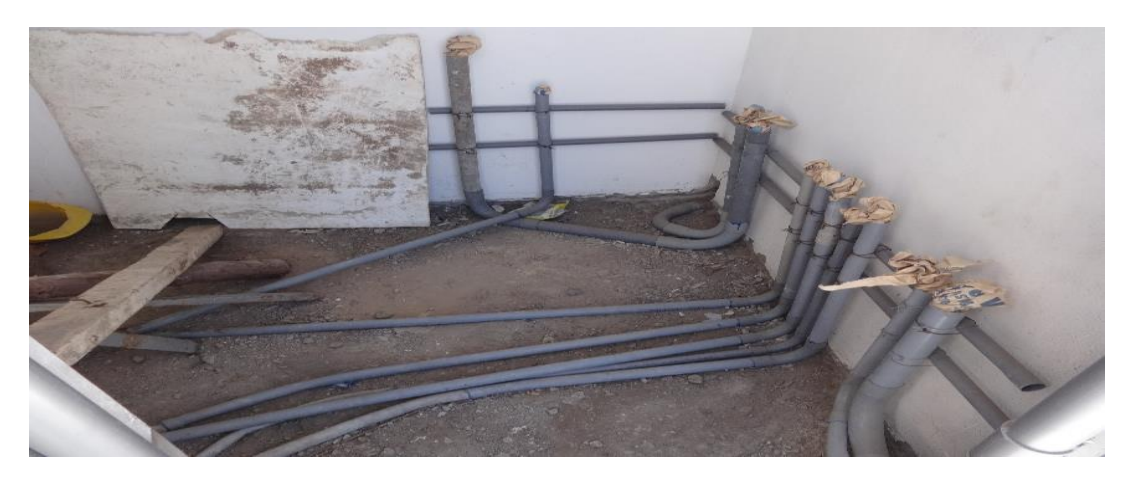

Nota: En la figura se muestra el Tendido de tuberias de PVC en planta de tratamiento de aguas residuales

### **Zona 08: Cisterna y tanque elevado**

En la zona de Cisterna y Tanque Elevado se encuentra el tablero TB-AM, TB-AS, TB-AP, según se muestra en la Fig. N°20

## **Figura 20**

Tablero TB-AM, TB-AS, TB-AP en zona de Cisterna y Tanque Elevado

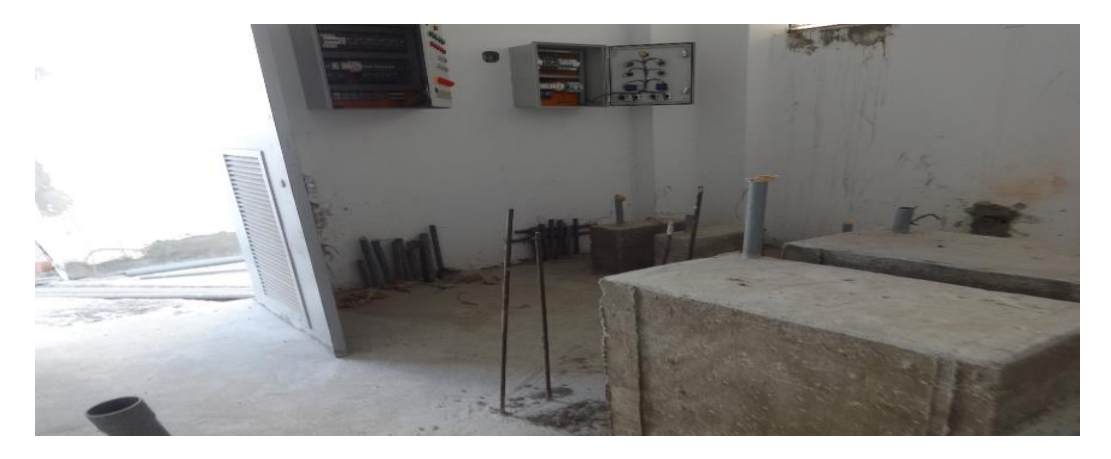

Nota: En la figura se muestra Tablero TB-AM, TB-AS, TB-AP en zona de Cisterna y Tanque Elevado

### **Zona 09: Oficinas Administrativas**

En la zona de Oficinas Administrativas se encuentra el tablero TD-06A, según se muestra en la Fig. N°21

### **Figura 21**

Tablero TD-06A en Oficinas Administrativa

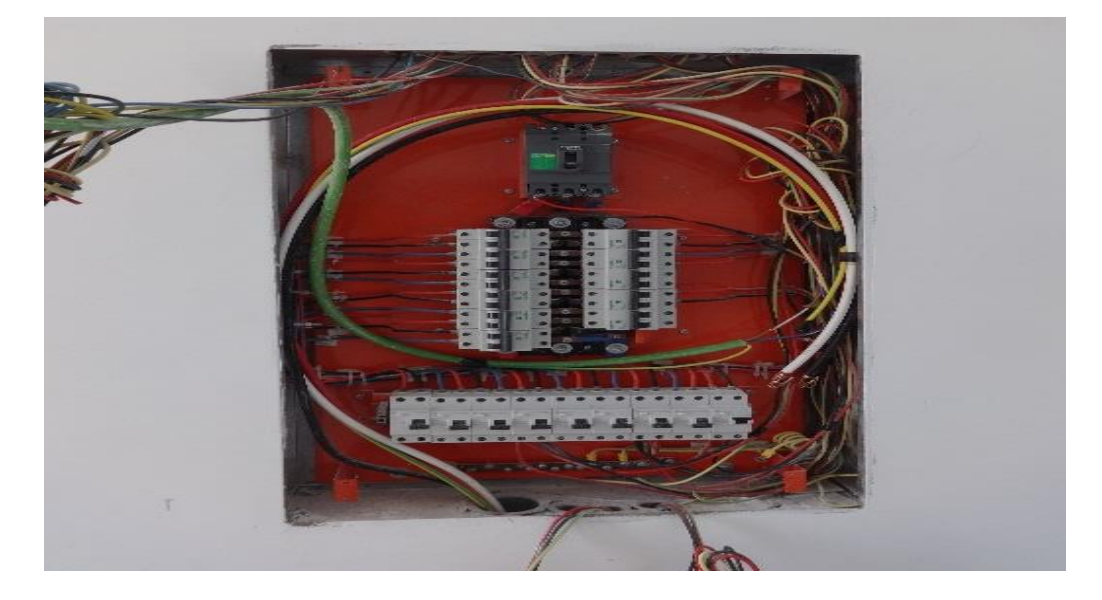

Nota: En la figura se muestra tablero TD-06A en Oficinas Administrativa

Para el caso del Sistema de Utilización de Media Tensión, la S.E Eléctrica del DPA ILO tiene las siguientes características:

- Caseta de Material Noble de 5.30x5.30m, falta acabados, según se muestra en la Fig. N°22.
- Celda de Llegada, falta instalación.
- Celda de Protección, falta instalación.
- Celda de Transformador de 400 kVA de 10/0.46 kV, falta instalación.
- Cables de Media Tensión.
- Zona de ubicación del Poste de medición a la intemperie PMI, falta instalación.

Sistema de Utilización de Media Tensión, la S.E Eléctrica del DPA ILO

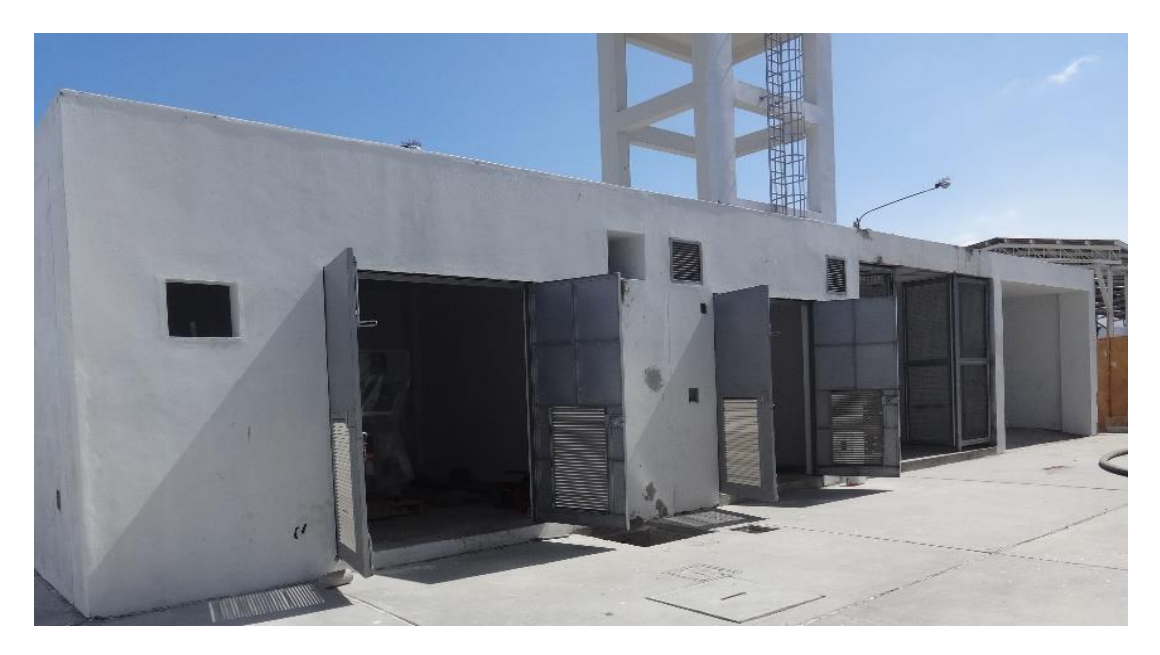

Nota: En la figura se muestra Sistema de Utilización de Media Tensión, la S.E Eléctrica del DPA ILO

En la S.E. se encuentra la Celda de llegada de linea en media tension, según se muestra en la Fig. N°23

### **Figura 23**

Celda de llegada de linea en media tension

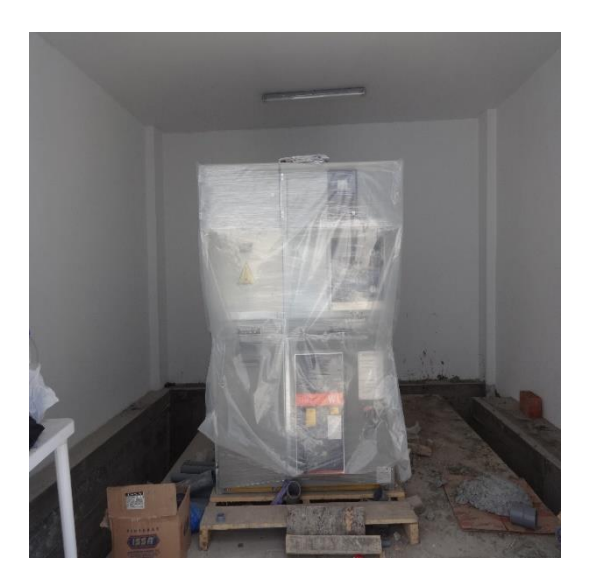

En la S.E. se encuentra la Celda de Proteccion en media tensión, de la Marca SAREL procedencia de Italia, según se muestra en la Fig. N°24

### **Figura 24**

Celda de protección de linea en media tension

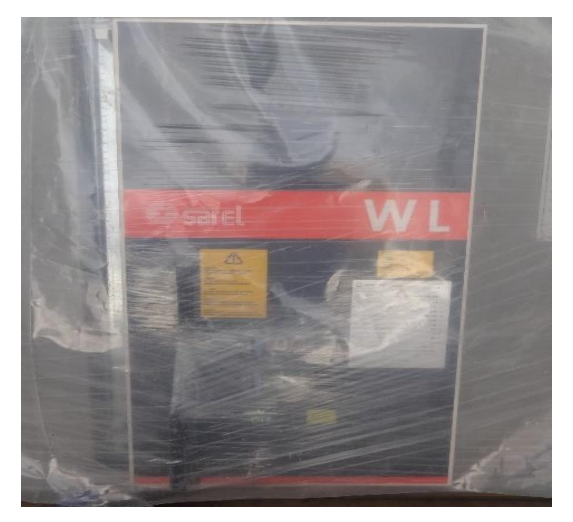

En el Patio de Maniobra se encuentra el Transformador de Distribución de 400 kVA, de la Marca EPLI, procedencia Perú, según se muestra en la Fig. N°25

### **Figura 25**

Transformador de Distribución de 400 kVA, de la Marca EPLI

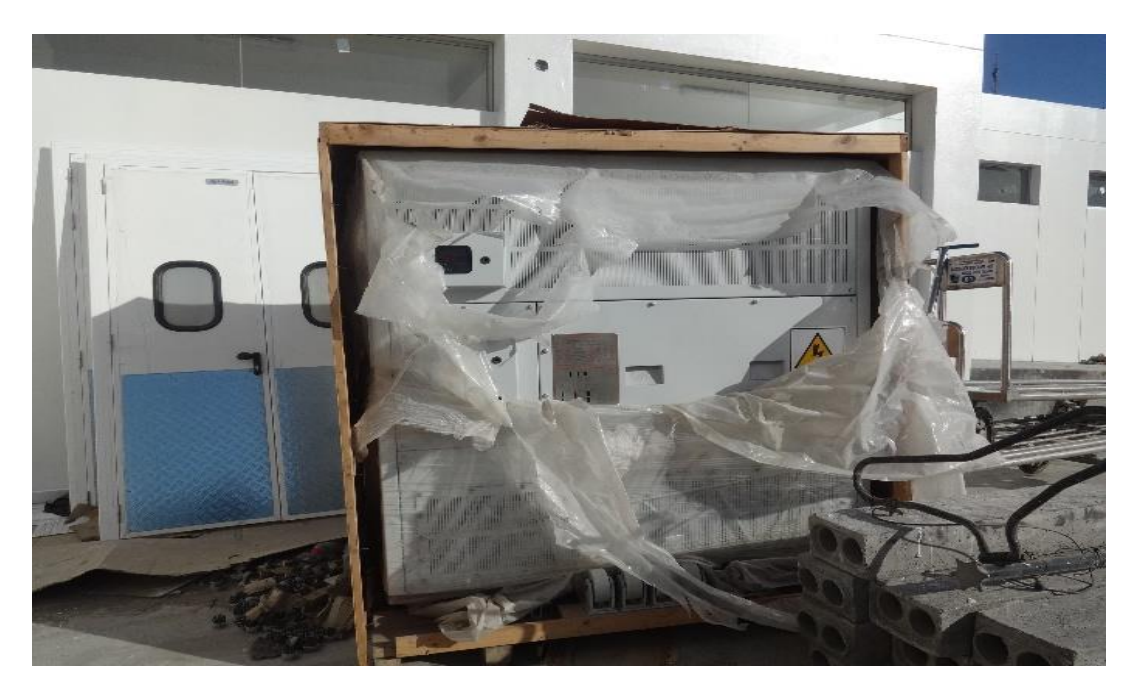

Nota: En la figura se muestra Transformador de Distribución de 400 kVA, de la Marca EPLI, en patio de maniobra

En el Patio de Maniobra se encuentra el cable de media tension de tipo N2XSY, procedencia Perú, cabe resaltar que falta su instalación y pruebas de aislamiento de acuerdo a lo que se indica en el expediente de media tensión. Fig. N°26

Cable de media tension de tipo N2XSY

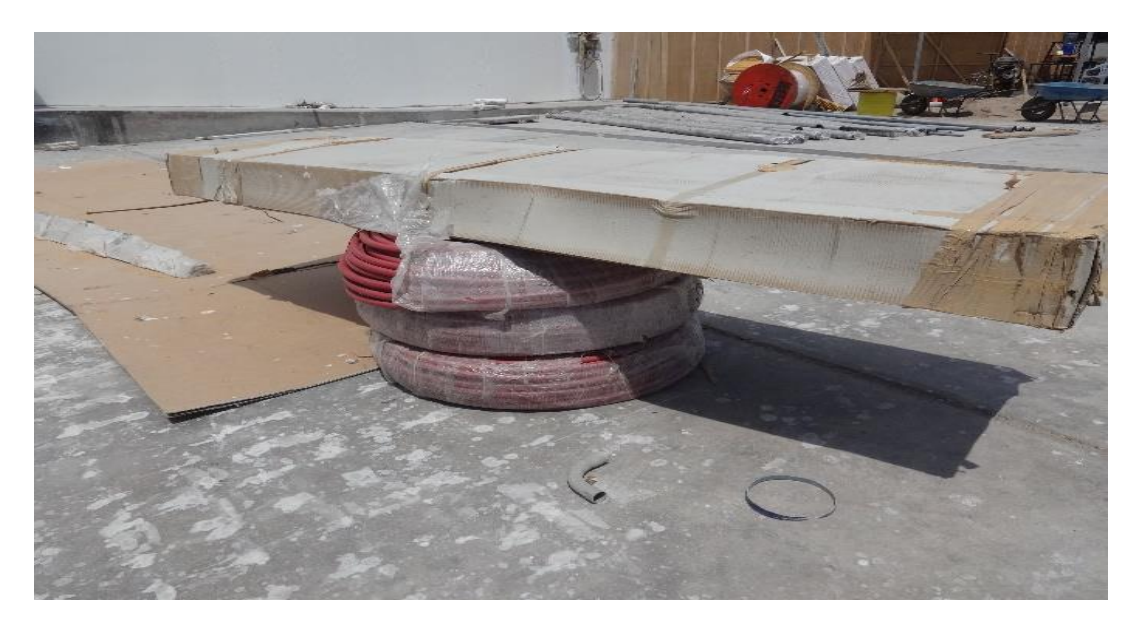

Nota: En la figura se muestra Cable de media tension de tipo N2XSY, en patio de maniobra

Zona de ubicación del Poste de Medición a la Intemperie PMI, falta Implementación e instalación, según se muestra en la Fig.N°27

### **Figura 27**

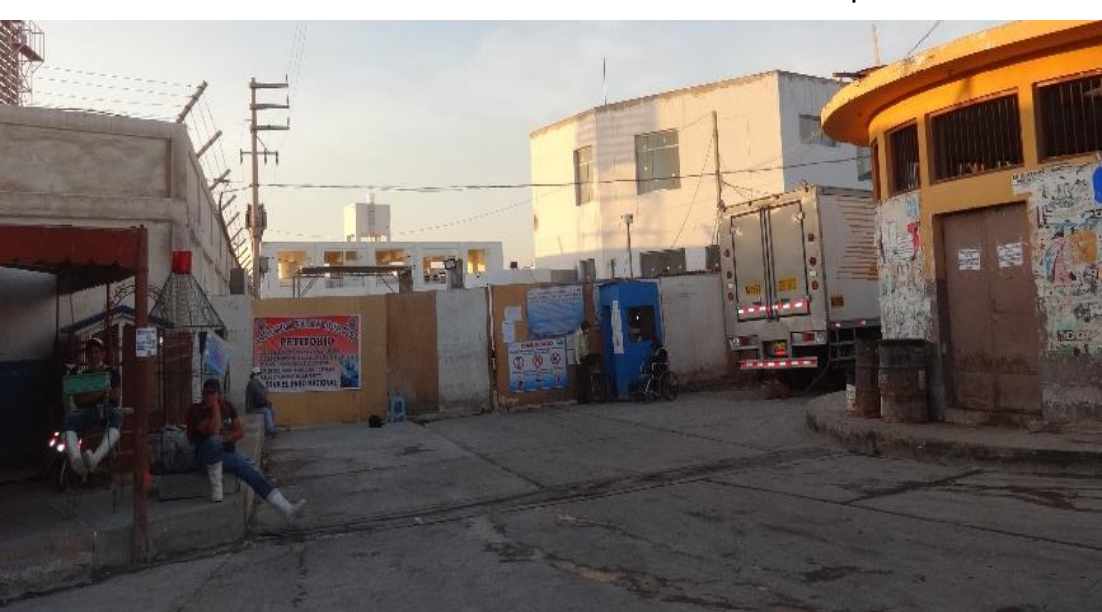

Zona de ubicación del Poste de Medición a la Intemperie PMI

Nota: En la figura se muestra zona de ubicación del Poste de Medición a la Intemperie PMI.

## **Expediente en Media Tensión:**

(solo se menciona en esta sección, el cual no corresponde el desarrollo en este expediente)

- Solicitar el reinicio de obra con la actualización y/o aprobación del Proyecto del Sistema de Utilización en Media Tensión 10kV del DPA ILO al Concesionario Eléctrico ELECTROSUR S.A, para continuar con el saldo de obra para su ejecución.
- Instalación y/o montaje de los equipos de media tensión:
	- o Punto de Diseño y Punto de Medición a la Intemperie
	- o Celda de Media Tensión Remonte
	- o Celda de Media Tensión Protección
	- o Celda de Transformación con
	- o Transformador de distribución de 400kVA 10/.46 kV.
- Instalación del cable alimentador del tipo N2XSY de 3-1x35mm2 desde el Punto de Diseño hasta la Nueva Subestación Eléctrica del DPA ILO.
- Implementación de la ventilación forzada en la S.E. proyectada.
- Mantenimiento y medición del Sistema de Puesta a tierra para media tensión.

### **Expediente en Baja Tensión:**

El contratista de obra, deberá suministrar y ejecutar todos los trabajos necesarios que se encuentran descritas en el presente documento y las que no se indican pero que son necesarias para el correcto funcionamiento de las instalaciones del DPA ILO,

El contratista para la ejecución del saldo de obra del DPA ILO, debe contar con la presencia de un Ingeniero Residente, quien deberá ser un Ingeniero Mecánico Electricista o Ingeniero Electricista, colegiado y habilitado.

El Supervisor para el saldo de obra del DPA ILO, deberá de ser un Ingeniero Mecánico Electricista o Ingeniero Electricista, colegiado y habilitado.

En tal sentido el contratista proporcionará todos los materiales de acuerdo a las Especificaciones Técnicas de Materiales y las Normas Técnica Peruana NTP, y las Normas Internacionales, así como la mano de obra profesional, técnica y común.

Implementación y/o acondicionamiento de equipamientos en Baja Tensión:

- Mantenimiento, Instalación e interconexión del Tablero principal de TTA
- Mantenimiento, Instalación e interconexión del Tablero principal de TG-02A
- Mantenimiento, Instalación e interconexión del Tablero principal de TBC/460V
- Mantenimiento, Instalación e interconexión del Tablero principal de TG-01A
- Mantenimiento, Instalación e interconexión del Tablero principal de TBC/230V
- Mantenimiento, Instalación e interconexión del Transformador seco de 125kVA, de 460/230
- Mantenimiento e interconexión de los circuitos alimentadores en los tableros eléctricos que se encuentran empotrados existentes en el DPA Ilo,
- Mantenimiento e Instalación de tableros secundarios que se encuentran en almacén del DPA Ilo.
- Instalación de tapas y contratapas, así como su aterramiento de los sub tableros eléctricos que se encuentran parcialmente instalados.
- Instalación del circuito alimentador principal para Tableros Eléctricos **Generales**
- Interconexión de los circuitos alimentadores derivados para alumbrado, tomacorrientes, cargas especiales y otros usos.
- Suministro e Instalación del Transformador seco de 75kVA, de 460/400
- Suministro e Instalación del Transformador seco de 50kVA, de 230/400
- Suministro e Instalación del Transformador seco de 10kVA, de 230/460
- Complementar con el anclaje y conexionado del Grupo electrógeno de Emergencia, así como las pruebas para la puesta en funcionamiento.
- Suministro e instalación de tableros de fuerza y control del sistema de Electrobombas para las instalaciones sanitarias.
- Suministro e instalación de tableros estabilizado, incluye Interruptores By-Pass, UPS, Transformador de Aislamiento.
- Realizar mantenimiento y medición del Sistema de Puesta a tierra para baja tensión.
- Realizar Pruebas Eléctrica y Puesta en Marcha del sistema eléctrico en Baja Tensión.

### **Cobertura Metálica En Muelle Marginal**

Actividad nueva, el cual se requiere lo siguiente:

- Suministro e instalación de sistema de alumbrado exterior.
- Suministro e instalación de materiales y accesorios para sistema de puesta a tierra de la cobertura en muelle marginal.

### **Consideraciones Para El Sistema De Emergencia**

- EL sistema de emergencia está constituido por un Grupo Electrógeno de 105.4 kW -220VAC Trifásico, del tipo Insonorizado, Marca HIMOINSA, N° de serie X1CH102731 (el cual se encuentra en el cuarto del Grupo Electrógeno), este grupo electrógeno está destinado para la energía eléctrica de emergencia ante la ausencia y/o déficit de la energía eléctrica de la red pública suministrada por el Concesionario Eléctrico Electrosur S.A.
- En ese sentido, el contratista debe de orientar y/o capacitar en relación al empleo del grupo electrógeno, a la administración del DPA Ilo, ante la ausencia de energía eléctrica de la red pública, para la distribución de la energía eléctrica de emergencia según la necesidad de carga critica para la operación de las instalaciones eléctricas del DPA Ilo, considerando que la capacidad máxima del grupo electrógeno es de 105.4kw Standby – 95kw prime.
- Los tableros eléctricos que a continuación se indican son los que se encuentran conectados al sistema de emergencia de suministro eléctrico los cuales se listan como sigue:
	- TG-01A: Tablero General Principal 230V-3F.

Este tablero distribuirá a los siguientes Subtablero secundarios:

• TD-01A: Tablero de Distribución P/Ilu.-Toma. de Zona 5 (Área Talleres).

- o TD-01A: Tablero de Distribución P/ILU.-TOMA. Zona 5 (Área Talleres).
- o TF-VF: Tablero de Ventilación Mecánica de Subestación.
- TD-02A: Tablero de Distribución P/ILU.-TOMA. de Zona 4 (Área Frío).
- TD-03A: Tablero de Distribución P/ILU.-TOMA. de Zona 3 (Área T. Previas).
- STA-03-01: Subtablero de Distribución P/ILU. EXT. de Muelle Marginal.
- STA-03-02: Subtablero de Fuerza y Control de Puertas Seccionables.
- TD-04A: Tablero de Distribución P/ILU.-TOMA. de Zona 2 (Desinfección).
- TD-05A: Tablero de Distribución P/ILU.-TOMA. de Zona 1 (Comercialización).
	- o TFC-BS4: Tablero Fuerza y Control, Bombas Sumergibles 4 Pasillo Circulación.
- TD-06A: Tablero de Distribución P/ILU.-TOMA. de Zona 9 (Oficina. Administ.).
	- o T-ES: Tablero Estabilizado P/Comunicaciones de Zona 9 (Oficina. Administ.).
- TI-01: Tablero de Distribución P/ILU. EXT. Patio de Maniobras.
- T-PTAR: Tablero de Fuerza de Zona 7 (Planta Tratamiento Aguas Residuales).
- TFC-AM: Tablero Fuerza y Control, Bombas de Succión Agua de Mar Zona 8
- TFC-AS: Tablero Fuerza y Control, Bombas de Agua Salada Zona 8
- TFC-AP: Tablero Fuerza y Control, Bombas de Agua Potable Zona 8
- TG-G: Tablero Fuerza de Grifo de Zona 6 (Área de Tanque Diésel DB5).
- TFC-BS1: Tablero Fuerza y Control, Bombas Sumergibles 1 -Patio Maniobras.
- TFC-BS2: Tablero Fuerza y Control, Bombas Sumergibles 2 Ingreso Al DPA.
- TFC-BS3: Tablero Fuerza y Control, Bombas Sumergibles 3 Patio Embarque.
- TF-C: Tablero de Fuerza para Cámaras Frigoríficas.

### **Parámetros Para Instalaciones Eléctricas Considerados**

Los parámetros para la máxima caída de tensión permisible, de acuerdo a las normas técnicas y el CNE-Utilización 2006 – Sección 050: Cargas de circuitos y Factores de Demanda es como sigue:

### **050-102 Caída de Tensión**

- (1) Los conductores de los alimentadores deben ser dimensionados para que:
	- (a) La caída de tensión no sea mayor del 2,5%; y
	- (b) La caída de tensión total máxima en el alimentador y los circuitos derivados hasta la salida o punto de utilización más alejado, no exceda del 4%.
- (2) Los conductores de los circuitos derivados deben ser dimensionados para que:
	- (a) La caída de tensión no sea mayor del 2,5%; y
	- (b) La caída de tensión total máxima en el alimentador y los circuitos derivados hasta la salido o punto de utilización más alejado, no exceda del 4%.
- (3) En la aplicación de la Subregla (1) anterior se debe emplear la carga conectada al circuito derivado, si ésta es conocida; en caso contrario, el 80% de la menor capacidad nominal de régimen de los dispositivos de protección del circuito derivado contra sobrecarga o sobre corriente.

Por otro lado, se considera los siguientes parámetros:

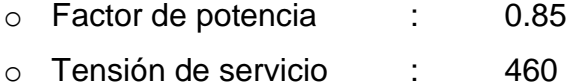

- o Tensión de servicio : 220V
- o Tensión de servicio : 380V
- o Sistema : 3Φ
- o Frecuencia : 60Hz.

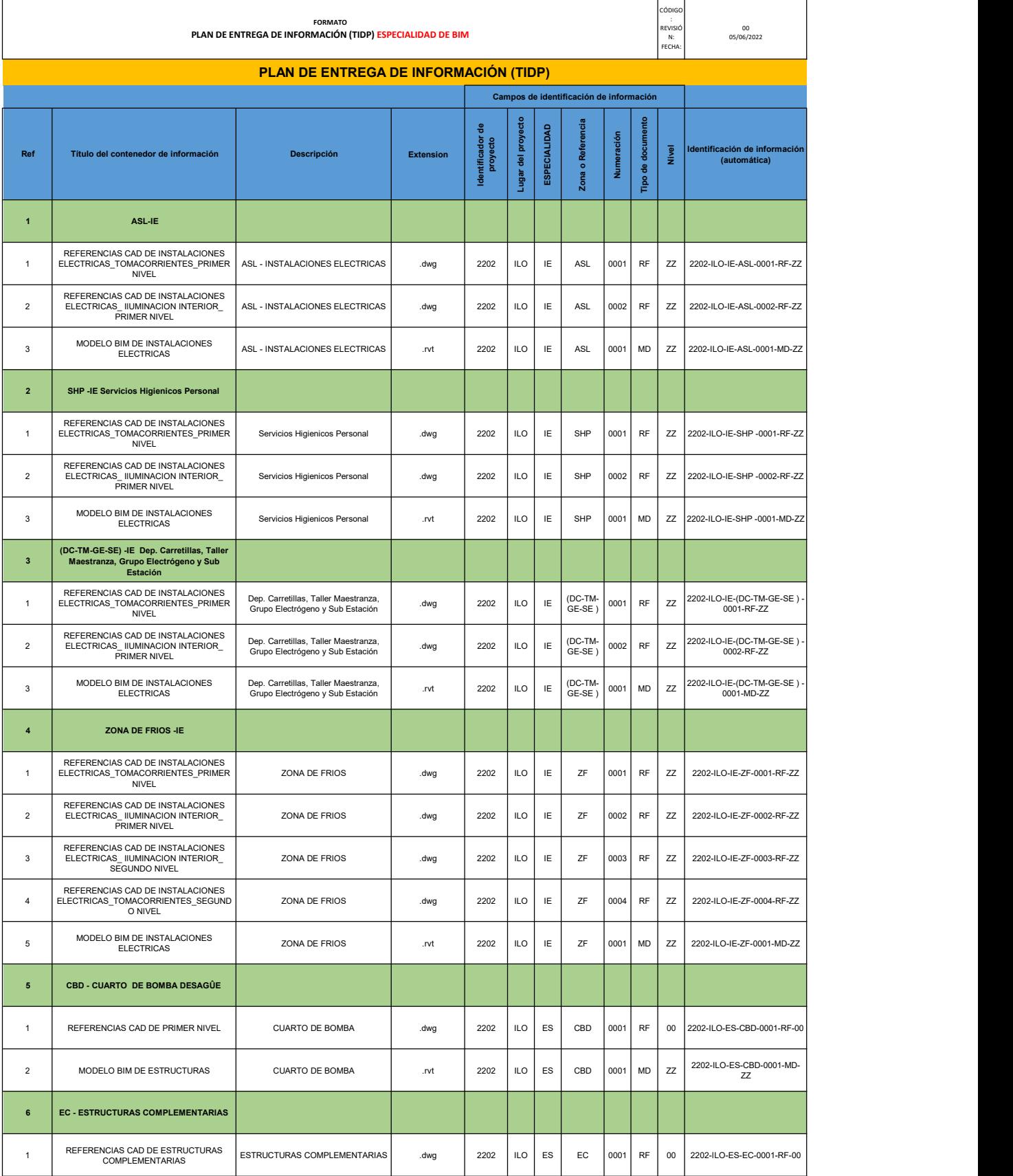

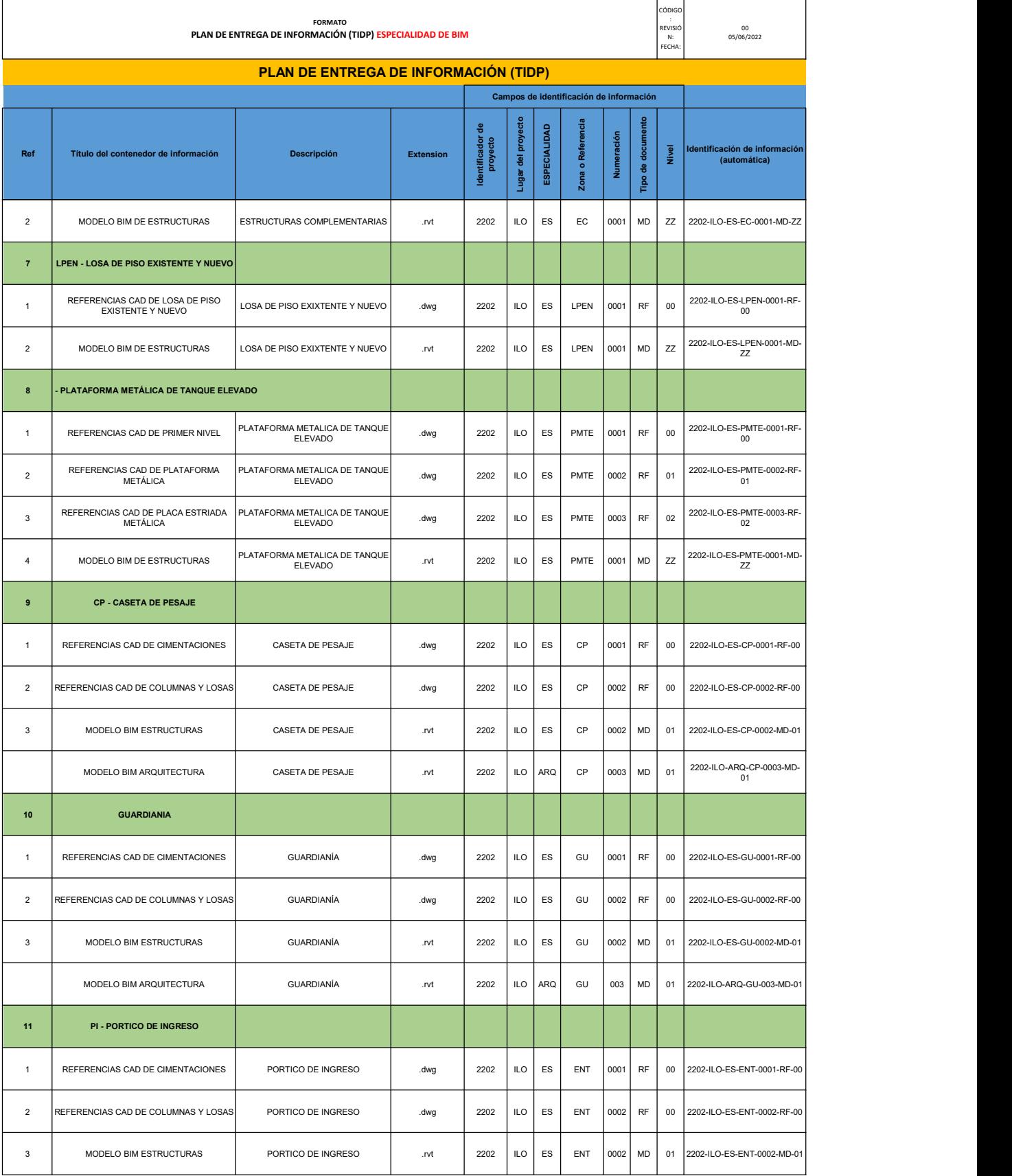

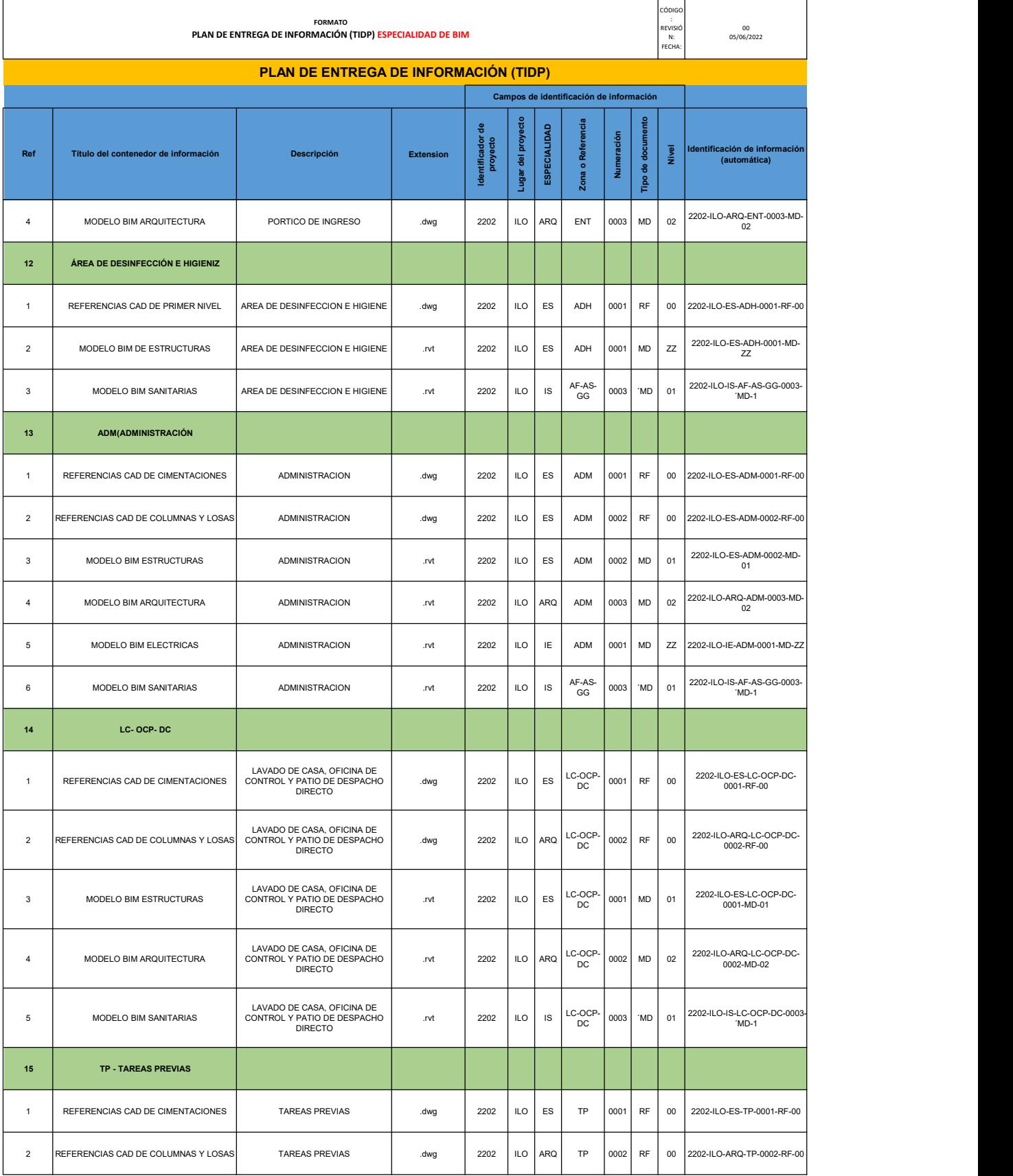

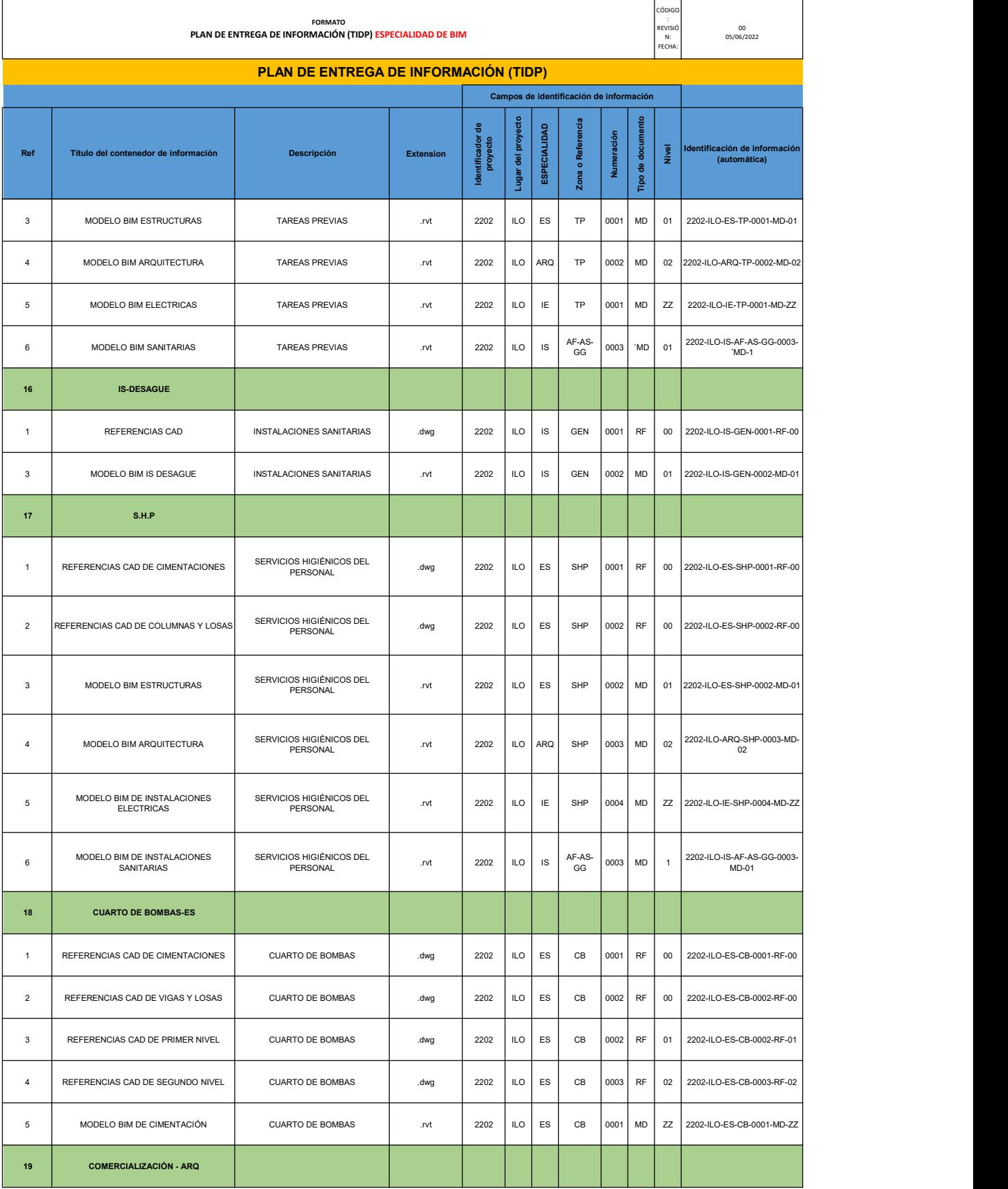

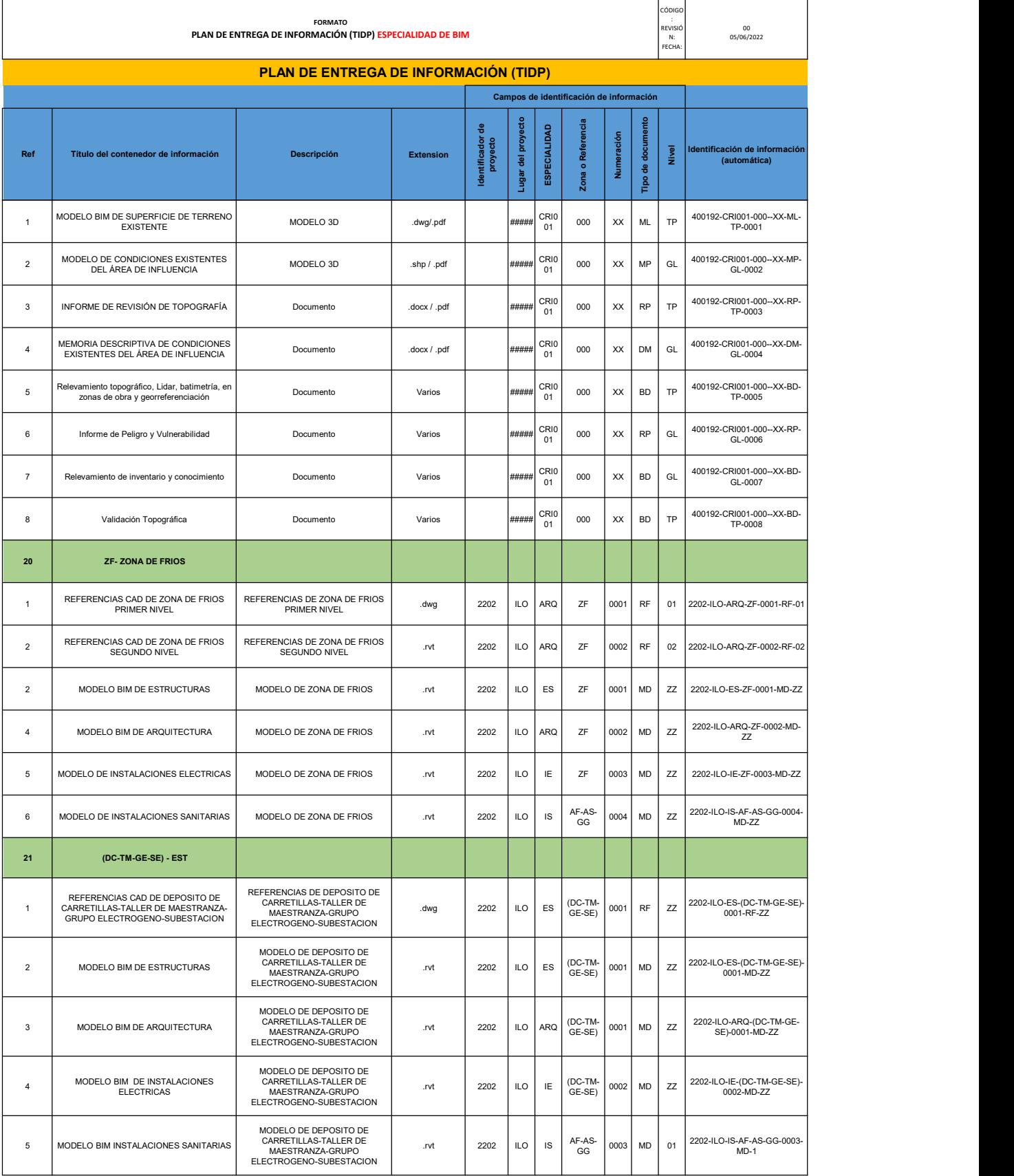

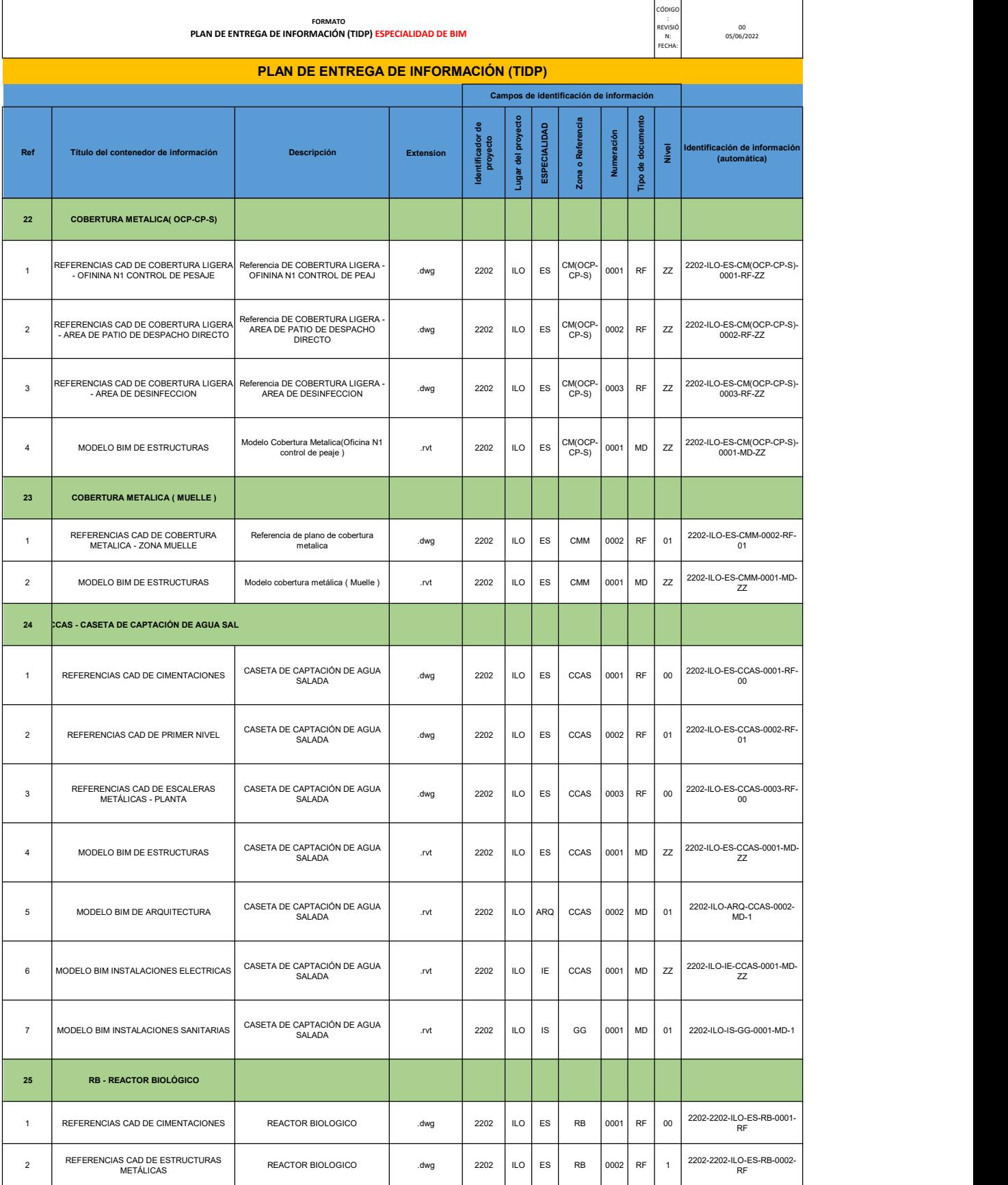

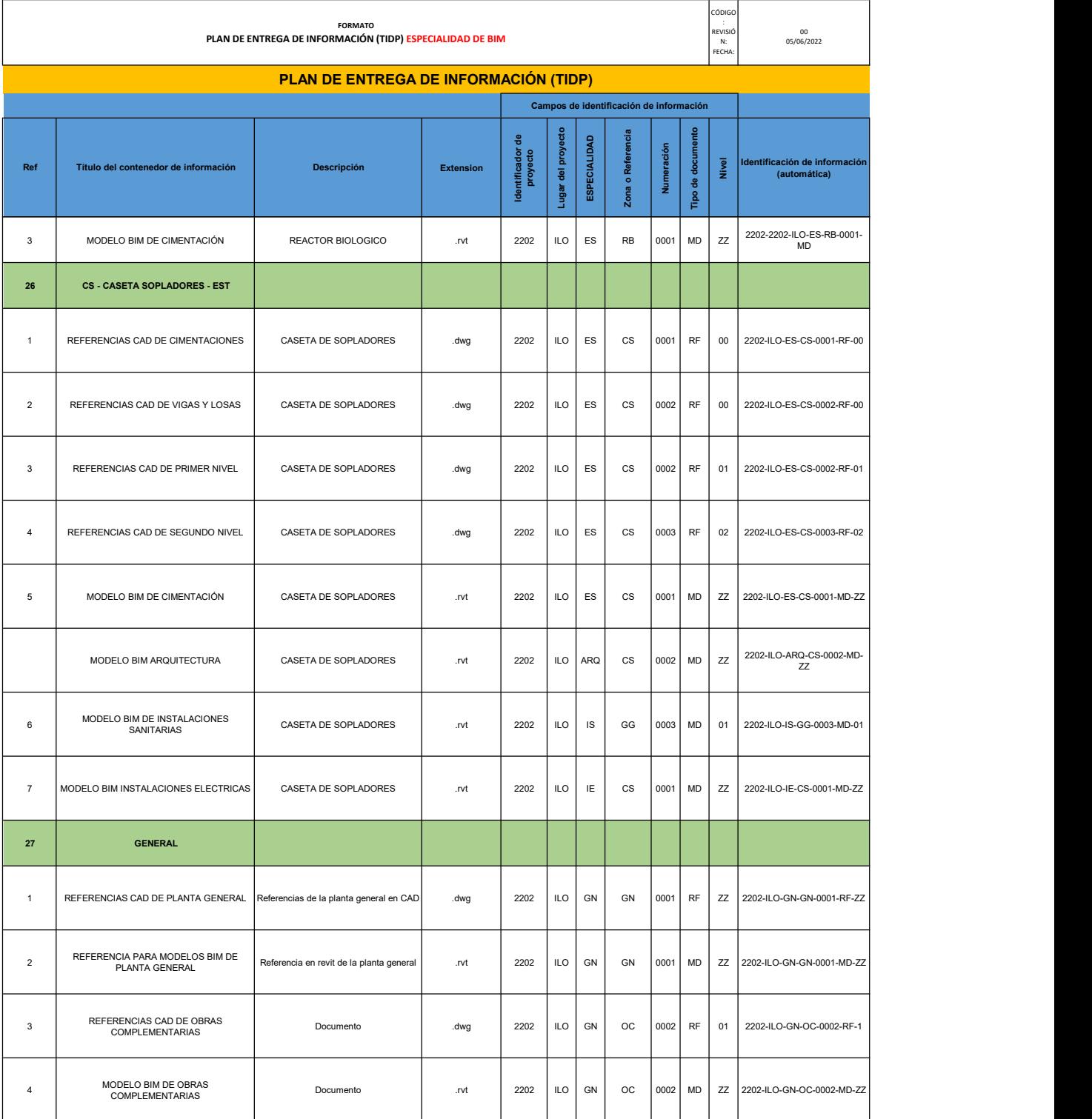

### **9.2. Modelos paramétricos en los diseños de las especialidades**

**Figura 01**

Plano General de Desembarcadero Pesquero Artesanal de Ilo, Moquegua.

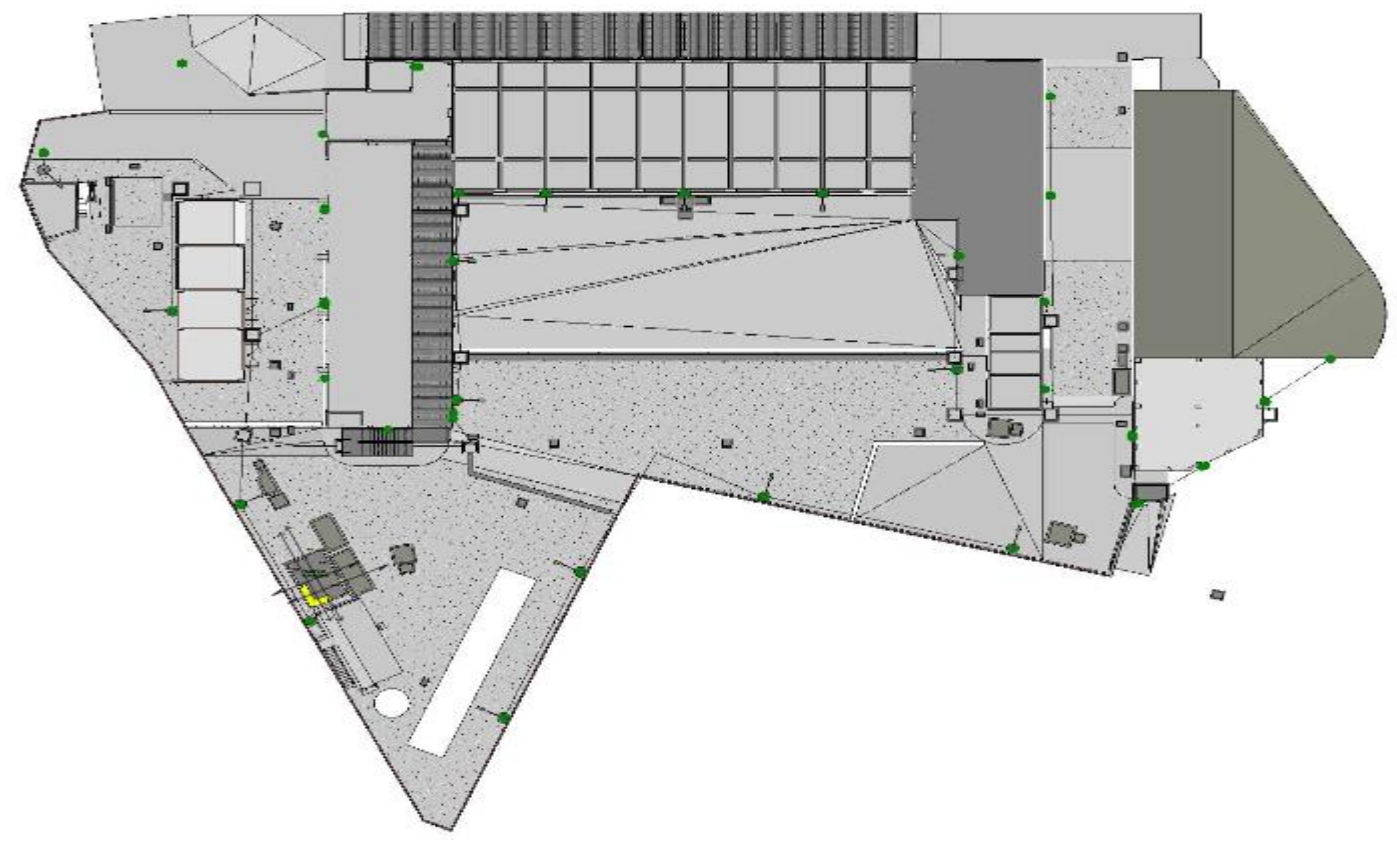

Fuente: Elaboración Propia, Autodesk Revit 2022

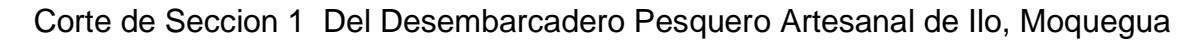

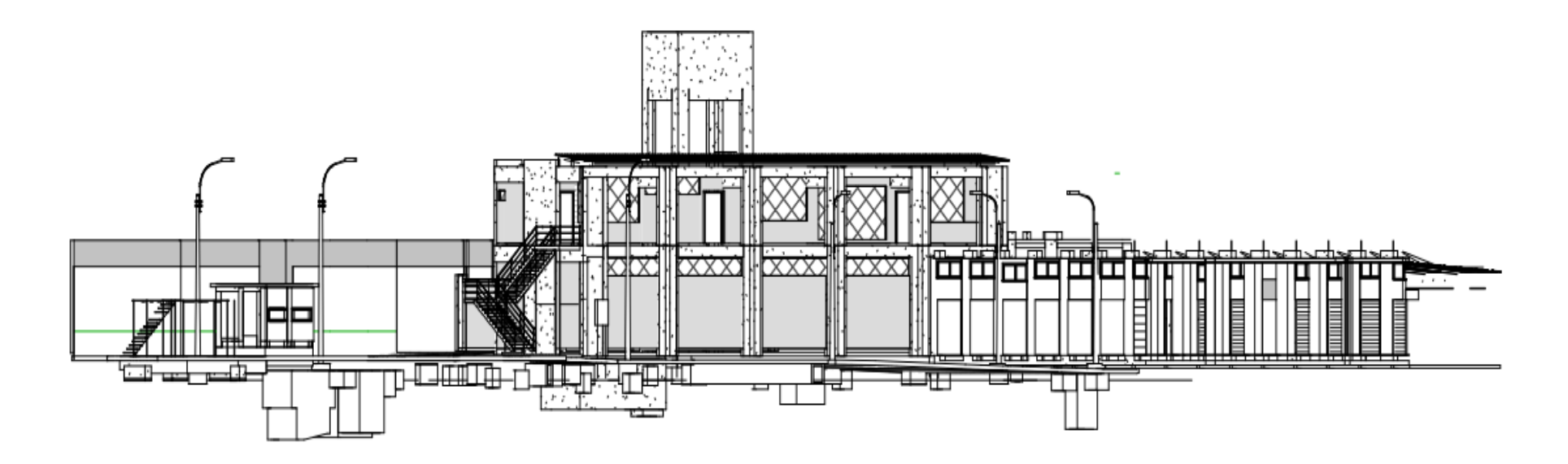

Fuente: Elaboración Propia, Autodesk Revit 2022

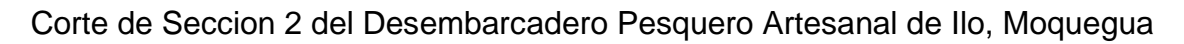

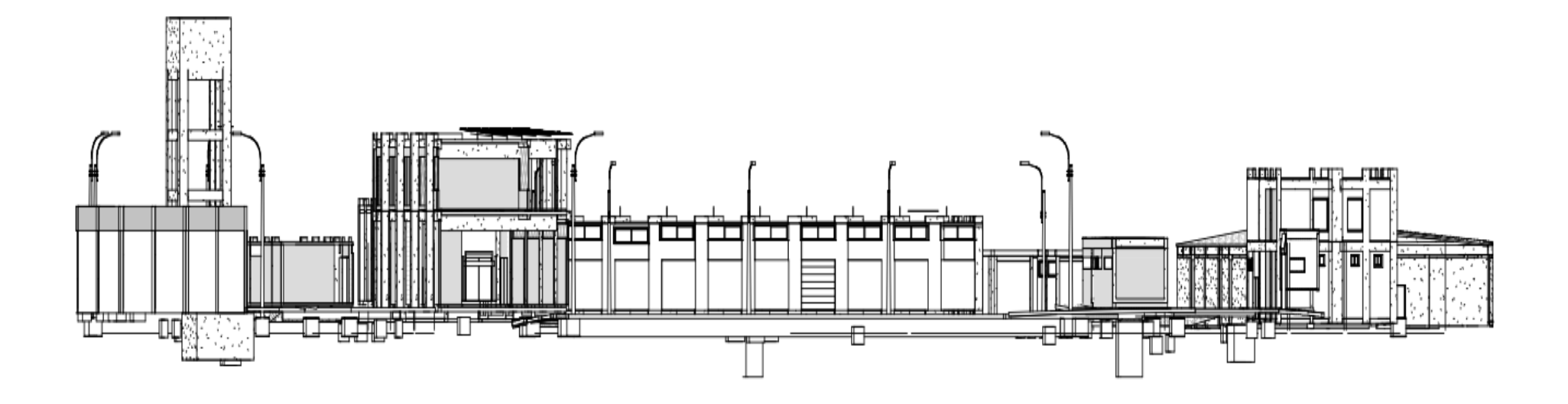

Fuente: Elaboración Propia, Autodesk Revit 2022

Vista de cuatro Especialidades del área De Administración

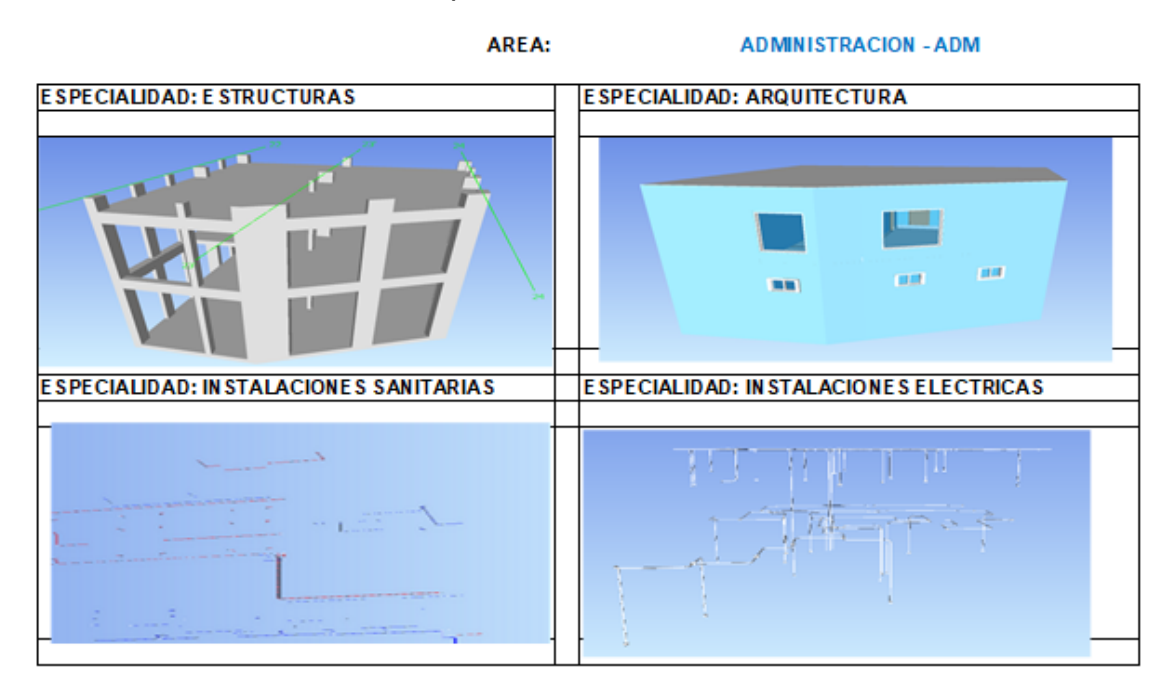

Fuente: Elaboración Propia.

# **Figura 05**

Vista de cuatro Especialidades del área Zona de Frios

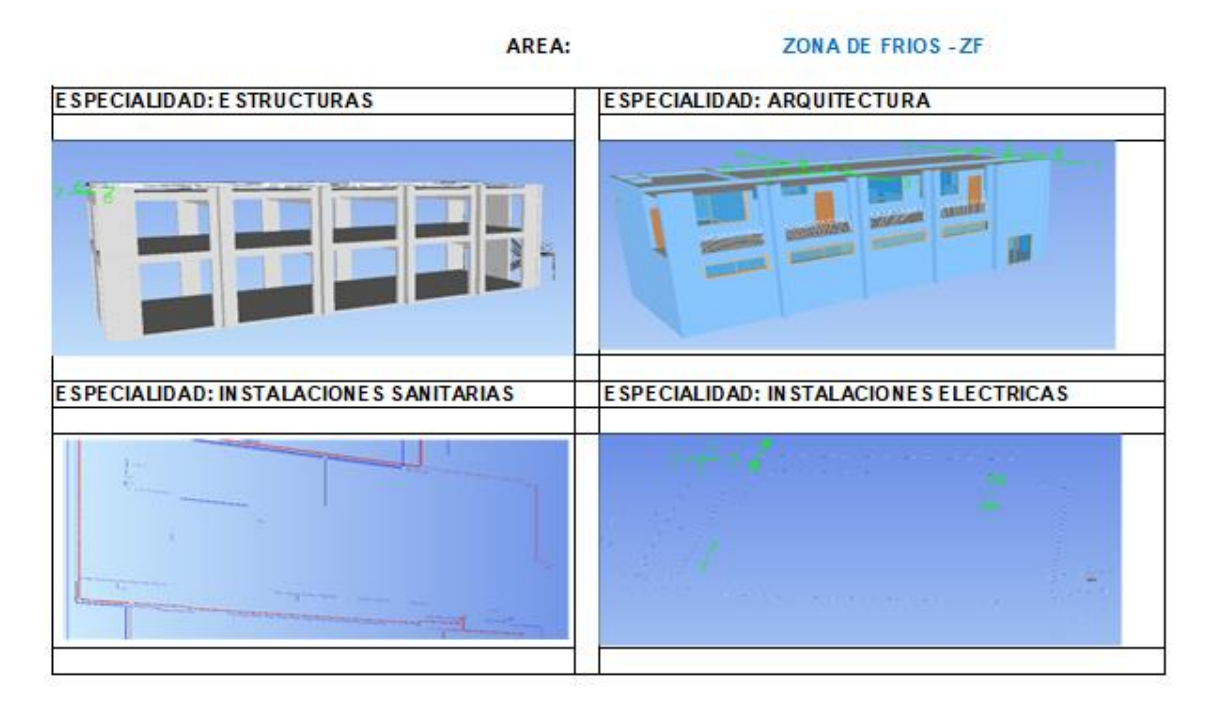

Fuente: Elaboración Propia.

Vista de cuatro Especialidades del área Caseta De Captación De Agua

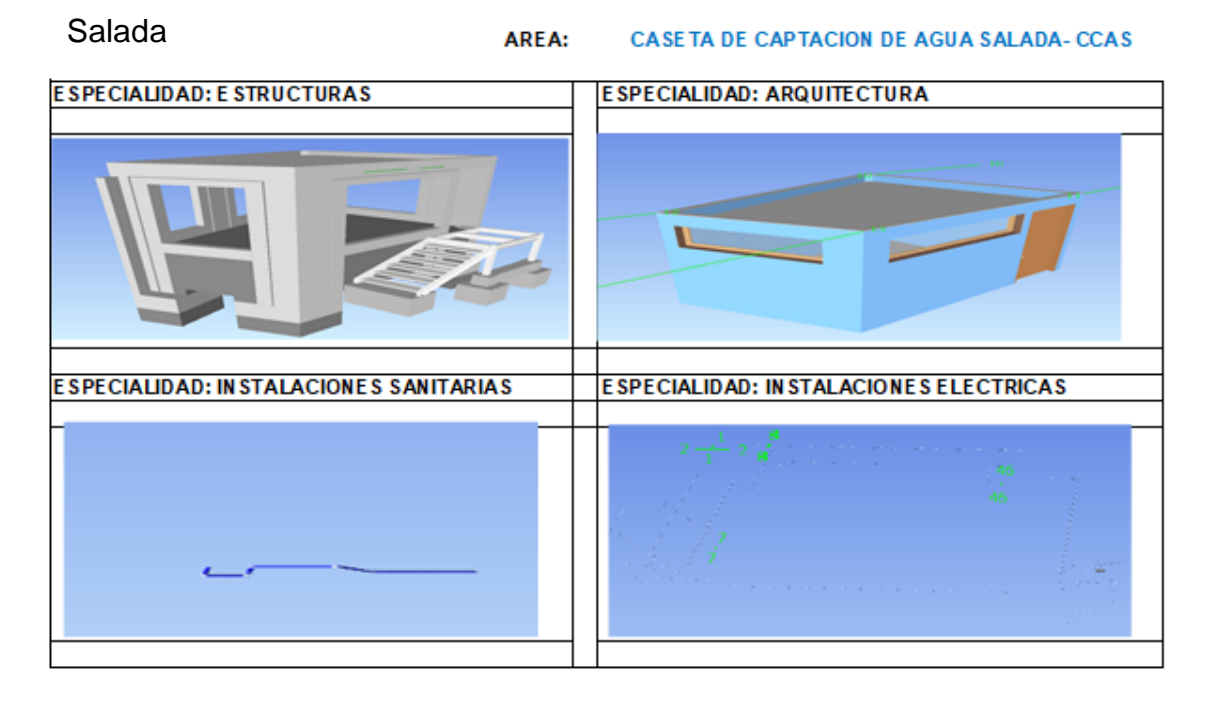

Fuente: Elaboración Propia.

# **Figura 07**

Vistas de cuatro Especialidades del área Caseta de Sopladores

AREA:

**CASETA DE SOPLADORES-CS** 

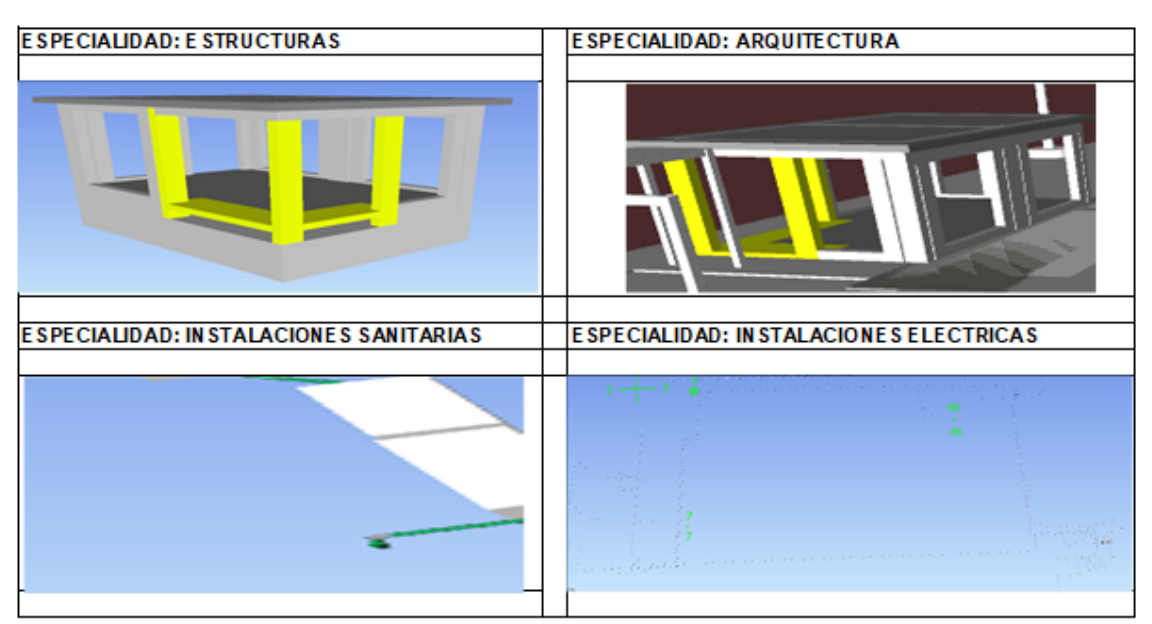

Fuente: Elaboración Propia.
#### Vista de dos Especialidades del área Cerco Perimetrico

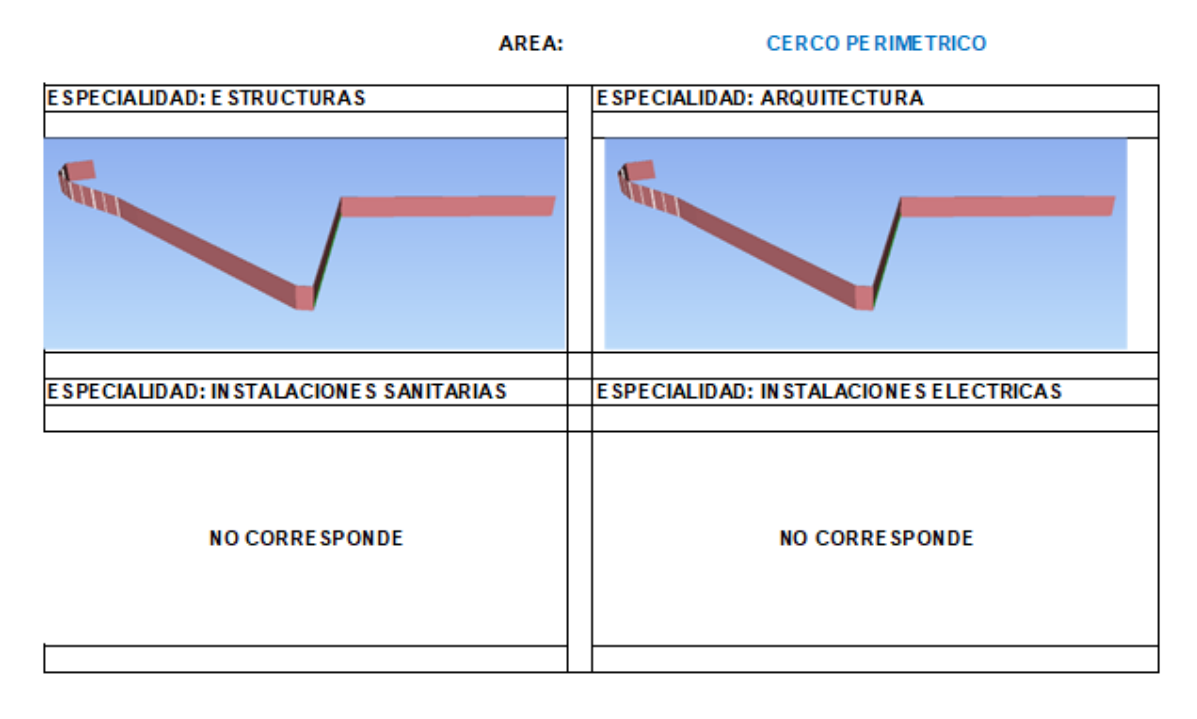

Fuente: Elaboración Propia.

## **Figura 09**

## Vistas de cuatro Especialidades del área de Comercialización

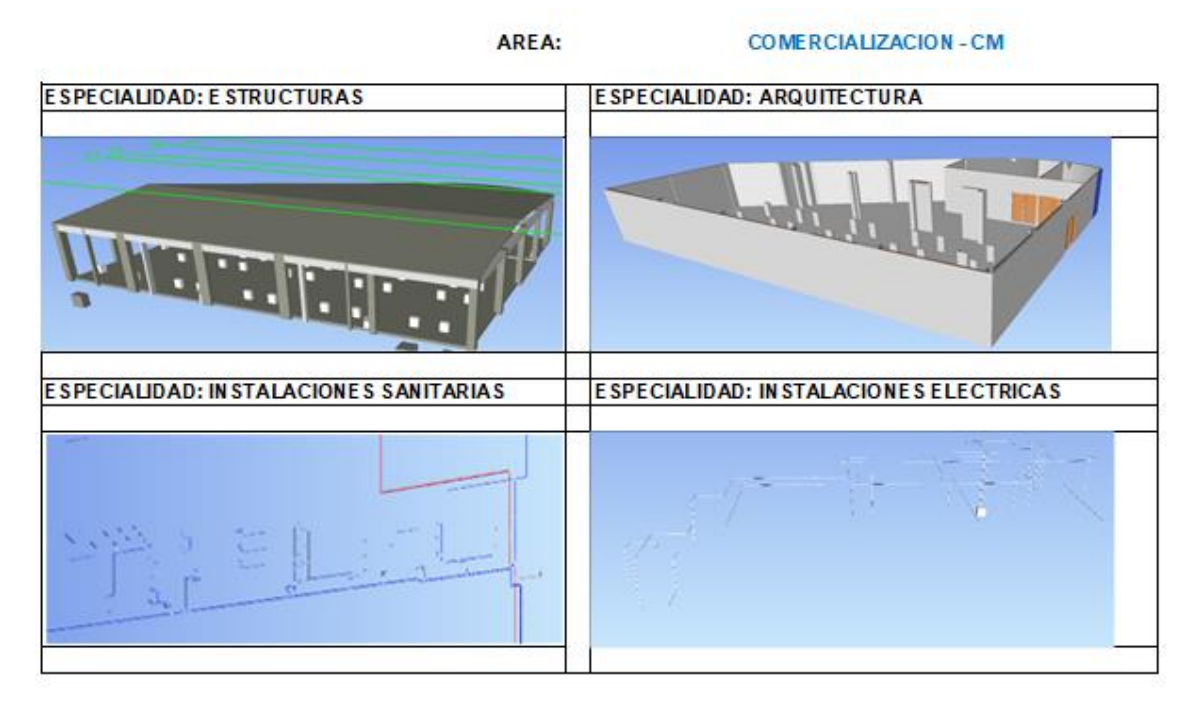

Vista de una Especialidad: Comunicaciones - Electricas.

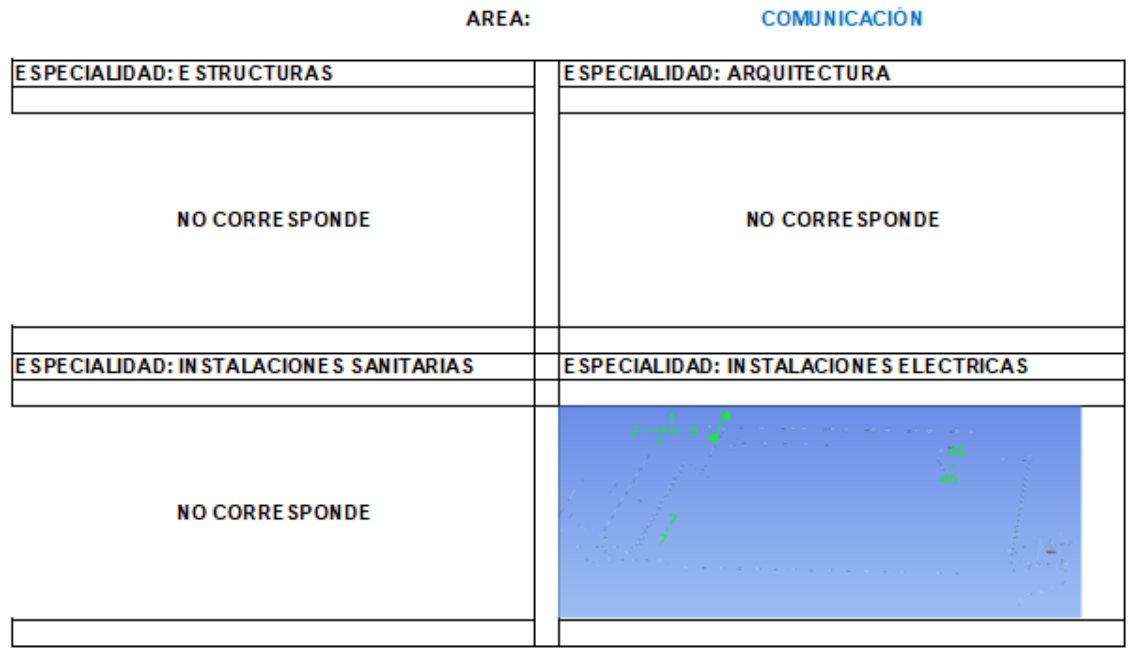

Fuente: Elaboración Propia.

## **Figura 11**

Vista de tres Especialidades de Cubierta de Muelle Marginal

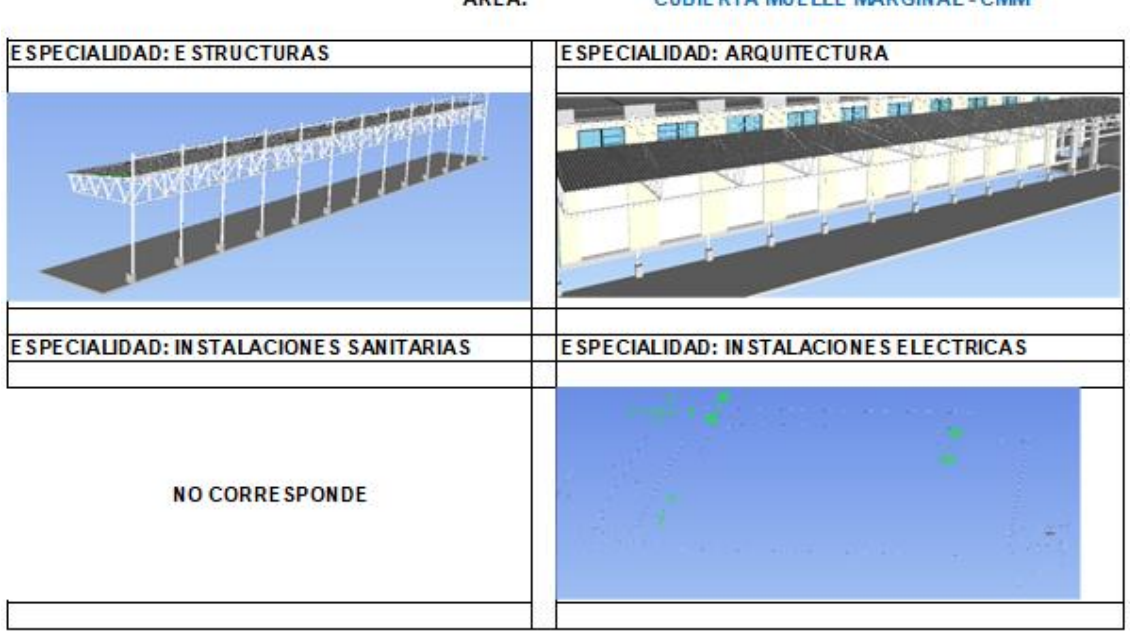

AREA-CURIERTA MIELLE MARGINAL . CMM

Vista de cuatro Especialidades de las áreas de Dep.Carretillas, Taller Maestranza, Grupo Electrogeno,Subestación

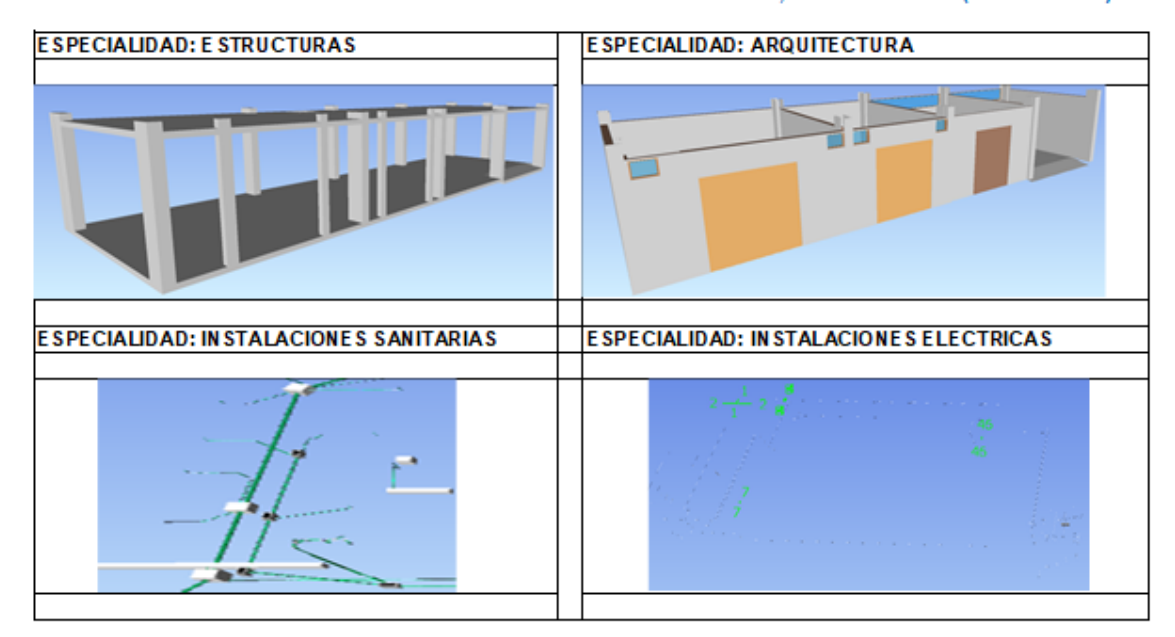

Fuente: Elaboración Propia.

## **Figura 13**

### Vista de tres Especialidades de Guardiania

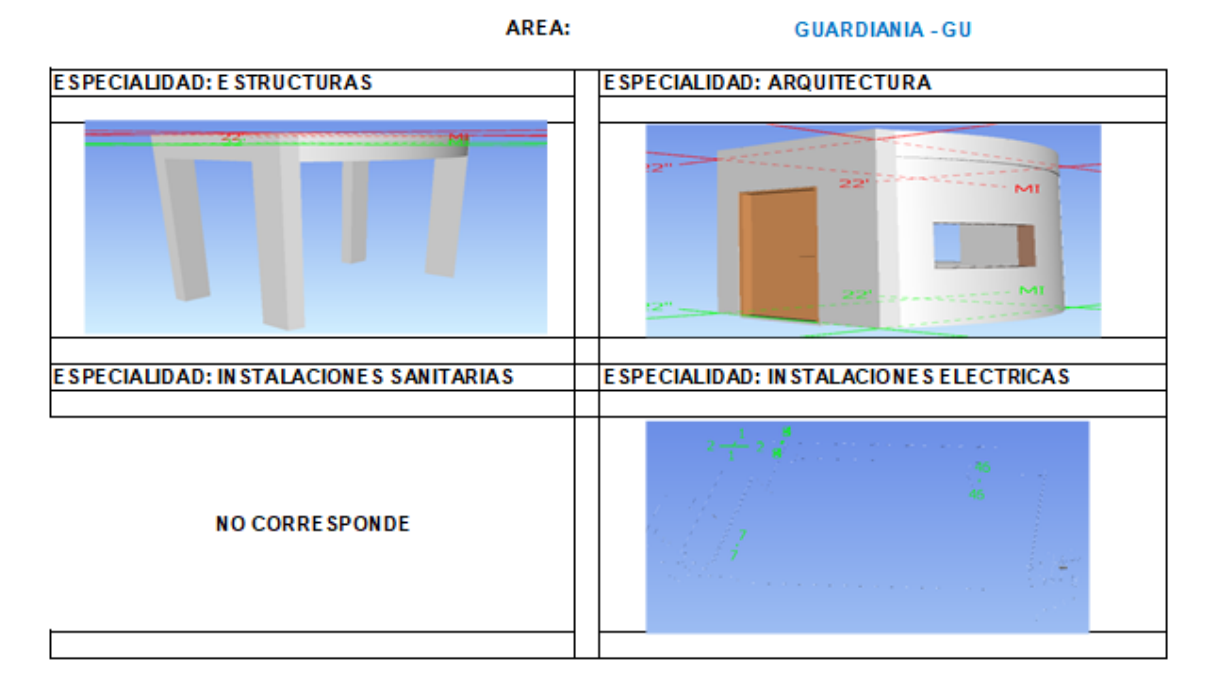

Fuente: Elaboración Propia.

AREA:

DEP.CARRETILLAS,TALLER MAESTRANZA, GRUPO ELECTROGENO, SUB ESTACION - (DC-TM-GE-SE)

Vista de cuatro Especialidades de Higienización y Desinfección

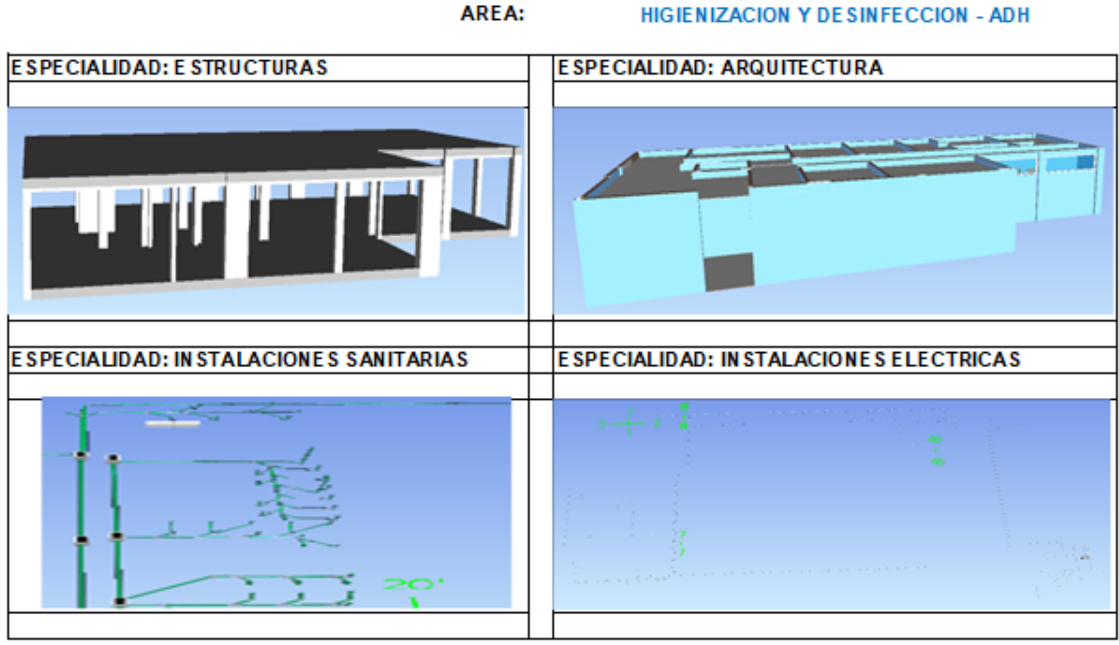

Fuente: Elaboración Propia.

## **Figura 15**

Vista de una Especialidad: Electricas -Iluminación Exterior

AREA:

**ILUMINACION EXTERIOR** 

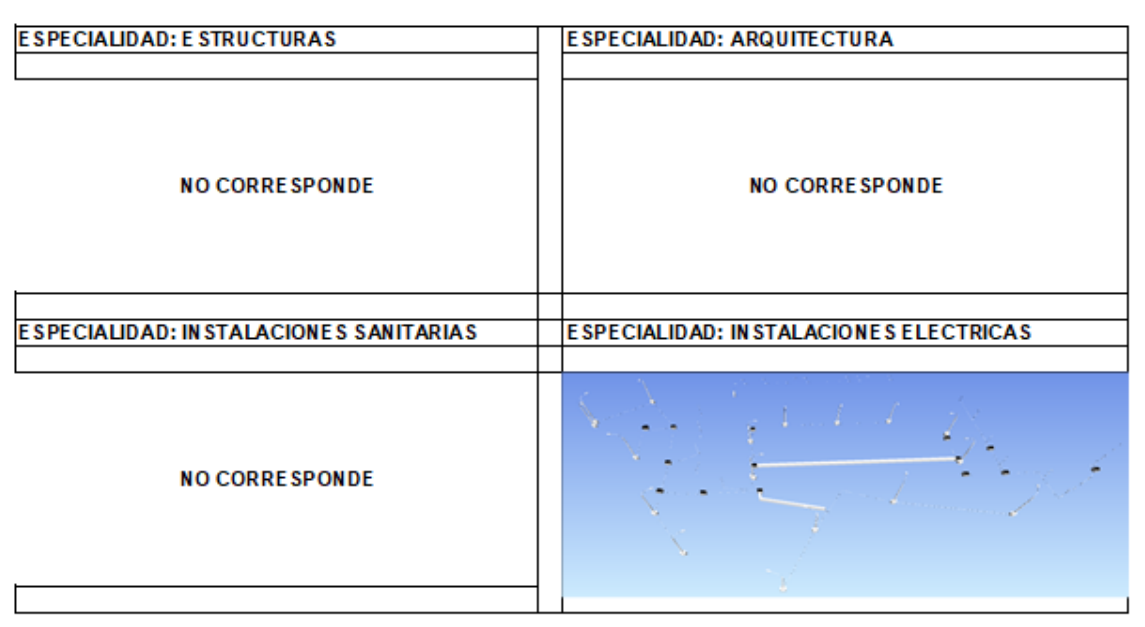

Vista de cuatro Especialidades del área de Lavado de Cajas, Oficina de Control, Patio de Despacho.

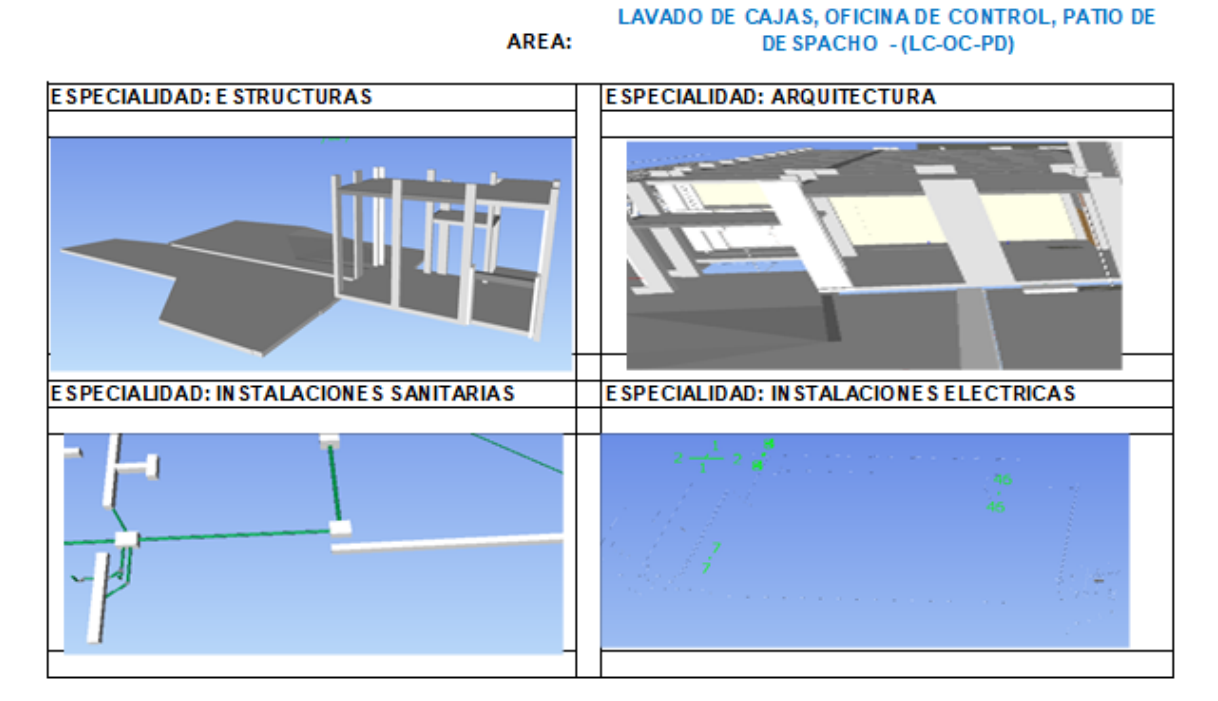

Fuente: Elaboración Propia.

# **Figura 17**

Vista de cuatro Especialidades del área de Oficina de Control de Pesaje

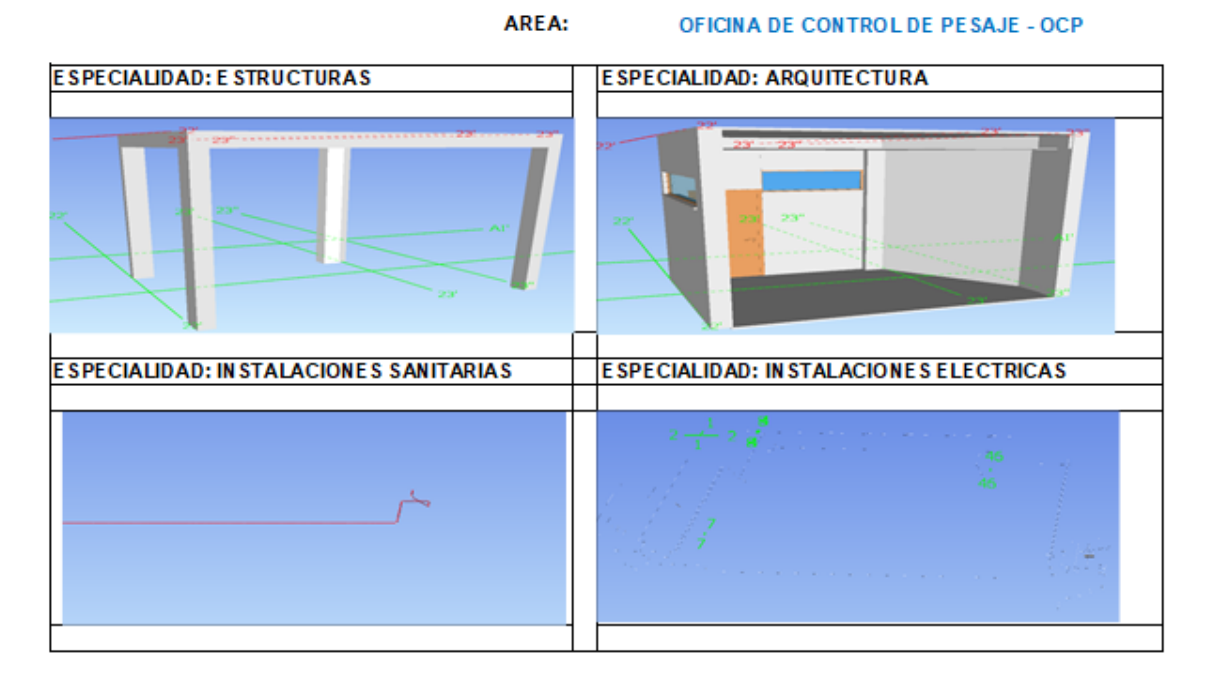

#### Vistas de tres Especialidades del área de Patio General

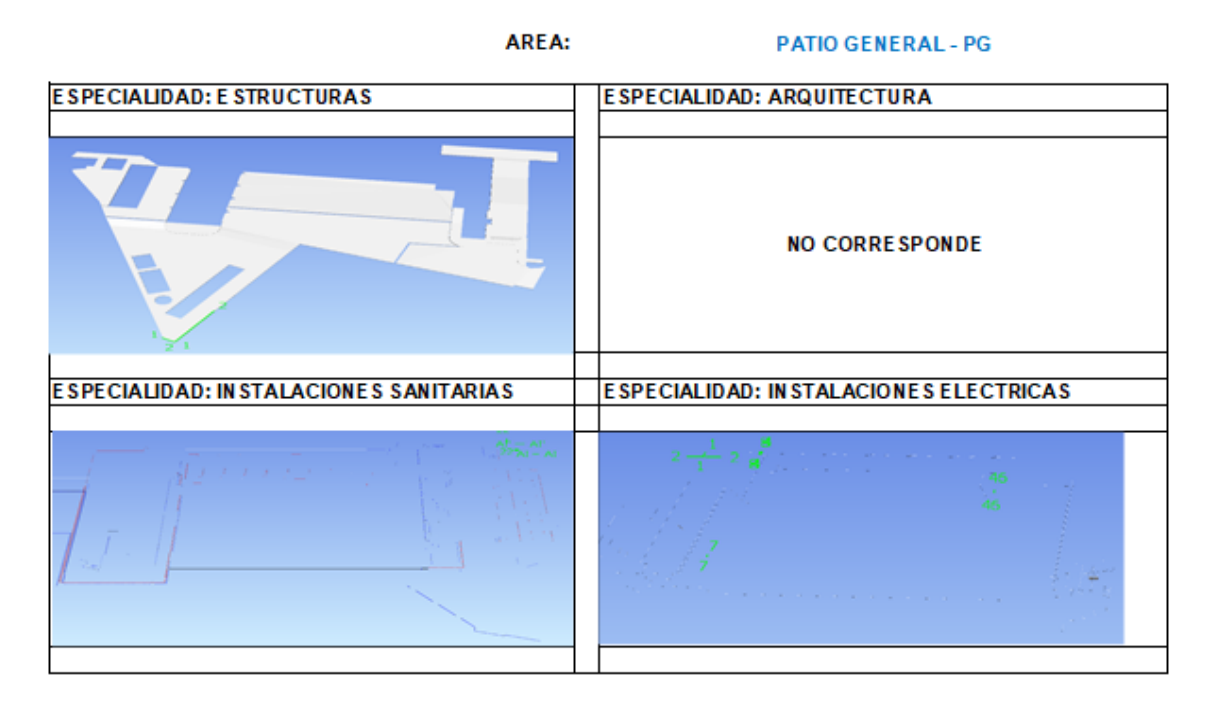

Fuente: Elaboración Propia.

# **Figura 19**

#### Vista de cuatro Especialidades del Portico de Ingreso

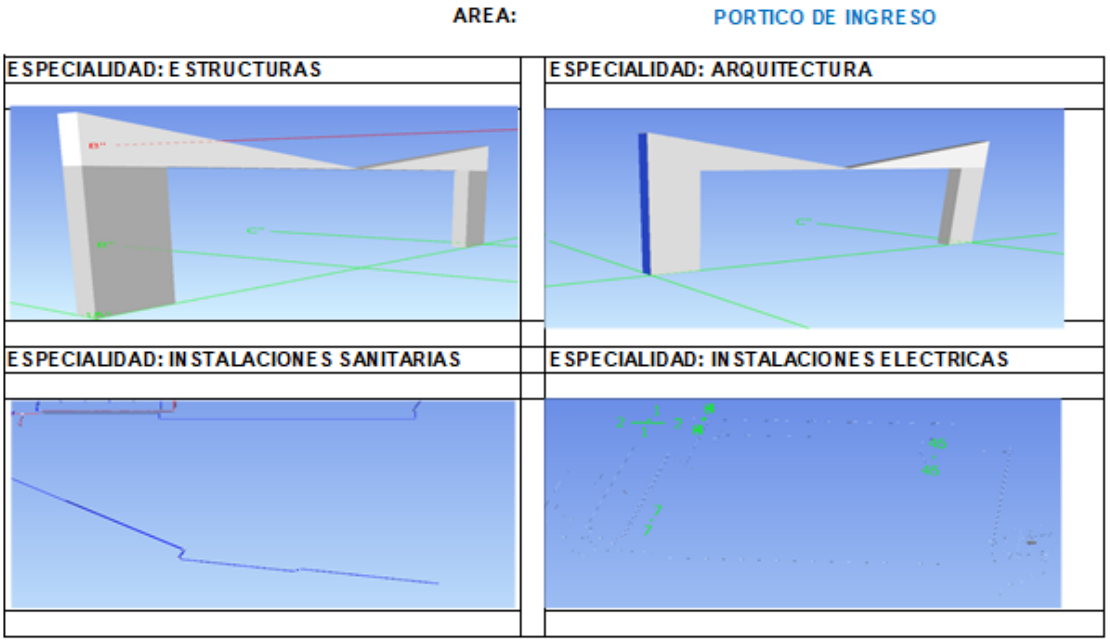

#### Vistas de una Especialidad: área Reactor Biologico

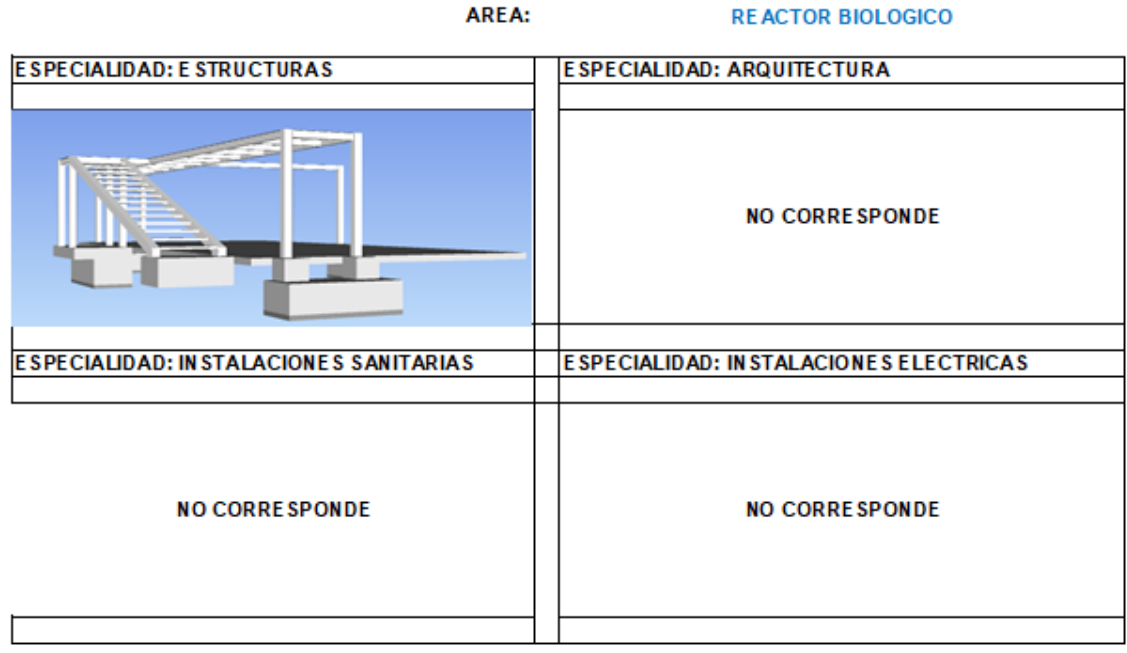

Fuente: Elaboración Propia.

# **Figura 21**

# Vista de tres Especialidades del Tanque de Agua Potable

AREA:

**TANQUE DE AGUA POTABLE** 

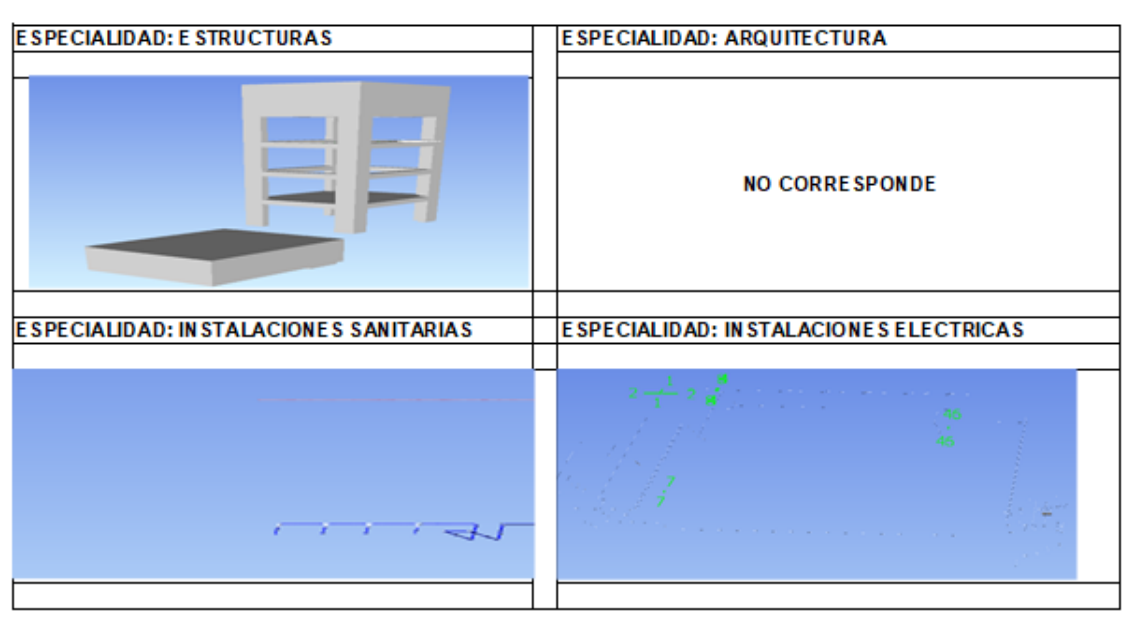

Vista de cuatro Especialidades del área de Tareas Previas.

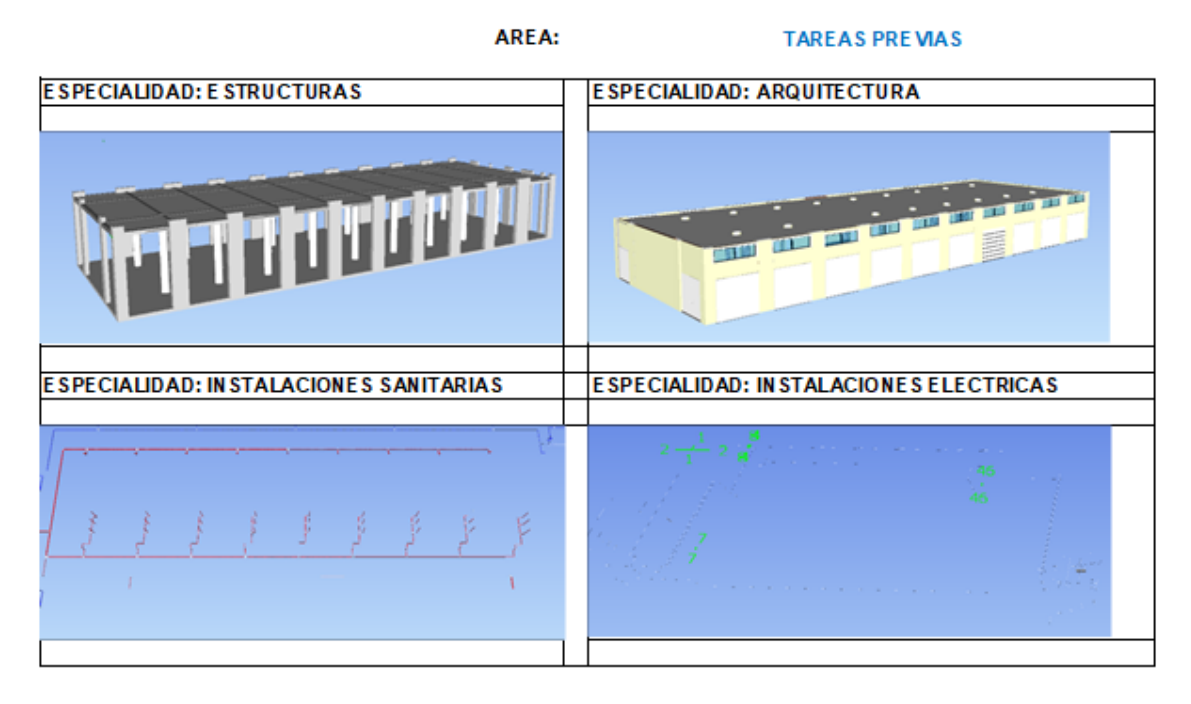

# **9.3.** Análisis interferencias constructivas de las especialidades del proyecto **Figura 01**

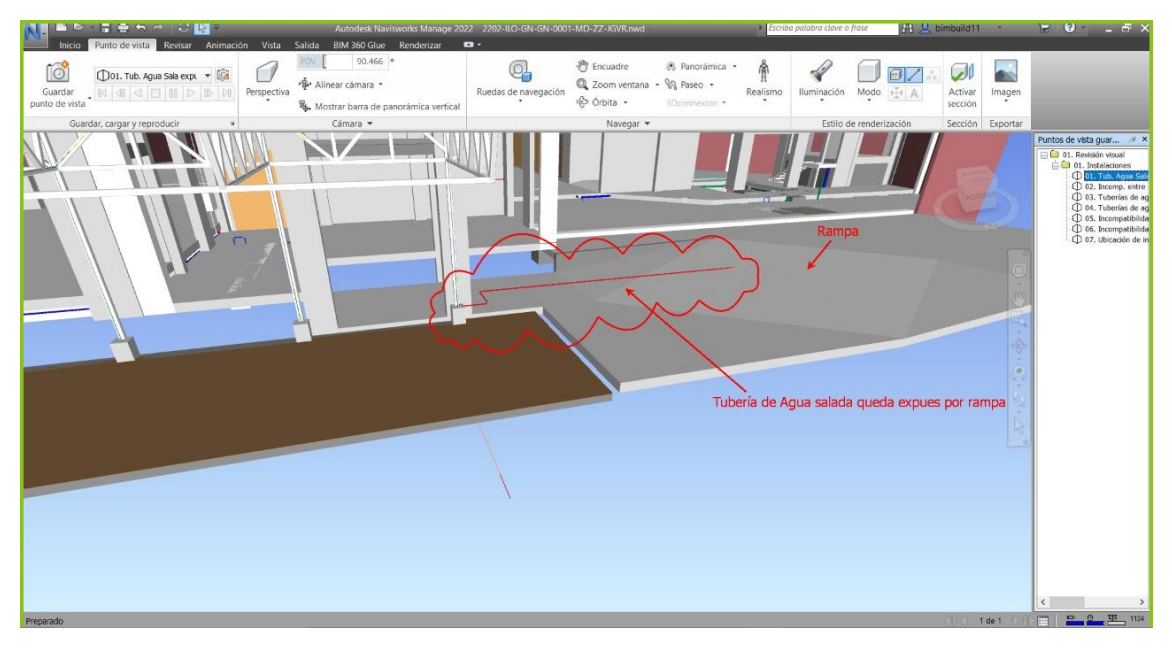

Interferencia de Instalaciones Sanitarias

Nota: En la figura se muestra la detección de una interferencia de instalaciones sanitarias evidenciándose que la tubería de agua sala queda expuesta encima de una rampa.

## **Figura 02**

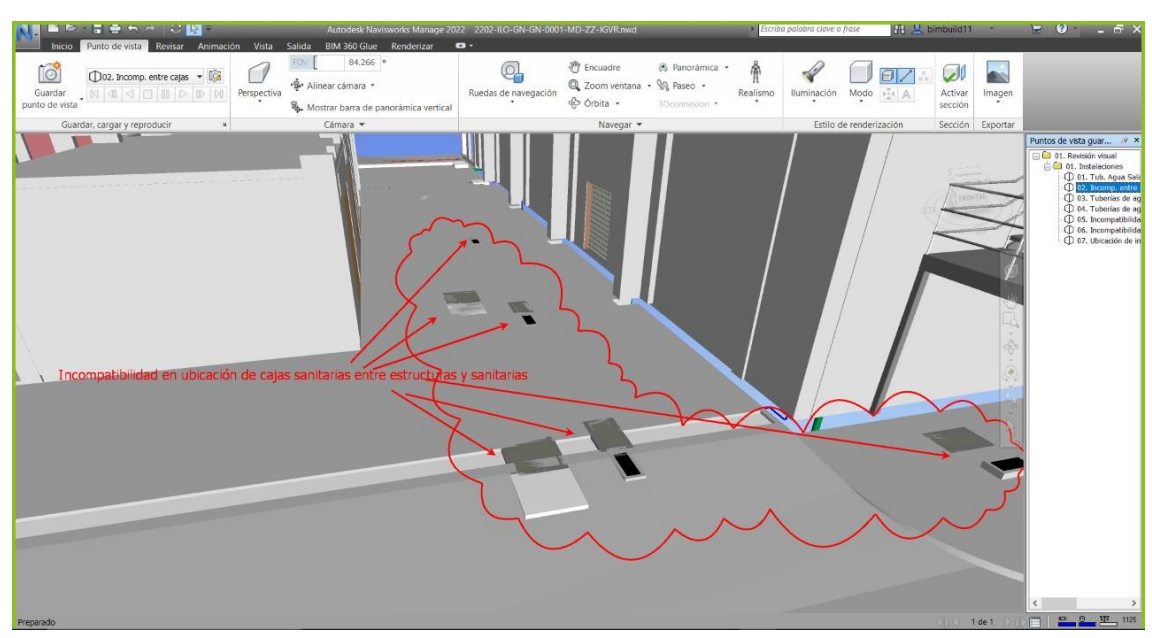

Interferencia de Instalaciones Sanitarias con Estructura.

Nota: En la figura se muestra una incompatibilidad entre estructuras y sanitarias, debido a la ubicación de las cajas sanitarias sobrexpuestas.

Interferencia de Instalaciones Sanitarias

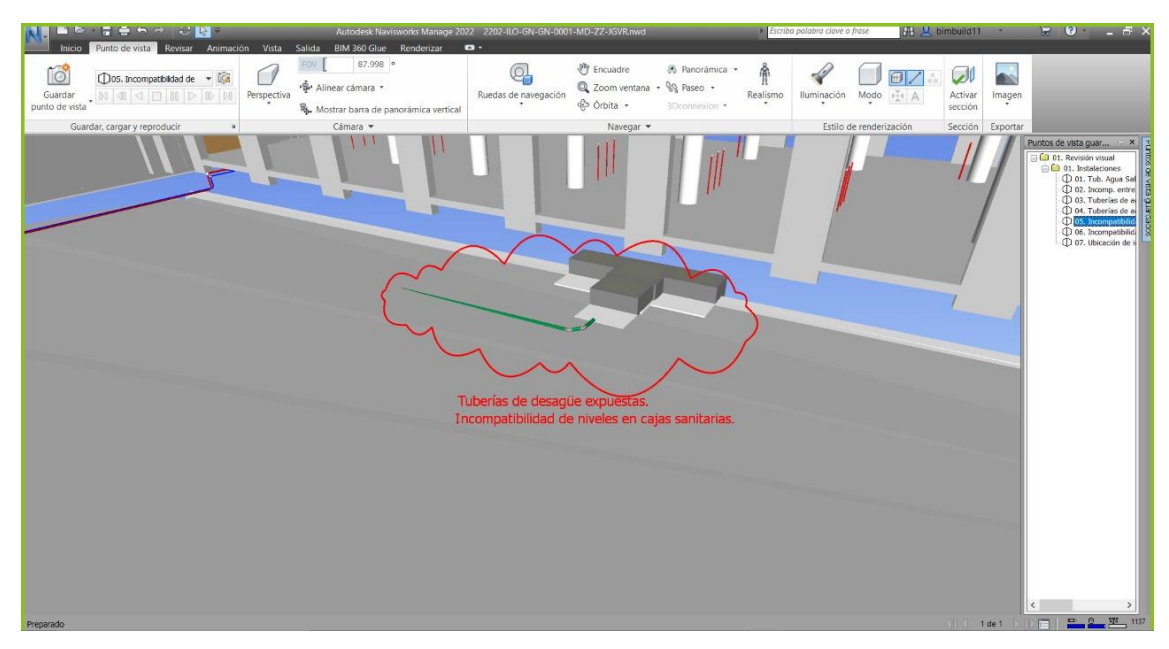

Nota: En la figura se muestra una incompatibilidad de niveles en cajas sanitarias, evidenciándose por las tuberías de desagüe expuestas.

### **Figura 04**

 $\overline{\mathbb{Q}}$  $\mathscr{C}$  $10^9$  $\Box$  az  $\mathcal{D}$  $\overline{\bullet}$  $\bigcap$  $@$  700 **99 Pasec** Po Anica -鼠 Cámara \*

Interferencia de Instalaciones Sanitarias con Arquitectura.

Nota: En la figura se muestra una interferencia en instalaciones sanitarias, muestra de incompatibilidad entre salida de la tubería de agua fría y ventana.

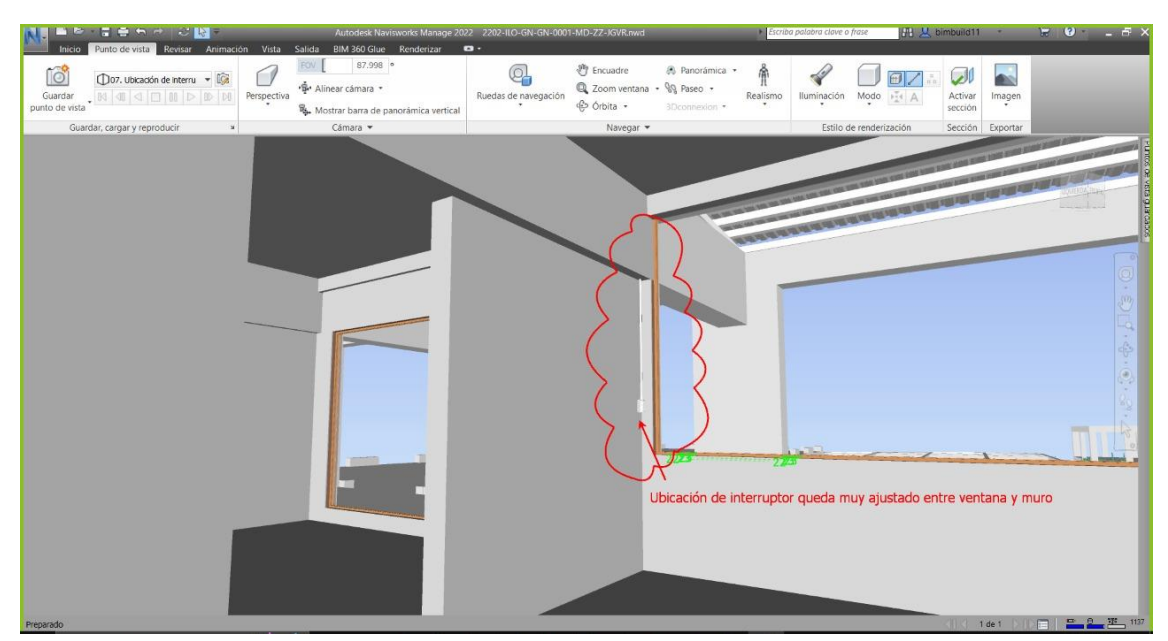

Interferencia De Instalaciones Electricas Con Arquitectura.

Nota: En la figura se muestra una interferencia entre instalaciones eléctricas y arquitecturas, muestra de ello la ubicación del interruptor está muy ajustada entre el vano de la ventana y muro.

## **Figura 06**

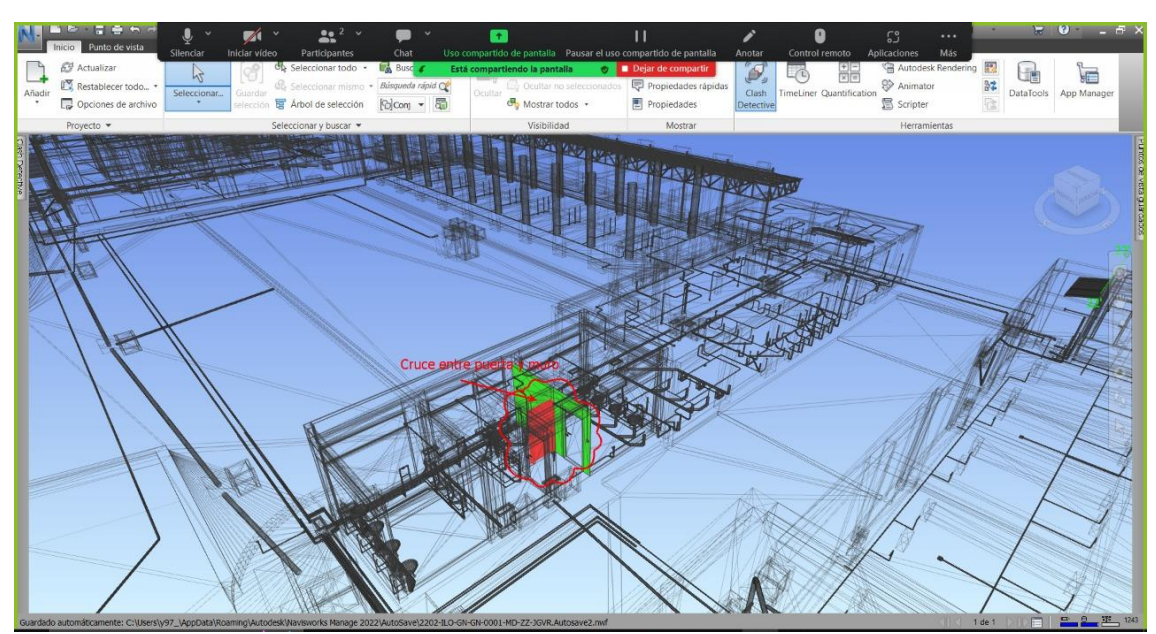

Interferencia de la especialidad de Arquitectura.

Nota: En la figura se muestra una interferencia de la especialidad de arquitectura, se evidencia entre el cruce de la puerta y el muro.

Q 0  $\mathcal{Q} \mathbb{I}$ **AN**  $\Box$   $\Box$ **To**  $\overline{\mathcal{L}}$ **QQ** Paser s de nar V/NG

Interferencia de La Especialidad de Instalaciones Sanitarias.

Nota: En la figura se muestra una interferencia en instalaciones sanitarias, las tuberías de agua fría y desagüe se encuentras sobrexpuestas debido a la incompatibilidad de niveles.

#### **Figura 8**

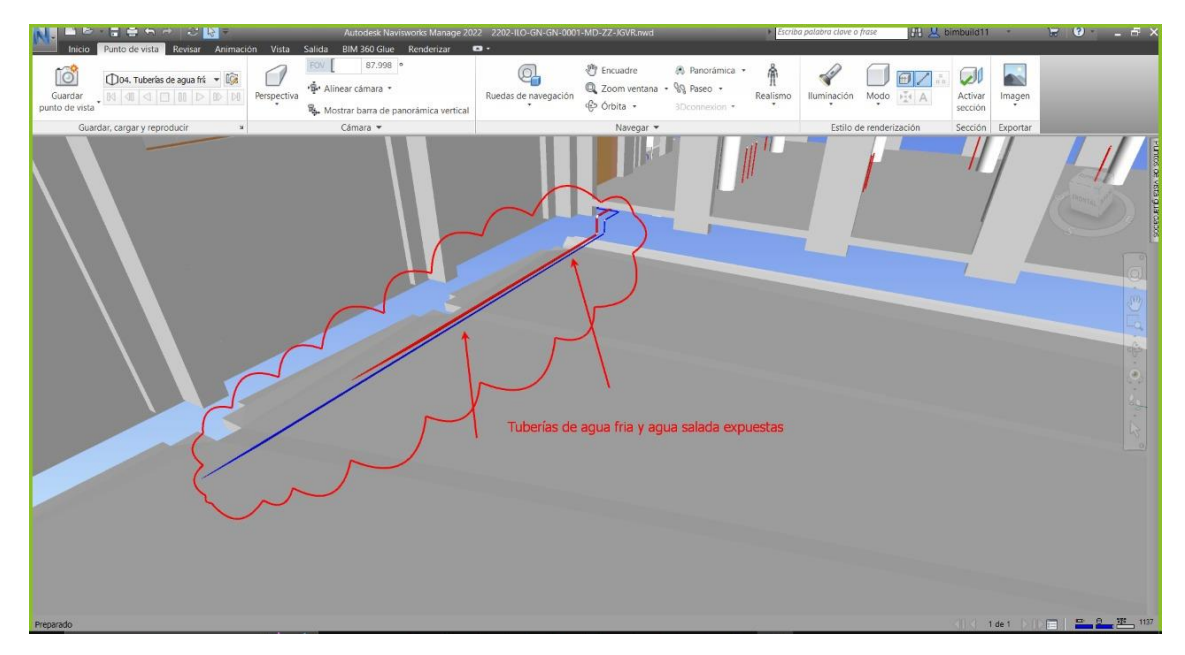

Interferencia de la especialidad de Instalaciones Sanitarias

Nota: En la figura se muestra una interferencia en instalaciones sanitarias, las tuberías de agua fría y desagüe se encuentras sobrexpuestas debido a la incompatibilidad de niveles.

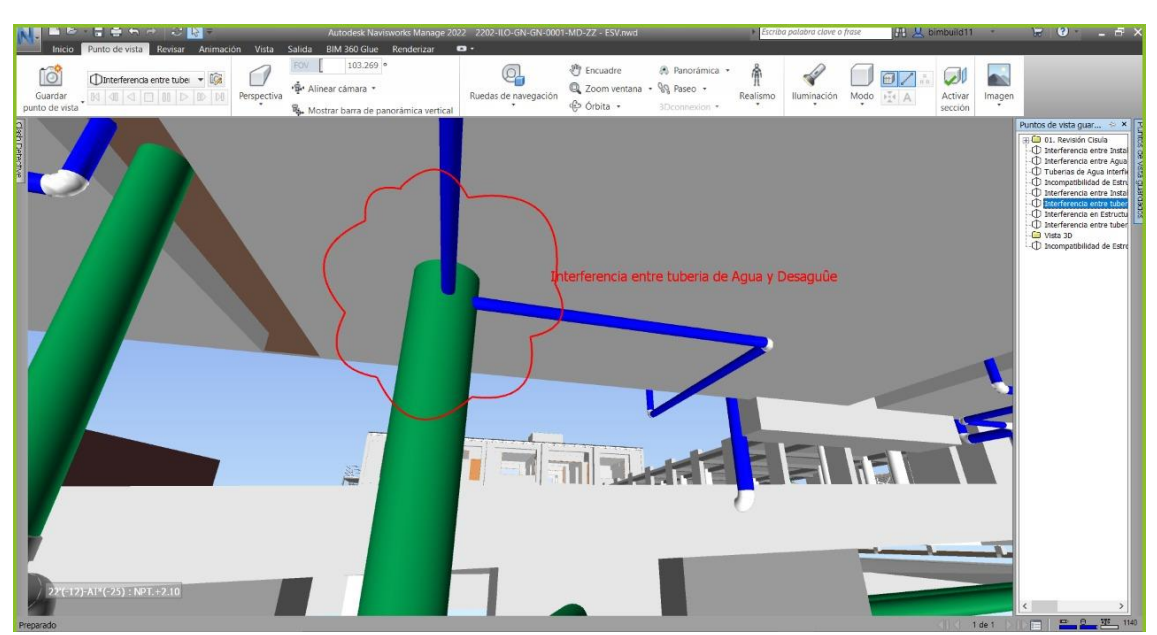

Interferencia de la especialidad de Instalaciones Sanitarias

Nota: En la figura se muestra una interferencia en instalaciones sanitarias, las tuberías de agua fría y desagüe se interceptan.

#### **Figura 10**

Interferencia de la especialidad de Instalaciones Sanitarias con Estructura.

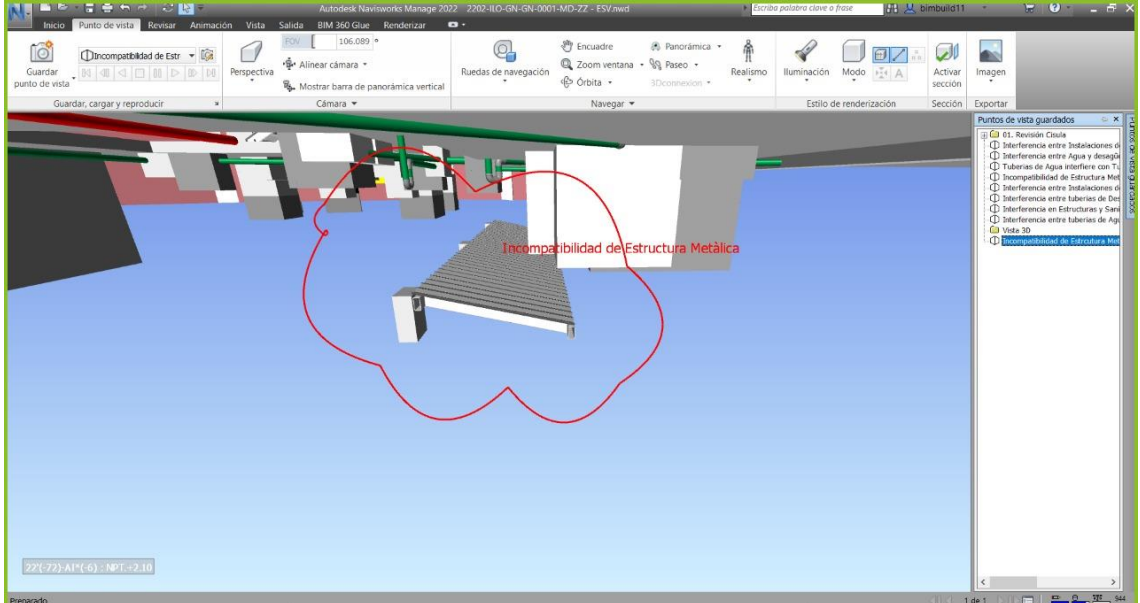

Nota: En la figura se muestra una incompatibilidad entre estructura metálica y caja de desagüe por desnivel.

Interferencia de la especialidad de Instalaciones Sanitarias con Estructura.

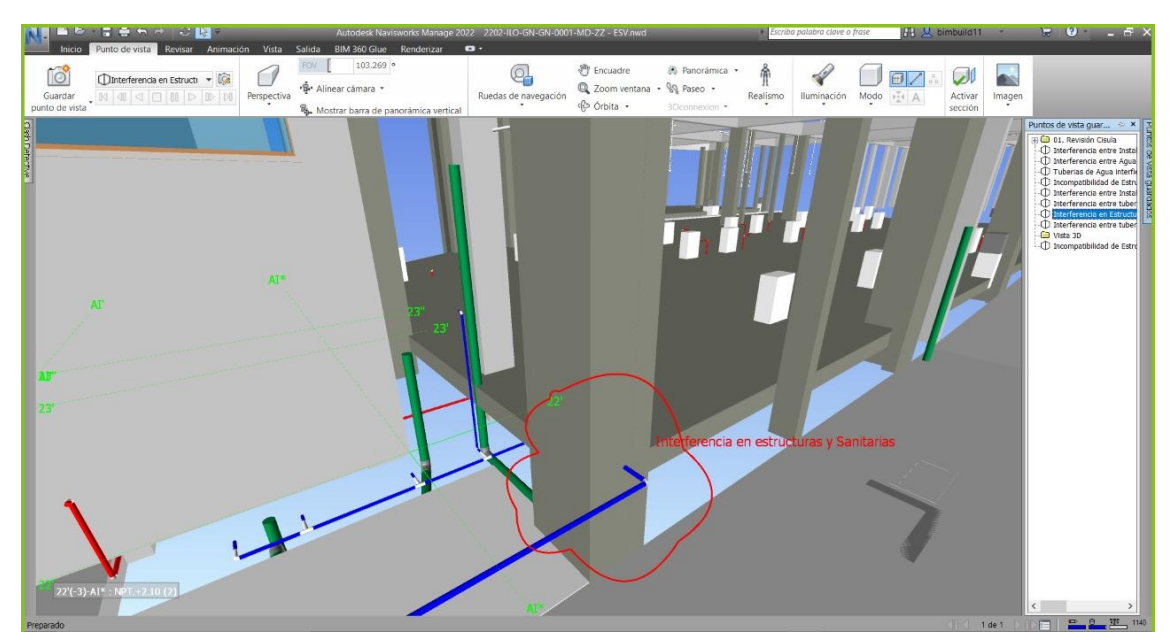

Nota: En la figura se muestra una interferencia entre instalaciones sanitarias y estructuras, se evidencia la intercepción entre las tuberías de agua fría y la columna estructural.

## **Figura 12**

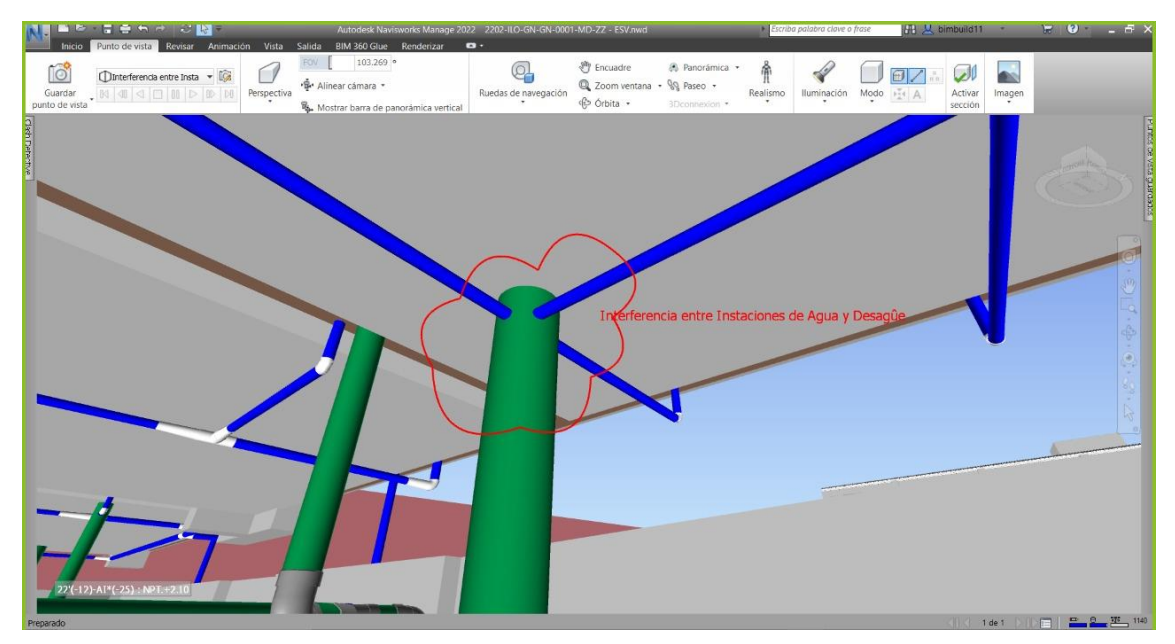

Interferencia de la especialidad de Instalaciones Sanitarias.

Nota: En la figura se muestra una interferencia en instalaciones sanitarias, las tuberías de agua fría y desagüe se interceptan.

Ruedas de navi  $\Box$  or **AN ICS**  $\bigcap$ ∢ Q Zoom ventana + QQ Paseo +<br>Q Zoom ventana + QQ Paseo +<br>d2 Orbita + 3D conservire

Interferencia de la especialidad de Instalaciones Sanitarias.

Nota: En la figura se muestra una interferencia en instalaciones sanitarias, se evidencia entre las tuberías de agua fría y la caja desagüe.

#### **Figura 14**

 $Q_1$  $\mathcal{D}^{\parallel}$  $\overline{\bullet}$  $\Box$ Q Zo

Interferencia de la especialidad de Instalaciones Sanitarias.

Nota: En la figura se muestra interferencias en instalaciones sanitarias, se evidencia con la intercepción entre las tuberías de agua fría, agua salada, caja de desagüe y tuberías de desagüe.

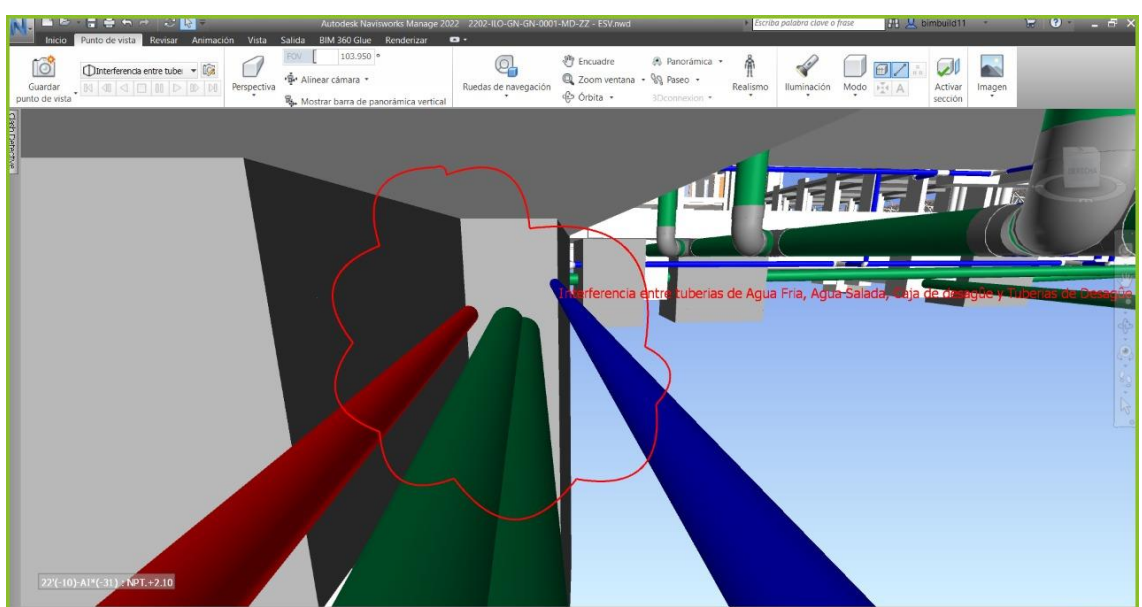

Autodesk Navisworks N<br>PIM 260 Glue – Rende Ruedas de naver  $\mathscr{P}$  $\bigcirc$ 帝 **A ICS** Tuberas de Agu  $x + \widehat{a}$ T Encuadre & Panorami<br>
Q Zoom ventana + 99 Paseo +<br>
C Órbita + 3Dconnexion ·Š· Alinear cámara ·  $\overline{a}$ Caja de Desagû  $[-13)-A1*(-31):$  N

Interferencia de la especialidad de Instalaciones Sanitarias.

Nota: En la figura se muestra una interferencia en instalaciones sanitarias, evidenciamos con la interferencia entre tuberías de agua fría y caja de desagüe.

**Figura 16**

Interferencia de la especialidad de Instalaciones Sanitarias

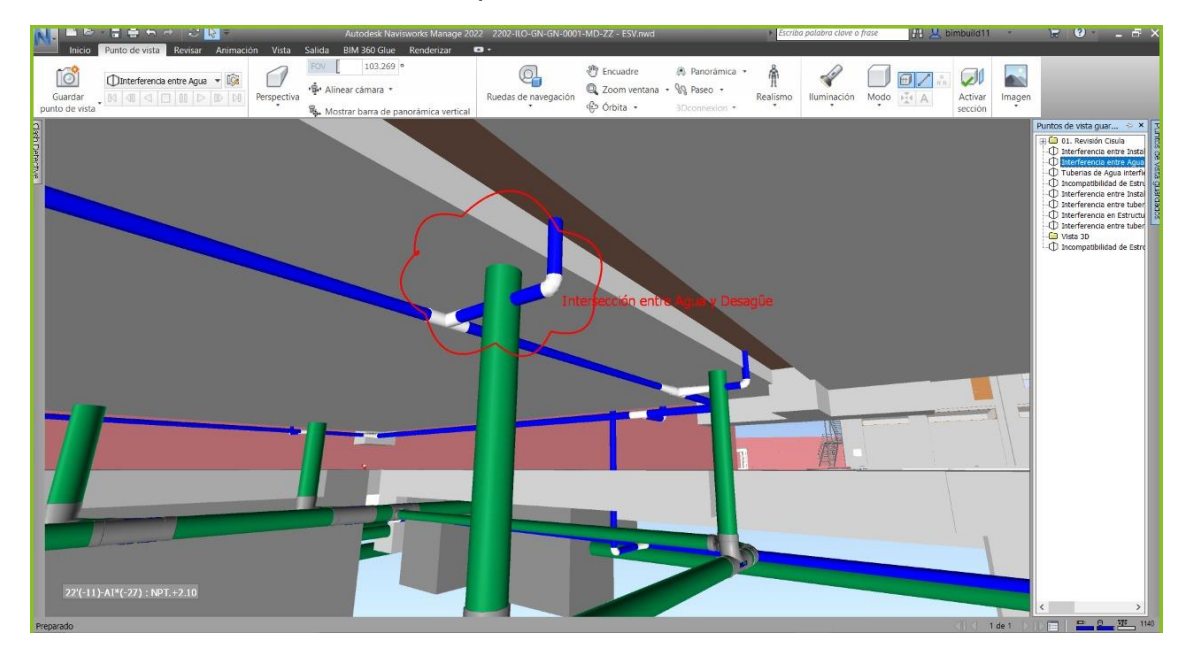

Nota: En la figura se muestra una interferencia en instalaciones sanitarias, evidenciamos con la intercepción entre tuberías de agua fría y tuberías de desagüe.

Interferencia de la especialidad de Instalaciones Sanitarias con Estructura.

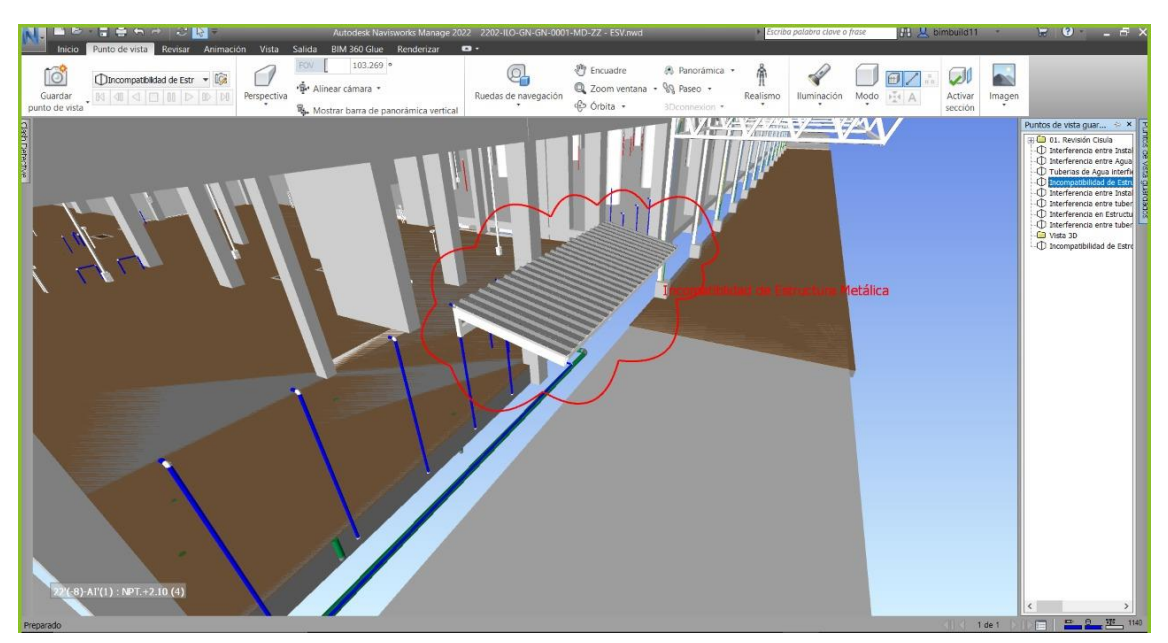

Nota: En la figura se muestra una interferencia en instalaciones sanitarias y estructuras, se evidencia una incompatibilidad de estructura metálica.

**Figura 18**

Vista de software Navisworks con el modelo en 3D del DPA de Ilo hallando Interferencias Visuales.

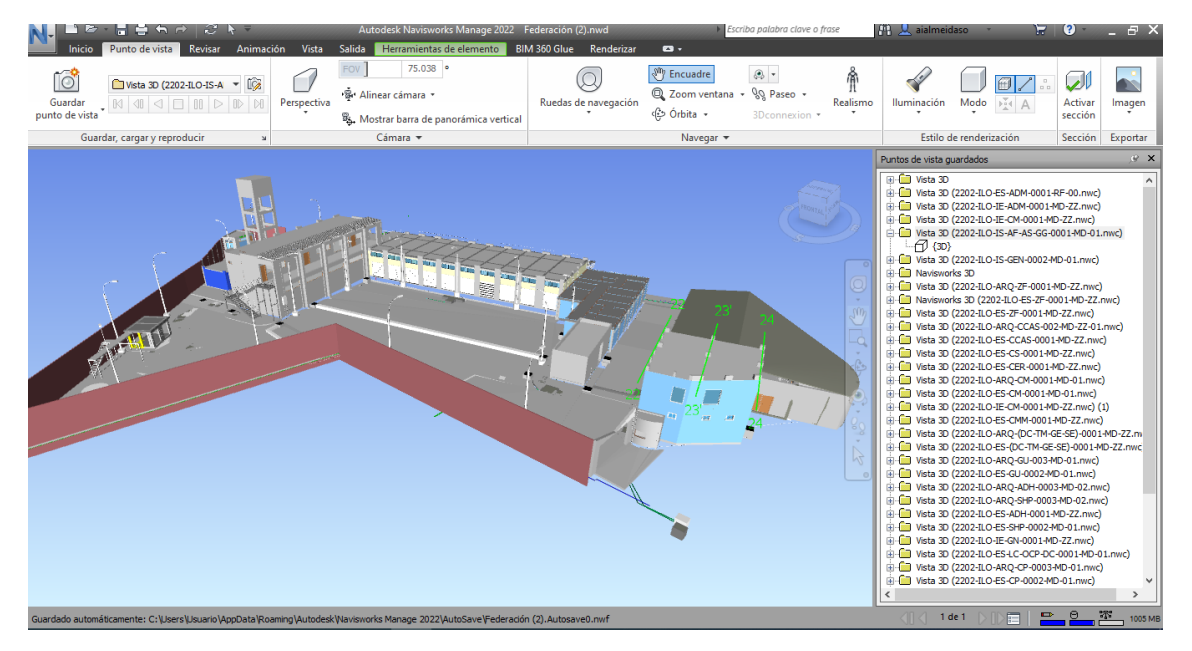

Nota: En la figura se muestra como el software Navisworks ha generado un total de 54 interferencias de las diversas especialidades solo con el método de visualización.

Vista de software Navisworks con el modelo en 3D del DPA de Ilo hallando Interferencias con Clash Detective.

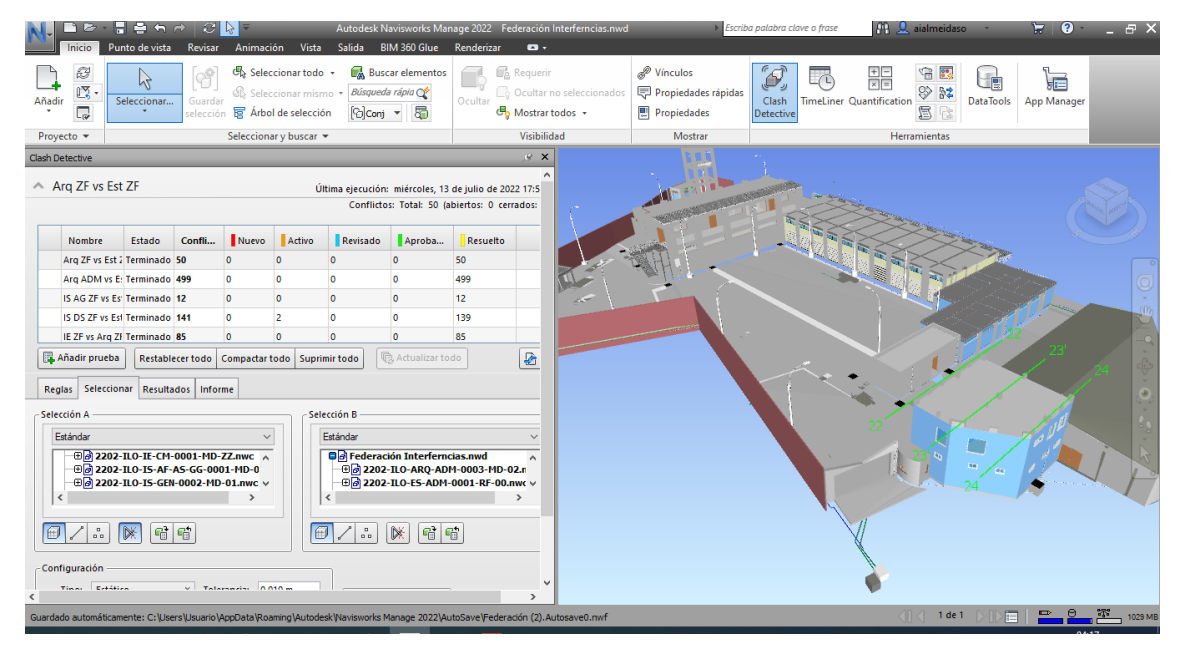

Nota: En la figura se muestra como se puede crear pruebas en el software Navisworks la cual permite interactuar las especialidades con las áreas que conforma el PDA de Ilo generando un total de 2410 interferencias.

# **9.4. Generación de los reportes operacionales de las especialidades del proyecto**

Es obtenido de las interacciones de las especialidades de las diversas áreas que conforman el proyecto donde se ha detectado 2410 interferencias de las cuales 2378 fueron resueltas quedando 32 activas para ser tratadas.

## **Figura 01**

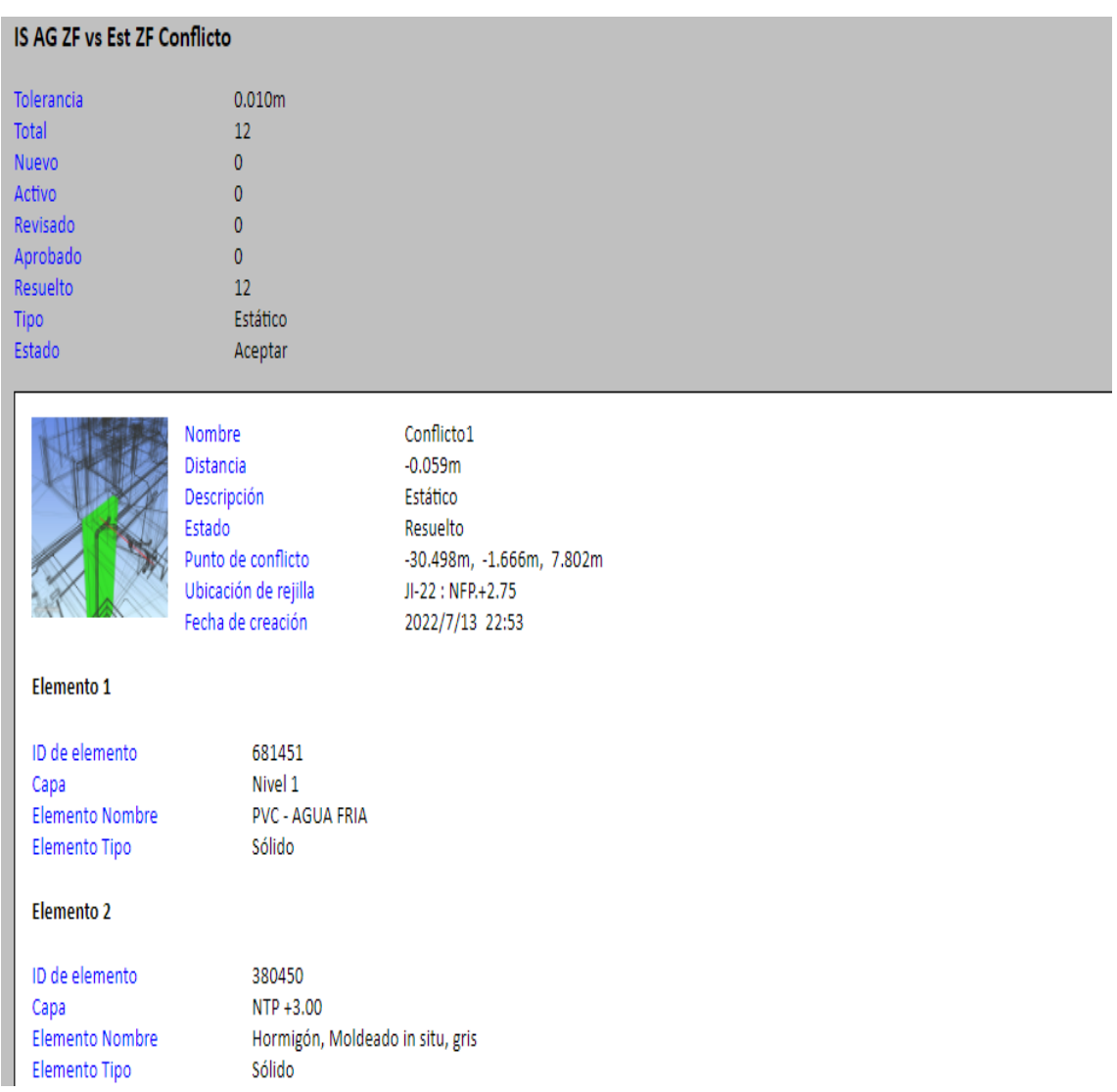

Conflictos DE IS AG ZF VS EST.ZF

Nota: Como se muestra en la figura se tiene un reporte operacional donde se ha interactuado la especialidad de instalación sanitaria de agua salada con estructura del área de zona de fríos, obteniendon12 interferencias y todas resueltas

#### Conflictos DE IS SD ZF VS EST.ZF

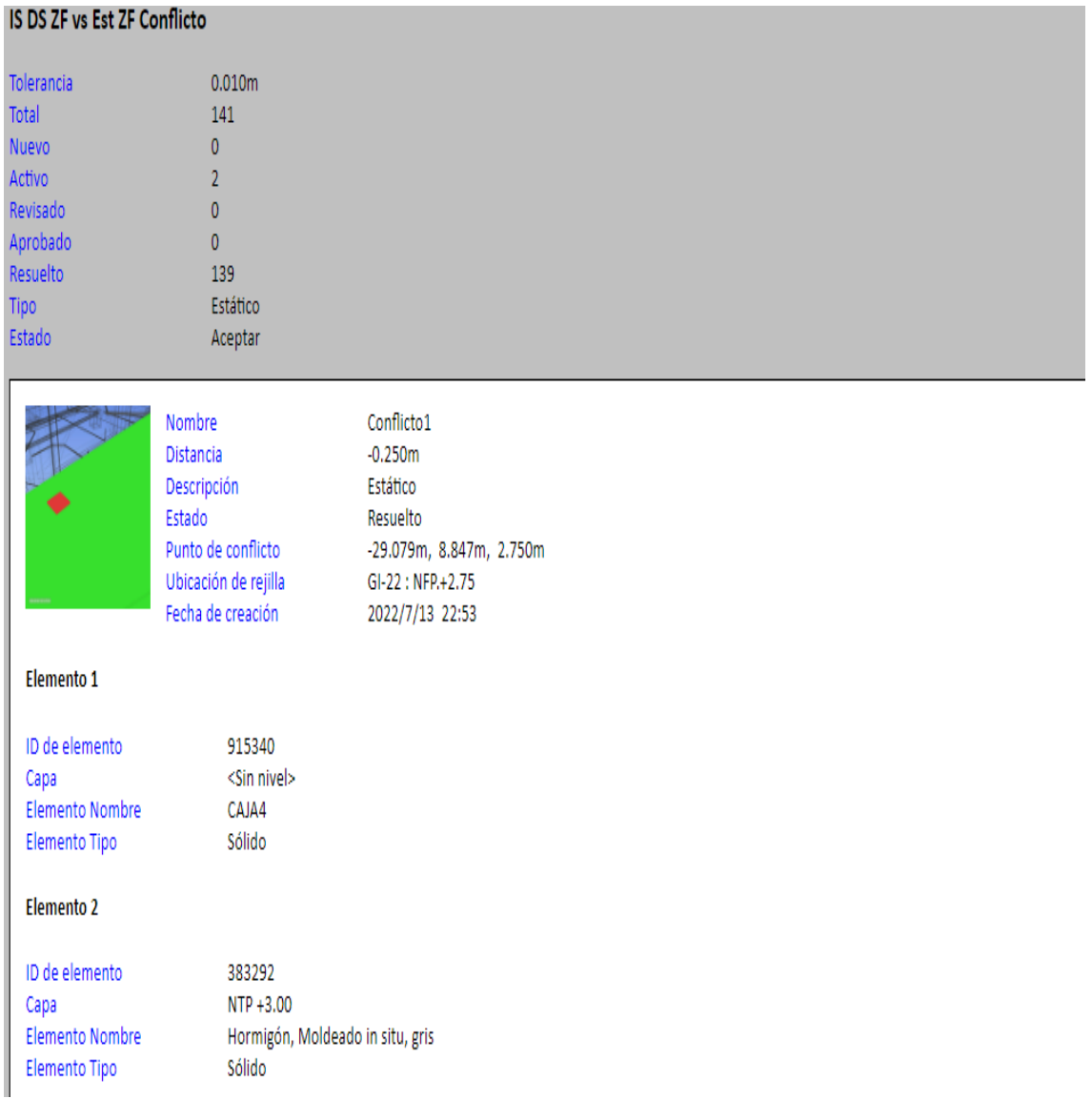

Nota: Como se muestra en la figura se tiene un reporte operacional donde se ha interactuado la especialidad de instalación sanitaria de desagüe con estructura del área de zona de fríos, obteniendo 141 interferencias, donde 139 han sido resueltas y 02 de ellas han quedado activas para ser tratadas.

#### Conflictos de IS DS GG VS IS AG GG

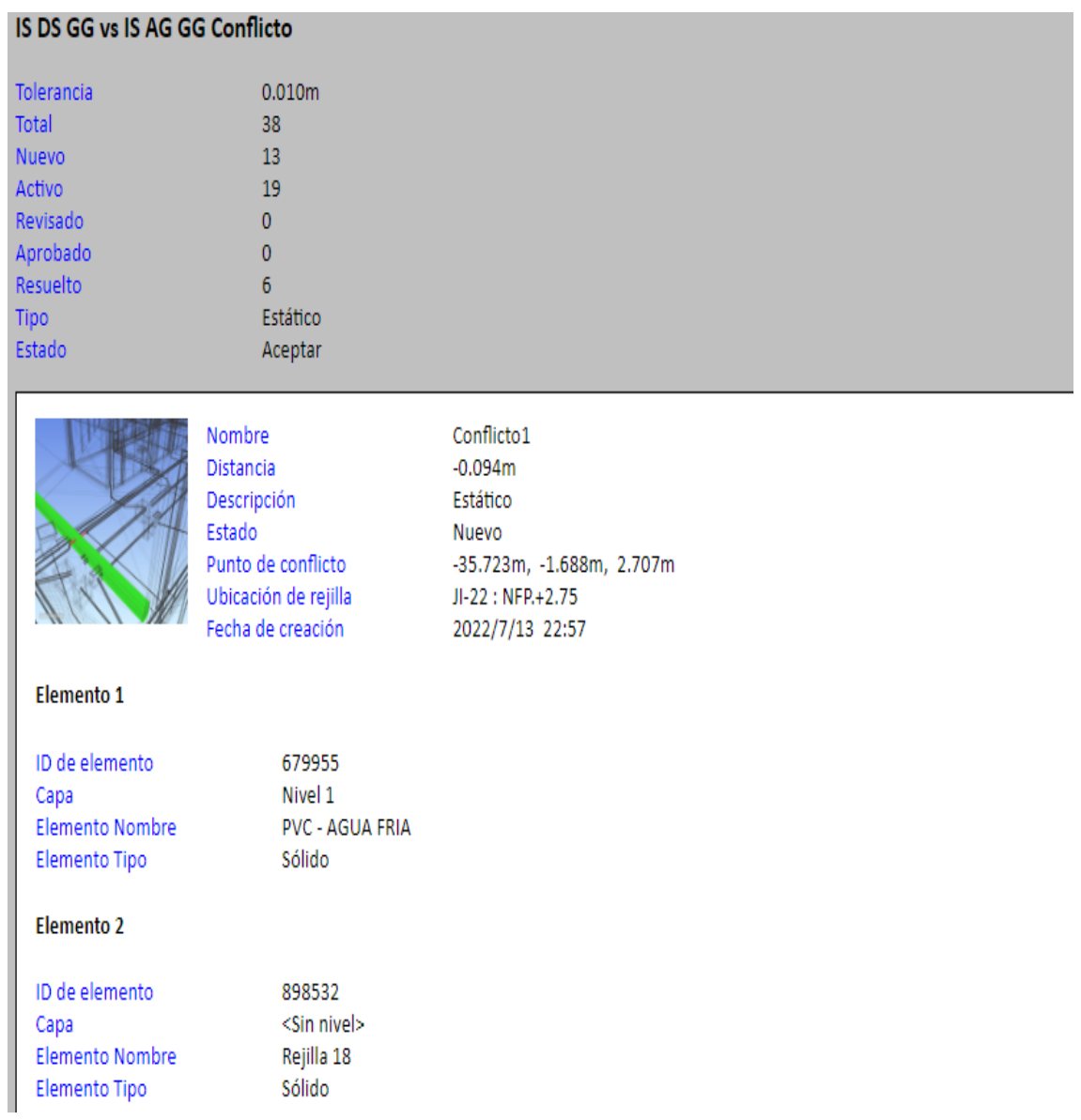

Nota: Como se muestra en la figura se tiene un reporte operacional donde se ha interactuado la especialidad de instalación sanitaria de desagüe versus instalación sanitaria de agua salada de planta general, obteniendo 38 interferencias, donde 06 han sido resueltas, 13 son nuevos y 19 de ellas han quedado activas para ser tratadas.

### Conflictos de IE ZF VS ARQ.ZF

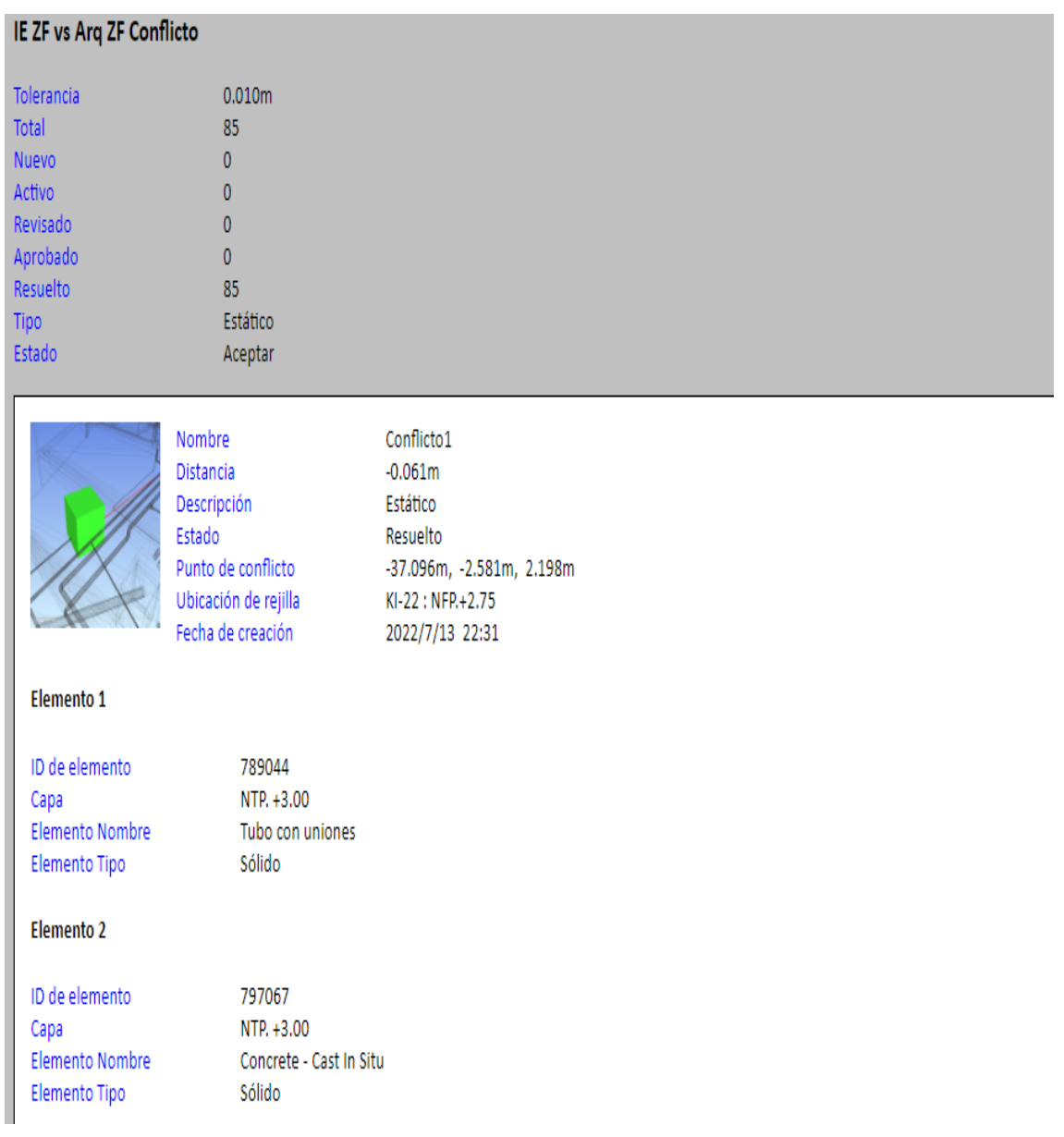

Nota: Como se muestra en la figura se tiene un reporte operacional donde se ha interactuado la especialidad de instalación eléctrica versus Arq. de la zona de fríos, obteniendo 85 interferencias, donde todas han sido resueltas.

#### Conflictos de IE COMU VS IS DS

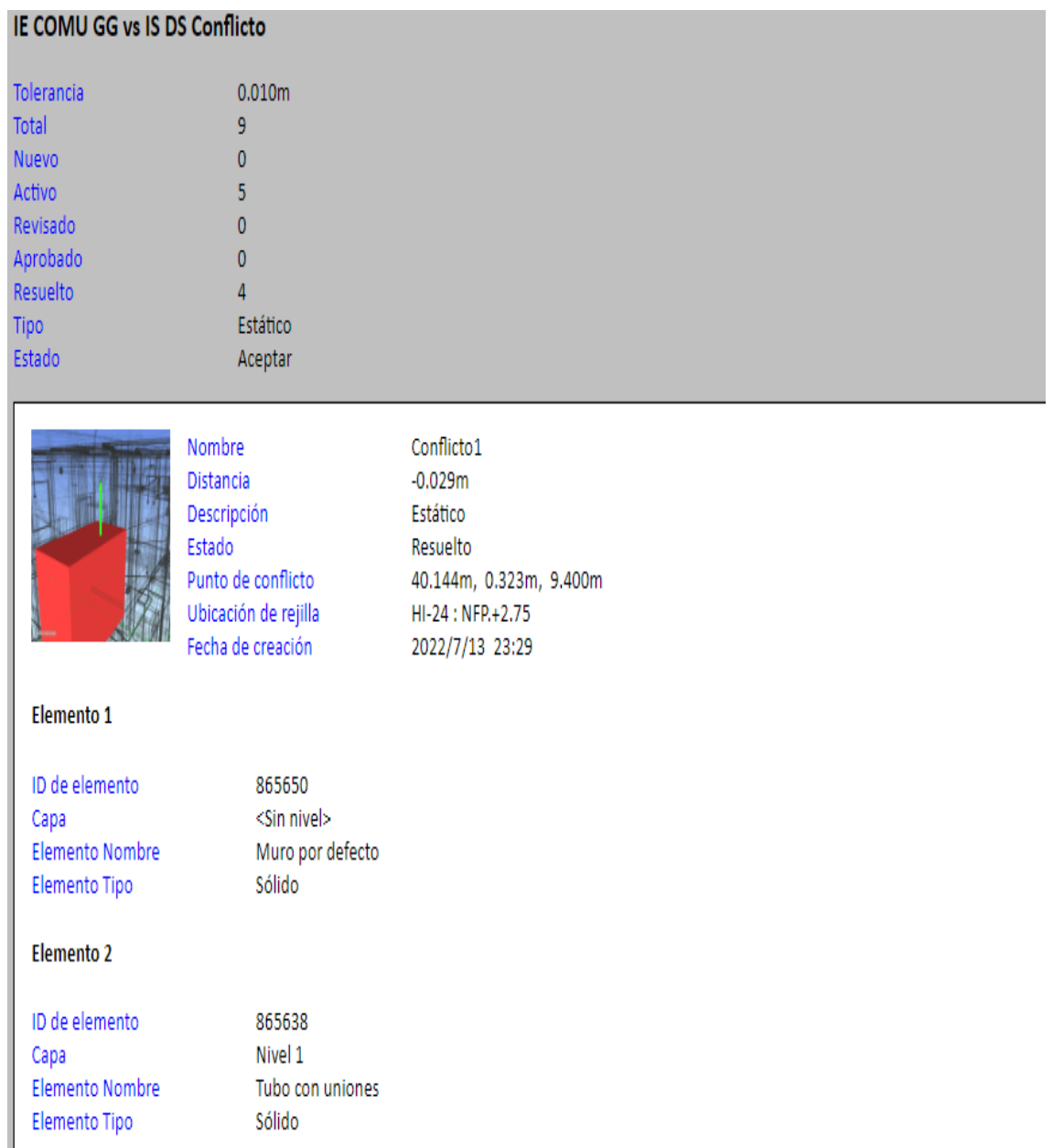

Nota: Como se muestra en la figura se tiene un reporte operacional donde se ha interactuado la especialidad de instalación eléctrica de comunicaciones versus instalación sanitaria de desagüe, obteniendo 09 interferencias, de las cuales 4 fueron resueltas y 5 quedaron activas para resolver.

#### Conflictos de EST. TP VS IS AG GG

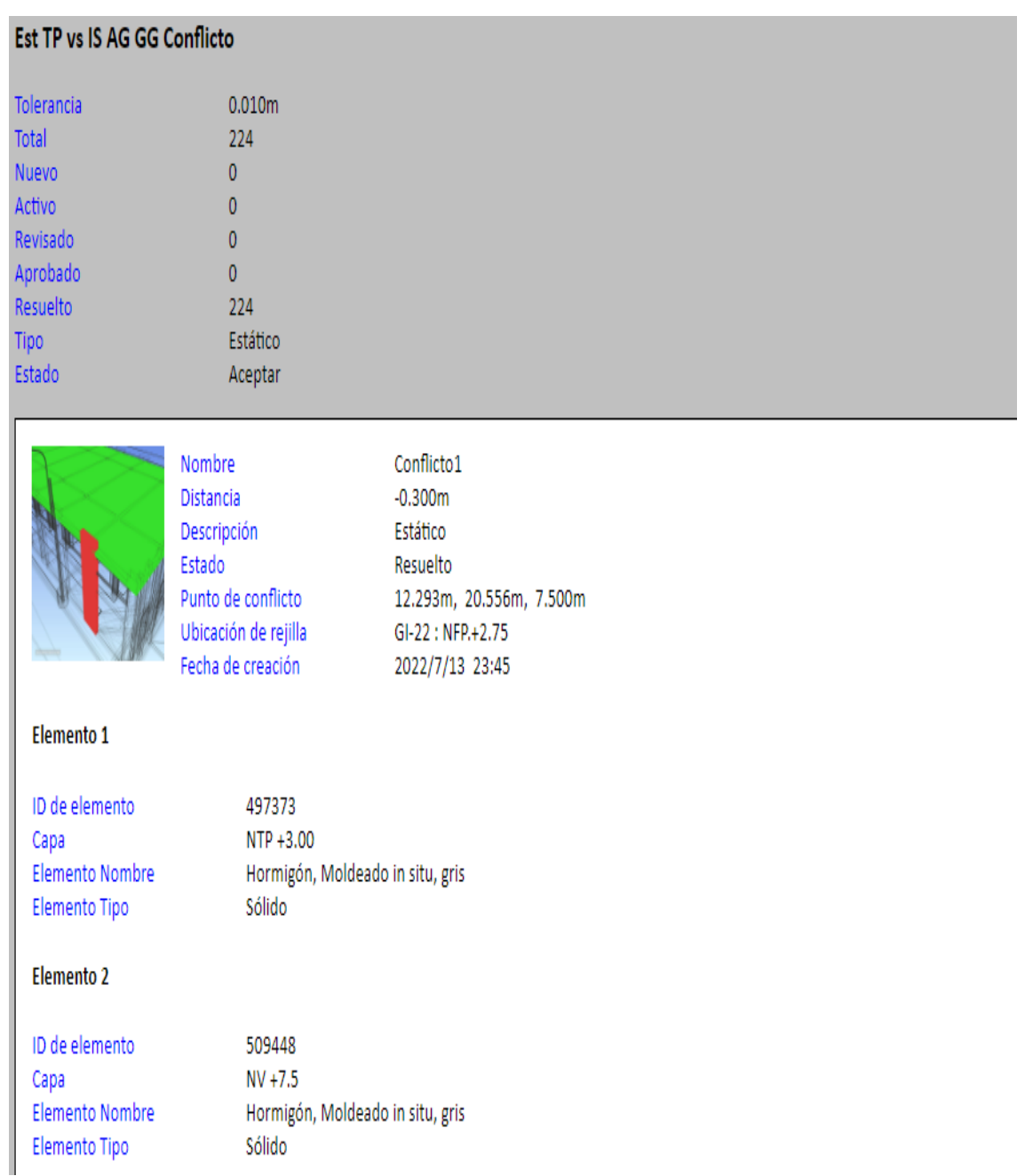

Nota: Como se muestra en la figura se tiene un reporte operacional donde se ha interactuado la especialidad de estructura de trabajos previos versus instalación sanitaria de agua caliente salada, obteniendo 224 interferencias, de las cuales fueron resueltas.

# Conflictos de EST. TP VS ARQ. TP

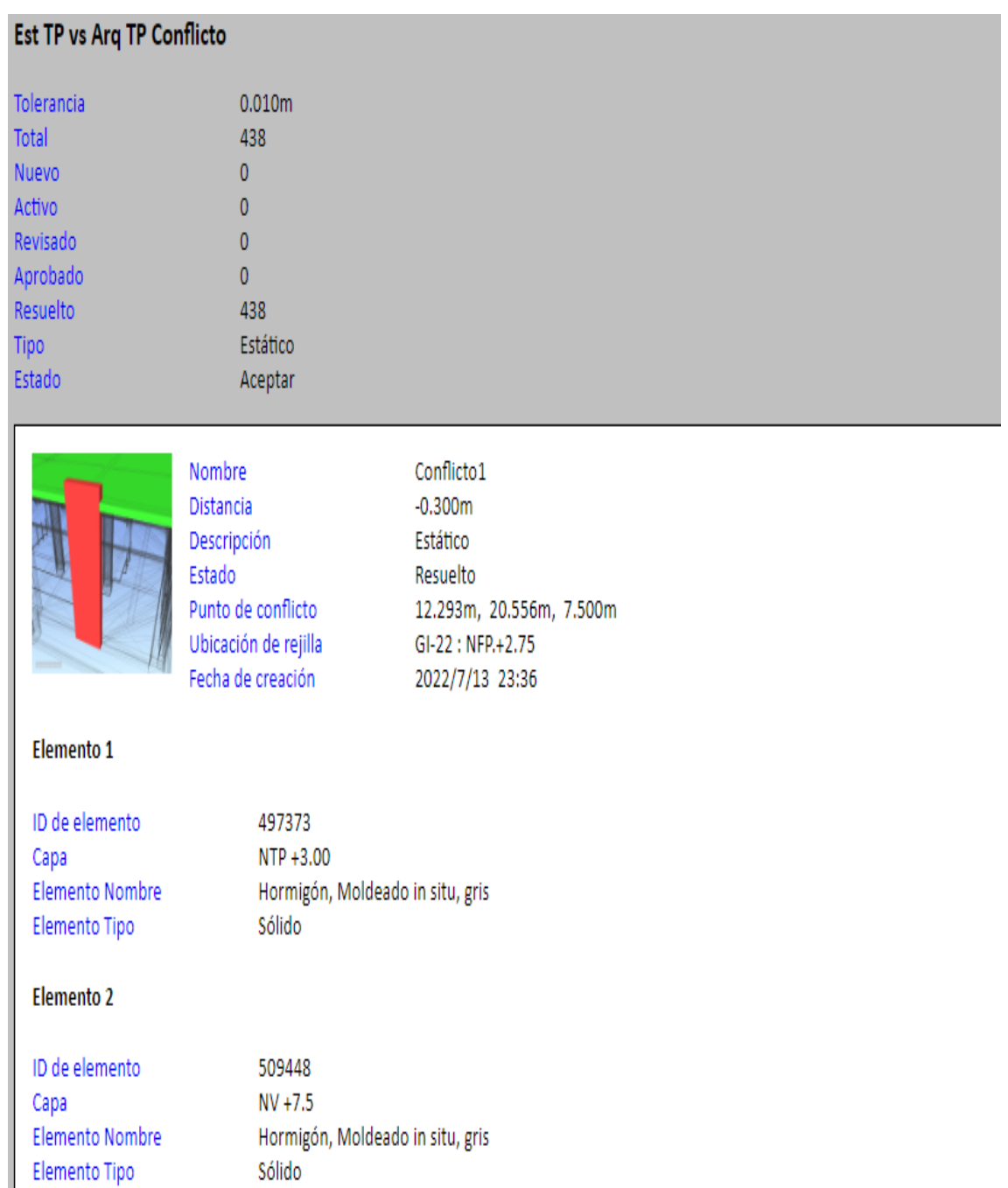

Nota: Como se muestra en la figura se tiene un reporte operacional donde se ha interactuado la especialidad de estructura de trabajos previos versus arquitectura, obteniendo 438 interferencias, de las cuales fueron resueltas.

### Conflictos de EST. CP VS EST RB

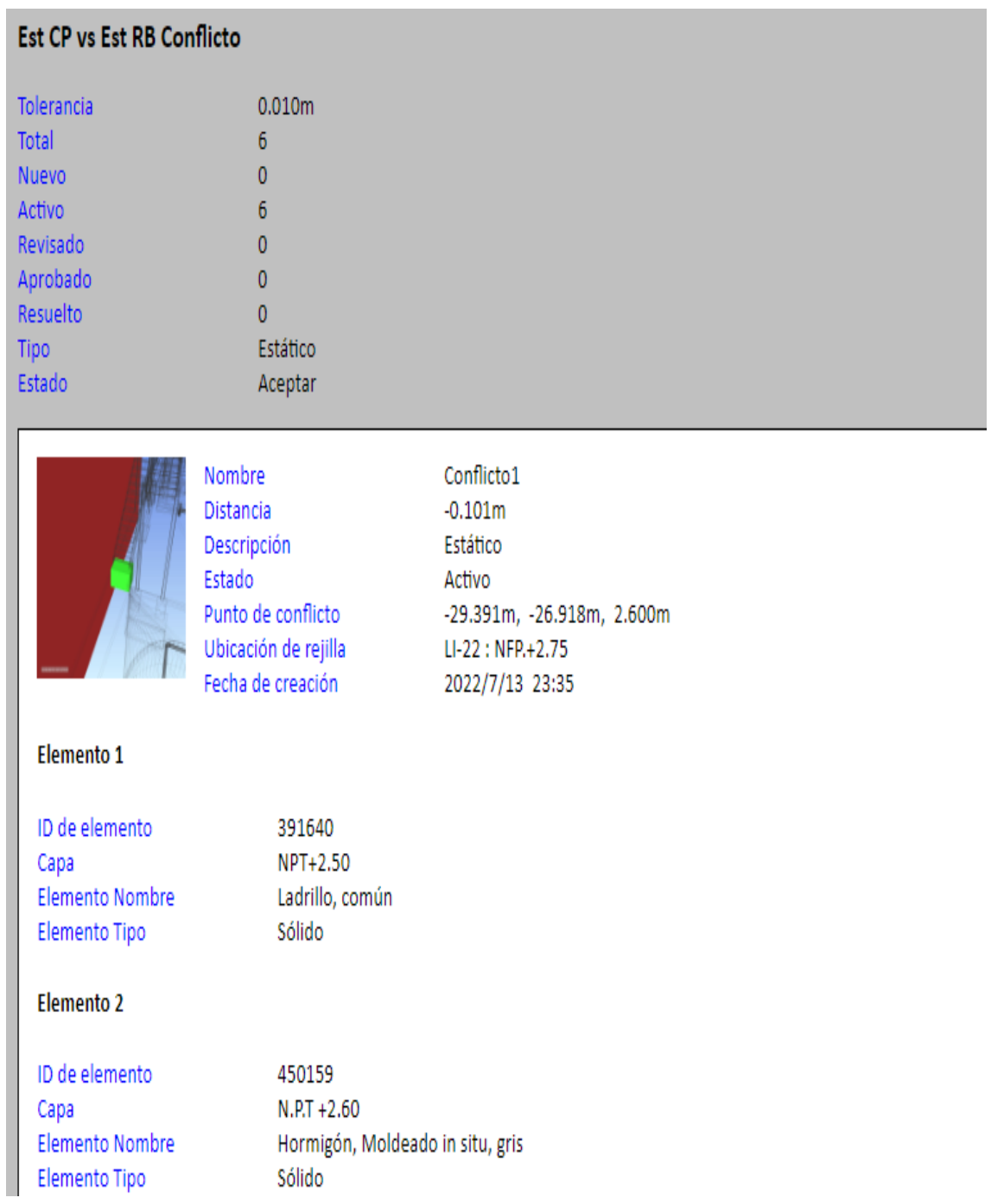

Nota: Como se muestra en la figura se tiene un reporte operacional donde se ha interactuado la especialidad de estructura caseta de pesaje versus estructura de Reactor Biológico, obteniendo 06 interferencias, de las cuales fueron resueltas.

## Conflictos de EST. CMM VS EST TP

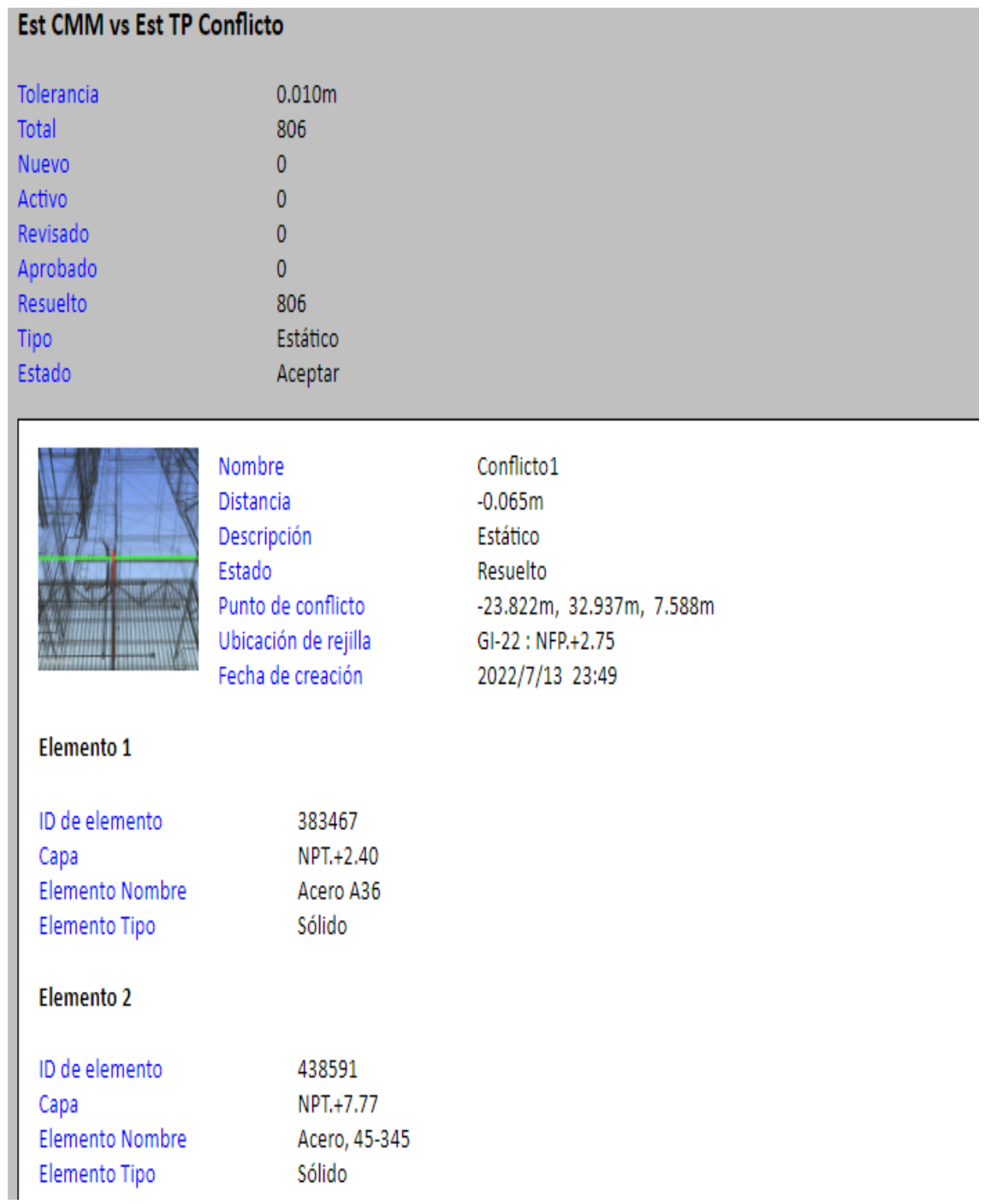

Nota: Como se muestra en la figura se tiene un reporte operacional donde se ha interactuado la especialidad de estructura de cubierta de muelle marginal versus estructura de Tareas previas, obteniendo 806 interferencias, de las cuales fueron resueltas.

### Conflictos de ARQ.ZF VS EST ZF

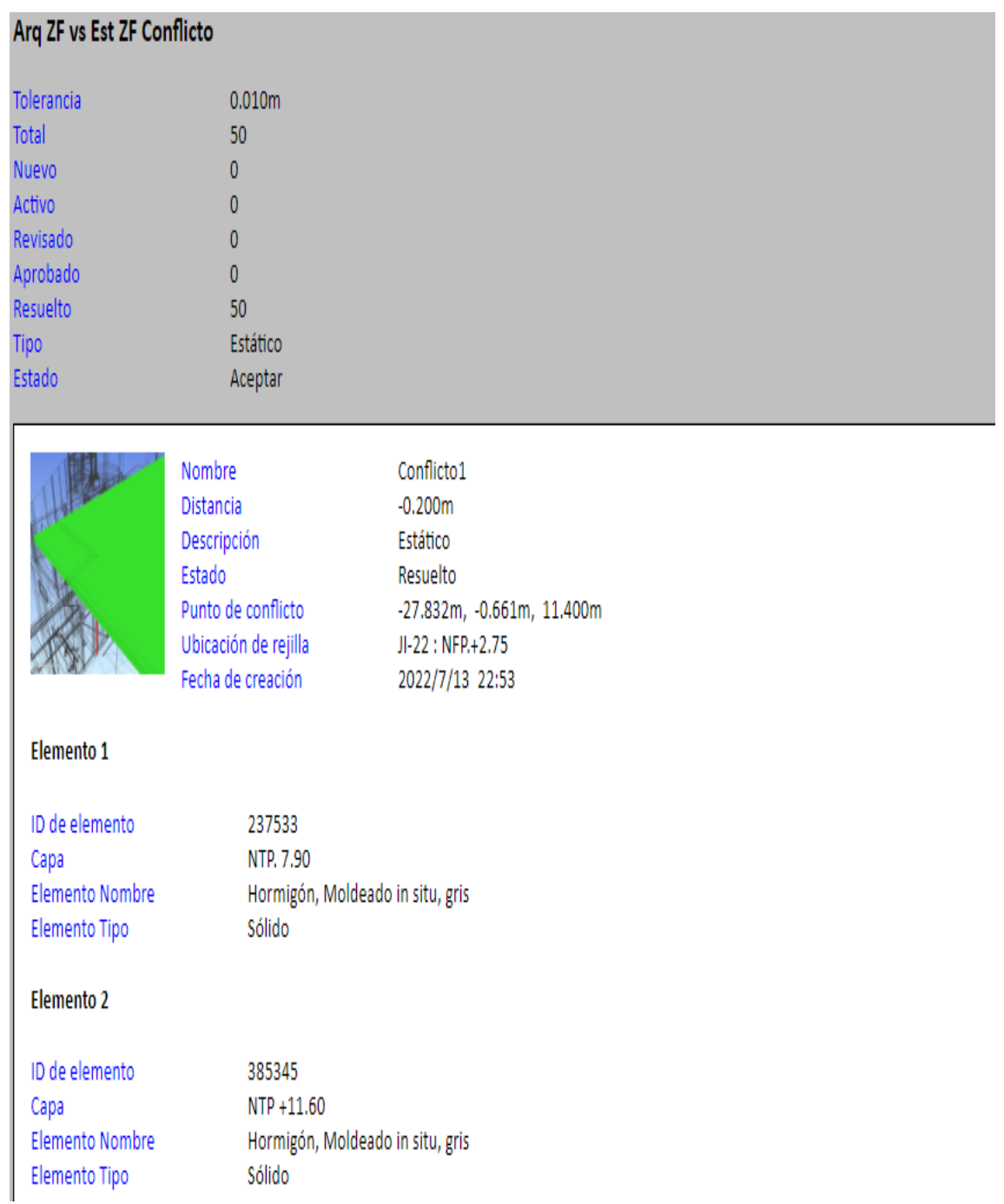

Nota: Como se muestra en la figura se tiene un reporte operacional donde se ha interactuado la especialidad de arquitectura de zona de fríos versus estructura de zona de fríos, obteniendo 50 interferencias, de las cuales fueron resueltas.

#### Conflictos de ARQ. ADM VS EST.ADM

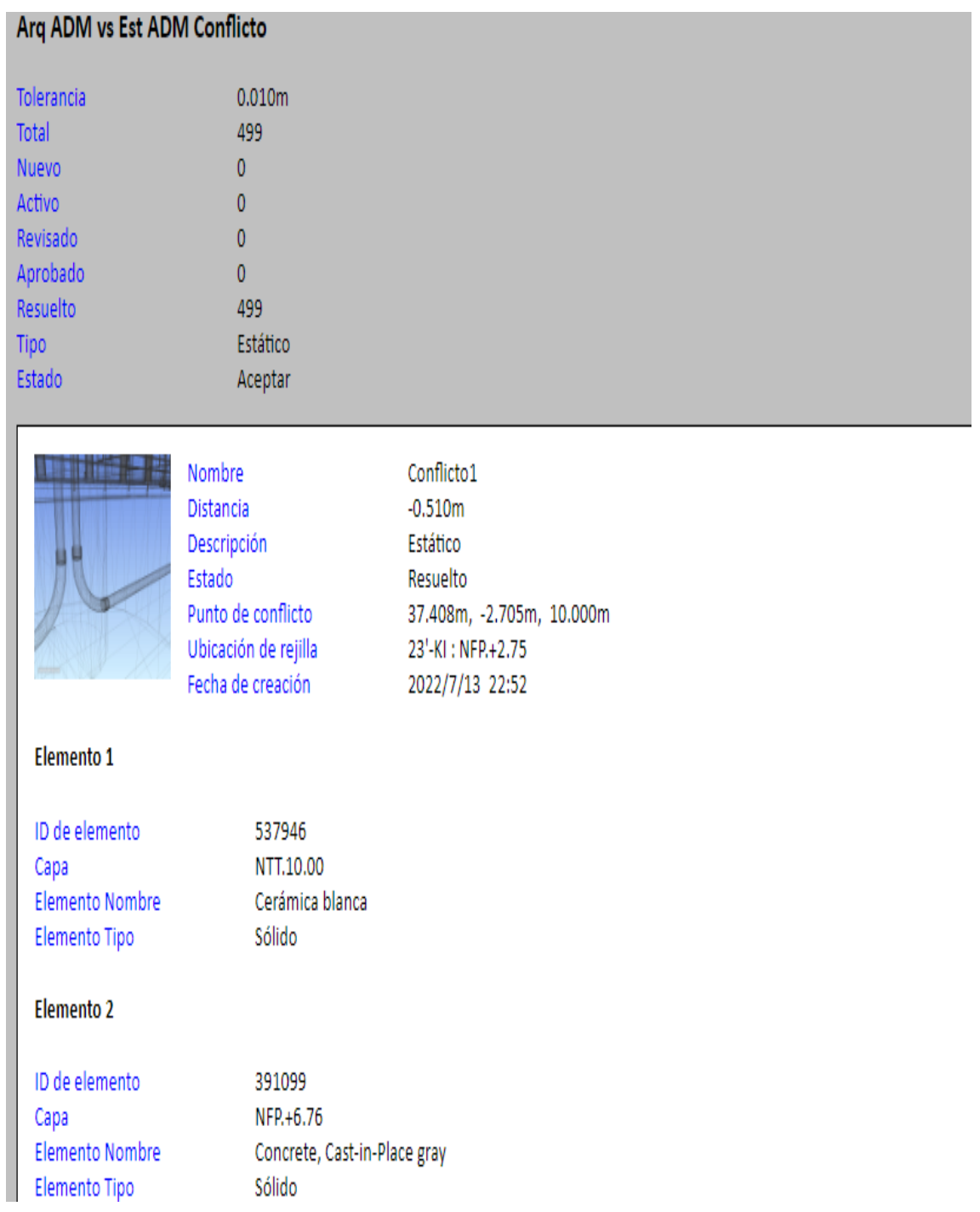

Nota: Como se muestra en la figura se tiene un reporte operacional donde se ha interactuado la especialidad de arquitectura versus estructura del área de administración, obteniendo 499 interferencias, de las cuales fueron resueltas.

#### Conflictos de ARQ. ADH VS IS.AG GG

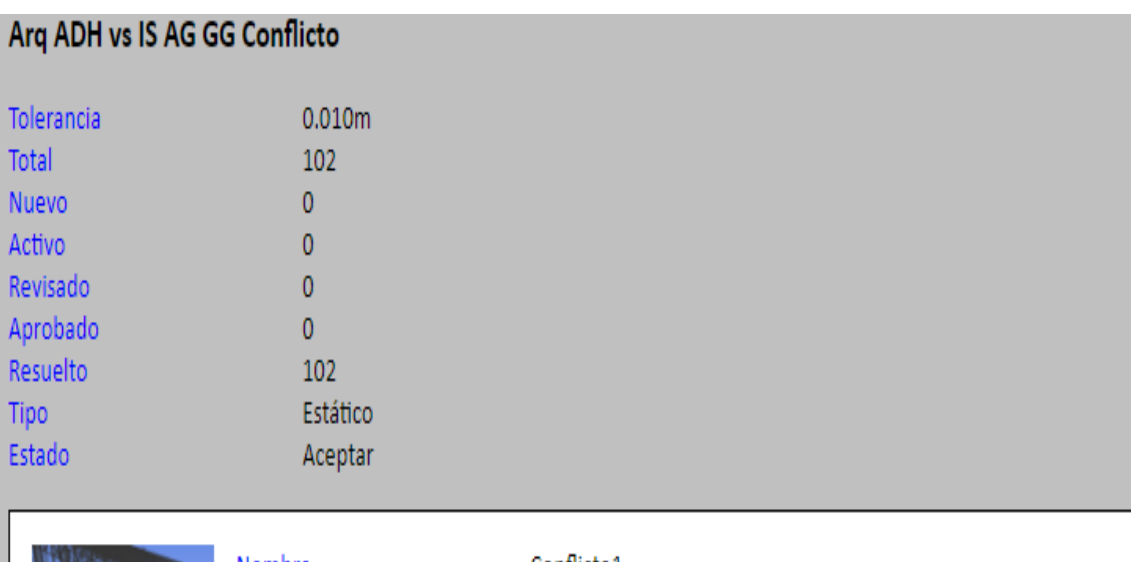

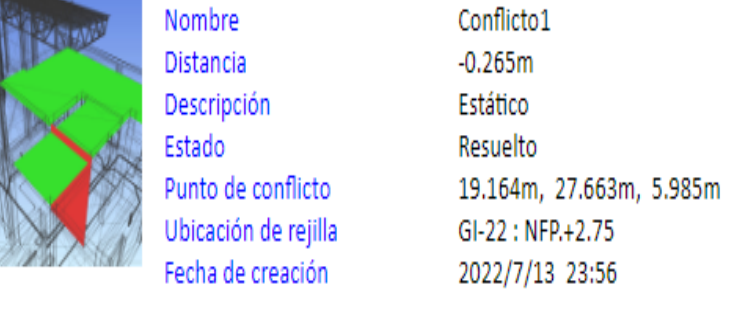

#### Elemento 1

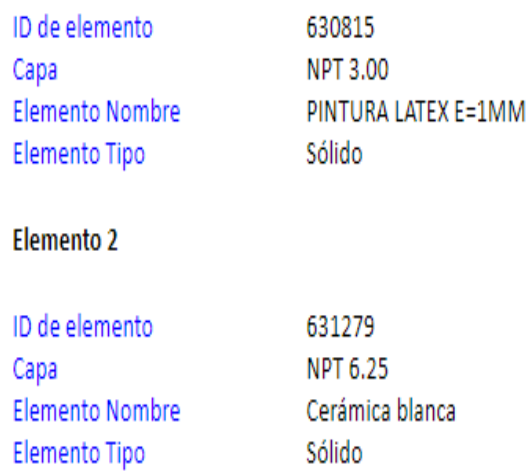

Nota: Como se muestra en la figura se tiene un reporte operacional donde se ha interactuado la especialidad de arquitectura del área de desinfección e higienización versus instalación sanitaria de agua salada, obteniendo 102 interferencias, de las cuales fueron resueltas.

**9.5. Evaluación del diseño del proyecto en función a los costos y presupuestos** 

**Tabla 01.** Metrados de especialidad de arquitectura con Revit

# **OBRA: "MEJORAMIENTO DE LOS SERVICIOS DEL DESEMBARCADERO PESQUERO ARTESANAL EN LA LOCALIDAD DE ILO, DISTRITO DE ILO, PROVINCIA DE ILO, REGIÓN MOQUEGUA ARQUITECTURA-REVIT PARTIDA DESCRIPCION DE PARTIDA UNIDAD METRADO** 03.02.01 MURO DE LADRILLO ARCILLA KK TIPO IV SOGA 15 CM. E=1.5cm m<sup>2</sup> m<sup>2</sup> 1464.04 03.02.02 MURO DE DRYWALL DE ROCA YESO RF + FIBROCEMENTO EXTERIOR  $|m^2|$  255.24 03.03.01 TARRAJEO EN MUROS INTERIORES CON IMPERMEABILIZANTE E=1.5 cm  $m^2$  2041.20 03.03.02 TARRAJEO EN MUROS EXTERIORES CON IMPERMEABILIZANTE E=1.5 cm. 1739.14 03.03.03 TARRAJEO DE COLUMNAS CON IMPERMEABILIZANTE E=1.5 CM m<sup>2</sup> m<sup>2</sup> 853.92 03.03.04 TARRAJEO DE VIGAS CON IMPERMEABILIZANTE E=1.5 CM. The m<sup>2</sup> m<sup>2</sup> 28.57 03.04.01 TARRAJEO CON IMPERMEABILIZANTE EN CIELORASO CON MEZCLA C:A 1:5 m<sup>2</sup> m<sup>2</sup> 9.43 03.05.01.01 FALSOPISO E=4" MEZCLA 1:5 m<sup>2</sup> m<sup>2</sup> 102.45  $03.05.01.02$  PISO DE CEMENTO PULIDO E=2" S/COLOREAR CON IMPERMEABILIZANTE  $\vert m^2 \vert = 975.29$ 03.05.01.04 PISO DE PORCELANATO RECTIFICADO ANTIDESLIZANTE 0.60m x 0.60 m  $\left| \text{DE ALTO TRÁNSITO (fraqua 3mm.)} \right|$ 03.13.02 PINTURA EPOXICA 2 MANOS EN EXTERIORES metals and state of the state of the state of the state of the s

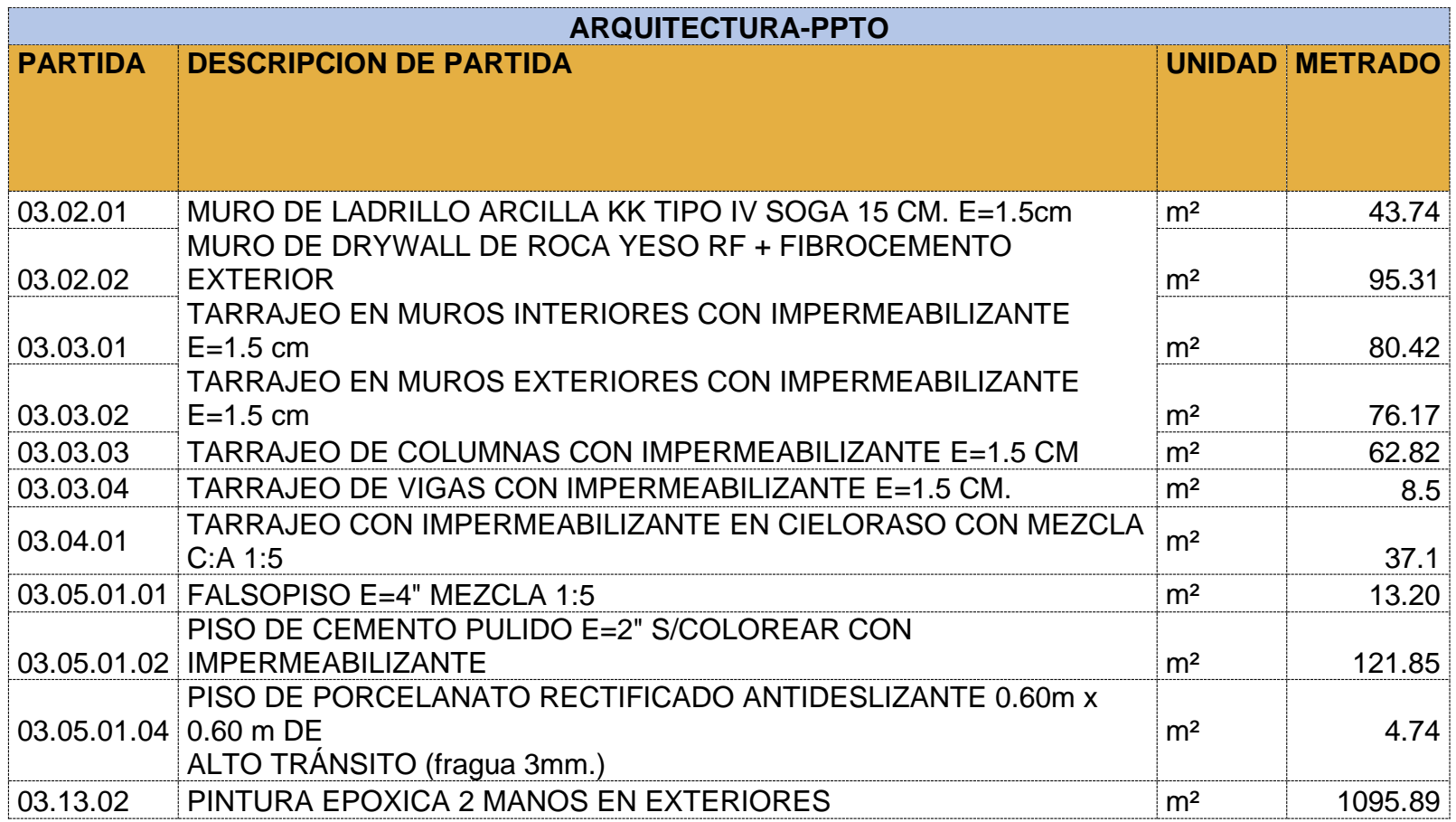

# **Tabla 02.** Metrados De Especialidad De Arquitectura Del Expediente Técnico

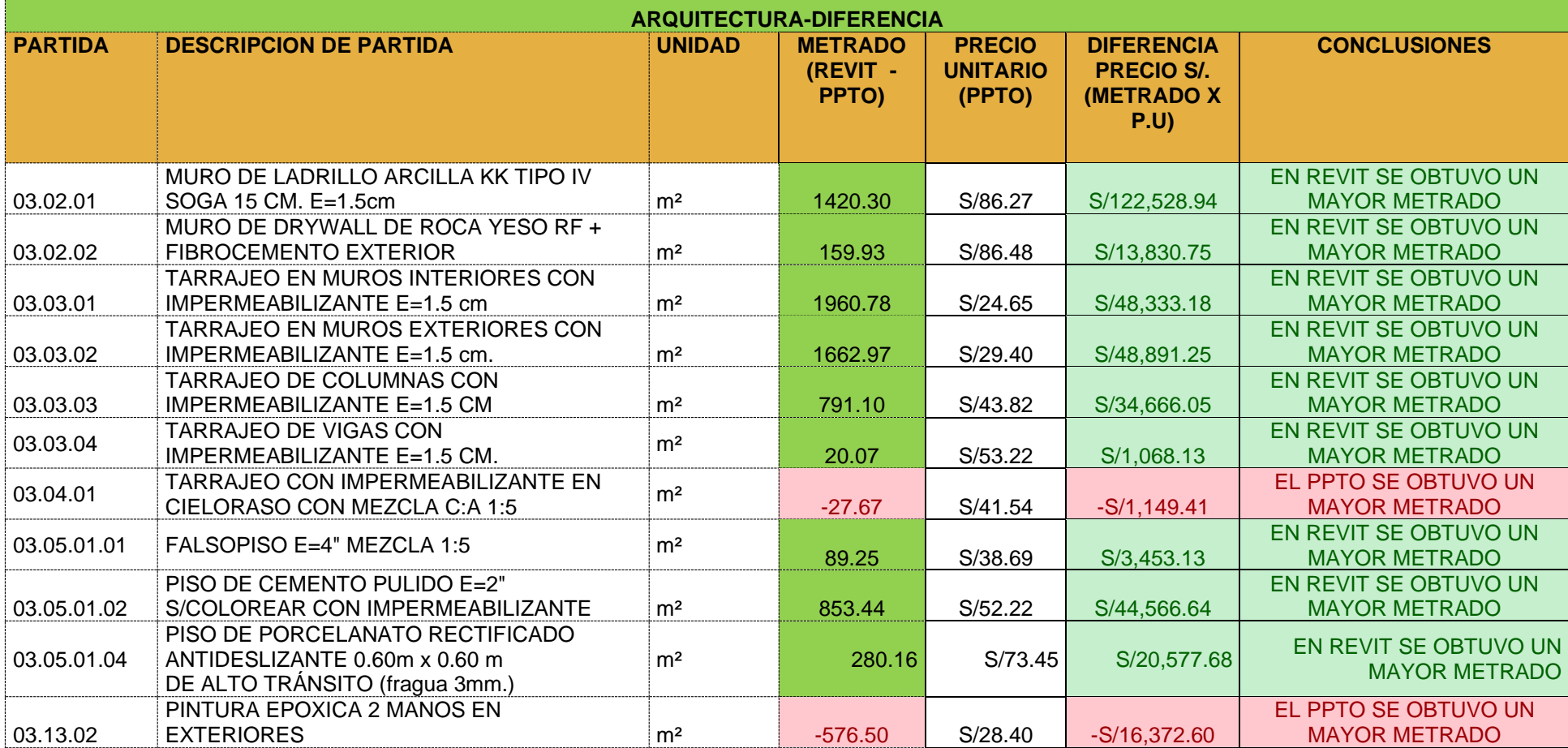

# **Tabla 03.** Diferencia De Metrados De Especialidad De Arquitectura

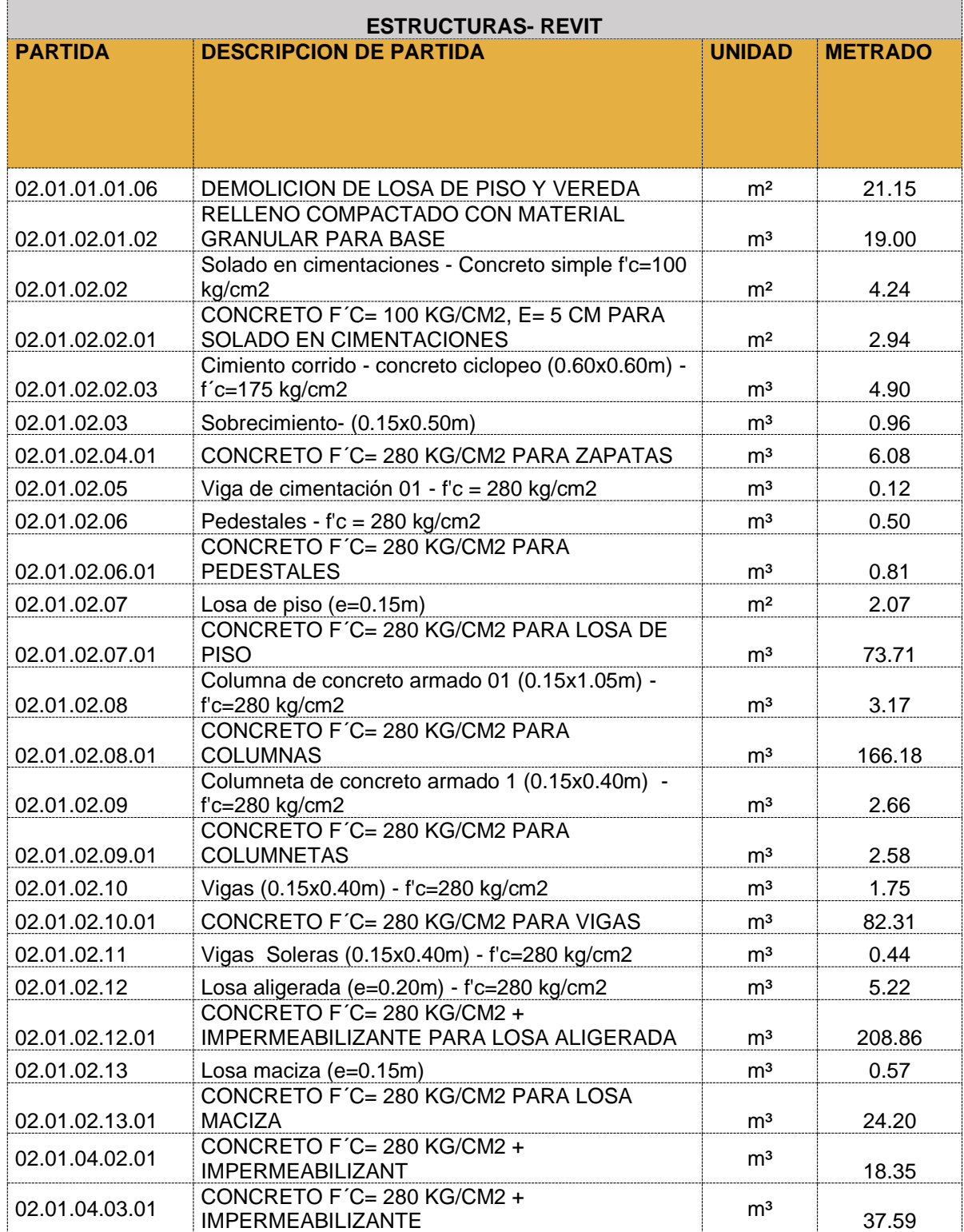

# **Tabla 04.** Metrados De Especialidad De Estructura Con Revit

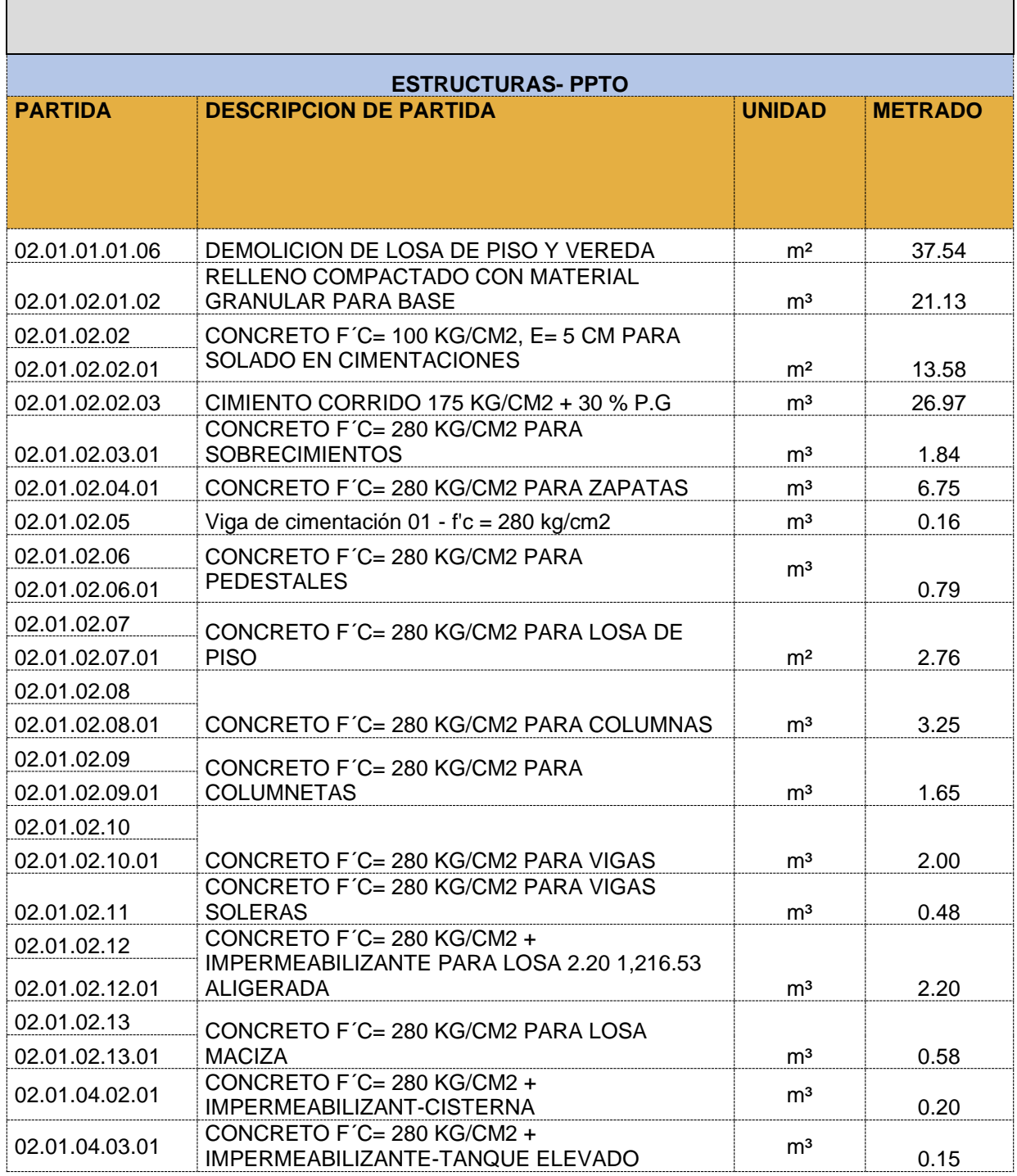

#### **OBRA: "MEJORAMIENTO DE LOS SERVICIOS DEL DESEMBARCADERO PESQUERO ARTESANAL EN LA LOCALIDAD DE ILO, DISTRITO DE ILO, PROVINCIA DE ILO, REGIÓN MOQUEGUA**

**Tabla 05.** Metrados De Especialidad De Arquitectura Del Expediente Técnico

**Tabla 06.** Diferencia De Metrados De Especialidad De Arquitectura

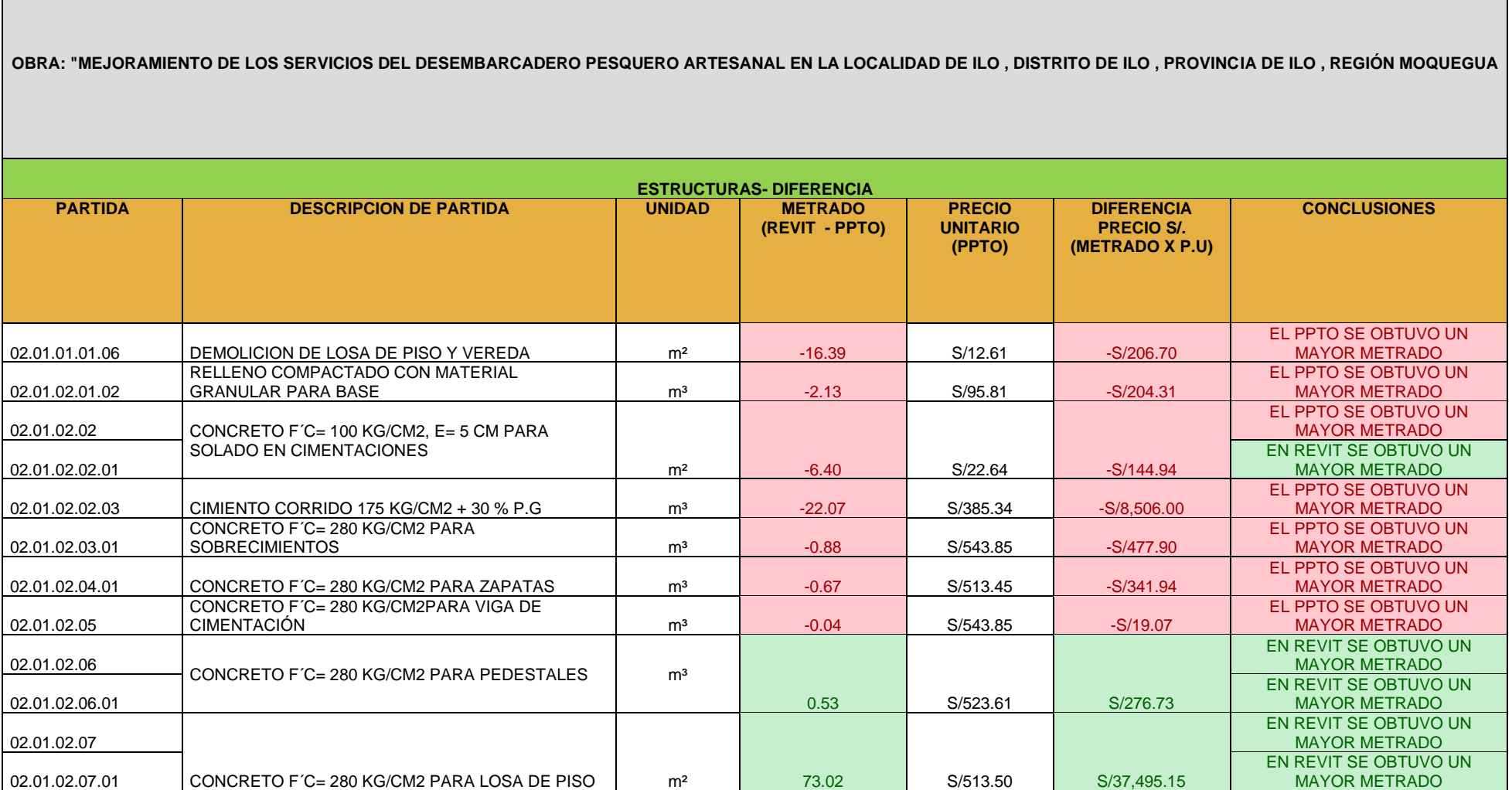
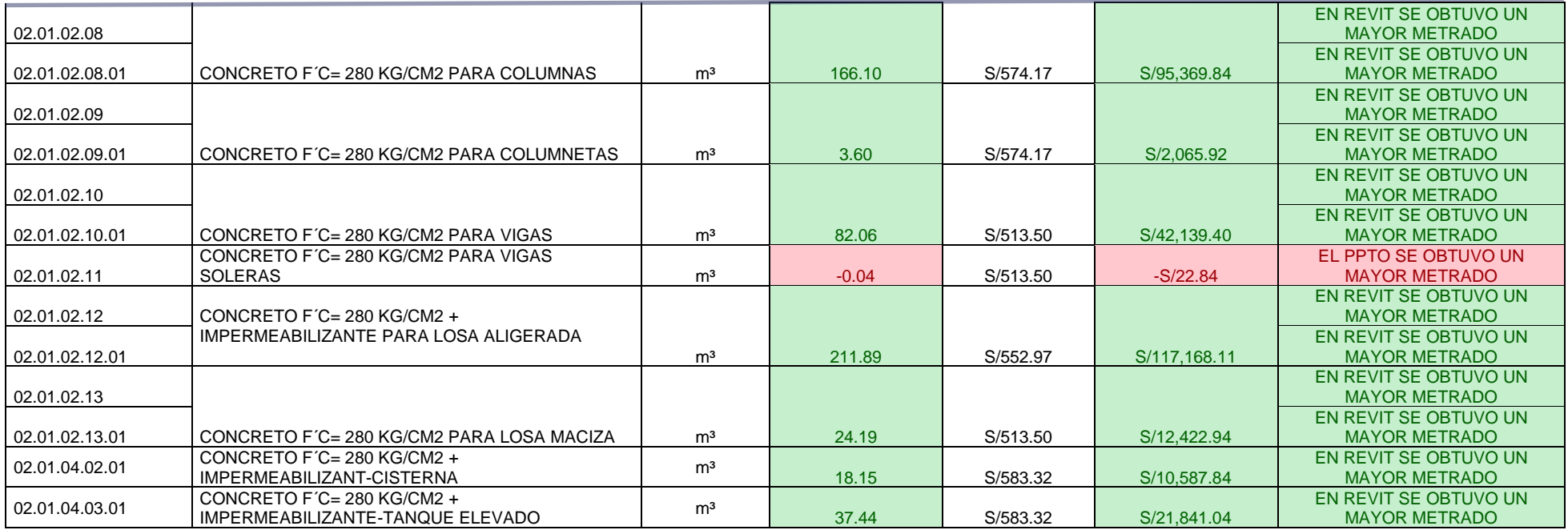

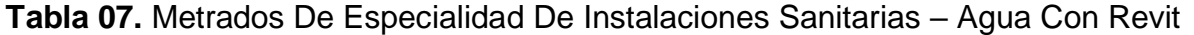

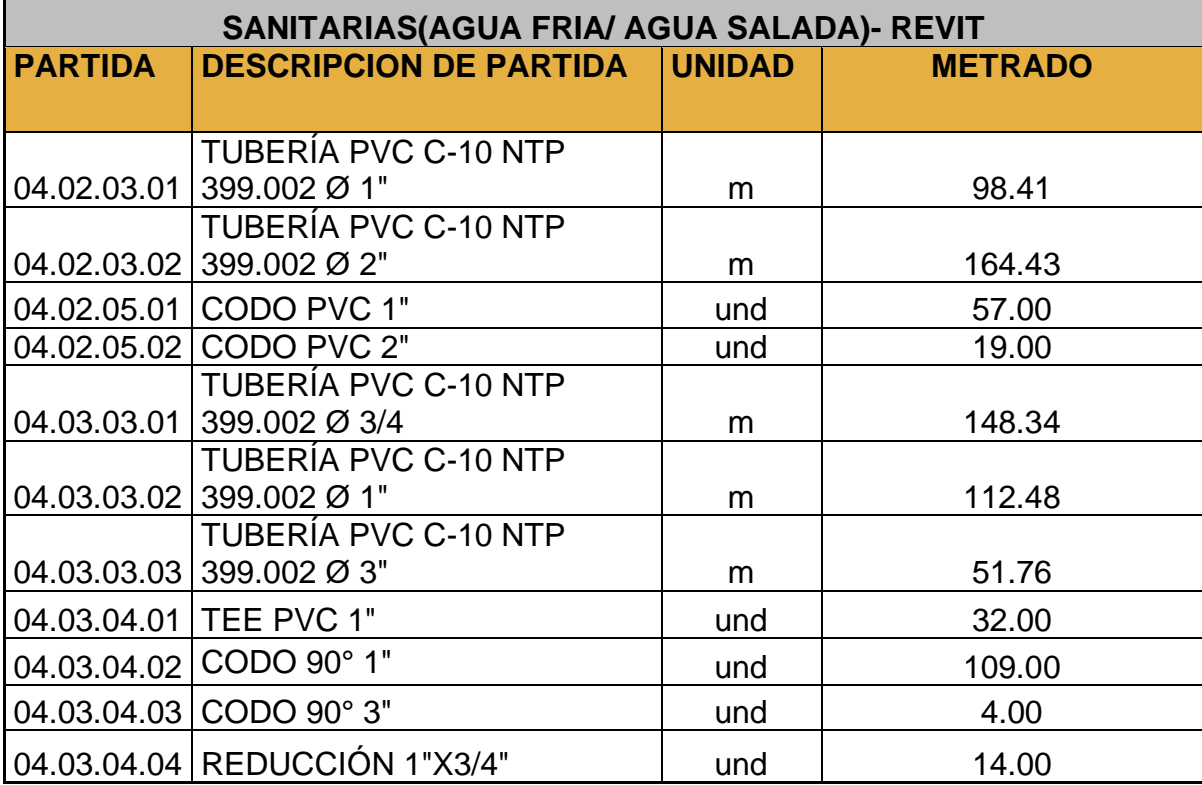

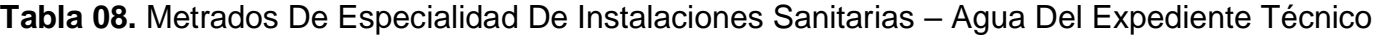

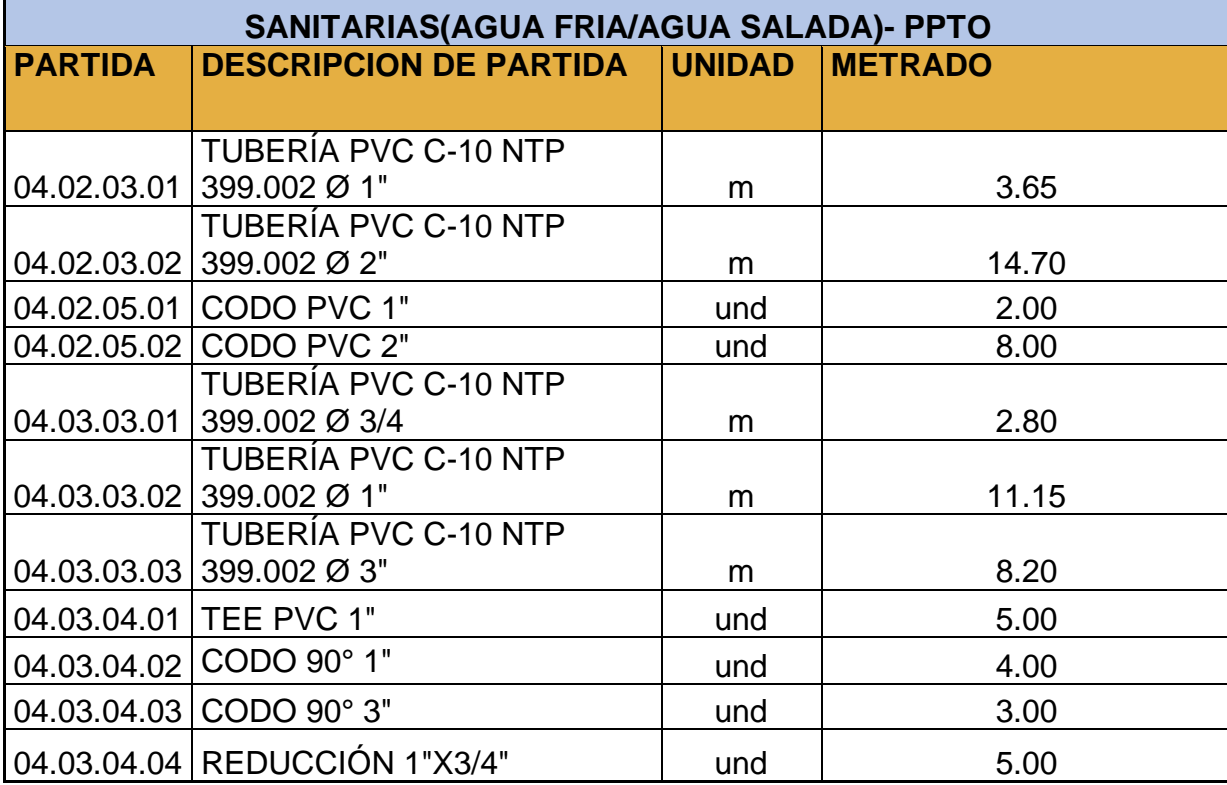

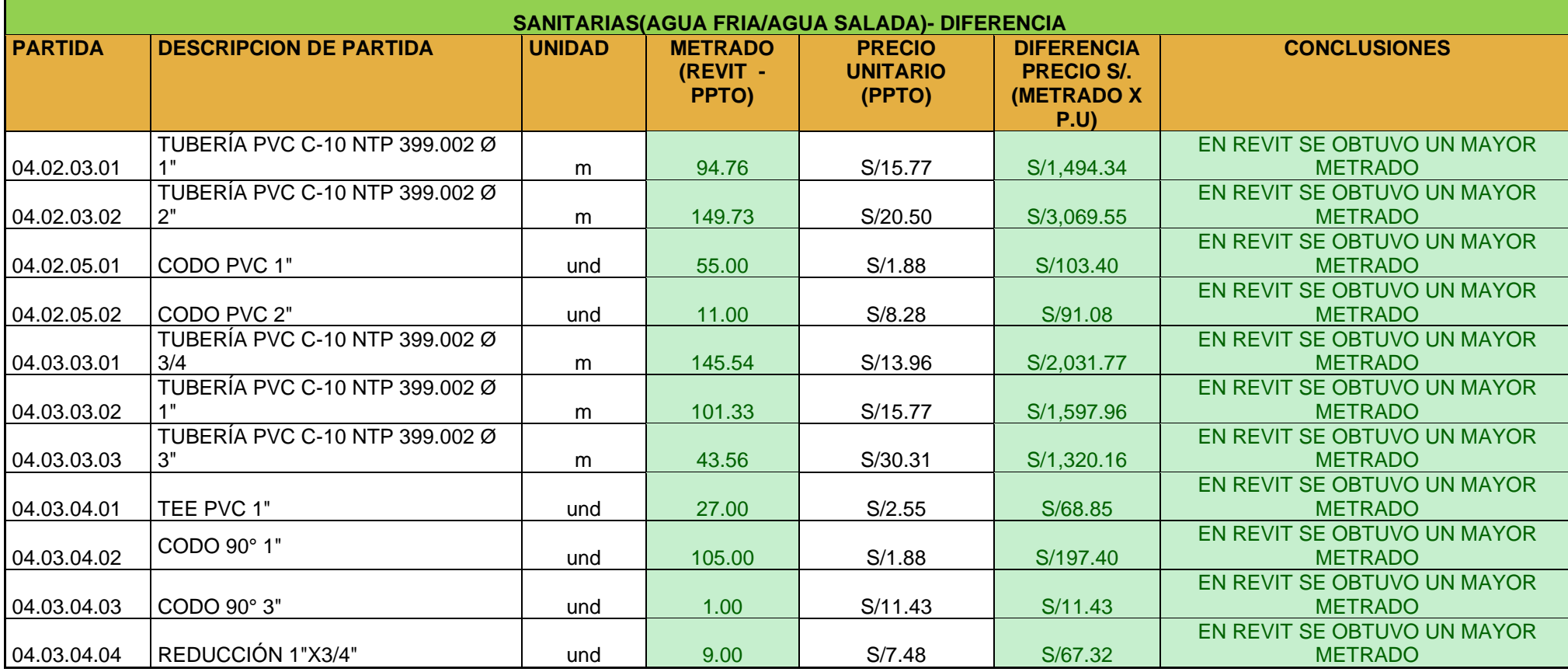

**Tabla 09.** Diferencia De Metrados De Especialidad De Instalaciones Sanitarias – Agua

**Tabla 10.** Metrados De Especialidad De Instalaciones Sanitarias – Desague Con Revit

**OBRA: "MEJORAMIENTO DE LOS SERVICIOS DEL DESEMBARCADERO PESQUERO ARTESANAL EN LA LOCALIDAD DE ILO, DISTRITO DE ILO,** 

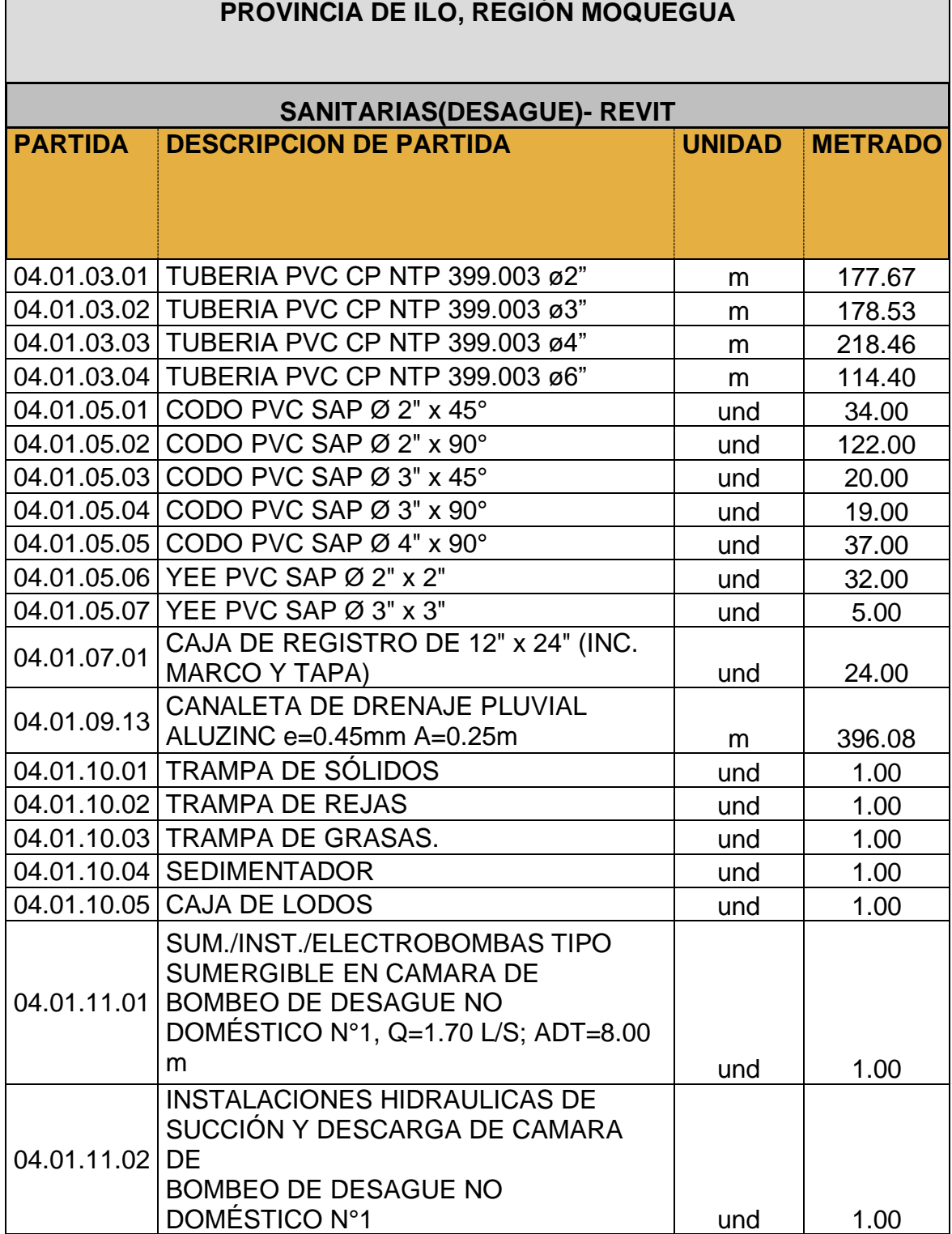

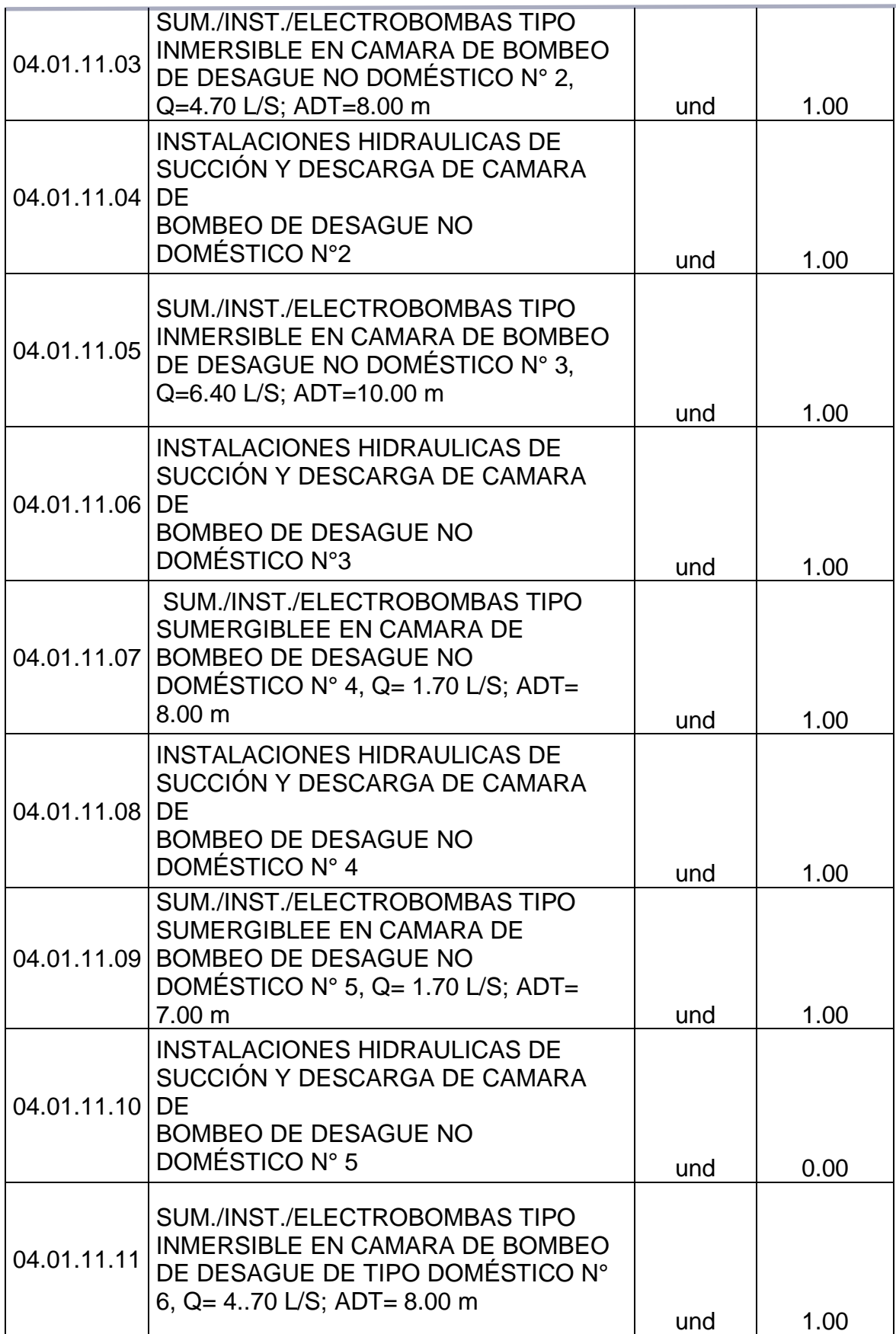

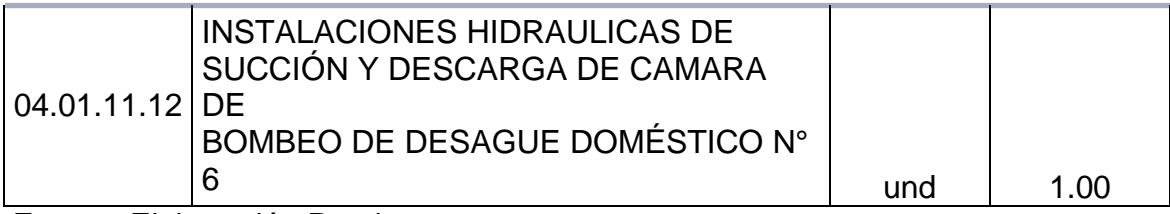

**Tabla 11.** Metrados De Especialidad De Instalaciones Sanitarias – Desagüe Del Expediente Técnico

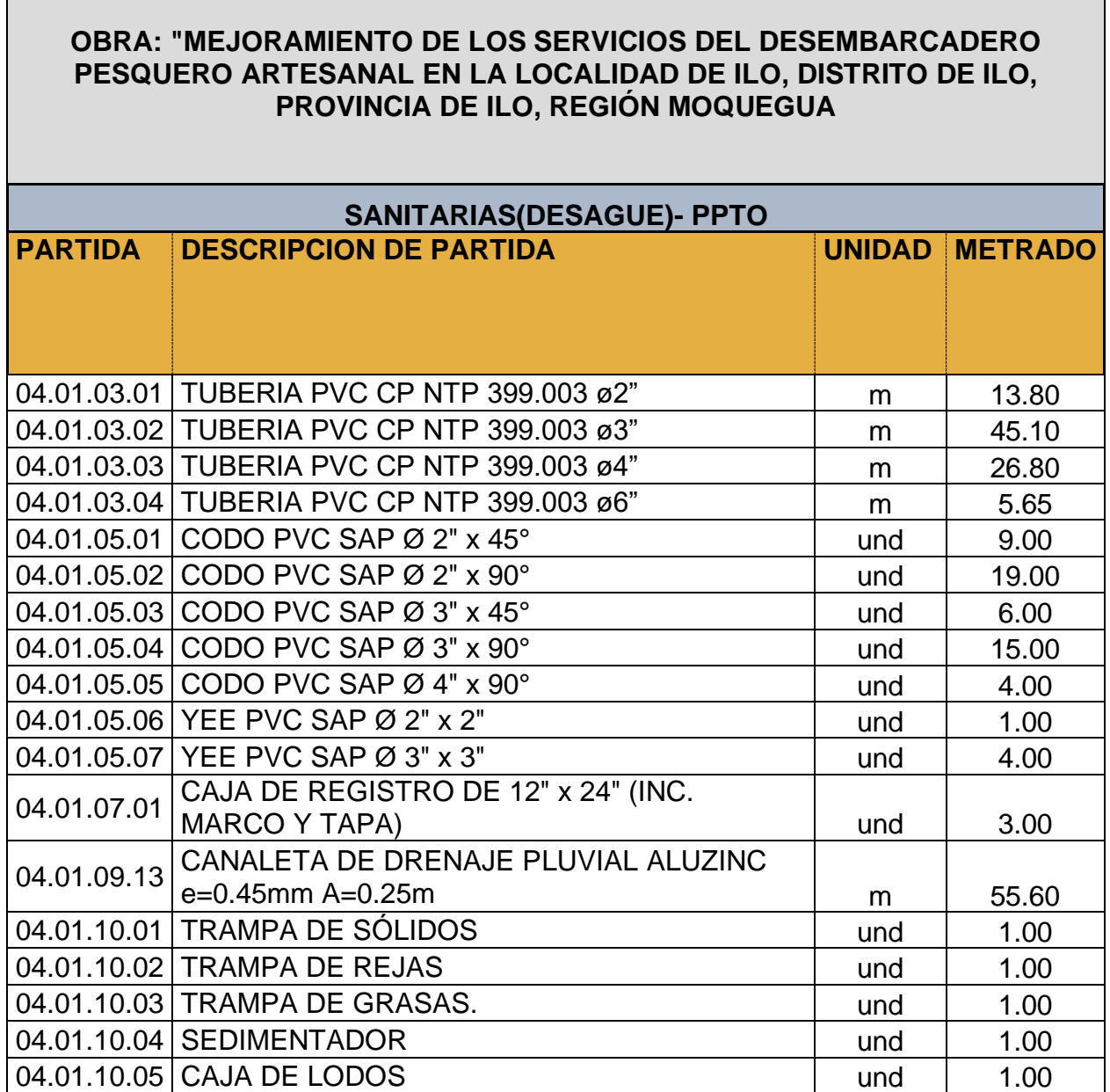

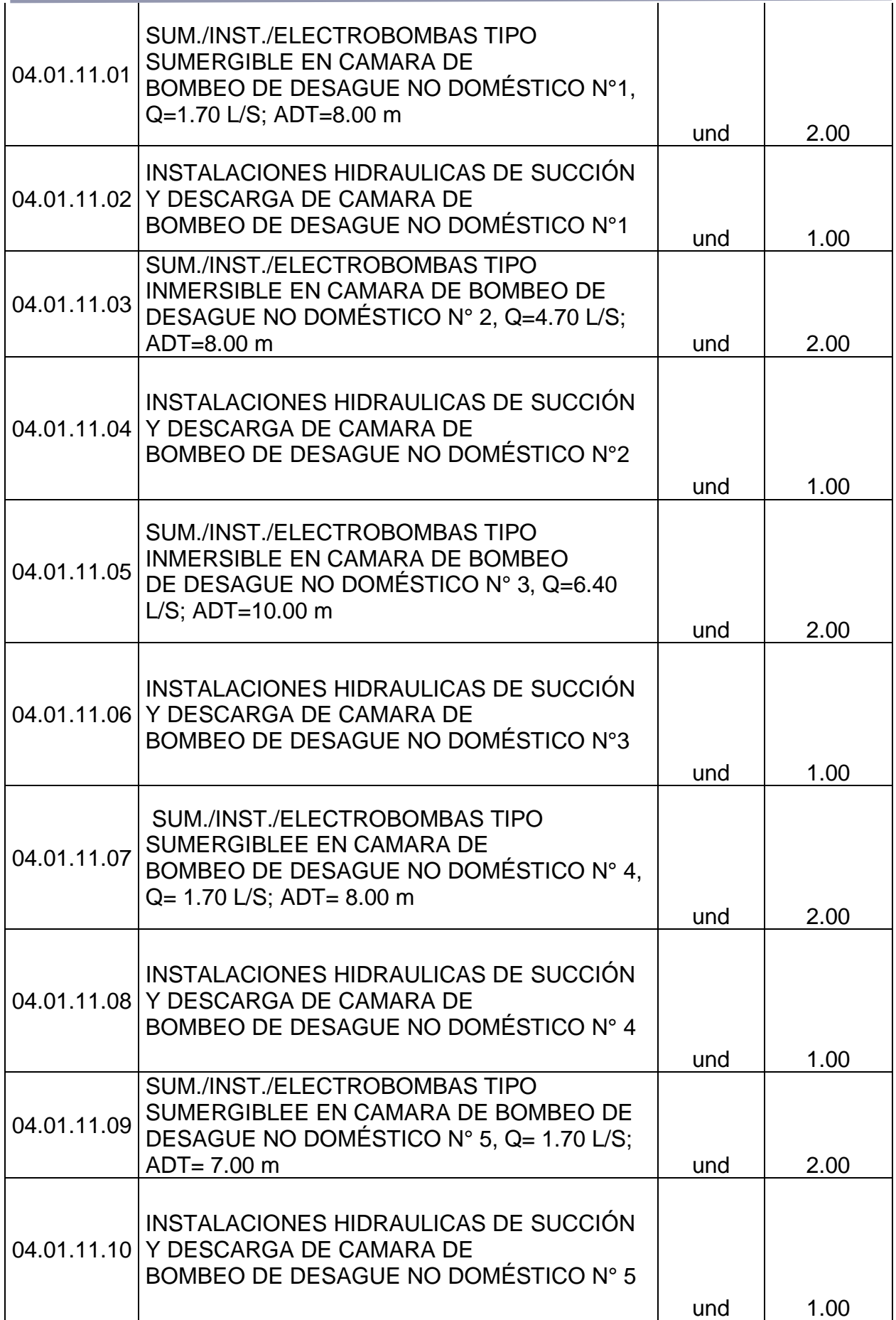

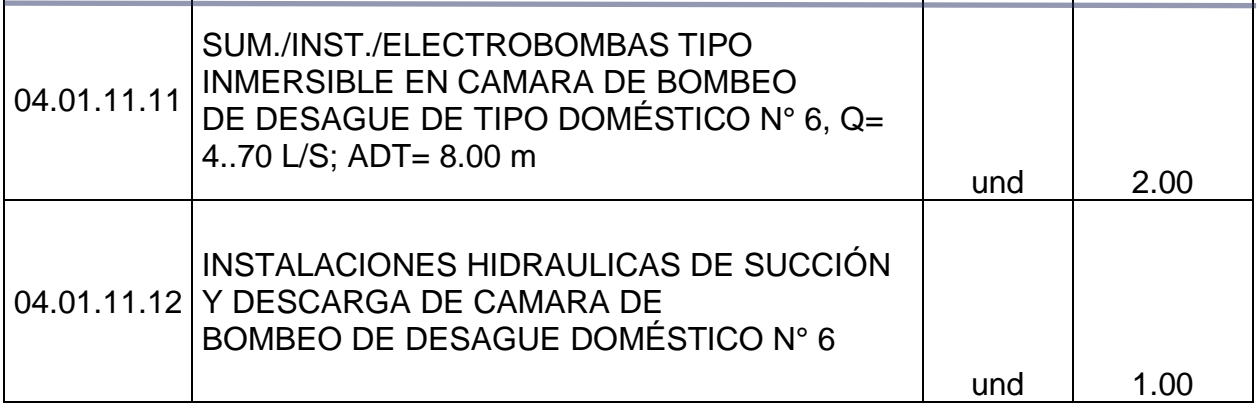

#### **OBRA: "MEJORAMIENTO DE LOS SERVICIOS DEL DESEMBARCADERO PESQUERO ARTESANAL EN LA LOCALIDAD DE ILO , DISTRITO DE ILO , PROVINCIA DE ILO , REGIÓN MOQUEGUA**

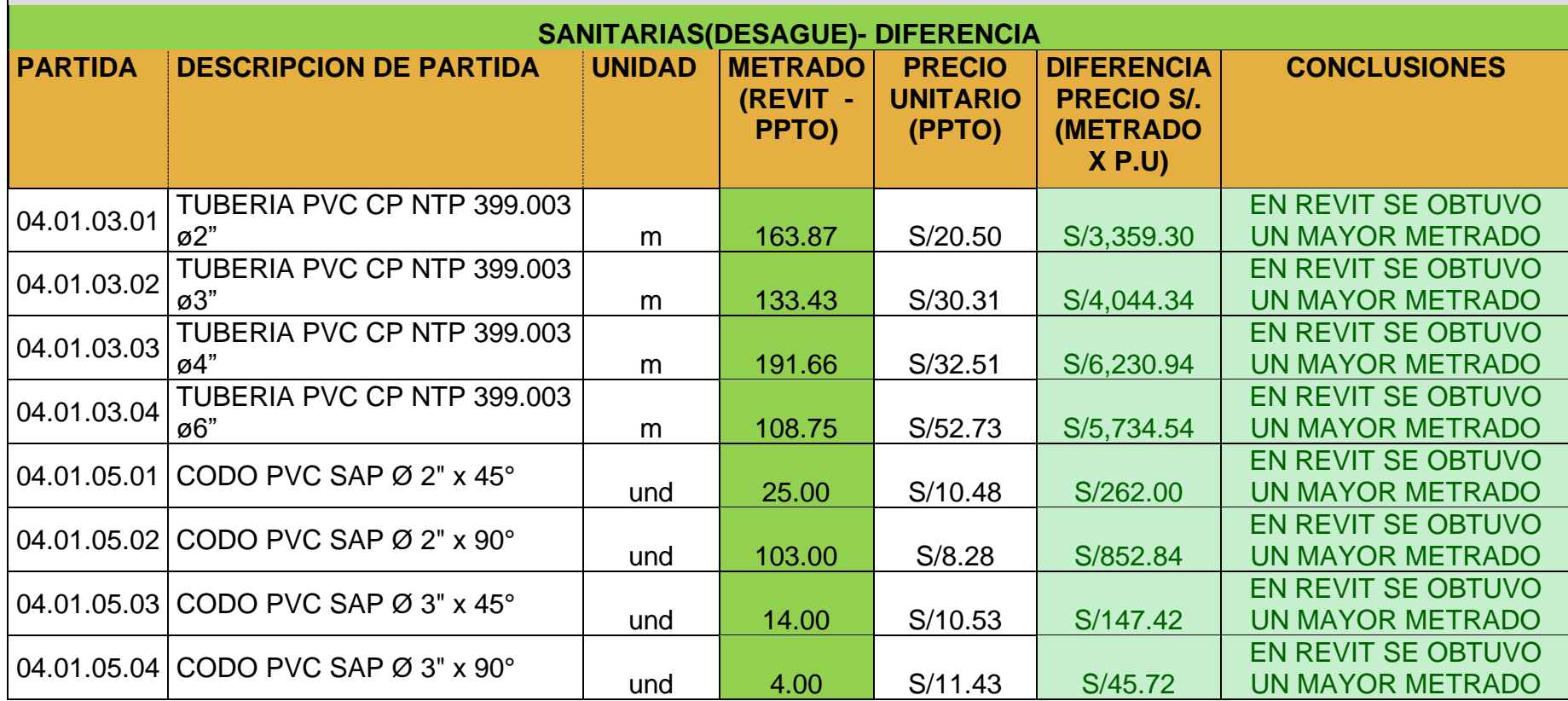

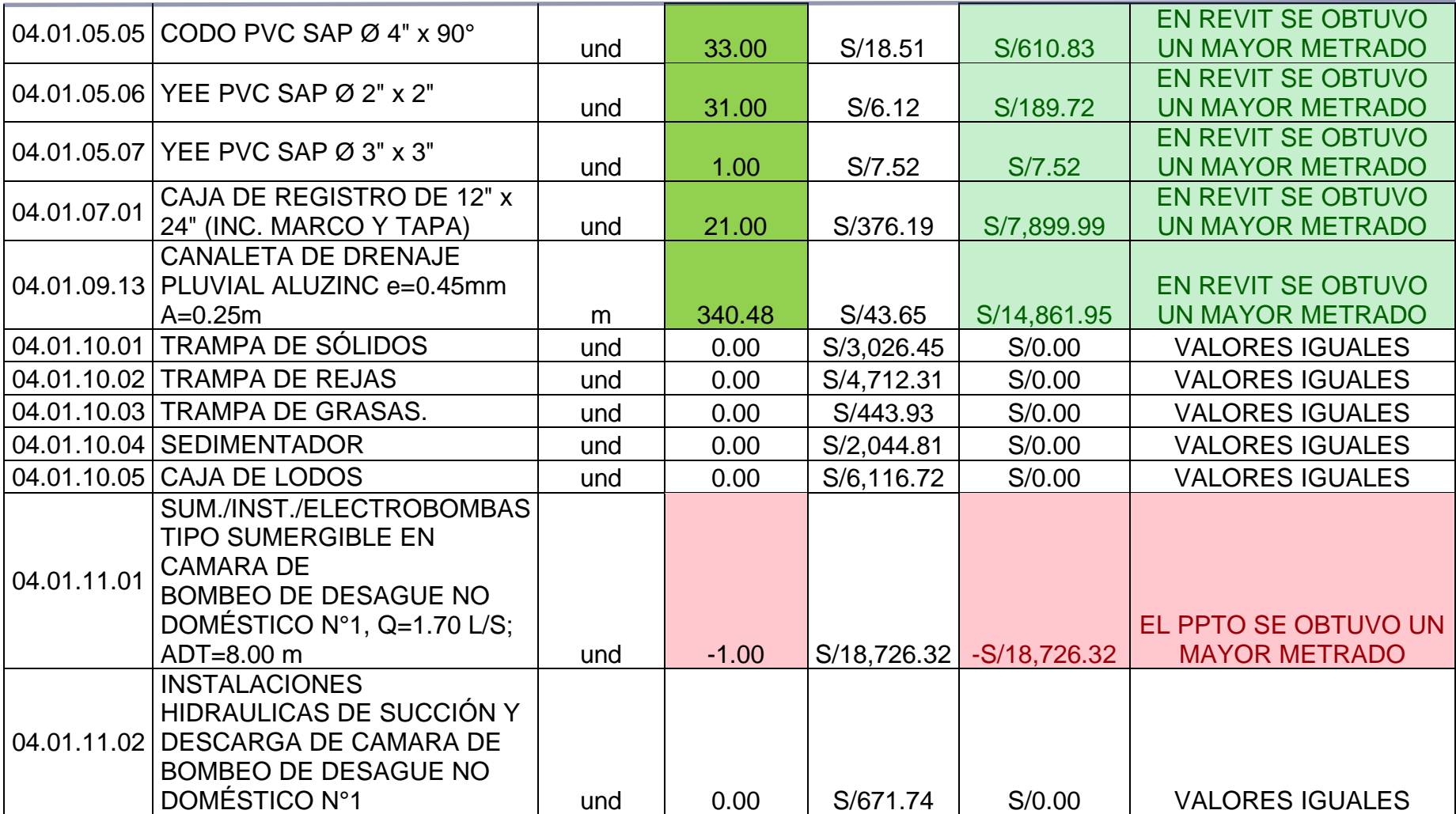

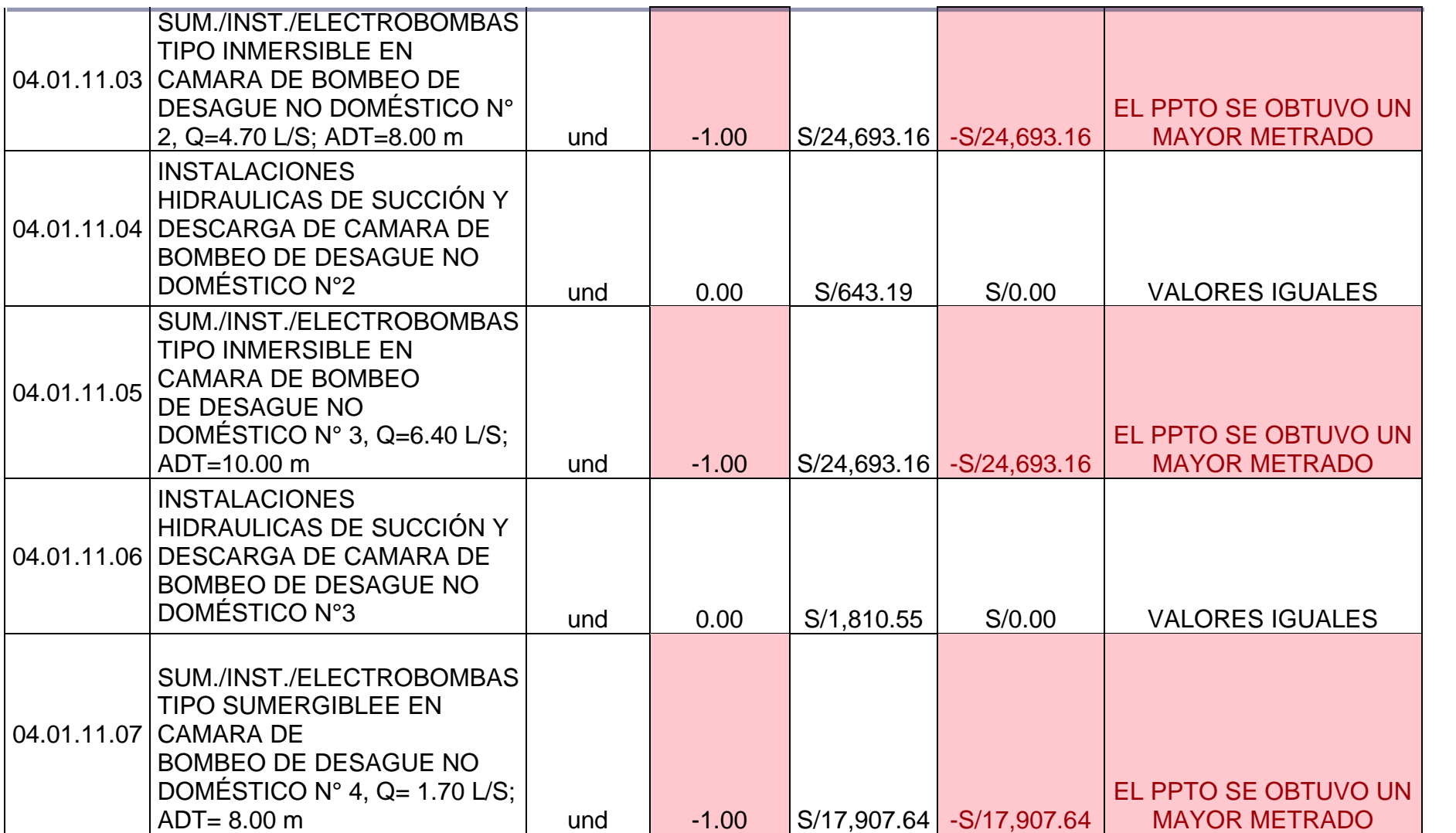

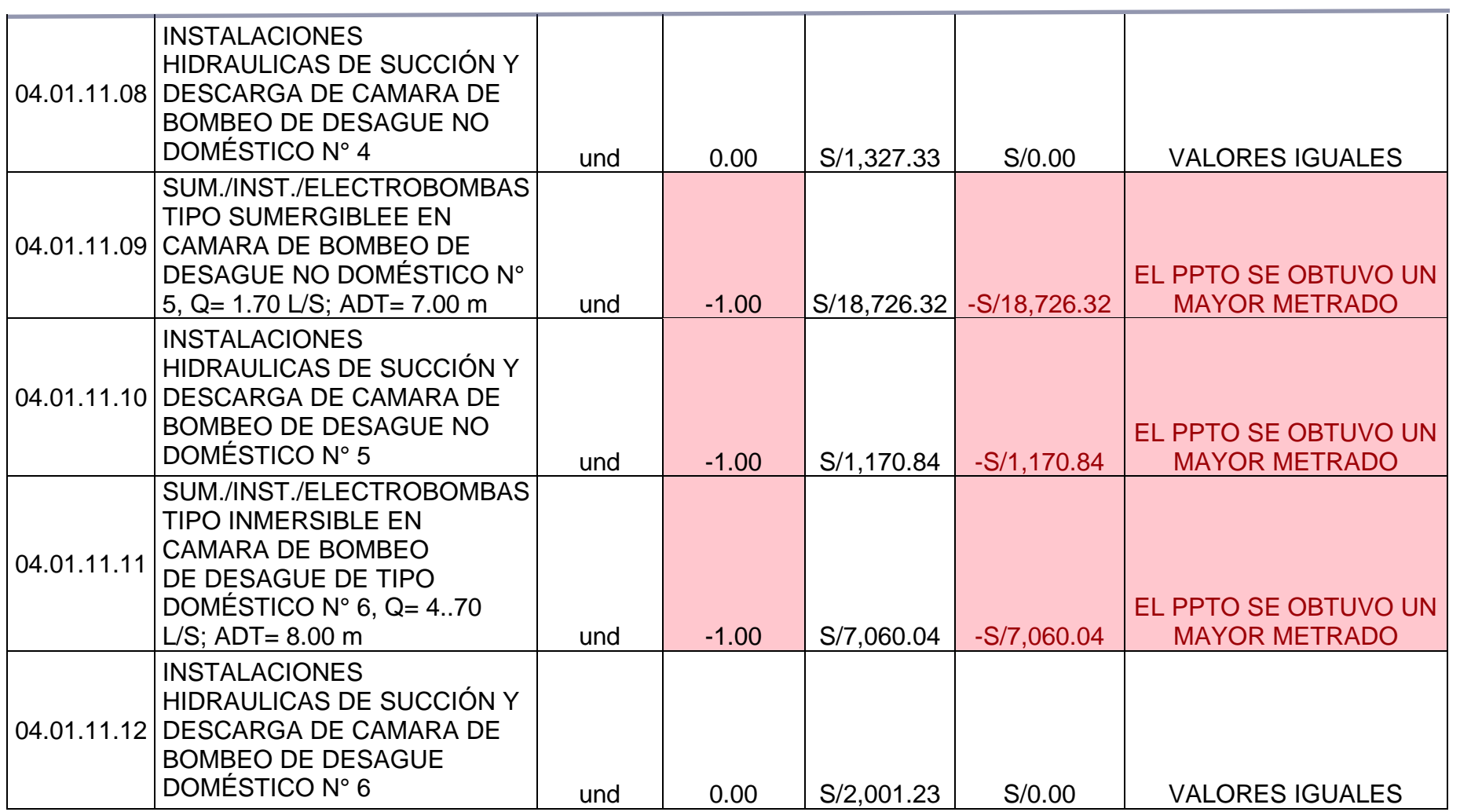

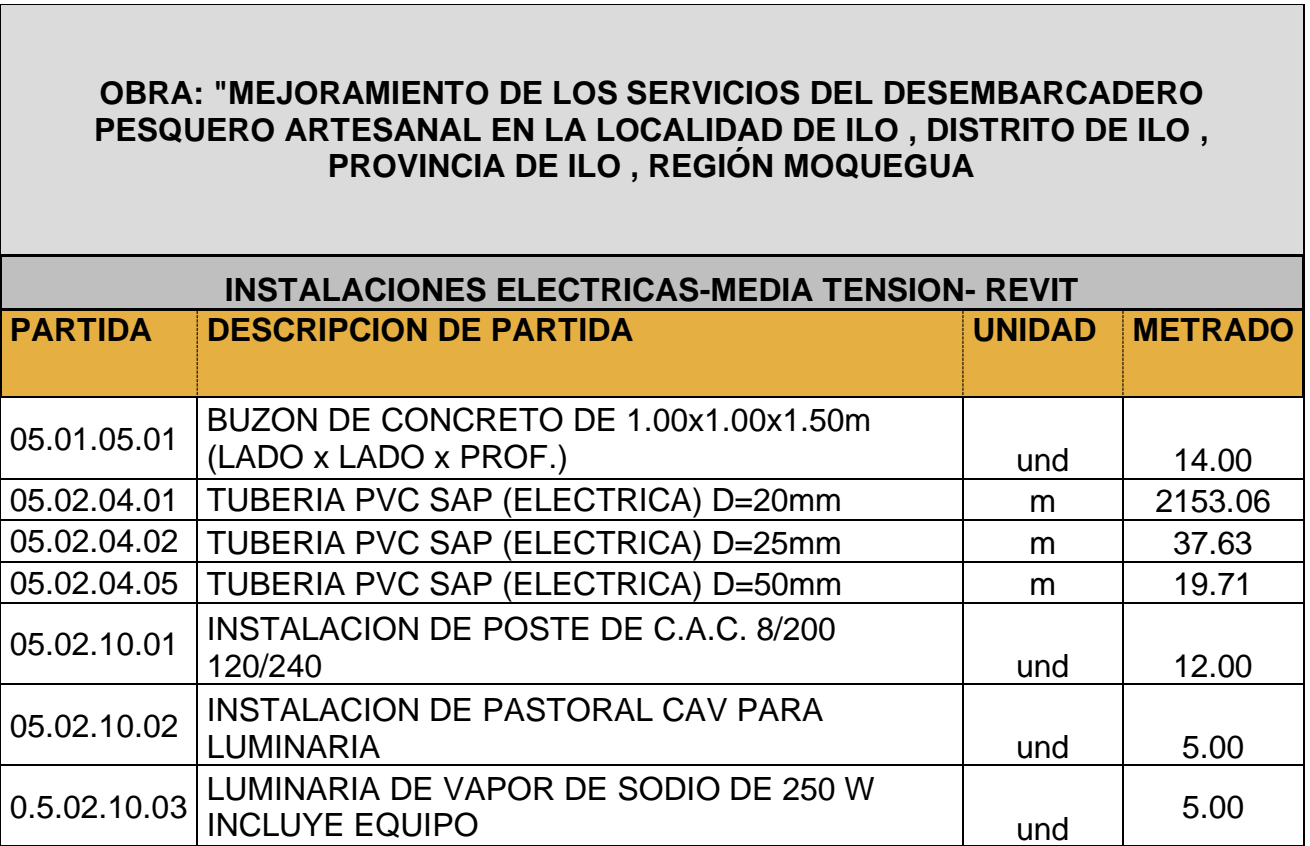

**Tabla 13.** Metrados De Especialidad De Instalaciones Eléctricas - Media .<br>Tensión Con Revit

**Tabla 14.** Metrados De Especialidad De Instalaciones Eléctricas - Media Tensión Del Expediente Técnico

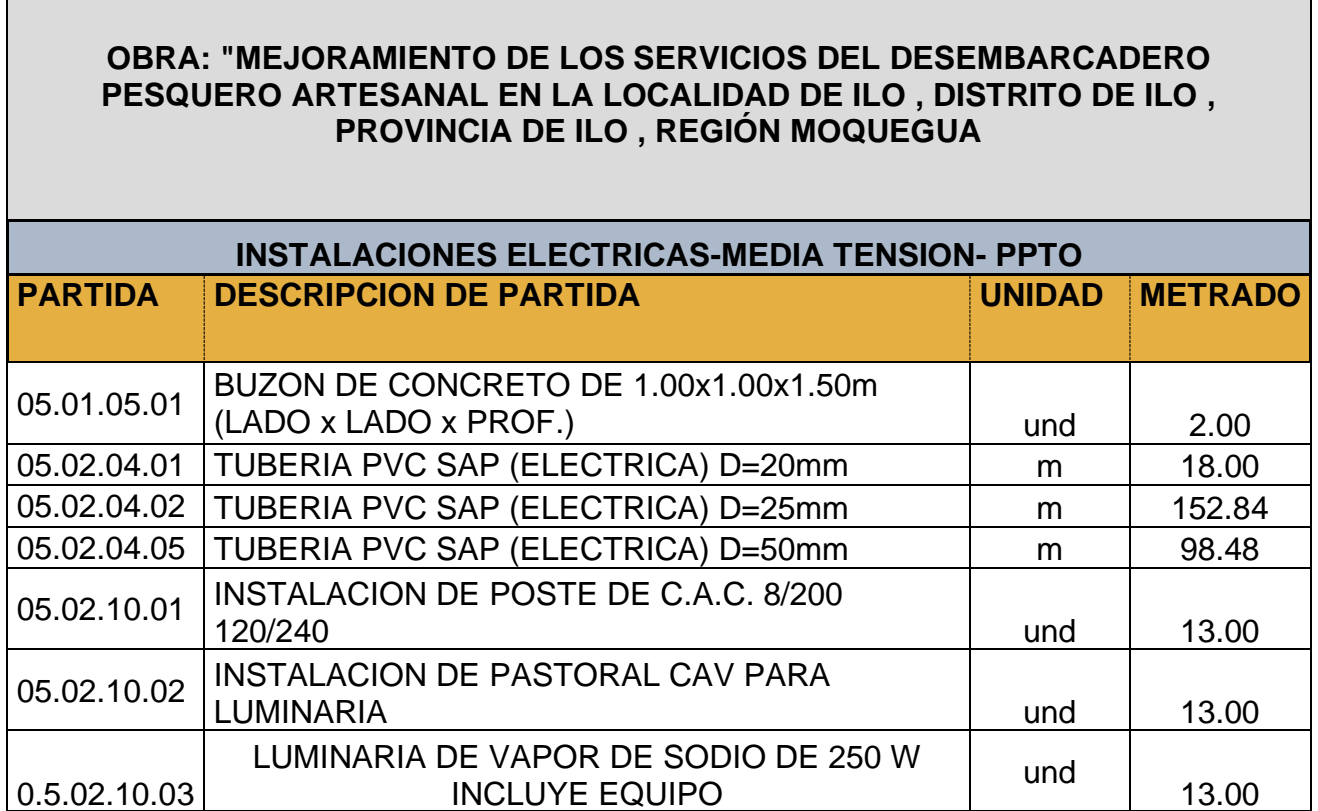

Fuente: Elaboración Propia

 $\label{eq:2.1} \frac{1}{\sqrt{2\pi}}\int_{0}^{\infty}\frac{1}{\sqrt{2\pi}}\left(\frac{1}{\sqrt{2\pi}}\right)^{2\alpha}e^{-\frac{1}{2\alpha}}\left(\frac{1}{\sqrt{2\pi}}\right)^{\alpha}e^{-\frac{1}{2\alpha}}\left(\frac{1}{\sqrt{2\pi}}\right)^{\alpha}e^{-\frac{1}{2\alpha}}\left(\frac{1}{\sqrt{2\pi}}\right)^{\alpha}e^{-\frac{1}{2\alpha}}\left(\frac{1}{\sqrt{2\pi}}\right)^{\alpha}e^{-\frac{1}{2\alpha}}\left(\frac{1}{\sqrt{2\pi}}\right)^{\alpha}e$ 

**Tabla 15.** Diferencia De Metrados De Especialidad De Instalaciones Eléctricas - Media Tensión.

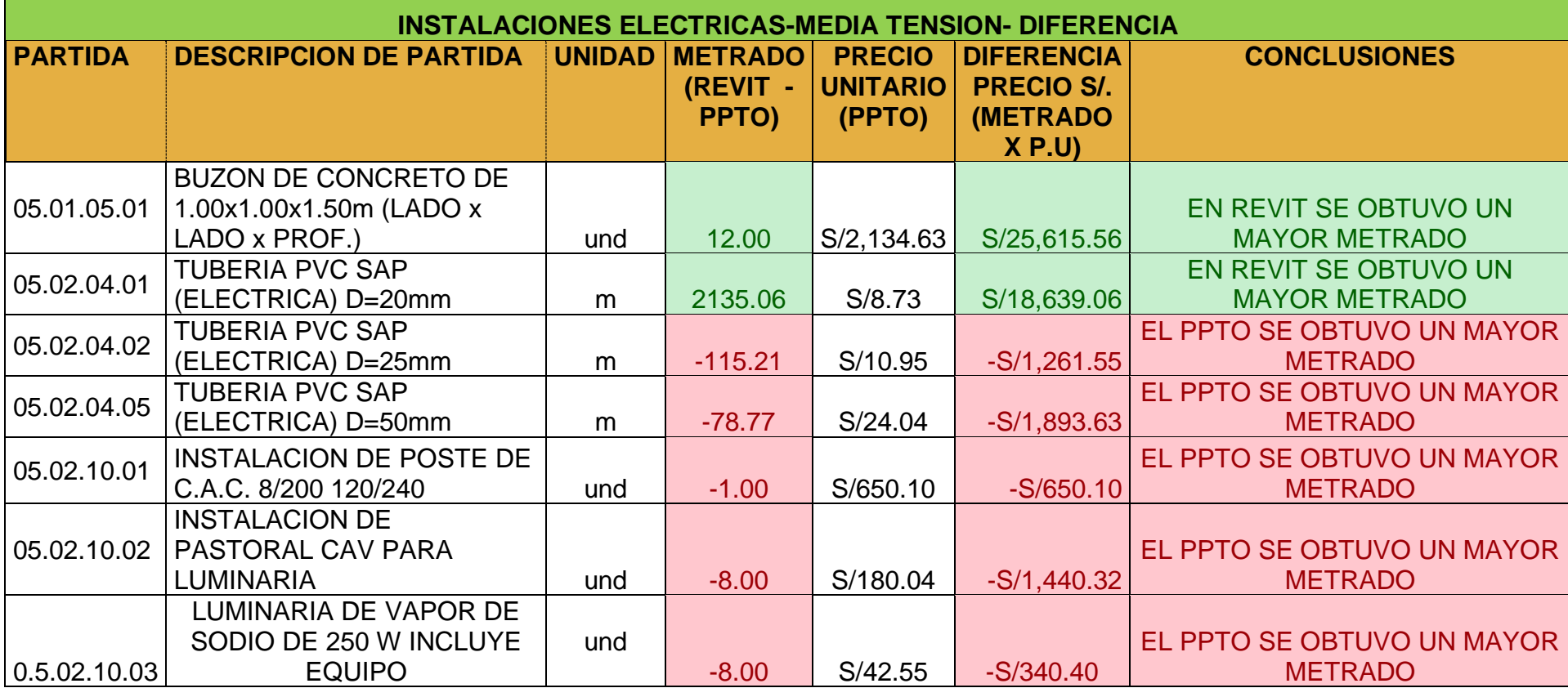

## **Tabla 16.** Comparativo De Presupuesto Por Partidas Con Revit Vs Ppto

#### Partida De Arquitectura

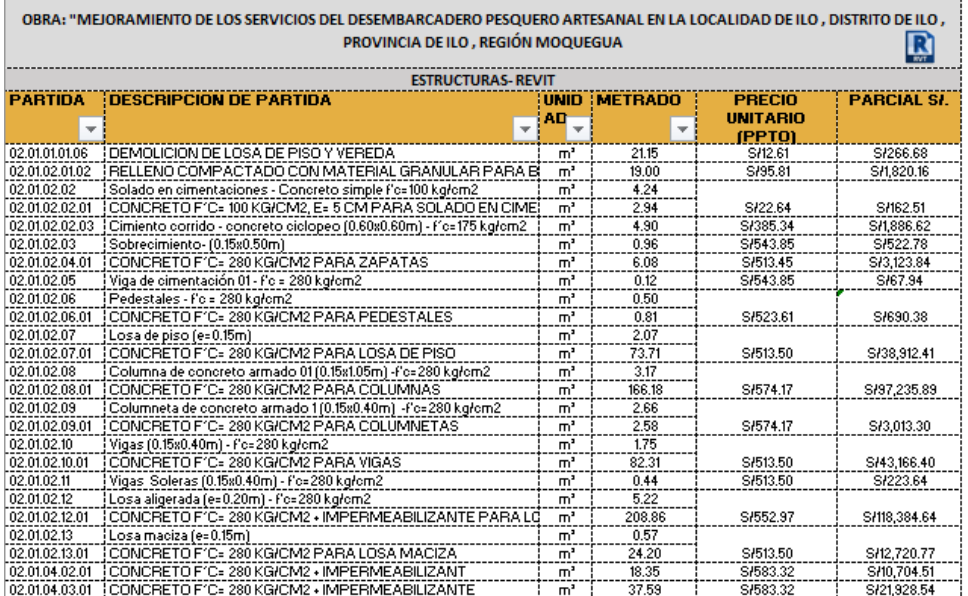

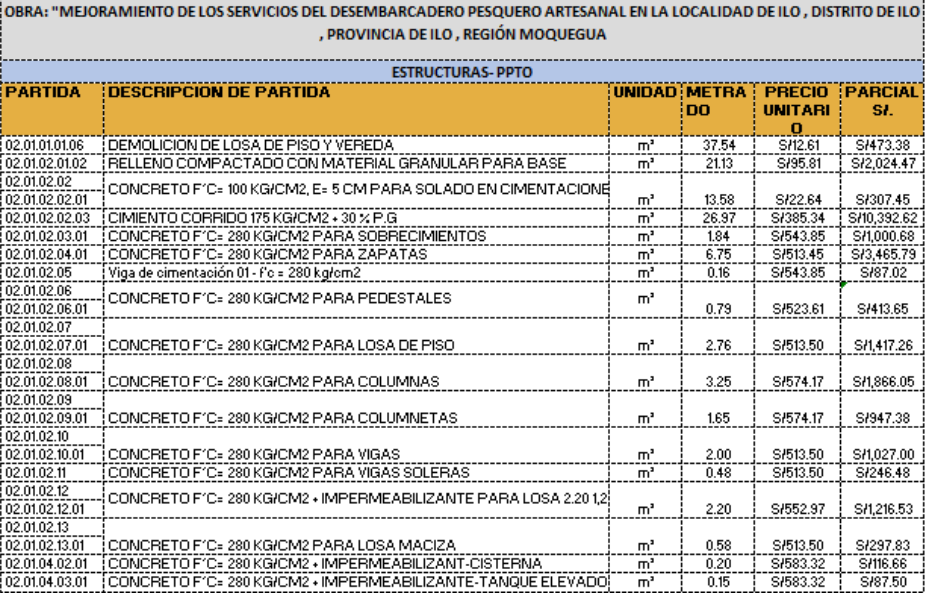

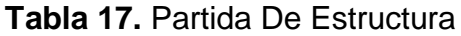

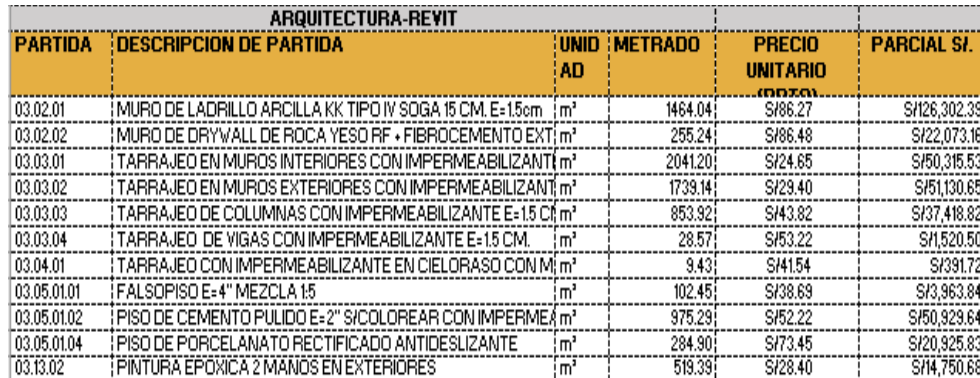

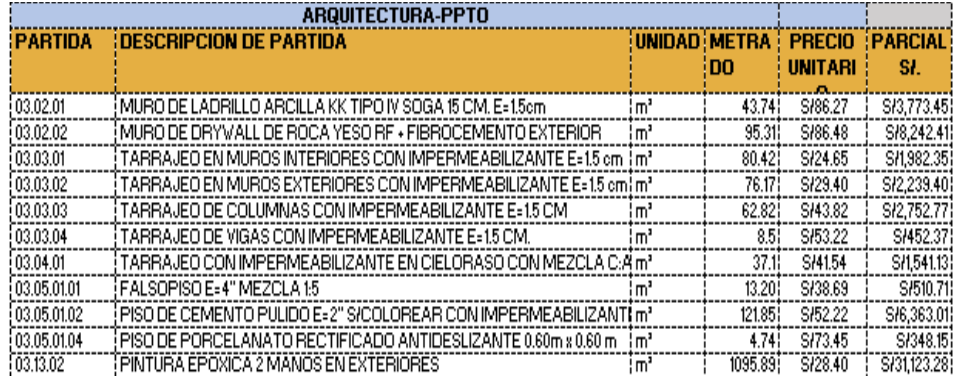

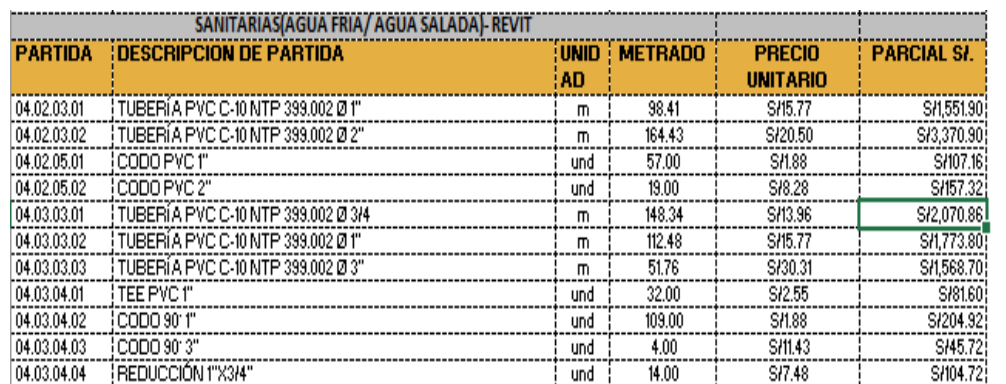

#### **Tabla 18.** Partida De Instalaciones Sanitarias

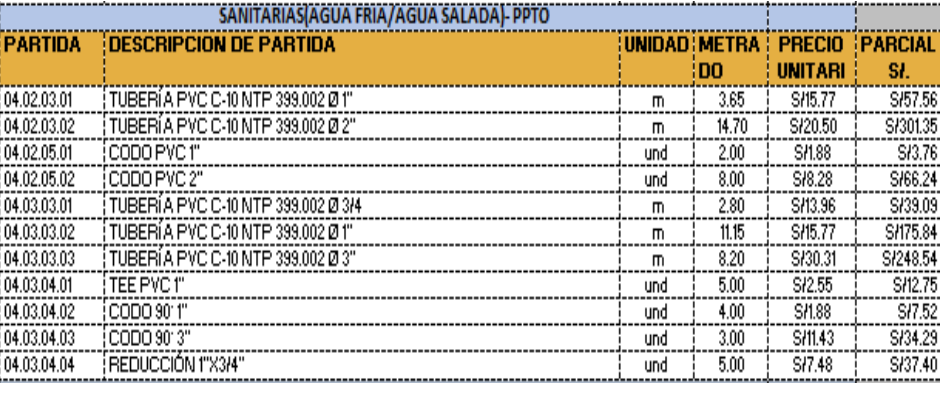

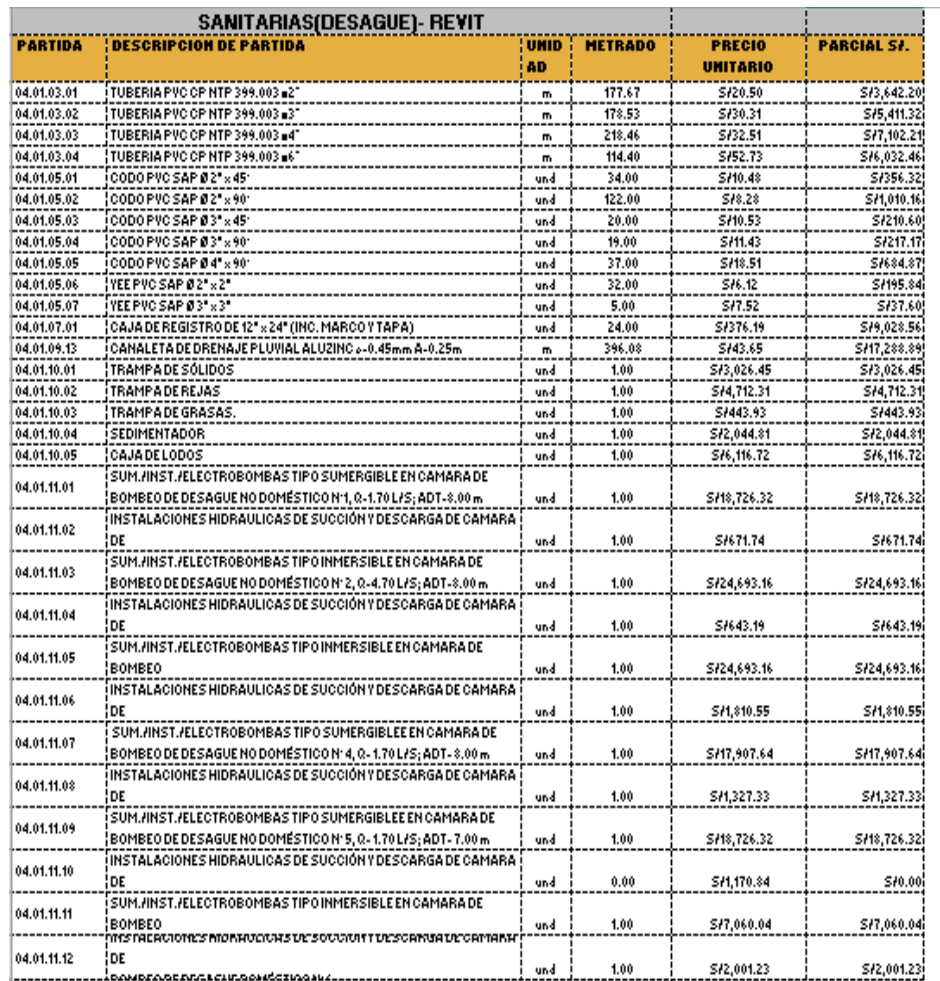

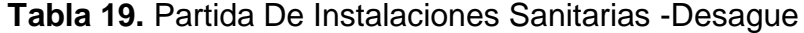

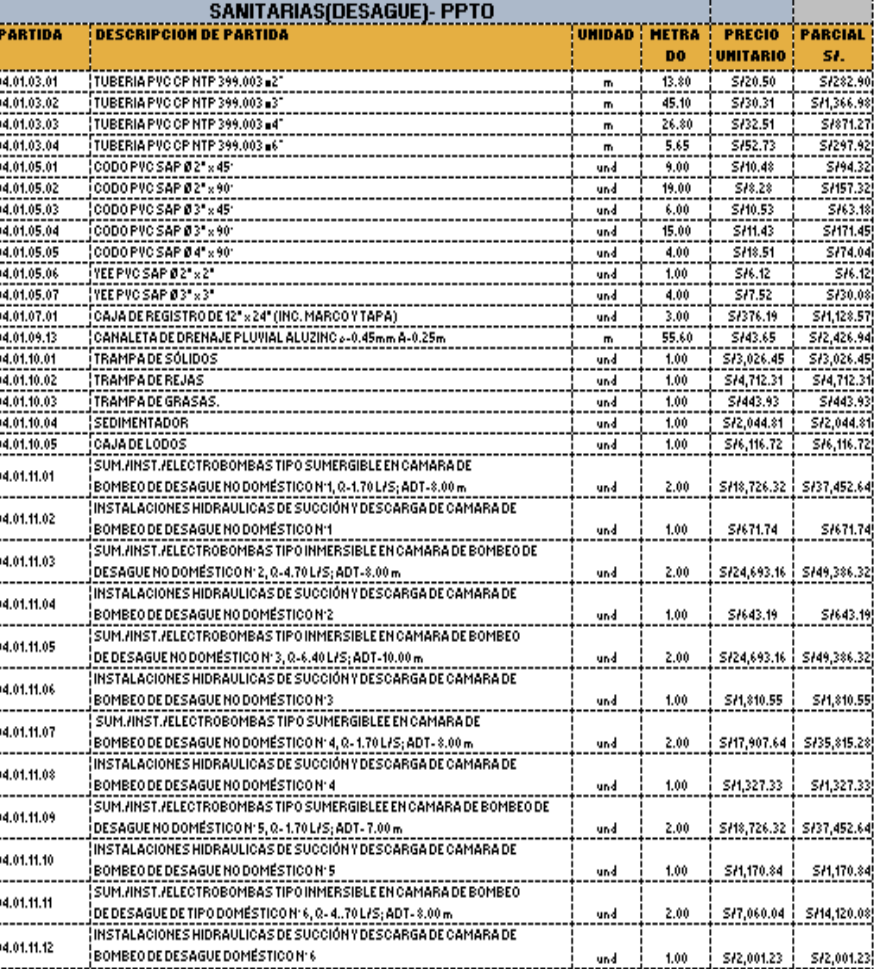

| INSTALACIONES ELECTRICAS-BAJA Y MEDIA TENSION- REVIT |                                                                |                   |                |                                  |                    |
|------------------------------------------------------|----------------------------------------------------------------|-------------------|----------------|----------------------------------|--------------------|
| <b>PARTIDA</b>                                       | <b>DESCRIPCION DE PARTIDA</b>                                  | <b>UNID</b><br>AD | <b>METRADO</b> | <b>PRECIO</b><br><b>UNITARIO</b> | <b>PARCIAL SI.</b> |
| 05.01.05.01                                          | BUZON DE CONCRETO DE 1.00x1.00x1.50m (LADO x LADO x<br>(PROF.) | und               | 14.00          | Sł2,134.63                       | Sł29,884.82        |
| 05.02.04.01                                          | TUBERIA PVC SAP (ELECTRICA) D=20mm                             | m                 | 2153.06        | S/8.73                           | S/18,796.20        |
| 05,02.04.02                                          | I TUBERIA PVC SAP (ELECTRICA) D=25mm                           | m                 | 37.63          | S/10.95                          | S/412.05           |
| 05.02.04.05                                          | I TUBERIA PVC SAP (ELECTRICA) D=50mm                           | m                 | 19.71          | Sł24.04                          | S/473.83           |
| 05.02.10.01                                          | INSTALACION DE POSTE DE C.A.C. 8/200 120/240                   | und               | 12.00          | S/650.10                         | Sł7.801.20         |
| 05.02.10.02                                          | INSTALACION DE PASTORAL CAV PARA LUMINARIA                     | und               | 5.00           | S/180.04                         | S/900.20           |
| 0.5.02.10.03                                         | I LUMINARIA DE VAPOR DE SODIO DE 250 V INCLUYE EQUIPO.         | und               | 5.00           | SH2.55                           | Sł212.75           |

**Tabla 20.** Partida De Instalaciones Eléctricas

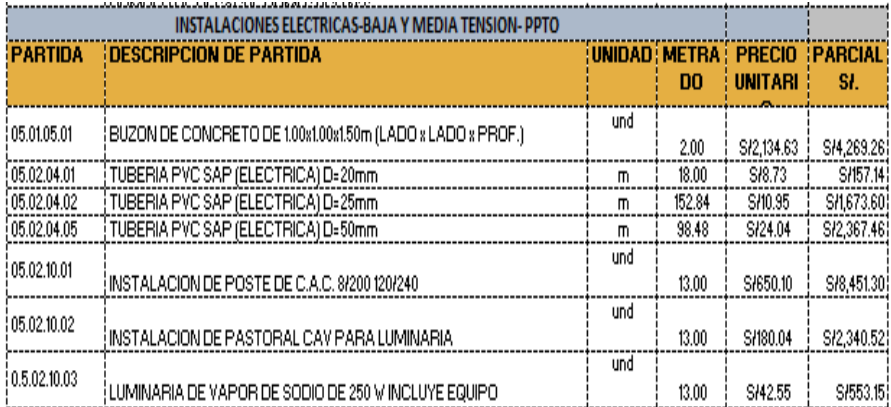

# **Tabla 21.** Presupuesto Total

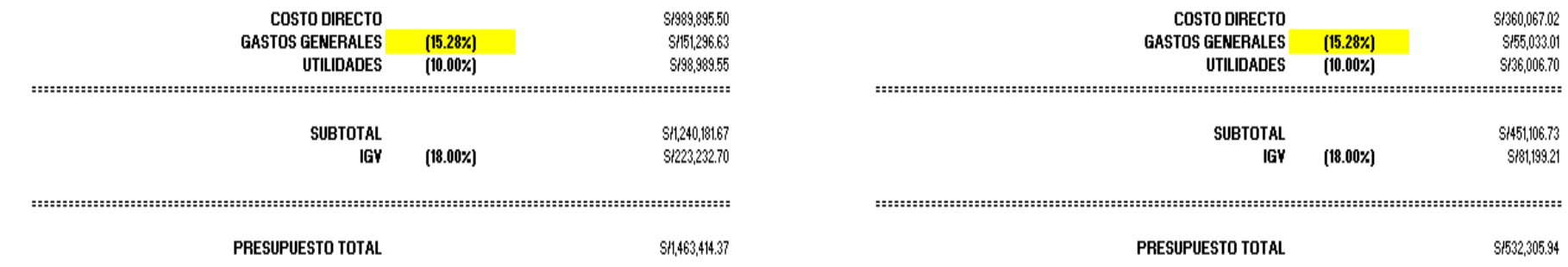

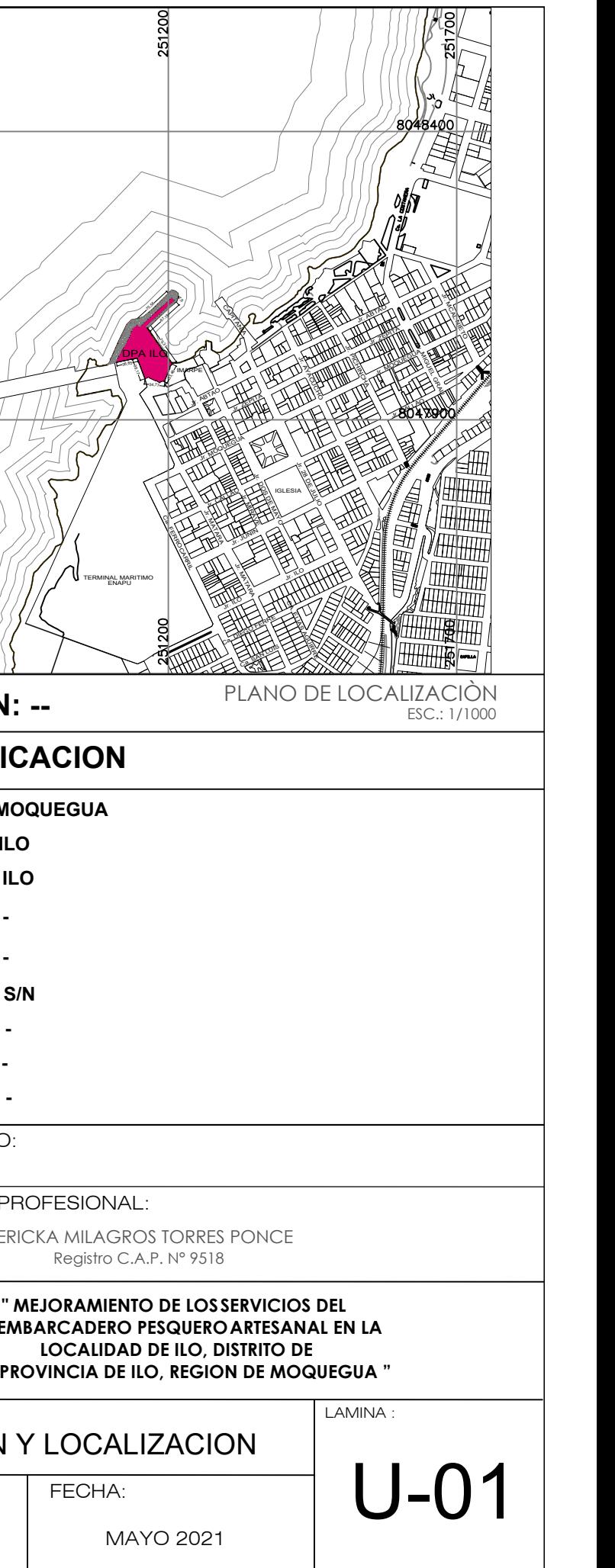

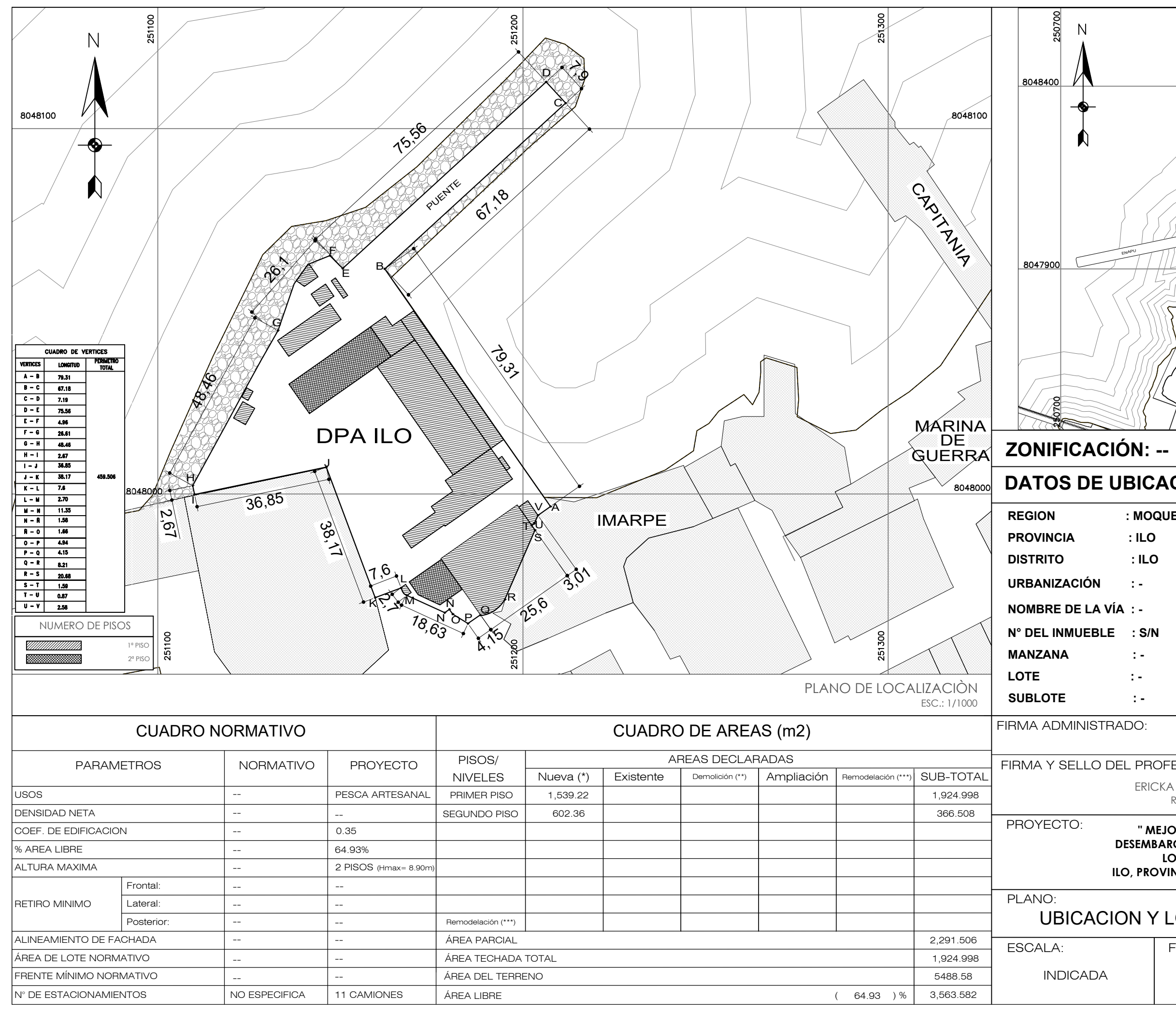

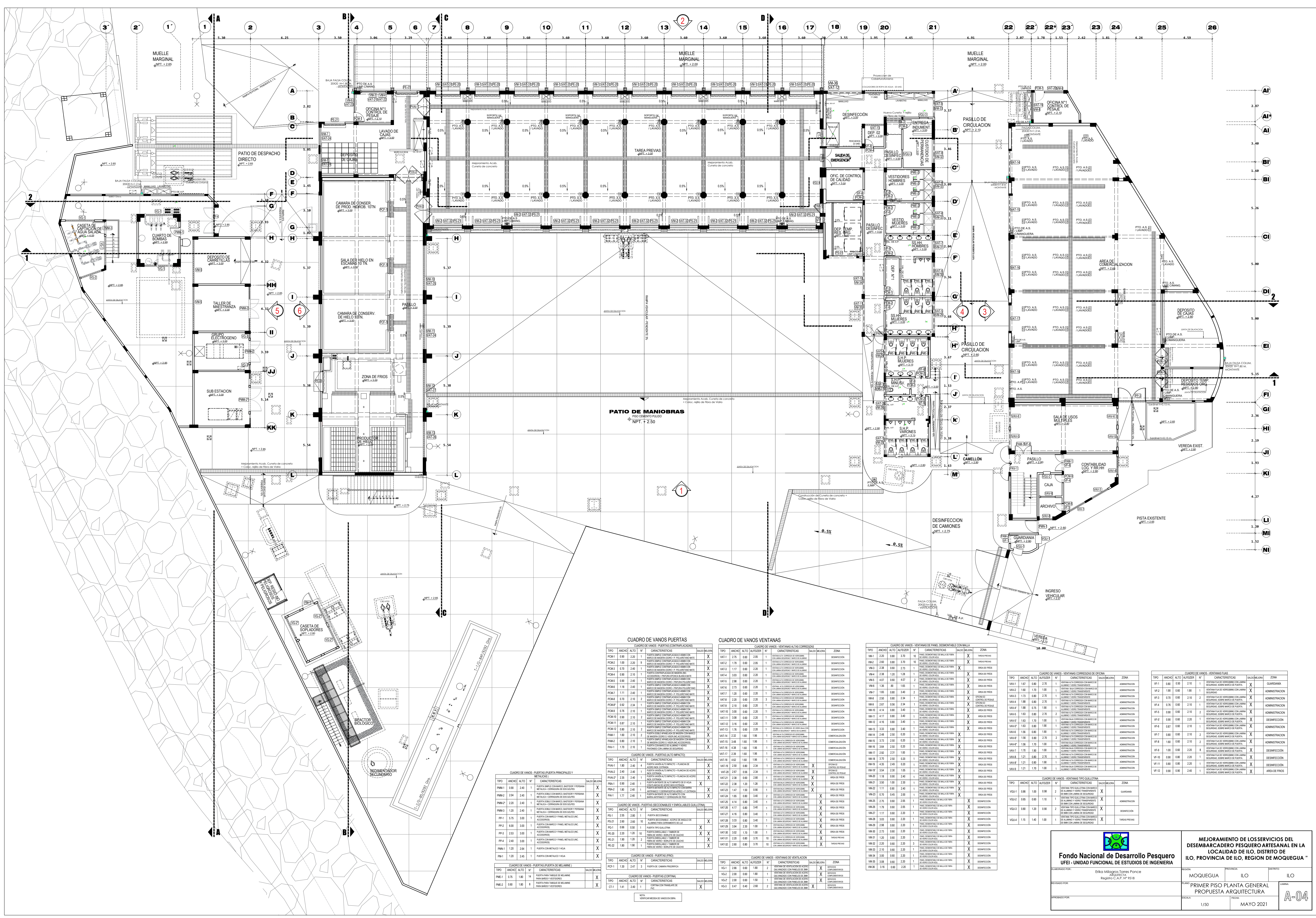

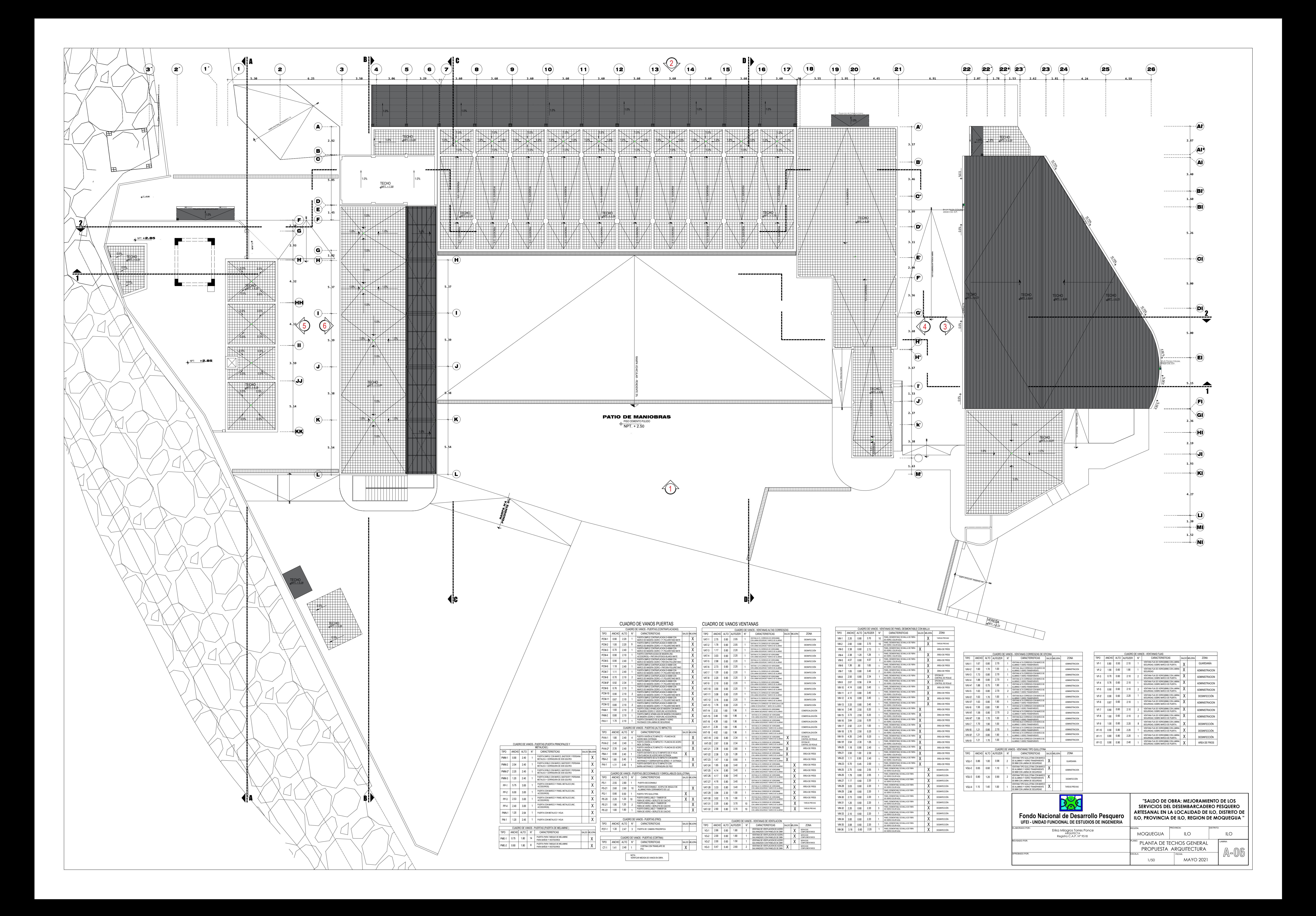

![](_page_167_Figure_0.jpeg)

![](_page_168_Figure_0.jpeg)